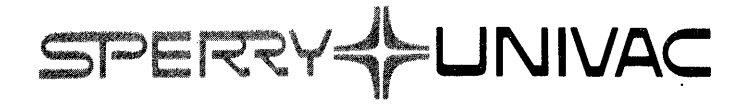

 $\mathcal{L}$ 

# **Maintain Ill Test Programs User Manual**

Mini-Computer Operations

2722 Michelson Drive P.O. Box C-19504 Irvine, California 92713

UP-8672 Rev. 1

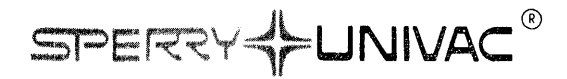

 $\mathcal{A}^{\mathcal{A}}$ 

# **MAINTAIN Ill TEST PROGRAMS USER MANUAL**

UP-8672 Rev. 1 98A 9952 075 Update A OCTOBER 1980

The statements in this publication are not intended to create any warranty, express or implied. Equipment specifications and performance characteristics stated herein may be changed at any time without notice. Address comments regarding this document to Sperry Univac, Mini-Computer Operations, Publications Department, 2722 Michelson Drive, P.O. Box C-19504, Irvine, California, 92713.

COPYRIGHT© 1978, 1979 by SPERRY CORPORATION ALL RIGHTS RESERVED Sperry Univac is a division of Sperry Corporation **Printed in U.S.A.** Printed in U.S.A.

 $\bar{\gamma}$ 

 $\mathcal{A}$ 

### **PAGE STATUS** SUMMARY

ISSUE: Update A - UP-8672 Rev. l

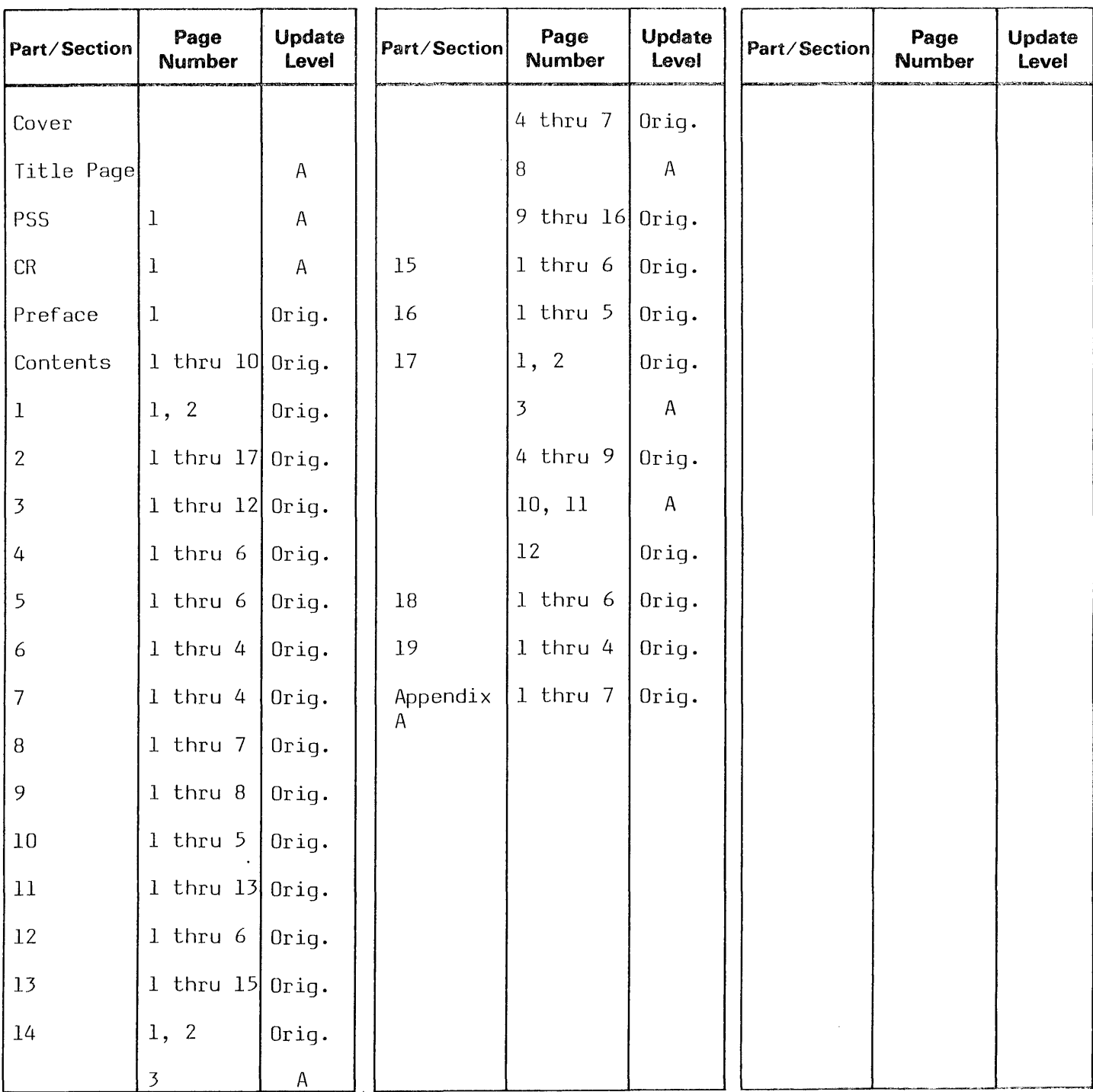

*\*New pages* 

*All the technical changes are denoted by an arrow (* --*) in the margin. A downward pointing arrow (* **t** ) *next to a line indicates that*  rur und communisment of an experiment of an experimental pointing arrow ( \ ) is found. A horizontal arrow (——) pointing to<br>technical changes begin at this line and continue until an upward pointing arrow ( \ ) is found. *changes in both lines or deletions.* 

# CHANGE RECORD

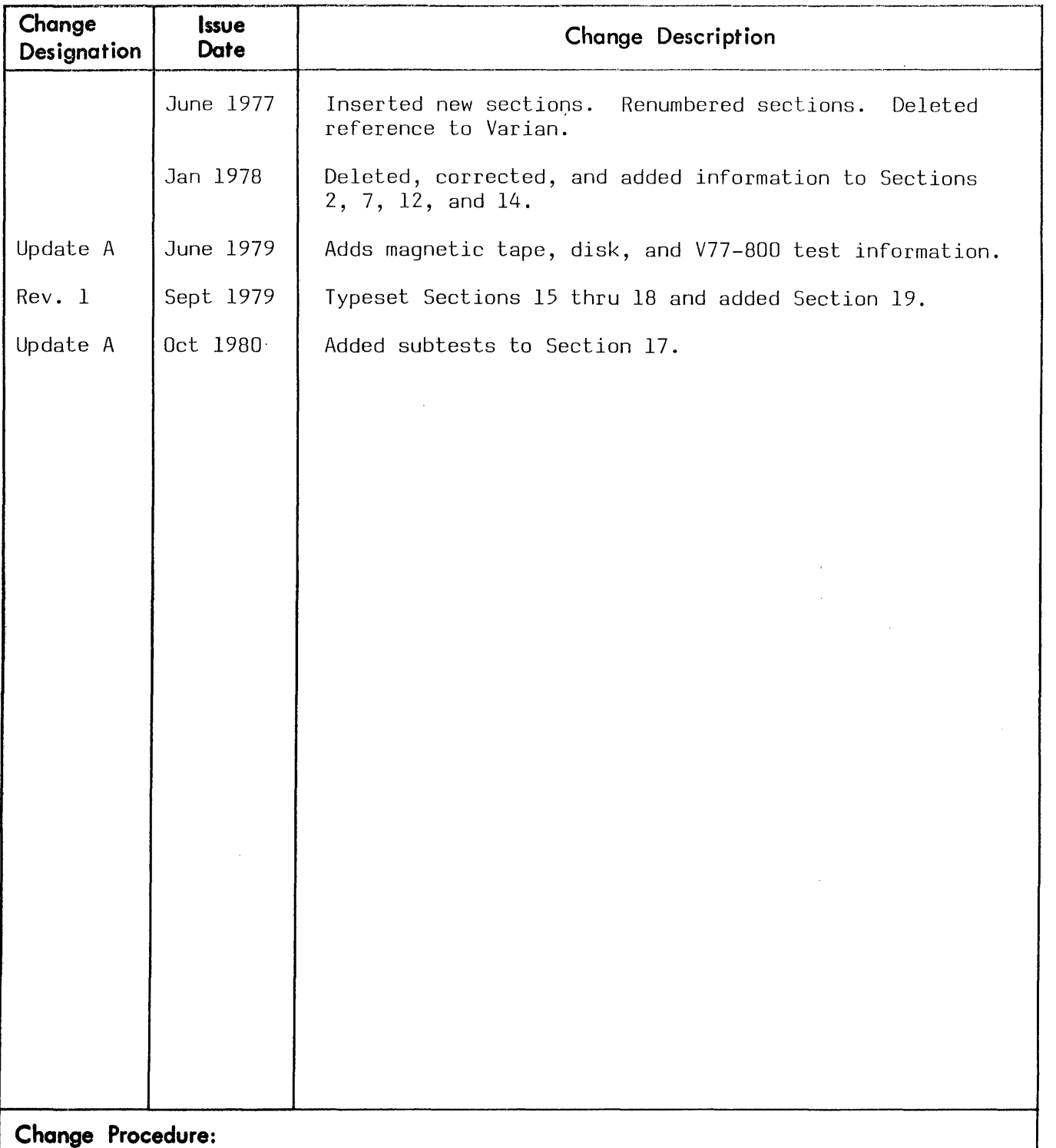

When changes are made to this manual, updated pages are issued. These updated pages are either added to this manual or used to replace obsolete pages. The specific pages affected *by* each change are identified on the PAGE STATUS SUMMARY page.

# **PREFACE**

**SYSTEM** 

This manual describes the MAINTAIN Ill test-program system for verifying the correct operation and detecting and isolating malfunctions in Sperry Univac computer systems.

The reader should be familar with the instruction set of the system for which he uses these programs and some assembly-language programming. The person who runs these tests should also know the operating procedures for the control panel and peripheral devices on his system.

The organization of this manual is based on the organization of the test system. The first chapter presents an overview of the entire system. The following chapters present the components of the system. In a chapter for a specific component the reader finds an overview in more detail and a definition of the minimal hardware necessary for using the component, a description of its design and structure, followed by the information needed to use the test in the order needed: first the preliminary procedures such as loading and setting sense switches, then the execution procedures, followed by an explanation of any . error indication that may occur during execution or cause termination, and finally examples of the program input and output.

As new systems are developed, the existing test system is expanded to include the new systems. In those cases where tests are applicable to more than one system, reference is made to those systems. Unless specifically called out, the terms 620, V70, and V77 should be applied as indicated in the following listing.

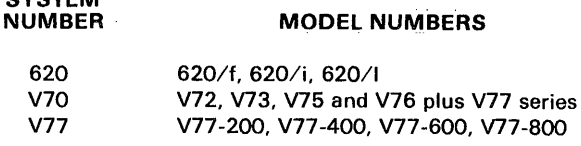

#### **RELATED DOCUMENTATION**

The V70 Series Architecture Manual provides a complete description of the instruction set, word formats, and addresing modes. Each computer is documented by a system reference manual and manuals for each of the major components: processor, memory, memory map (or megamap}, writable control store, and cache. Peripheral controllers are also documented separately. These manuals include information concerning installation, operation, theory of operation, and maintenance.

#### **GENERAL OPERATING DESCRIPTIONS**

In this manual references to the instruction register designate the I register of the 620/f and the U register on other 620-series computers. Similarly, references to START on the 620/f are the same as RUN on other systems. RESET is SYSTEM RESET on 620 computers except the 620/f which is RESET. The applicable system handbook gives detailed descriptions of control-panel switches and indicators and general operating procedures.

### **CONTENTS**

### **PREFACE**

### RELATED DOCUMENTATION **GENERAL OPERATING DESCRIPTIONS**

 $\mathcal{A}^{\mathcal{A}}$ 

 $\mathcal{L}$ 

### **SECTION 1 SYSTEM OVERVIEW**

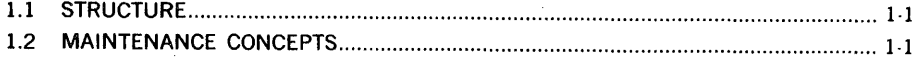

### **SECTION 2** TEST EXECUTIVE PROGRAM

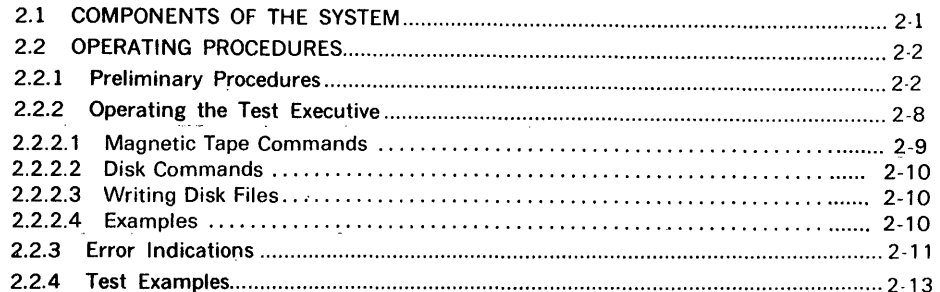

### **SECTION 3 INSTRUCTION TESTS**

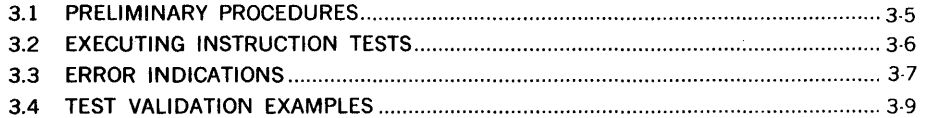

### **SECTION 4 MEMORY TEST PROGRAM**

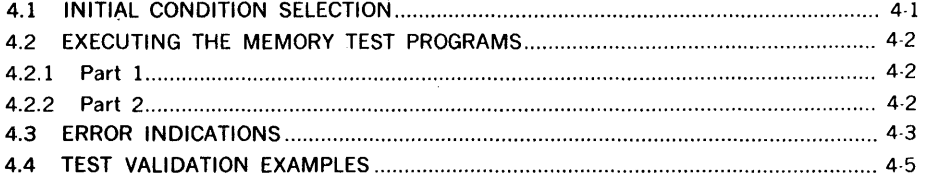

### **SECTION 5** TELETYPE TEST PROGRAM

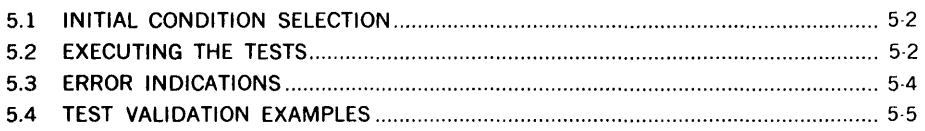

### **SECTION 6** POWER-FAILURE/RESTART TEST

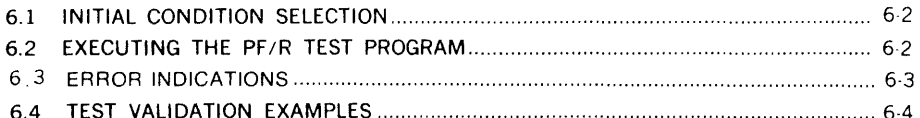

### **SECTION 7** PRIORITY-INTERRUPT-MODULE TEST

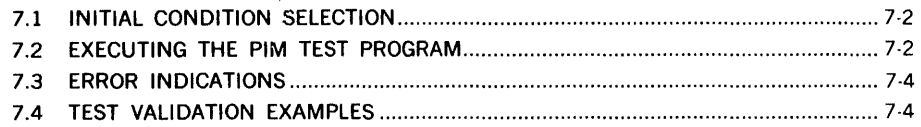

 $\sim 10^{11}$ 

### **SECTION 8** REAL-TIME CLOCK TEST PROGRAM

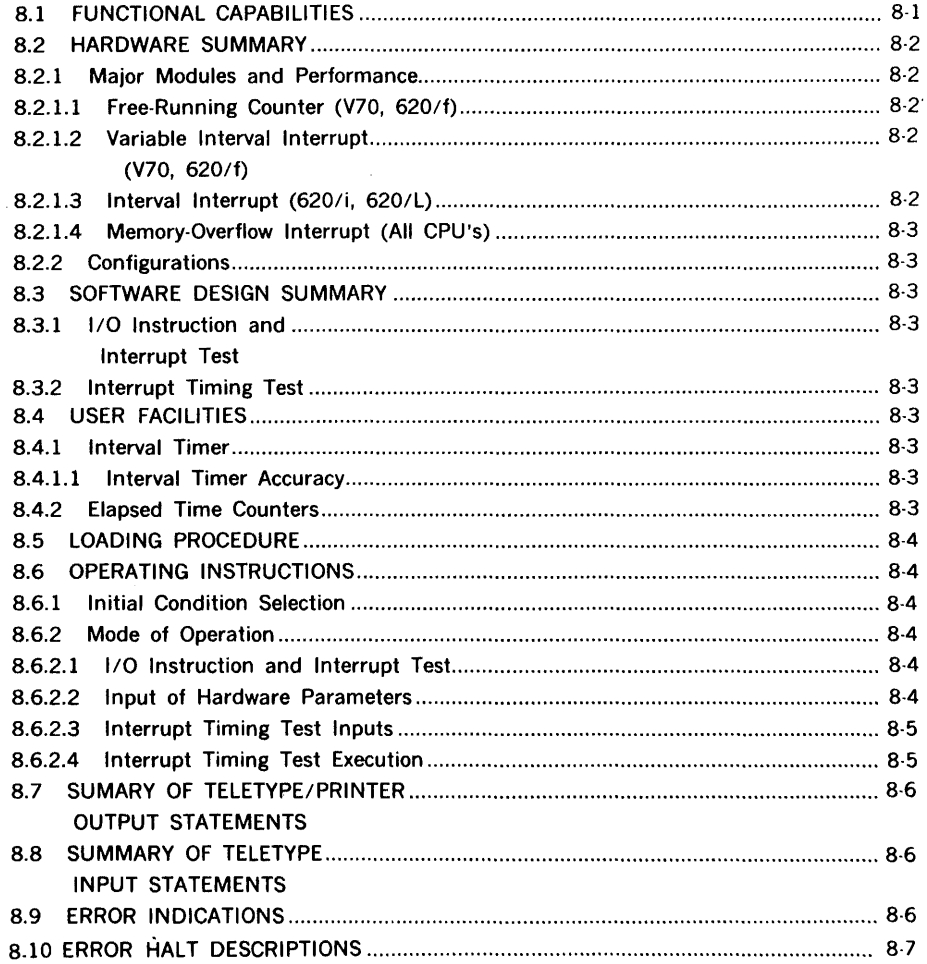

### SECTION 9

### 620/f AND V70 MEMORY-PROTECTION TEST PROGRAM

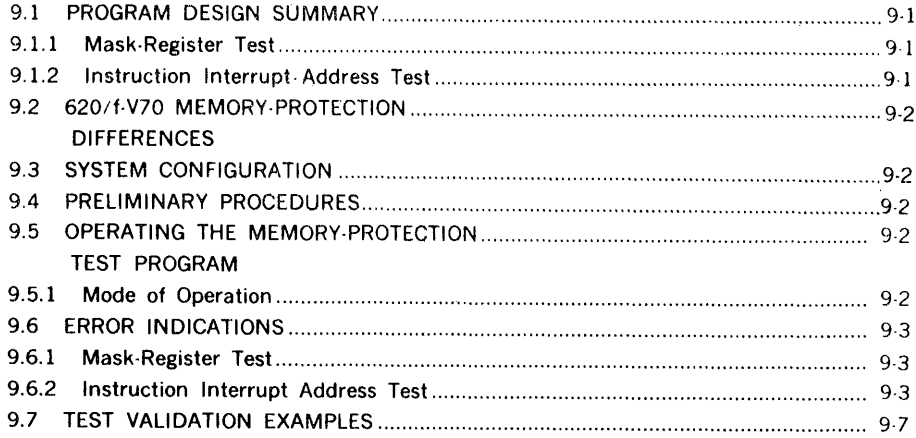

# **SECTION 10**

### BUFFERED-I/O-CONTROLLER TEST PROGRAM 10.1 PRELIMINARY PROCEDURES

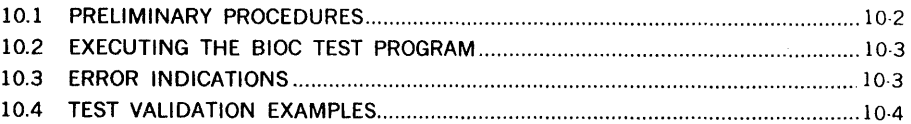

### **SECTION 11 WRITABLE CONTROL STORE TEST PROGRAM**

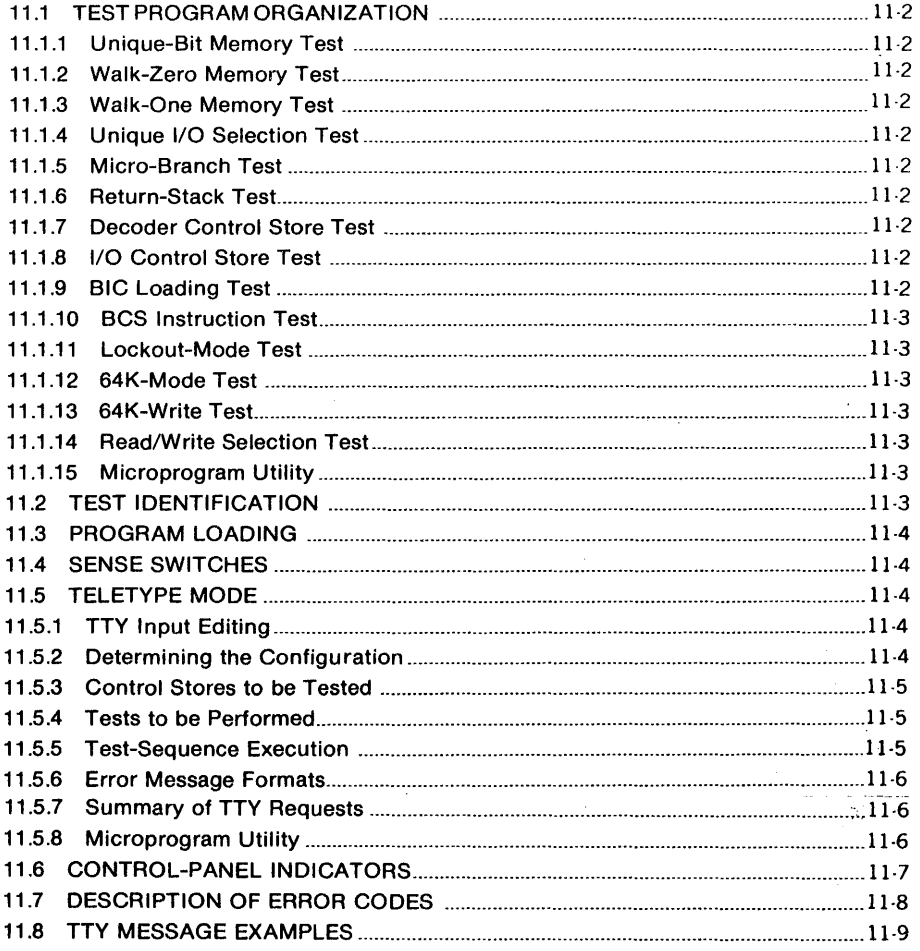

### **SECTION 12 V77-400 WRITABLE CONTROL STORE TEST PROGRAM**

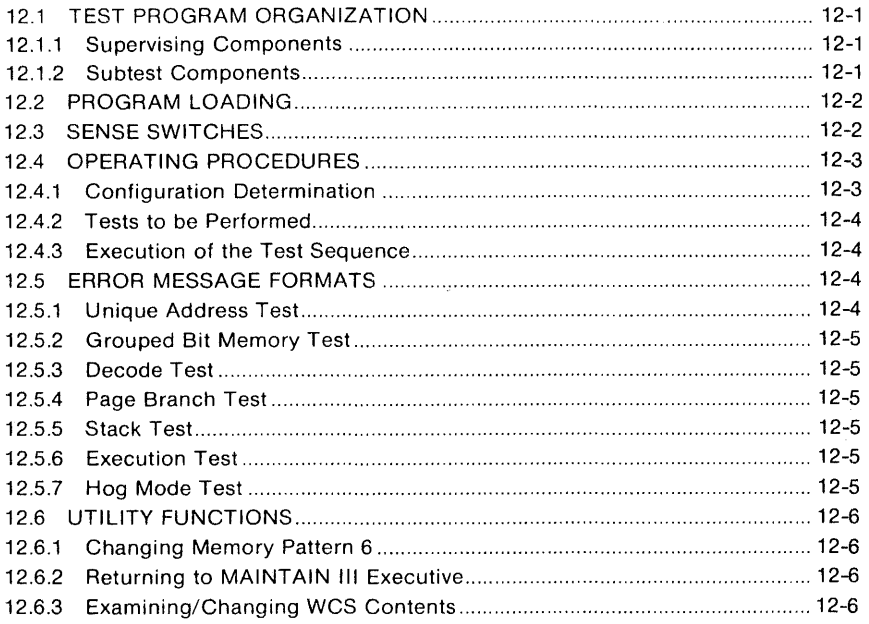

### **SECTION 13 CACHE MEMORY TEST PROGRAM**

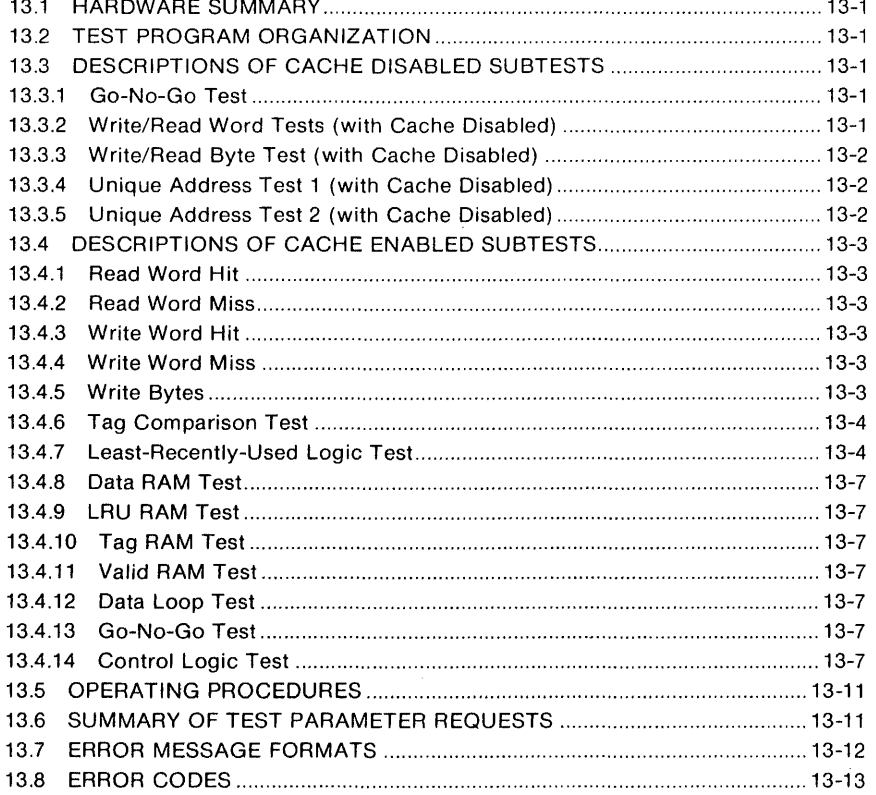

Contents 4

## **SECTION 14 MEGAMAP PROGRAM**

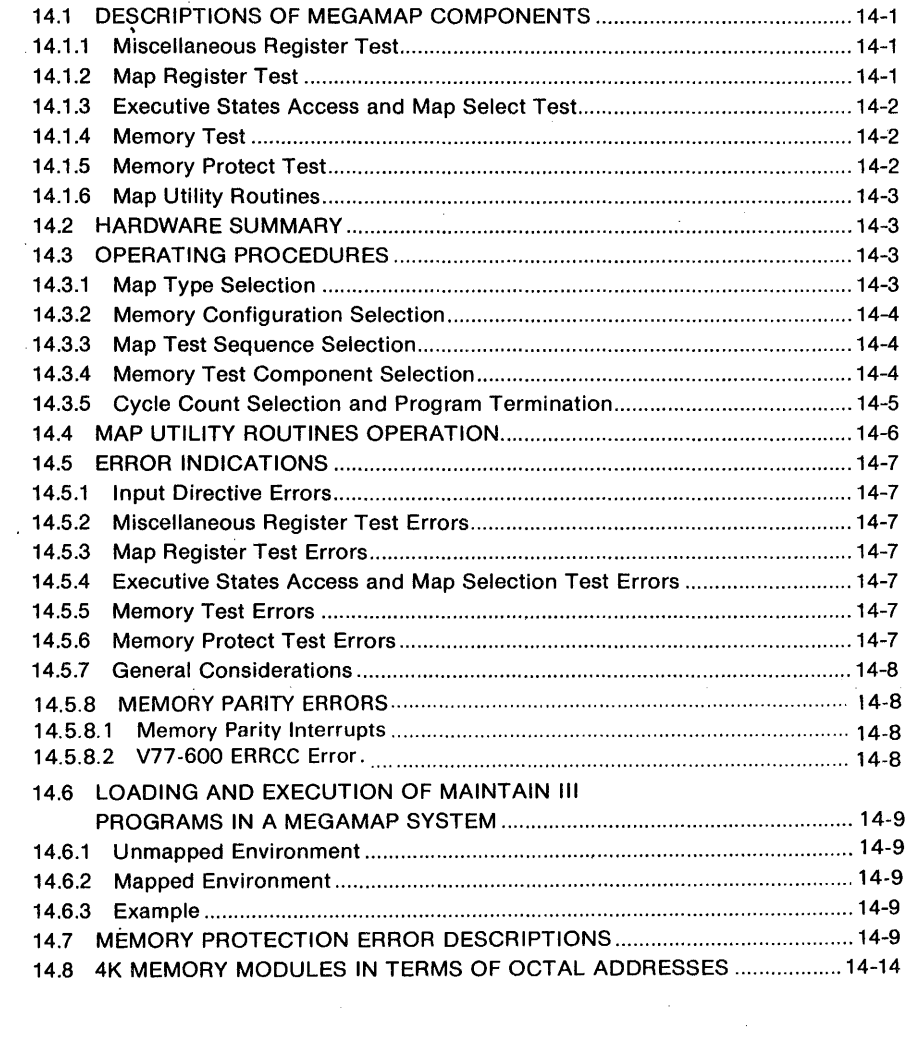

 $\sim$ 

### **SECTION 15 V77-800 MICRODIAGNOSTIC TEST PROGRAM**

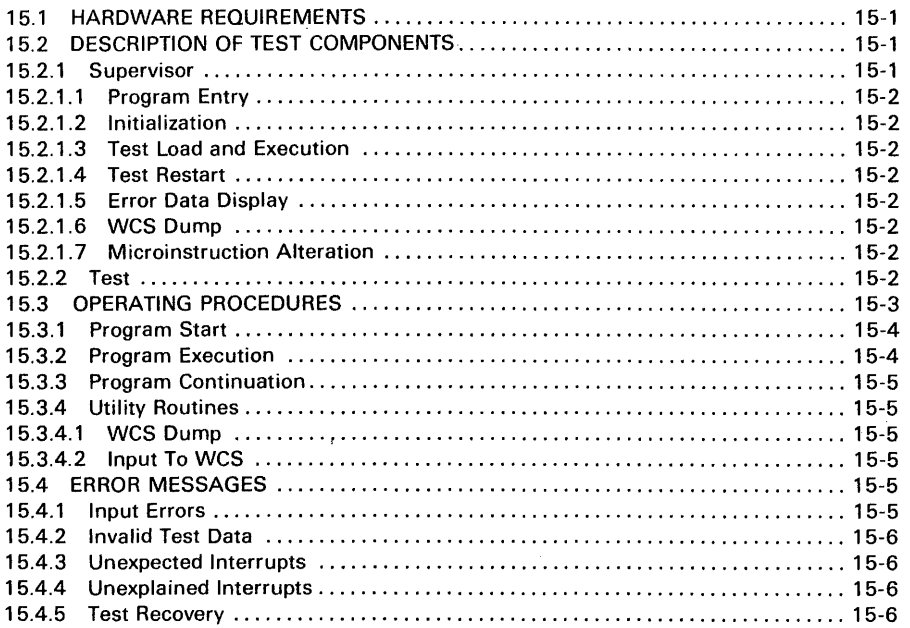

### **SECTION 16 V77-800 CACHE MEMORY TEST PROGRAM**

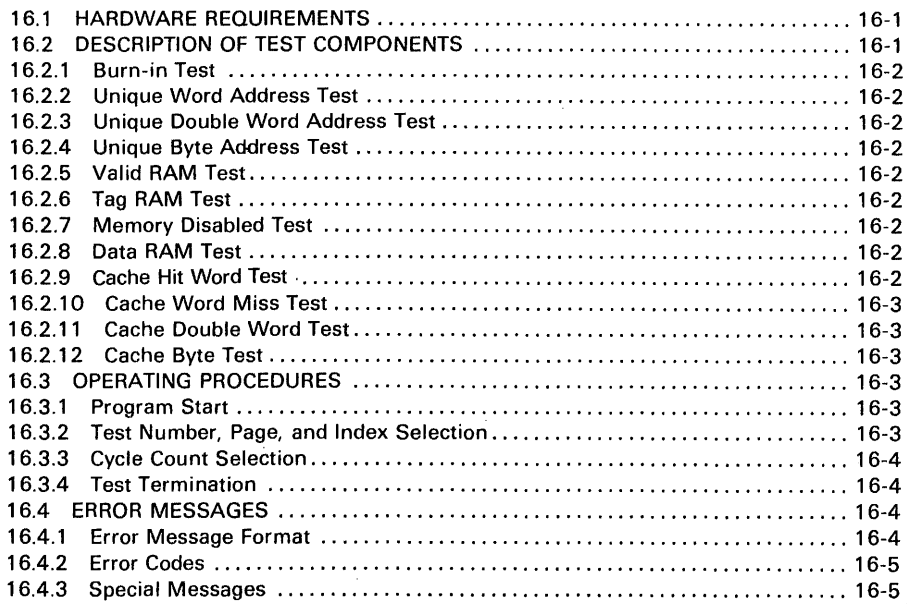

 $\sim 10^{-1}$ 

 $\label{eq:2.1} \frac{1}{2} \int_{\mathbb{R}^3} \left| \frac{1}{\sqrt{2}} \left( \frac{1}{\sqrt{2}} \right) \right|^2 \, d\mu = \frac{1}{2} \int_{\mathbb{R}^3} \left| \frac{1}{\sqrt{2}} \right|^2 \, d\mu = \frac{1}{2} \int_{\mathbb{R}^3} \left| \frac{1}{\sqrt{2}} \right|^2 \, d\mu = \frac{1}{2} \int_{\mathbb{R}^3} \left| \frac{1}{\sqrt{2}} \right|^2 \, d\mu = \frac{1}{2} \int_{\mathbb{R}^3} \left| \frac{1}{$ 

### **SECTION 17 V77-800 MAP/MEMORY TEST PROGRAM**

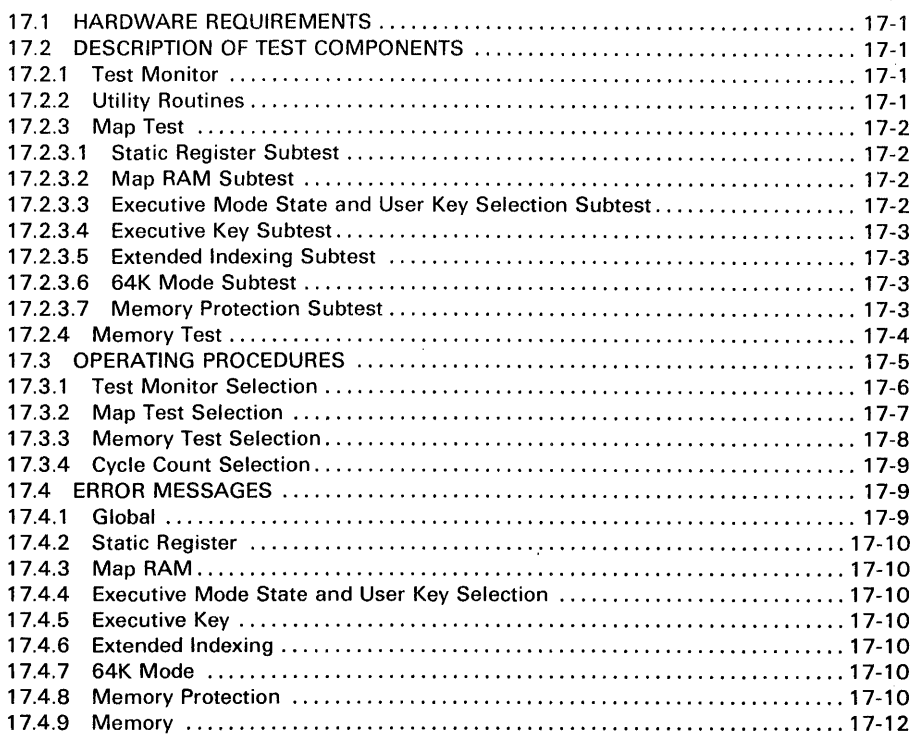

 $\mathcal{L}$ 

 $\bar{\gamma}$ 

### **SECTION 18 V77-800 WRITABLE CONTROL STORE TEST PROGRAM**

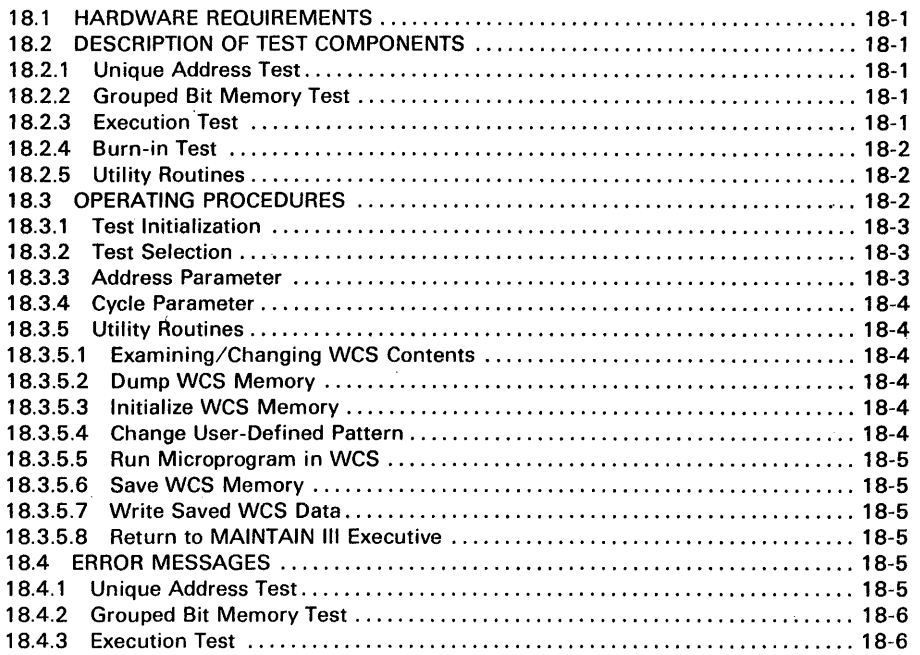

### **SECTION 19 V77-800 FLOATING-POINT PROCESSOR TEST PROGRAM**

 $\hat{\mathcal{A}}$ 

 $\sim 10^{11}$  km s  $^{-1}$  .

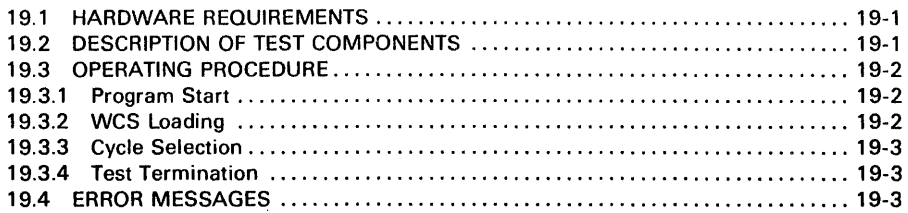

 $\mathcal{L}_{\mathcal{L}}$ 

 $\label{eq:2.1} \frac{1}{\sqrt{2\pi}}\int_{0}^{\infty}\frac{1}{\sqrt{2\pi}}\left(\frac{1}{\sqrt{2\pi}}\right)^{2\alpha}e^{-\frac{1}{2\alpha}}\frac{1}{\sqrt{2\pi}}\frac{1}{\sqrt{2\pi}}\int_{0}^{\infty}\frac{1}{\sqrt{2\pi}}\frac{1}{\sqrt{2\pi}}\frac{1}{\sqrt{2\pi}}\frac{1}{\sqrt{2\pi}}\frac{1}{\sqrt{2\pi}}\frac{1}{\sqrt{2\pi}}\frac{1}{\sqrt{2\pi}}\frac{1}{\sqrt{2\pi}}\frac{1}{\sqrt{2\pi}}\frac{1$ 

 $\sim 10^{-11}$ 

### **APPENDIX A CONTROL PANEL OPERATION**

 $\sim 10$ 

 $\mathcal{A}$ 

### **LIST OF ILLUSTRATIONS**

 $\frac{1}{2} \sum_{i=1}^{n} \frac{1}{2} \sum_{j=1}^{n} \frac{1}{2} \sum_{j=1}^{n} \frac{1}{2} \sum_{j=1}^{n} \frac{1}{2} \sum_{j=1}^{n} \frac{1}{2} \sum_{j=1}^{n} \frac{1}{2} \sum_{j=1}^{n} \frac{1}{2} \sum_{j=1}^{n} \frac{1}{2} \sum_{j=1}^{n} \frac{1}{2} \sum_{j=1}^{n} \frac{1}{2} \sum_{j=1}^{n} \frac{1}{2} \sum_{j=1}^{n} \frac{1}{2} \sum_{j=1}^{n$ 

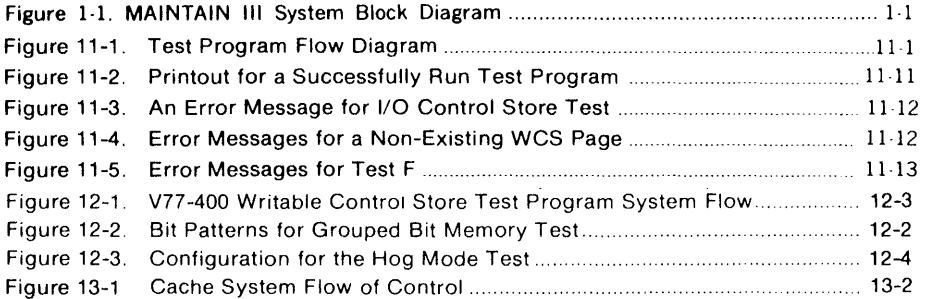

## **LIST OF TABLES**

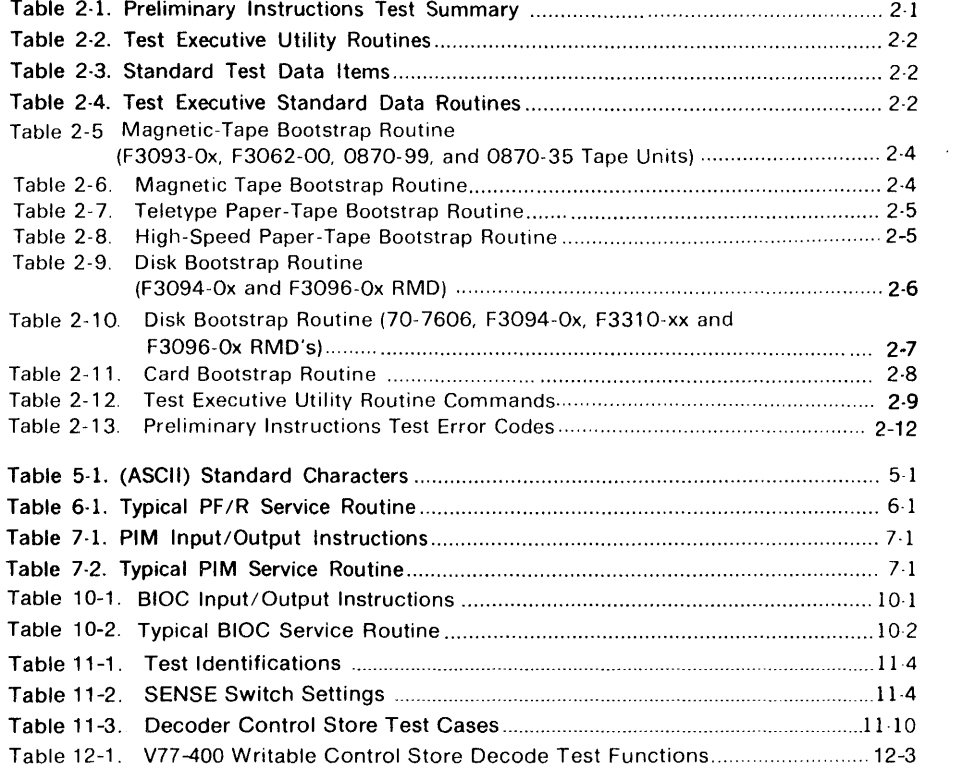

### **LIST OF TABLES** (continued)

 $\mathcal{L}_{\text{max}}$ 

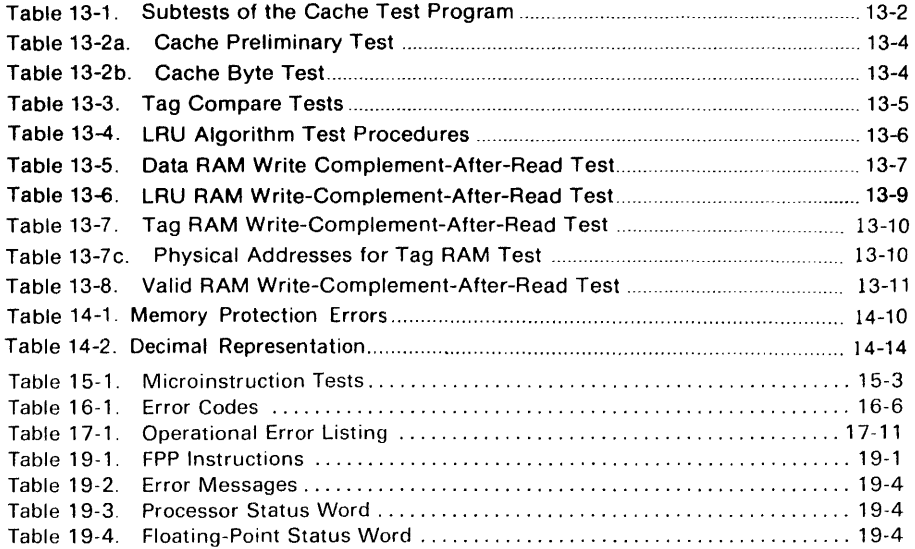

 $\mathcal{L}^{\text{max}}_{\text{max}}$  and  $\mathcal{L}^{\text{max}}_{\text{max}}$ 

### SECTION 1 SYSTEM OVERVIEW

The V70/620 MAINTAIN Ill Test Program System is a system approach to testing and maintaining Sperry Univac 70 and 620-series computers, internal options, and peripherals. MAINTAIN Ill provides an effective and uniform interface between the computer and the user.

The test programs in this manual cover only the computers and internal options. Refer to the Bibliography for a list of Software Performance Specifications (SPS) covering peripheral test programs that operate in the MAINTAIN Ill Test Program System.

The test programs are to be used in conjunction with the maintenance manuals for the system, which include theory of operation, installation, and maintenance information.

The MAINTAIN Ill system programs are designed to verify correct system operation, including internal instructions, memory, internal computer options, and peripherals and their controllers. Malfunctions can be isolated to a specific area of the system and corrected.

#### 1.1 STRUCTURE

The MAINTAIN Ill system consists of the following elements (figure l·l):

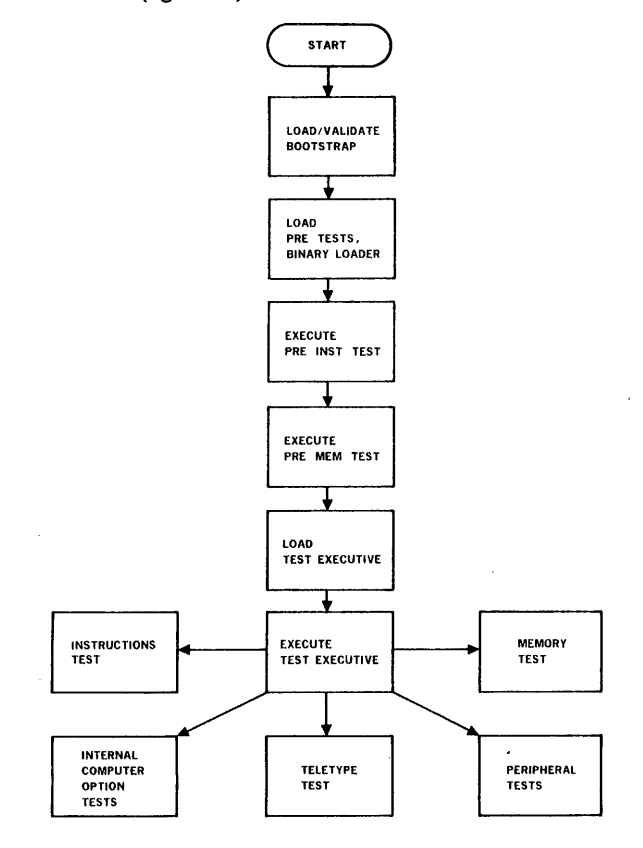

N01E: The Test Executive operates with only one test program in memory at a time. *VTll-3185* 

Figure 1-1. MAINTAIN Ill System Block Diagram

- a. Test executive program which includes preliminary instruction and memory tests, binary loader, and test executive
- b. Instructions test program
- c. Memory test program
- d. Teletype (TTY) test program
- e. Internal computer option test programs
- f. Peripheral test programs

The test executive program:

- a. Loads test program
- b. Accepts control directives and parameters from the user
- c. Executes test programs
- d. Contains a utility package, consisting of aids for debugging, program maintenance, and hardware troubleshooting
- e. Includes standard test program subroutines, i.e., TTY input/ output, time delay, memory size determination, SENSE switch option, etc.

The preliminary instructions test portion of the executive test program validates basic CPU operation, the preliminary memory test checks basic functions of the first BK memory module, and the binary loader reads binary data and stores it in memory.

The memory test program verifies correct operation of memory. It is applicable to 16-bit systems with from 8,192 to 32,768-word memories.

The instructions test program tests and verifies execution of internal, 1/0, and optional instructions.

The TTY test program verifies correct operation of the Sperry Univac-modified 33/35 ASA TTY unit.

The internal computer option test programs individually test each option to ensure correct operation.

The peripheral test programs verify correct operation of associated system peripherals (i.e., line printer, disc, paper tape system, etc.) and their controllers.

### 1.2 MAINTENANCE CONCEPTS

MAINTAIN Ill minimizes maintenance time for the V70/ 620-series computers. The programs can be executed when the computer is off-line and not transferring data or performing control functions.

#### SYSTEM OVERVIEW

MAINTAIN Ill test programs are normally on punched paper tape; other media, such as object card decks or magnetic tape are available. The programs exercise the computer, internal options, and peripherals and their controllers with sequences of instructions. If an instruction is improperly executed, the sequence is halted and an error message is output to indicate the failing instruction or operation. The user can then repeat, continue, or halt the program until the fault is isolated and corrected.

To correct hardware malfunctions:

- a. Isolate the fault to a functional area, such as memory, control, arithmetic/logic, operations register, input/ output, or peripheral device or its controller. Eliminate the functional areas that are operating properly.
- b. Execute, repeat, or modify the applicable test program for the area of the suspected fault.
- c. Correct the fault by replacing the faulty component or circuit card and restore the system to normal operation.
- d. Verify system operation by rerunning the test program.

The maintenance manuals appropriate to the user's system describe the theory of operation of all major functional areas of the computer, internal options, and peripheral controllers. Also given are system checkout procedures using the control panel and specified electronic test equipment.

Specific operating procedures for MAINTAIN Ill basic computer test programs are given in the following chapters, which also include descriptions of error conditions and error messages.

 $\bar{z}$ 

### SECTION 2 TEST EXECUTIVE PROGRAM

The Test Executive Program is the controlling factor in the MAINTAIN Ill test program system. In addition to loading, executing, and monitoring the other MAINTAIN Ill test programs, the test executive program:

- a. Provides utility aids for debugging, program maintenance, and hardware troubleshooting
- b. Includes standard subroutines for use by associated test programs, i.e., TTY 1/0, time delay/time out, memory size determination, power failure/restart protection, SENSE switch options, etc.

The test executive program is designed for a minimum hardware configuration of a V70/620-series computer with 8K of memory (maximum, 32K) and a 33/35 ASR TTY. All system sizes can be tested, but the test programs operate in the first 8K memory module only.

The test executive object program is normally supplied as punched paper-tape loaded from either the TTY or highspeed paper-tape reader. Magnetic-tape or a punched card object deck is also available.

For current MAINTAIN Ill test programs object file directory see Usage Description bulletin 92W0106-013.

#### 2.1 COMPONENTS OF THE SYSTEM

The test executive program consists of:

- a. Preliminary instructions test
- b. Preliminary memory test
- c. Binary loader
- d. Test executive

The preliminary instructions test validates central processing unit (CPU) operation by testing the machine instructions listed in table 2-1. Successful execution of this test indicates that MAINTAIN Ill test programs can be correctly loaded.

The preliminary memory test verifies correct operation of the first 8K of memory. Memory addresses 000044 through 017777 are tested in two passes. The first pass checks each address with a pattern of 052525; the second pass, 0125252. The original contents of memory are saved and restored by the program.

#### Table 2-1. Preliminary Instructions Test Summary

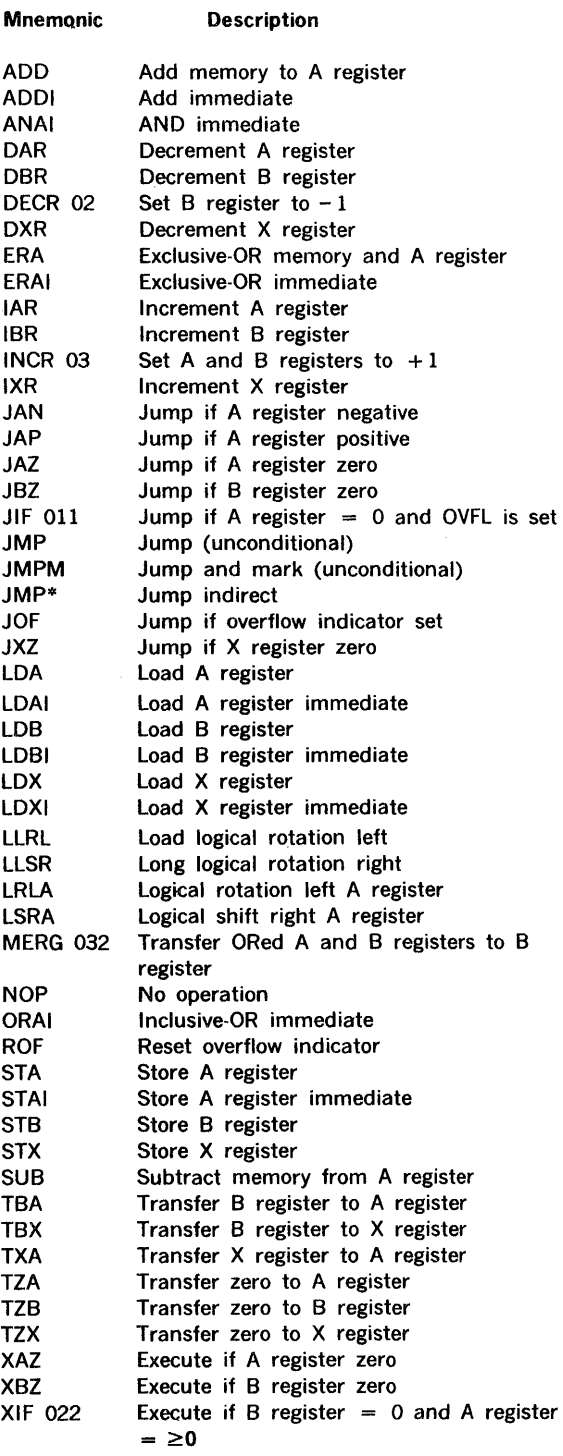

The binary loader loads formatted object data into computer memory, computes the check-sum, and transfers program control as directed.

The test executive is integral to the MAINTAIN Ill test program system. In addition to providing test control and user interface, it contains standard subroutines commonly required by the associated test programs, i.e., TTY 1/0 routines, SENSE switch routines, etc.

The test executive program utility package consists of aids for debugging, program maintenance, and hardware troubleshooting:

- a. CPU registers and memory can be displayed or altered.
- b. The user can specify memory data pattern searches.
- c. Areas of memory can be set to specified data patterns.
- d. Object code can be punched or written.
- e. During execution, test programs can be trapped.

The utility routines are summarized in table 2-2; standard executive data items, in table 2-3; and standard 1/0 routines, in table 2-4. Refer to the listing supplied with the program for the entry addresses of these routines.

#### Table 2-2. Test Executive Utility Routines

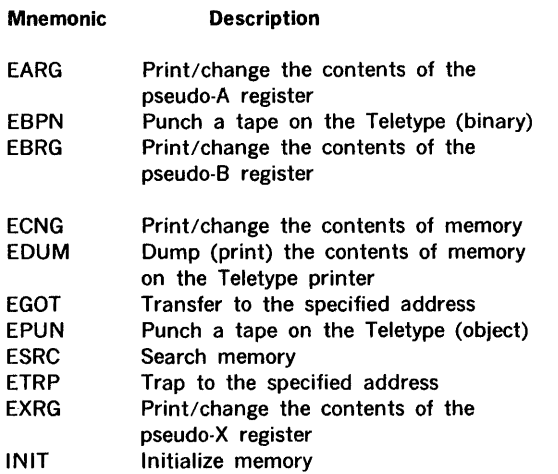

#### Table 2-3. Standard Test Data Items

#### Mnemonic Description

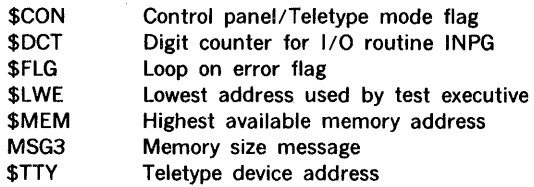

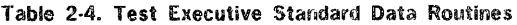

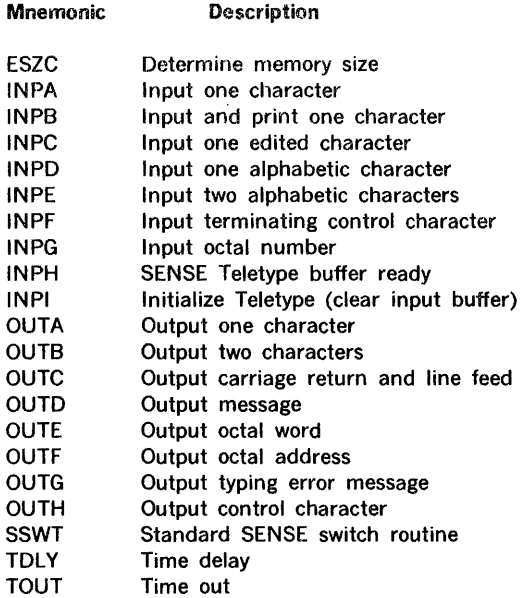

#### 2.2 OPERATING PROCEDURES

#### 2.2.1 PRELIMINARY PROCEDURES

A variety of program loading devices are available for use  $\mathbf{\hat{v}}$ with Sperry Univac computers. When using the following procedures, the operator must determine what equipment is installed and then use the procedures described in the appropriate manual.

- · After bringing up computer system power:
	- a. Enter step mode.
	- b. Reset SENSE switches 1, 2, and 3.
	- c. Initialize the computer control circuits by activating RESET. If using a virtual console, enter an A to reset the system.
	- d. Load the object program. Use the applicable following procedure:

If using the high-speed paper tape (HSPT) reader, set the LOAD/RUN switch to LOAD. Position the tape in the reader with the first nonblank binary frame at the read station. Set the LOAD/RUN switch to RUN.

When using the high-speed paper tape reader-punch, open the cover of the read head and insert tape. Position the tape in the reader with the first nonblank binary frame at the read station. Close the cover of the read head. +

#### TEST EXECUTIVE PROGRAM

#### NOTE

The Sperry Univac part number is punched in the leader portion of the object tape, e.g., 92U0106-01-3x in the test executive tape, where x indicates the revision level. Position tape in the reader past this area.

If the computer is equipped with TIY or HSPT automatic bootstrap loader (ABL), initiate RESET. Place the computer in run mode and press BOOT.

To use a card reader, place the test executive object card deck in the card reader hopper. Place the card reader in the ready status and refer to step e.

If using magnetic tape, place the MAINTAIN Ill test object tape on the appropriate tape drive unit at proper density. Then:

- ( 1) Manually load the magnetic tape bootstrap routine listed in Table 2-5 or 2-6. Refer to the appropriate equipment operations manual for loading procedures.
- (2) Place the MAINTAIN Ill magnetic tape in the tape unit and position the tape to the load point.
- (3) Enter 000 212 into the P register, 07000 into the X register (register R2 on the virtual console), and zero in the A and B registers (RO and R1 on the virtual console).
- (4) Set STEP/RUN to RUN on control panel or press key R on the virtual console to enter the test executive into memory.

If the TTY is used, initialize the TTY by setting control to LOCAL (off-line). Type CONTROL, D, T, and Q. Return control to LINE (on-line). Position test program tape in the reader with the first nonblank binary frame at the reading station. Set the reader control switch to STOP.

e. If a magnetic tape unit is not used, enter the test executive program into memory by using one of the following procedures.

To enter the program via the computer control panel, momentarily place the load switch to the LOAD position. The high-speed tape reader (reader-punch) is selected when the load switch is activated.

If the virtual console is used:

(1) Select the desired program loader routine from the following listing. Reference tables are listed in the event that the routine must be loaded manually.

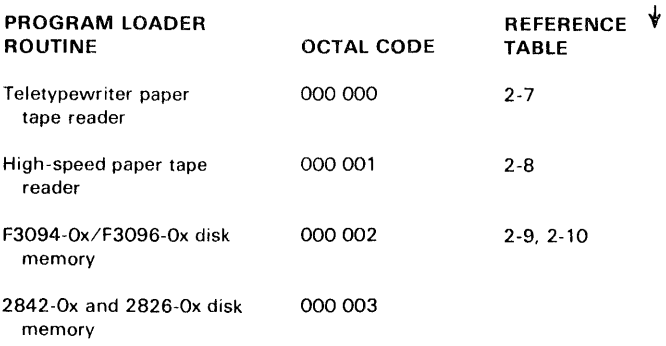

- (2) Enter the program loader code into register RO by pressing key 0 on the virtual console and typing the desired code. Press key 0 again to verify the contents of register RO.
- (3) Press key B on the virtual console to load the program loader and object program. When the tape stops, press R on the virtual console or set STEP/RUN switch to RUN on the control console.

When using a card reader, the program loader routine must be manually loaded. Use the listing in Table 2-11 and the procedures outlined for the magnetic tape unit.

If the TIY is used, set the reader control switch to START/RUN.

After the preliminary tests and binary loader are read into memory, the bootstrap routine jumps to address 007000. The paper-tape reader is turned off, and the preliminary instructions test is automatically executed, starting at address 007002.

Following successful execution of the instructions test, the program automatically executes the preliminary memory

test. The program then jumps to the binary loader, which loads the test executive. Setting SENSE switch 3 during their execution causes the program to loop on the combined preliminary instructions and memory tests.

Preliminary test error conditions are described in section 2.2.3.

t

 $\ddot{\mathbf{v}}$ 

t

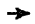

 $\hat{\mathcal{A}}$ 

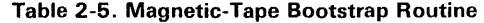

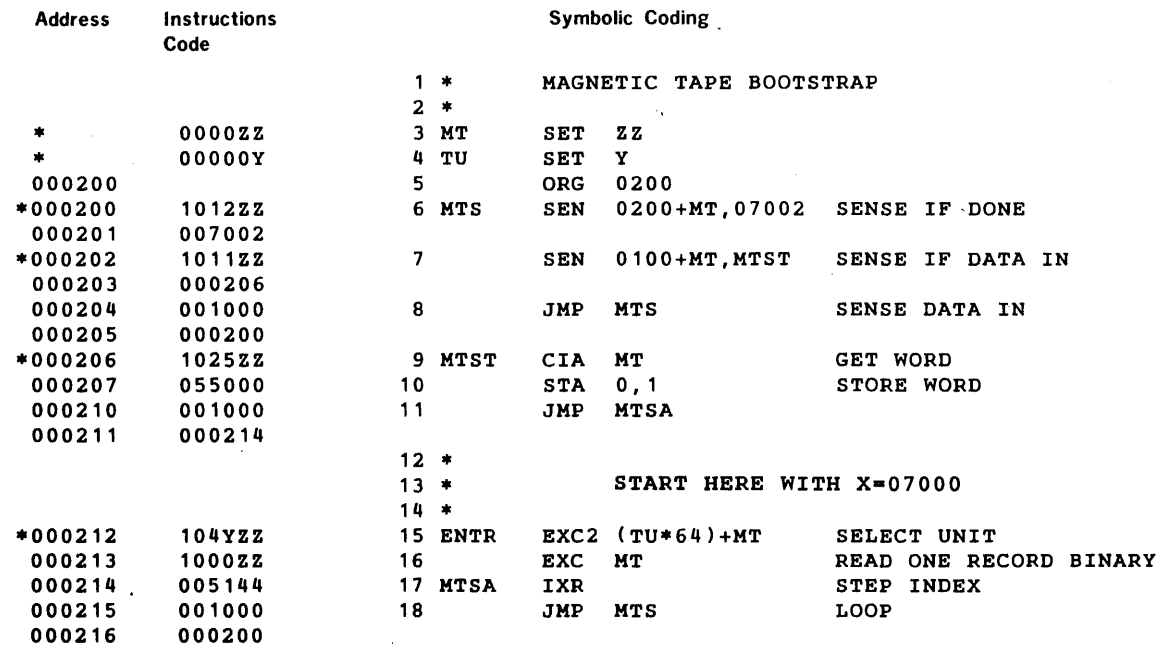

 $=$  where

 $Y =$  Drive number 1, 2, 3, or 4

Тķ.

 $\hat{\mathcal{A}}$ 

 $\mathcal{L}_{\mathcal{A}}$ 

 $Z =$  Device address, (normally 010)

Table 2-6. Magnetic Tape Bootstrap Routine (F3093-0x, F3062-00, 0870-99, and 0870-35 Tape Units)

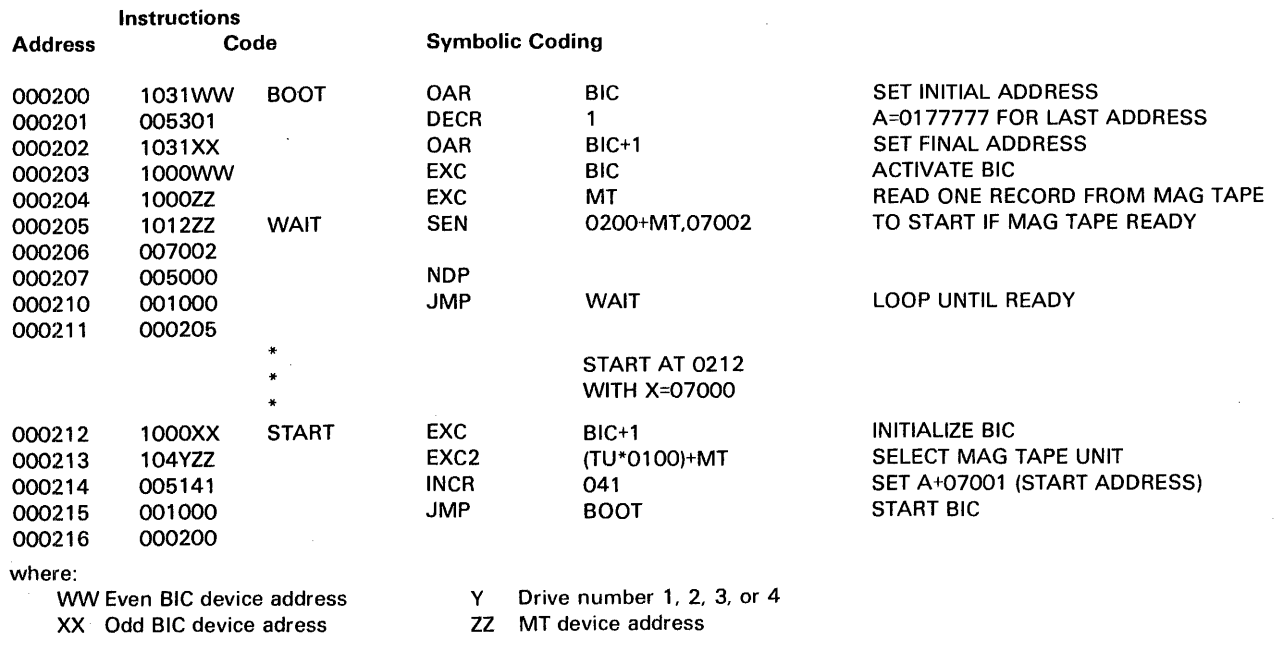

2-4

t

 $\downarrow$ 

 $\hat{\mathcal{A}}$ 

 $\leftarrow$ 

ä.

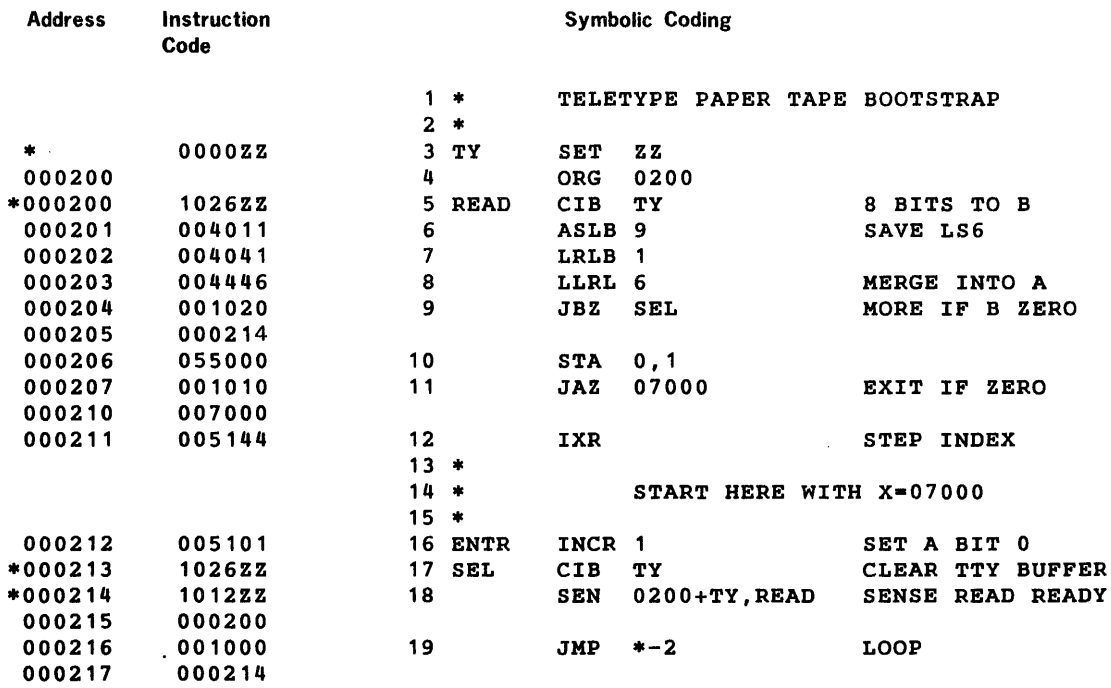

#### Table 2-7. Teletype Paper-Tape Bootstrap Routine

 $* =$  where  $Z =$  Device address, (normally 01)

 $\ddot{\phantom{1}}$ 

 $\bar{\beta}$ 

·Table 2-8. High-Speed Paper-Tape Bootstrap Routine

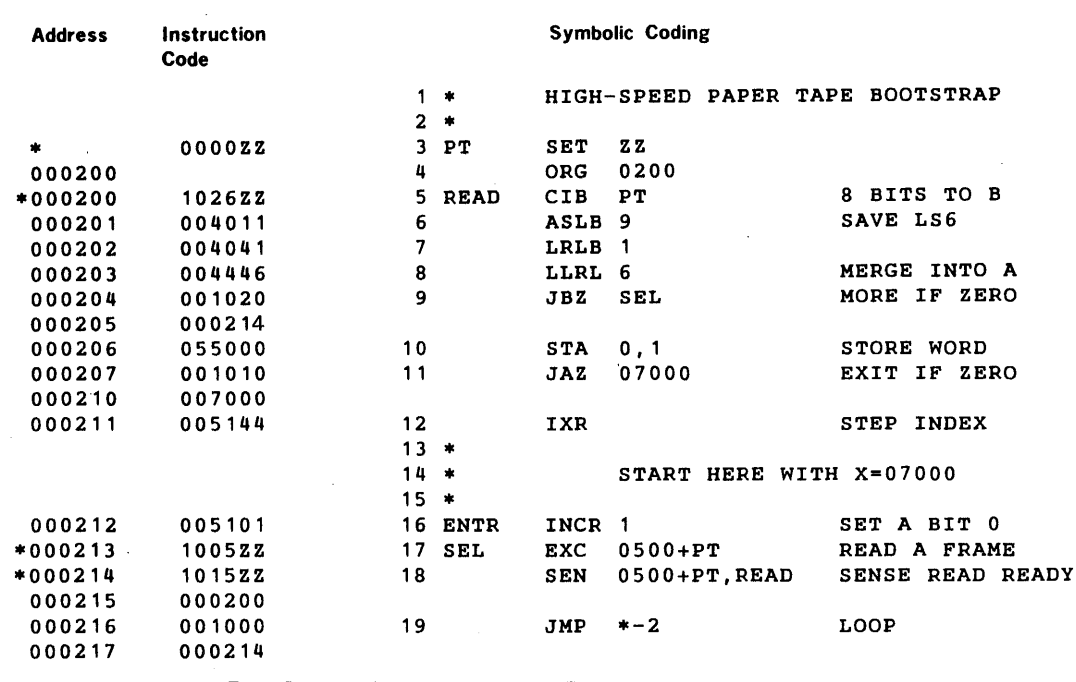

 $\sim 12$ 

 $\mathcal{L}^{\pm}$ 

2-5

#### $\downarrow$

### Table 2-9. Disk Bootstrap Routine (F3094-0x and F3096-0x **RMD)**

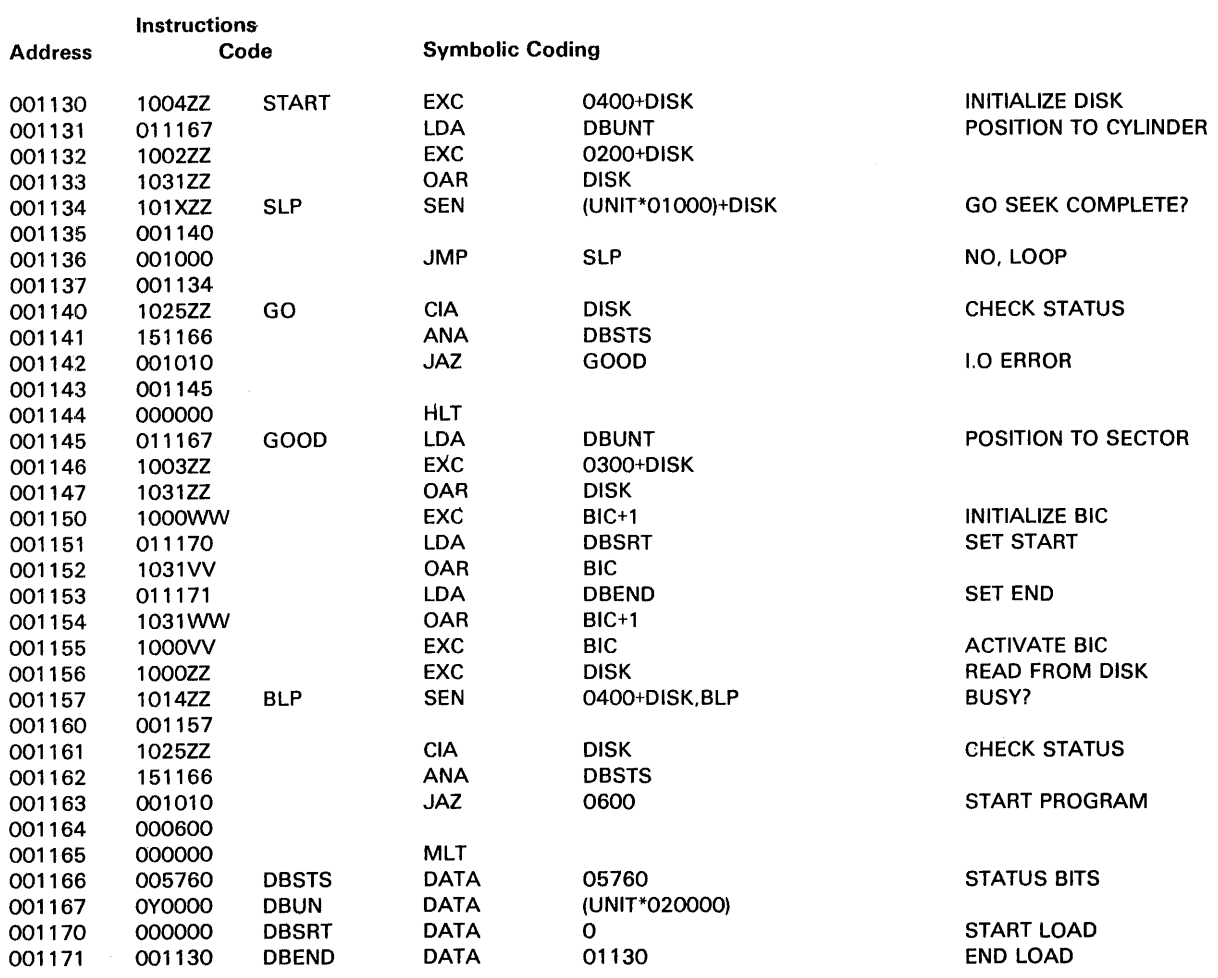

#### Where:

w Even BIC device address

WW Odd BIC device address  $X$  Unit number 0, 1, 2, or 3

y Unit number times 2

 $\bar{z}$ 

zz Disk device address

 $\ddagger$ 

#### TEST EXECUTIVE PROGRAM

#### Table 2-1 0. Disk Bootstrap Routine (70-7606, F3094-0x, F3310-xx, and F3096-0x RMD's)

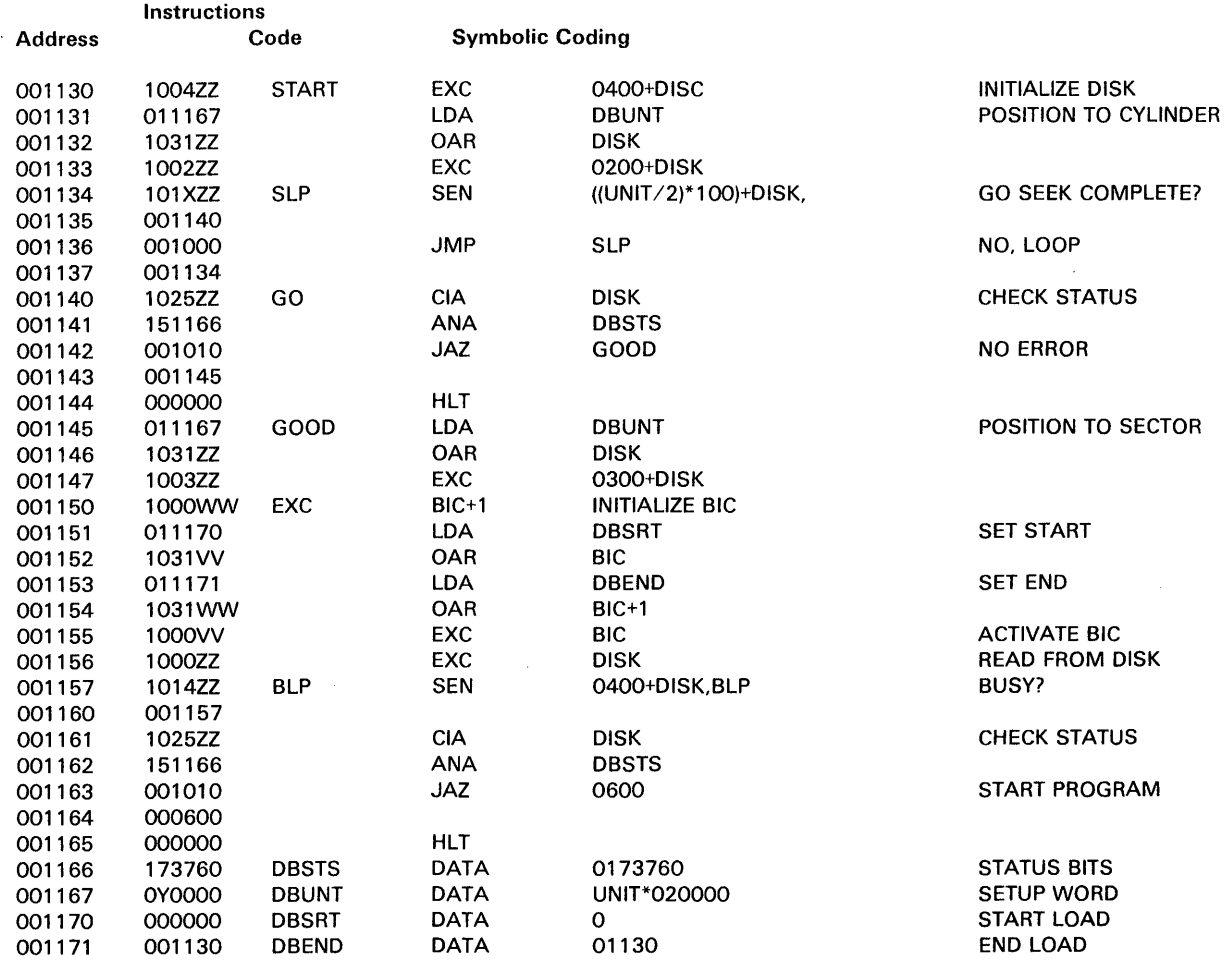

 $\sim$ 

Where:

w Even BIC device address

WW Odd BIC device address

x Integer of Unit/2

y Unit number times 2

zz Disk device number

 $\ddagger$ 

 $\ddot{\mathbf{v}}$ 

->

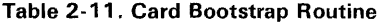

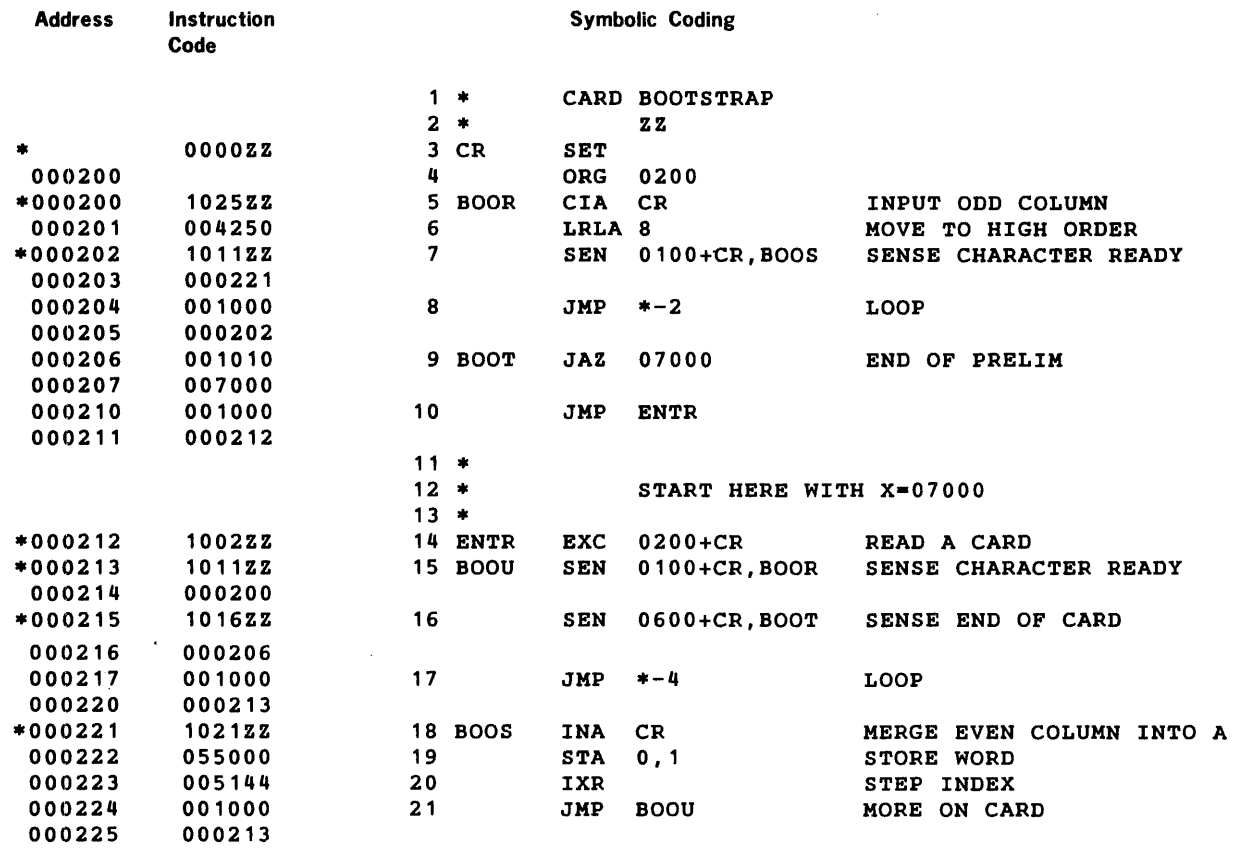

where  $Z =$  Device address, (normally 030)

#### **2.2.2 Operating the Test Executive**

This program can be executed using the systems Teletype

For Teletype operation when the test executive program is loaded and halts with 000000 in the instruction register, press START or RUN to begin execution. This procedure assumes that the TIY device address is 01; if it is not, load the device address in the A register and press START or RUN.

To start the test executive program manually:

- a. Clear the instruction register to zero.
- b. load 014000 in the P register.
- c. Press RESET, and, in run mode, press START or RUN.
- d. load the desired device address (if the TTY device address is other than 01) in the A register, and press START or RUN.

The program begins execution by outputting the message:

THIS IS THE V70/620 TEST EXECUTIVE

MEMORY SIZE IS nK

For a V75/V77 system the message is:

THIS IS THE V75 TEST EXECUTIVE

#### MEMORY SIZE IS nk

where n indicates memory size (for example, 8 or 12, or multiples of 4). At this time, cache memory (if included in the system) is disabled. The test executive program then waits for a control statement input (table 2-12).

The Test Executive can be restarted at any time by initializing the computer and entering RUN from location O or by pressing the console interrupt (INT) switch.

#### TEST EXECUTIVE PROGRAM

 $\sim$ 

### ~ Table 2-12. Test Executive Utility Routine Commands

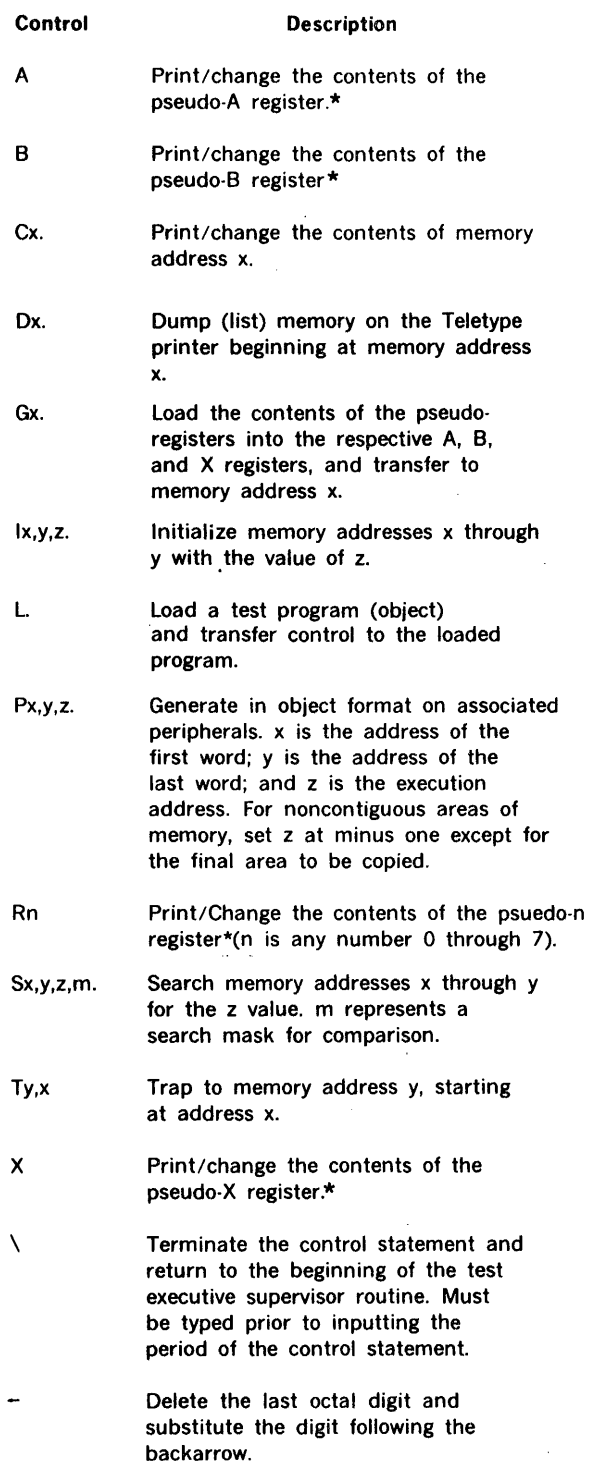

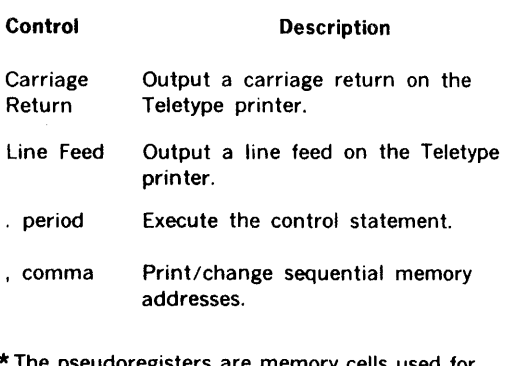

\*The pseudoregisters are memory cells used for storing and saving the contents of the respective operations registers.

#### 2.2.2.1 Magnetic Tape Commands

If the magnetic-tape version is being used, the following additional commands may be used:

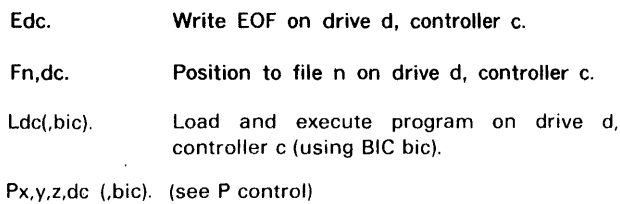

**NOTE** 

 $\sim$ 

#### $d =$  $d =$  $c =$  $c =$ O for master drive 1 for first slave, etc. O for magnetic-tape unit device address 010, etc. 1 for magnetic-tape unit device address 011, etc.

A feature that appears in the magnetic tape version only is a directory of available programs. The directory can be called up after the test executive identification message is displayed. Do not position the tape prior to loading the directory. Type:

Ldc(.bic).

Position the tape.  $\uparrow$ 

↓

#### TEST EXECUTIVE PROGRAM

#### $\downarrow$ 2.2.2.2 Disk Commands

If the disk revision is being use, the following additional commands may be used:

- Fn. Position to file N.
- Ln, Load to file N.
- or If the terminator is a period, the program is
- Ln. loaded and the start address is displayed, control is then returned to MAINTAIN Ill.

If the terminator is a comma, then the program is loaded and executed.

#### 2.2.2.3 Writing Disk Files

When writing a file from memory to disk:

- a. Ensure the disk drive is write-enabled.
- b. Select an output file by using F command.
- c. Write out the object modules by using the P command.
- d. Close the file after all the object modules are written. Use tne E command to close the file.

The current output file is closed when either an L or a second F command is issued. If the selected file is a system file, the following message is displayed:

#### SYSTEM FILE OK?

Enter a Y if the request was intentional or enter an N if unintentional.

All MAINTAIN Ill system files are two cylinders long and all non-system (scratch) files are four cylinders long. Capacity is approximately 4K words per cylinder. Programs over 16K words will use at least two scratch files.

#### 2.2.2.4 Examples

In the following examples, operator inputs are represented in bold type. Other entries are program responses output to the TTY printer.

Display the contents of a pseudoregister:

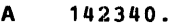

- B 001000.
- x 006003.

Display the contents of a pseudo register on a V75 system:

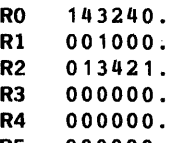

- R5 000000.
- **R6** 000000.<br>R7 000000.
- 000000.

Display and change the contents of a pseudoregister and return to the test executive:

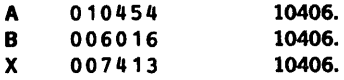

Display and change the contents of a pseudo register on a V75 system:

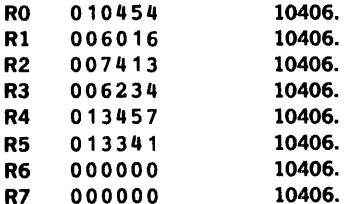

Display the contents of memory address 002050 and return to the test executive:

 $CO2050. = 102401.$ 

Display and change the contents of memory address 002050, then display the next two addresses:

 $C02050. = 102401103402.$  $(002051) = 000067,$  $(002052) = 1777777.$ 

Dump (display) memory starting at address 006000:

D6000.

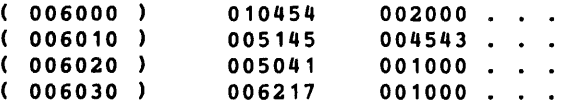

Eight columns of data actually follow the reference address in the first column. Space limitaions prohibit an actual representation herein.

+

Terminate the dump by typing RUBOUT or set SENSE switch 3. The program then completes the current print line before terminating.

Initialize memory addresses 000200 through 000210 to 177777 and return to the test executive:

1200,210, 177777.

Search memory addresses 000200 through 000240 for the contents of 106213; display addresses that compare and return to the text executive:

5200,240, 106213, 1 7 7 7 7 7 •  $(000220) = 106213$  $(000235) = 106213$ 

Trap to memory address 000204 starting at address 000100. Display the trap address, contents of the overflow indicator, and contents of the A, B, and X register.

T204,100. ( 000204 142340 002000 010405  $\mathbf{1}$ 

Load and execute a test program:

For a V75 system the trap command maintains the same format; however, eight registers (RO through R7) will be displayed along with the overflow indicator.

L. (TEST IDENTIFIER)

Transfer to and execute a test program located at address 000500:

G500. (TEST IDENTIFIER)

Punch or write in object format beginning at address 000001 through 000006, after initializing the addresses to the desired values:

I0,7,0. I 1, 6, 1. I2,5,2. I3, 4, 3.  $P1, 6, 7.$ 

> In the example immediately above, the initialize memory control statement has been used to establish a specified pattern in memory for validation of the format of the resultant operation.

Terminate an erroneous control statement:

 $P1.6 \$ 

Cancel an octal digit and replace with the following digit:

 $10,6-7.$ 

Detailed descriptions of loading and execution procedures of other MAINTAIN Ill test programs under test executive control are contained in the following chapters.

Briefly, to load a test program:

- a. Select the desired test program.
- b. Type L. on the TIY keyboard.
- c. The program is loaded and a test identifier message output on the TIY printer.

Return to the beginning of a test program is normally controlled by a SENSE switch option, or after the execution of a specified number of cycles.

To return to the test executive from a test program, follow the restarting procedure described in section 2.2.1. Pressing the INT switch on the 620/f or V70 series computer also returns control to the test executive; however, since some programs dynamically alter memory, refer to the applicable chapter of this manual regarding restrictions on interrupting a test in progress.

In general if a test is operating under interrupt control, the program should be terminated via SENSE switch 3, then use the INT switch. This precludes leaving an interrupt hanging that may cause subsequent problems.

To return to a just-executed test program from the test executive, type

Gx.

where x is the starting address of the test program (refer to the program listing supplied with the software and to the following chapters for starting addresses).

#### 2.2.3 Error Indications

After the preliminary tests and binary loader are loaded, the preliminary instructions test is automatically executed beginning at address 007002 If an error is detected, the program halts with the error code in the instruction register (table 2-13)

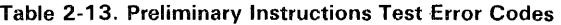

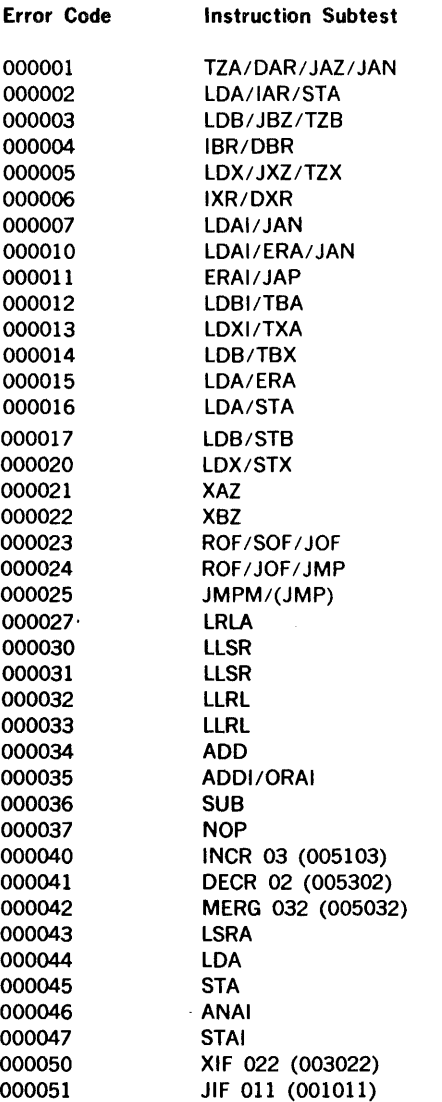

To continue program execution after an error halt, press START or RUN. To loop on the subtest in error:

- a. Set SENSE switch 2.
- b. Refer to the program listing for the jump address specified by the preceding JSS2 instruction, and set the P register to that address.
- c. Press START or RUN.

Refer to the program listing for the significance of the A, B, and X registers after an error halt, and to the applicable maintenance manual for correction procedures.

If an error is detected in the memory test, the program halts with 000077 in the instruction register, the address of the faulty cell in the X register, and the bits in error in the A register. To continue the test, press START or RUN. To loop on an error:

- a. Set SENSE switch 2.
- b. Press START or RUN.

The binary loader computes the check-sum of each record of a test program (object) as it is loaded and compares the result with the expected value in the check-sum frames at the end of each record.

If a check-sum error is detected during program loading the program stops and the test executive outputs the message:

CHECKSUM ERROR  $X =$  xxxxxx

where xxxxxx is the error address in the X register.

To restart the program after a check-sum error halt:

- a. Position the program tape in the reader at the previous record mark (three all-holes frames).
- b. Press START or RUN.

If the record does not cause a halt on restarting, an intermittent fault probably exists in the reader. If a halt again occurs, visually examine the tape and compare it to the illustration of object tape format in the programming section of the applicable system reference manual. If the tape is correct and the reader is operating correctly, refer to the program listing for the address of CKSM and display it on the control panel. Analyzing the ones in the checksum can indicate the location of the fault.

On a non-V75/V77 system, if the test executive does not  $\leftarrow$ print:

THIS IS THE V70/620 TEST EXECUTIVE

#### MEMORY SIZE IS nK

or, if on a V75/V77 system, the test executive does not print:

> THIS IS THE V75 TEST EXECUTIVE MEMORY SIZE IS nk

the TTY or its controller is not operating properly, the program halts with 000077 in the instruction register, and the TTY output routine times out.

Refer to the applicable maintenance manual for troubleshooting and correction procedures.

If an illegal control statement is input, the test executive outputs the message:

#### INVALID

 $\rightarrow$  Enter the correct control statement.

During TTY input activity or while the TTY is waiting for input, setting SENSE switch 3 terminates the input. This internal test executive routine also applies to test programs calling the test executive 1/0 routines.

If the system includes the power failure/restart  $(PF/R)$ option, the test executive PF /R routine permits automatic recovery of operating conditions after a prime power failure and recovery.

#### 2.2.4 Test Examples

Heading Message for V70/620 System

THIS IS THE V70/620 TEST EXECUTIVE MEMORY SIZE IS 16K

→ Heading Message for V75/V77 System

THIS IS THE V75 TEST EXECUTIVE MEMORY SIZE IS 16K

Correct Control Statement A Input

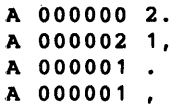

Cancelling Control Statement A Input

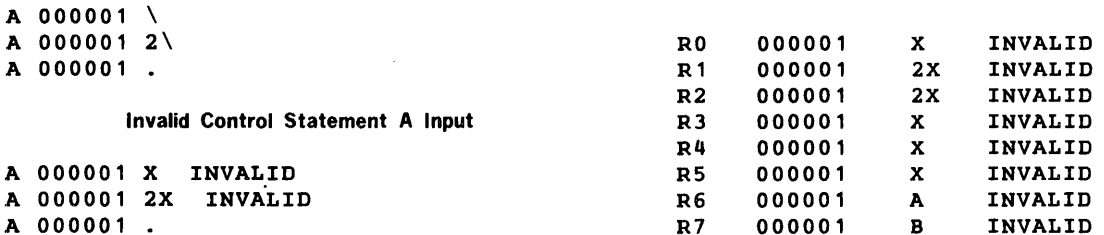

#### Correct Control Statement B Input

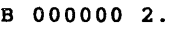

- B 000002 1, B 000001 .
- B 000001,
	-

#### Cancelling Control Statement B Input

B 000001 \ B 000001 2\

#### Invalid Control Statement B Input

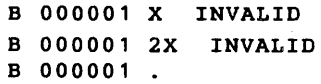

#### Correct Control Statement R Input

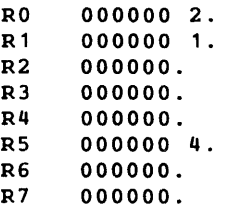

#### Cancelling Control Statement R Input

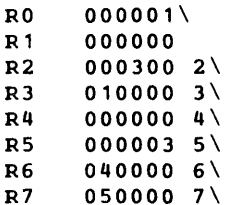

#### Invalid Control Statement R Input

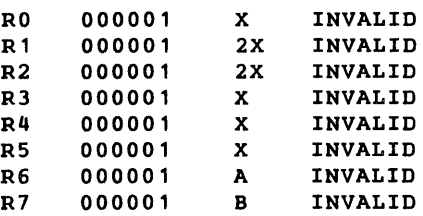

Correct Control Statement C Input

```
C10.•000000 1. 
C10.•000001 . 
C10,•000001 2. 
C10, =0000002.
```
 $\frac{1}{2}$ 

```
C10.•000002 1, 
(000011) = 0000002.
C10.•000001 , 
(000011) = 000002.
C10.•000001 , 
(000011) = 000002(000012) = 0000003.
C10.•000001 , 
(000011) = 000002,
(000012) = 000003.
```
Cancelling Control Statement C Input

 $C10.-000002$  $C10.-000002$  3  $C10, =0000002$  $C10, =0000002$  3 C10.•000002 .  $C10, = 000001$  ,<br>( 000011 ) =000002 \  $C10, =000001$  ,<br>( 000011 ) =000002 3\  $C10, =000001,$ <br>( 000011 ) =000002  $(000012) = 0000034$ ,

```
C10.-000001 ,<br>( 000011 ) =000002 \
C10.-000001 ,<br>( 000011 ) =000002 3\
C10.-000001 ,<br>( 000011 ) =000002
 ( 000012 ) = 000003 4 \C12.-000003.
                              ,
```
#### Invalid Control Statement C Input

```
C10.•000002 3X INVALID 
C10,•000002 3X INVALID 
C10.•000002 . 
C1X INVALID 
C10,•000001 , 
( 000011 ) •000002 X INVALID 
C10,•000001 , 
( 000011 ) •000002 3X INVALID 
C10,•000001 , 
(000011) = 000002( 000012 ) •000003 X INVALID 
C12.•000003 .
```
Cancelling Control Statement D Input

 $\mathbf{D} \setminus$  $D4\lambda$ 

Invalid Control Statement D Input

DX INVALID D4X INVALID

#### Correct Control Statement E Input

I0,7,0. I1,6,1. I2,5,2. I3,4,3.

#### Cancelling Control Statement I Input

 $I\setminus$ IO\  $10, \lambda$  $10,7$  $10, 7, \lambda$ I0,7,0\  $\mathbf{I}$ ,  $\mathbf{V}$  $I,7\lambda$  $1,7,\lambda$  $I,7,0\$  $I, \lambda$ I,, 0  $\backslash$ 

#### Invalid Control Statement I Input

IX INVALID IOX INVALID IO,X INVALID I0,7X INVALID I0,7,X INVALID I0,7,0X INVALID  $17,0,0.$  INVALID

Correct Control Statement L Input

L.

Cancelling Control Statement L Input

 $L \setminus$ 

 $\alpha$ 

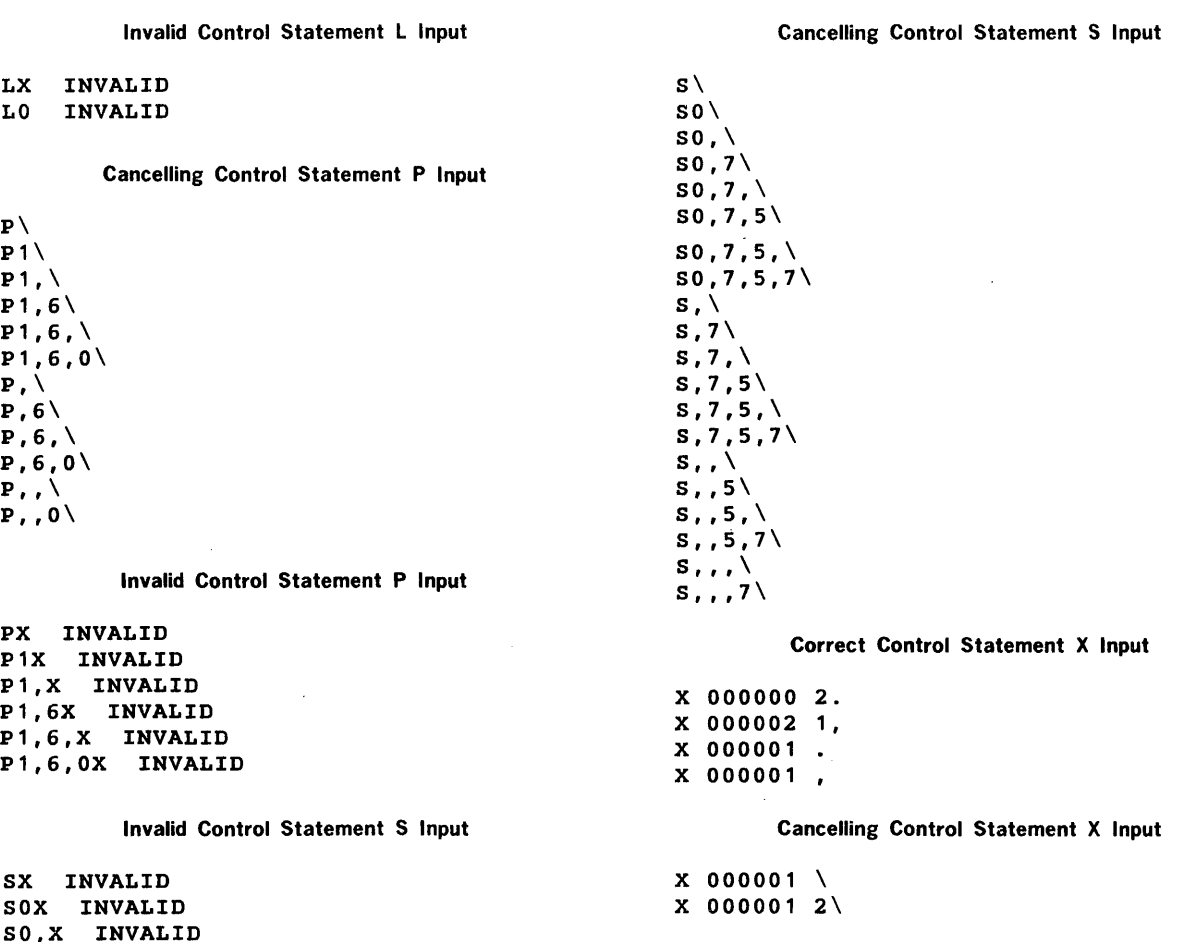

#### Invalid Control Statement X Input

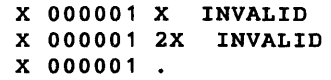

PX INVALID P1X INVALID P 1, X INVALID P1,6X INVALID P1,6,X INVALID

SO,X INVALID S0,7X INVALID S0,7,X INVALID S0,7,5X INVALID S0,7,5,X INVALID S0,7,5,7X INVALID

2-15

 $\mathcal{A}^{\mathcal{A}}$ 

 $\mathcal{A}^{\prime}$ 

Correct Control Statement D Input

DO. ( 000000 000000 000001 000002 000003 000004 000005 000006 000007 ( 000010 000010 000011 000012 000013 000014 000015 000016 000017 ( 000020 DO, ( 000000 000000 000001 000002 000003 000004 000005 000006 000007 ( 000010 000010 000011 000012 000013 000014 000015 000016 000017 D4. ( 000004 000004 000005 000006 000007 ( 000010 000010 000011 000012 000013 000014 000015 000016 000017 D4, ( 000004 ( 000010 000004 000005 000006 000007 000010 000011 000012 000013 000014 000015 000016 000017

Correct Control Statement I Input

I0,7,0.  $\sim$   $\sim$ I1,6,1. I2,5,2. I3,4,3. DO. (' 000000 000000 000001 000002 000003 000003 000002 000001 000000

#### Control Statement L Input With Forced Check-Sum Error

I0,7,0.  $\mathbf{A}$  $L.CHECKSUM$  ERROR  $X = 000001$ DO. ( 000000 ) 000000 000001 000002 000003 000003 000006 000001 000000

Correct Control Statement P Input

 $\sim$ 

 $\mathcal{A}=\mathcal{A}$ 

I0,7,0. I1,6,1. I2,5,2. IJ,4,3. *P1,6,1.QQFQQAQQAQQBQQCQQCQQBQQAQQGQQQQQGQQG*  P1,6,777777.aaFaaAaaAaaBaaCaaCaaBaaAaaBaaAaaG

 $\sim 10^{-1}$ 

#### Correct Control Statement S Input

DO, ( 000000 000000 000001 000002 000003 000004 000005 000006 000007 S0,6,0,7777.  $(000000) = 000000$ S1,7,7,7777.  $( 000007 ) = 0000007$ S1,6,0,7777. S1,6,7,7777. S0,7,35,7.  $( 000005 ) = 000005$  $s_1, s_1, 1, 1.$  $( 000001 ) = 000001$  $(000003) = 000003$  $(000005) = 0000005$ S1,2,77,0.  $(000001) = 0000001$  $(000002) = 0000002$ 

 $\sim 10^6$ 

### SECTION 3 INSTRUCTION TESTS

The Instructions Test Program of MAINTAIN Ill tests machine instructions, including optional instructions. It operates under the control of the test executive (section 2), which provides the user interface, utility aids, and standard subroutines.

The V70/620-series internal instructions are divided into function groups to facilitate orderly testing. The test program is divided into three independent parts, two of which include, in addition to instruction subtests, an error printout routine, and a subtest-looping routine.

Part 1 of the instructions test program tests the following groups of instructions:

Basic control and switch (subtest 1)

Register change (subtest 2)

Overflow (subtest 3)

Shift/rotate (subtest 4)

Load/store (subtest 5)

Logical (subtest 6)

Jump/execute (subtest 7)

Arithmetic (subtest 8)

Indirect-addressing-limit test (subtest 13)

Register load/store (subtest 14)

Double load/store (subtest 15)

Register /register transfer (subtest 17)

Logical instructions (subtest 18)

Arithmetic instructions (subtest 19)

Byte instructions (subtest 20)

Jump instructions (subtest 21)

Indirect and interrupt vector (subtest 22)

Subtests 14 through 22 are applicable only to the V75 and V77 computers.

Part 2 tests the following groups of instructions:

Extended addressing (subtest 9)

Optional (subtest 10)

Input/output (subtest 11)

Part 3 is the instruction execution verification test (subtest 12). Part 3 is applicable only to the 620/f; it is not applicable to the V70 series.

The supervisor routine (IBGN) calls standard 1/0 routines for input/output via the Teletype printer and keyboard. The standard 1/0 routines are called indirectly through the test executive pointer table.

From user inputs, the supervisor controls:

- a. Subtest sequencing
- b. Test cycles
- c. Output of the end-of-cycle message (e.g., END INST #2)

The error printout routine controls the output of error messages on the Teletype printer. This routine:

- a. For non-V75 system, saves the contents of the A, B, and X registers at entry; for V75 system, saves registers RO through R7.
- b. Issues a carriage return and line feed.
- c. Outputs the address that called the routine (this is the error print address for troubleshooting reference).
- d. Outputs the saved contents of all registers.
- e. Restores all registers with original contents of entries and exits.

The instructions test program contains special manual entry points for looping and/or troubleshooting a subtest or sequence of subtests.

The basic control portion of this test (subtest 1, part. 1) verifies that the computer performs basic operations required for execution of this and subsequent routines properly. The instructions tested are:

#### Mnemonic

Instruction

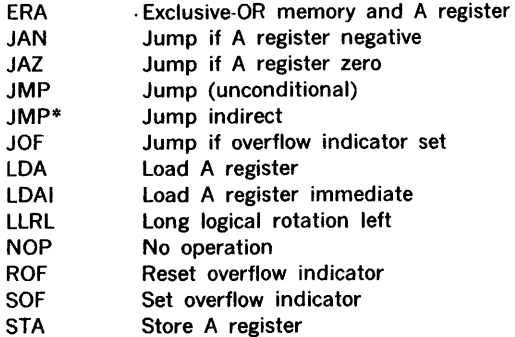

The switch instruction portion of this test (subtest 1, part 2) consists of two routines, each requiring user intervention. The first of these routines tests the following instructions using both direct and indirect addressing:

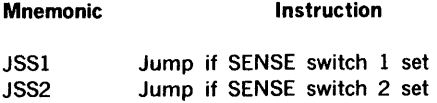

#### INSTRUCTION TESTS

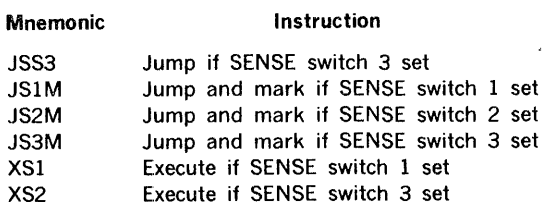

The second routine tests the following V70/620/f instructions:

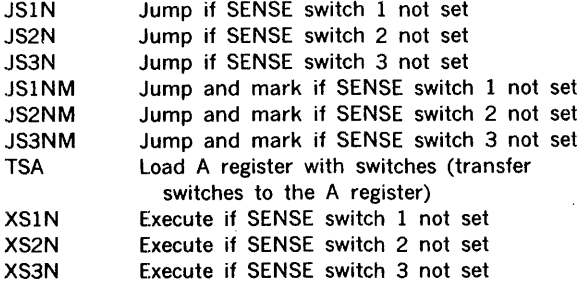

The register change instructions describe four types of register-to-register operation:

- a. Transfer
- b. Increment
- c. Decrement
- d. Complement

Both positive and negative numbers are used and the overflow (OVFL) indicator is checked if the sign of a register changes.

The instructions tested (subtest 2) are:

#### Mnemonic Instruction

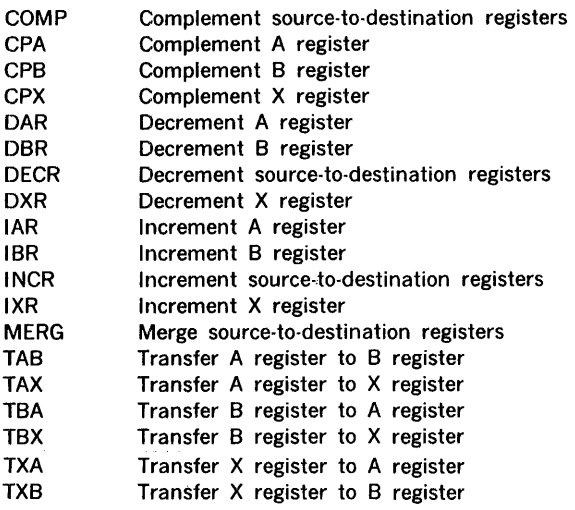

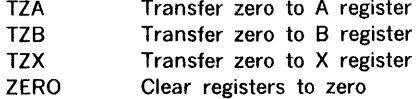

The overflow instructions are:

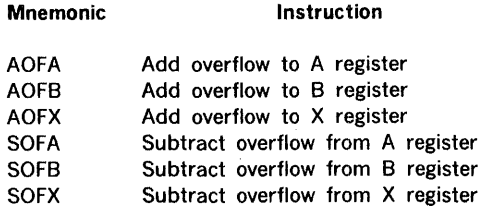

This test (subtest 3) is an extension of the register change instructions test. The instructions are executed conditional on the status of overflow. Both true and false operations are tested.

This test (subtest 4) checks the following instructions:

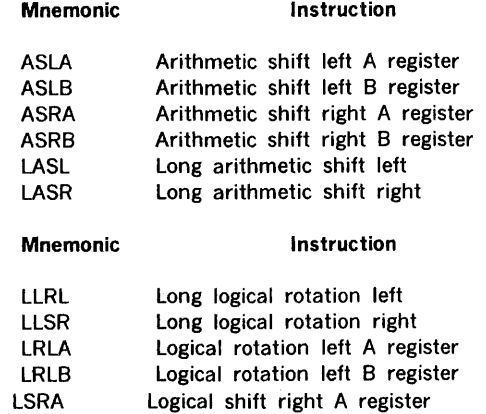

The following one-word addressing instructions are tested (subtest 5) in all addressing modes (direct, indirect, relative, and indexed):

Logical shift right B register

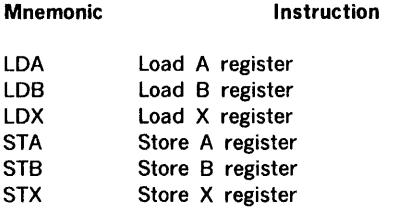

The following two-word nonaddressing instructions are also tested:

Instruction

#### Mnemonic

LSRB

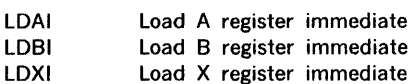
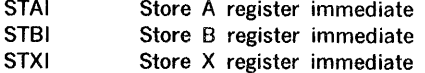

The logical instructions test (subtest 6) checks the following one-word addressing instructions using direct addressing:

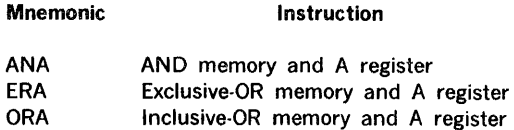

The following two-word nonaddressing instructions are also tested:

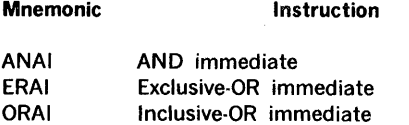

Mnemonic

Mnemonic

The jump/execute instructions test (subtest 7) comprises three routines. The first routine tests the following instructions using relative, direct, and indirect addressing. Both true and false conditions are checked.

Instruction

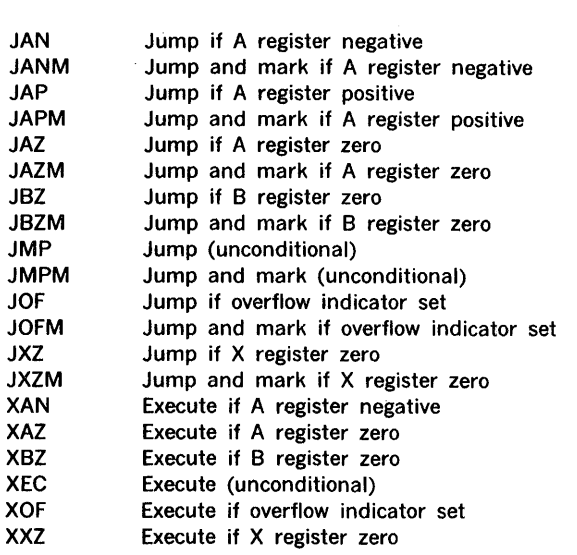

The second routine of the jump/execute instructions test checks the following V70/620/f instructions:

Instruction

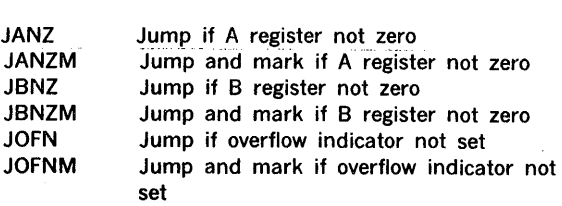

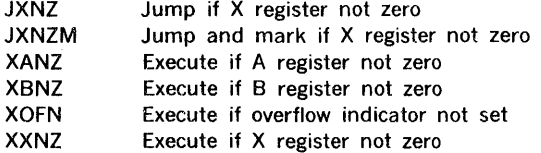

The third routine tests V?0/620/f instructions IJMP (jump indexed) and JSR (jump and set return in X register). JJMP is tested in direct, indirect, relative, indexed relative to X, and indexed relative to B addressing modes. JSR is tested using both the B and X registers for return address storage.

The arithmetic-instructions test (subtest 8) checks standard arithmetic instructions with both positive and negative operands and those causing overflow.The instructions tested are:

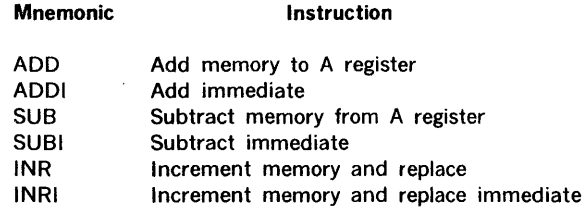

The extended-addressing test (part 2, subtest 9) comprises two routines. The first routine tests preindexing in which the selected register contents are added to the second word of the instruction after the effective address has been accessed. The second word of two-word extended addressing instructions contains an effective address. Addressing modes are: direct, indirect, relative, and indexed relative to the X or B register. The instructions tested are:

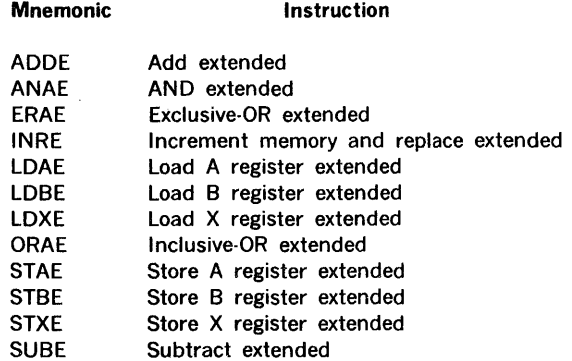

The second routine tests V70/620/f postindexing in which the selected register contents are added to the first address not specifying indirect addressing. This effective address specifies the operand address. The instructions tested are: ADDE, LDAE, STAE, and SUBE. Direct, indirect, and postindexed relative to X and B addressing modes are used.

The optional-instructions test (subtest 10) checks the following instructions in all applicable addressing modes:

Mnemonic

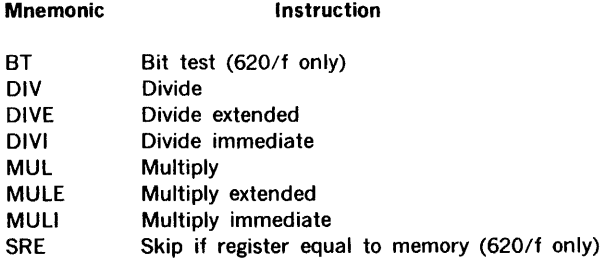

The I/O instructions tested by the input/output-test (subtest 11) are:

Instruction

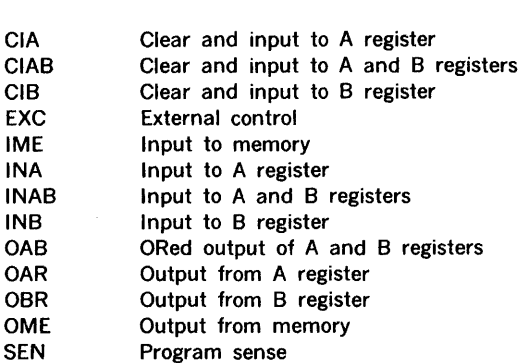

These instructions are tested (subtest 11) using the TTY; the data transfer out instructions are directed to the TTY printer, and the data transfer in instructions are directed from the TIY keyboard.

This test (subtest 12) is applicable to the 620/f computer only (not to the V70 series). It verifies that all possible instructions can be executed without the computer halting or" hanging up". Halt and l/O instuction are not tested.

The indirect-addressing-limit test (subtest 13) is applicable to the 620/f and V70 computers only. It verifies that the hardware limits the number of indirect addressing levels to five for one-word instructions, and to four levels with twoword instructions. This is done for real-time operating system considerations.

Subtests 14 through 22 are applicable only to the V75 and V77 computers.

The instructions tested by subtest 14 are:

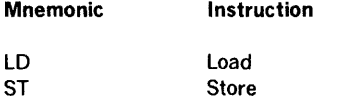

The following addressing modes are tested utilizing the previous instructions:

direct indexed indirect pre-indexed indirect

The instructions tested by Subtest 15 are:

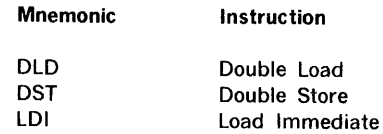

The Double load/store instructions are tested utilizing the following addressing modes:

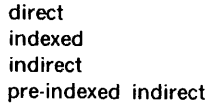

The instructions tested by subtest 16 are:

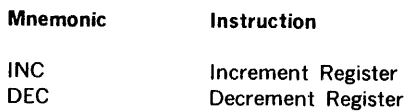

Overflow and underflow operation is also tested using the above instructions.

The instructions tested by subtest 17 are:

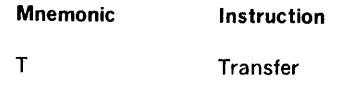

The instructions tested by subtest 18 are:

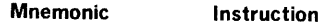

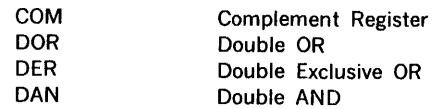

The instructions tested by subtest 19 are:

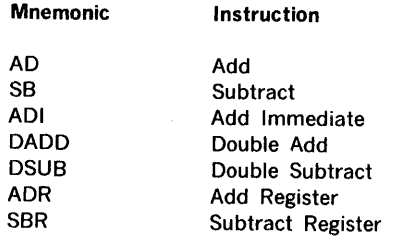

In addition, the overflow and underflow tests are also performed on the instruction of subtest 19.

The instructions listed by subtest 20 are:

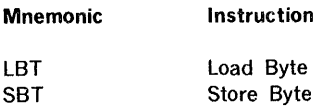

The load/store byte instructions are tested using the indexed and indexed indirect addressing modes.

The instructions tested by subtest 21 are:

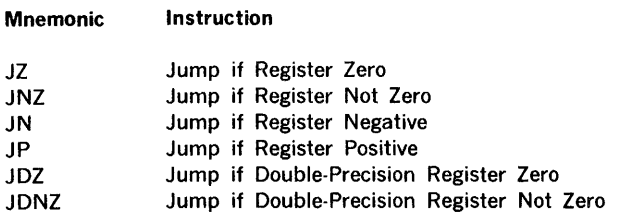

In addition to testing the asserted and non-asserted condition, the indirect jumps are also tested.

Subtest 22 tests the following operations:

- levels of indirect addressing.
- correct execution of instruction at a vectored interrupt address.

The following instruction codes are tested using the RTC interrupt facility:

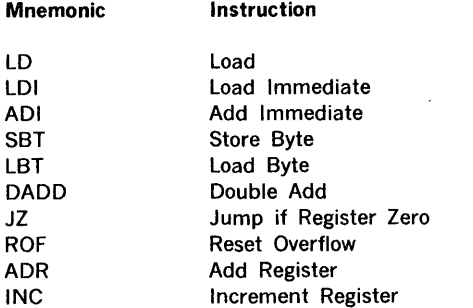

The instructions test program is designed to test the minimum configuration of a V70/620-series computer with 8K of memory (maximum, 32K) and a 33/35 ASR TTY.

The instructions test program object format is normally a punched paper tape for loading from the TTY or high-speed paper tape reader. Other media are available (e.g., card object deck).

## 3.1 **PRELIMINARY PROCEDURES**

To load the instructions test program from the Teletype:

a. Load and execute the test executive program (section 2).

- b. Position the Instructions Test Program Object on the Object Input Device.
- c. Type L, followed by a period, on the TTY keyboard to command the test executive to load the program tape.

When program-loading is complete, the Teletype prints the message:

THIS IS V70/620 INSTRUCTION TEST, PART 1 (2 or 3)

#### $CPU$  TYPE  $=$

Respond to the 'CPU TYPE  $=$ ' message by typing one of the following codes, followed by a period:

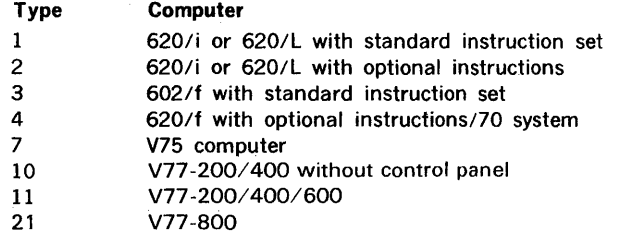

620/L and 620/L-100 codes are the same.

The instruction subtests apply to the computer type as follows:

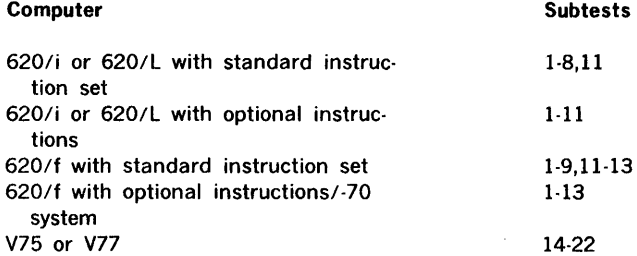

NOTE: For the type 10 computers, no halts are performed in subtest 2.

If, before typing the period to complete computer-type input, the user wishes to change the specification to another computer type:

a. Type a backarrow  $(-)$ .

b. Type the new computer-type code, followed by a period.

When a valid computer-type code and a period have been entered, the TTY printer outputs  $cycles$ .

Type one of the following:

Input

.(period)

Specifies continuous execution of

Definition

the test and suppresses the END INST message after each test cycle

#### INSTRUCTION TESTS

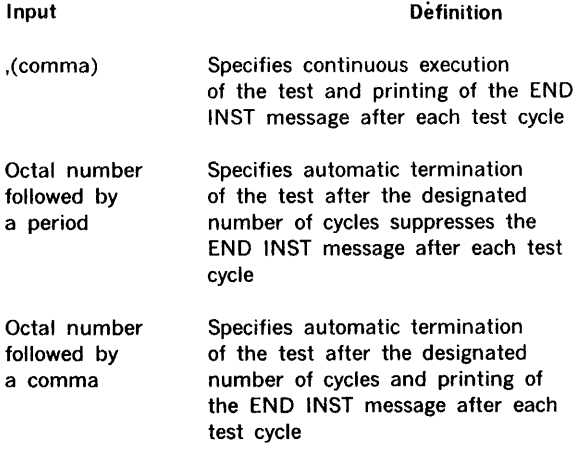

The test can be terminated at the completion of the current test cycle by setting SENSE switch 3, which returns control to the beginning of the test program.

Error conditions are described in control panel mode of operation ..

The following SENSE switch options apply to all of the instructions test program except subtests 1 and 12.

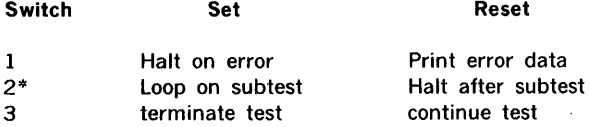

\* SENSE switch 2 can be used with special program entry points for troubleshooting.

To loop on a subtest for troubleshooting (parts 1 and 2):

- a. In the listing supplied with the program, locate the special troubleshooting routine labled ITRS and load the address of ITRS in the P register.
- b. Load the appropriate computer number in the A register.
- c. Press START or RUN. The program halts with zero in
- the instruction register.<br>- d. Select the desired subtest for looping. Refer to the address in ITRS.
- e. Load the selected address in the P register, and set SENSE switch 2.
- f. Press START or RUN.

If the instructions test program is run on the 620/f or V70 computer, pressing the INT switch returns control to the test executive.

## 3.2 EXECUTING INSTRUCTION TESTS

Upon entry of valid CPU type and number of cycles, the basic control portion of the control and switch subtest is executed; the program then halts with 000600 in the instruction register. To operate the switch portion of the subtest:

- a. Set all SENSE switches.
- b. Press START or RUN. The program halts with 000500 in the instruction register.
- c. Reset all SENSE switches.
- d. Press START or RUN.

The program halts with 000700 in the instruction register for 620/i and 620/L testing, and 000400 for V70/620/f testing.

The operation on 620/i and 620/l uses the following procedure. The halt described in item d above indicates completion of the switch test.

- a. Select SENSE switch settings.
- b. Press RUN to begin execution of subtests 2 through 8.

To execute these tests on the 620/f or V70 series systems, when the program halts, test TSA (transfer switches to A register):

- a. Set STEP/RUN to STEP.
- b. Display the A register.
- c. Set all register entry switches (all ones).
- d. Press START twice.
- e. Verify that the A register contains all ones.
- f. Set register entry switches to 0125252.
- g. Press START.
- h. Verify that the A register contains 0125252.
- Reset the register entry switches.
- j. Press START.
- k. Verify that the A register contains all zeros.
- I. Set the P register switch.

#### m. Set STEP/RUN to RUN and press START.

The program halts with 000700 in the instruction register, completing the switch test. To continue testing:

- a. Select sense switch settings.
- b. Press START.

Subtests 2 through 8 are executed and the message:

#### END INST #1

is output at the end of each cycle of testing unless suppressed.

After execution of these subtests, control is returned to the part 1 supervisor routine and the message:

#### CPU TYPE •

is output. To rerun this portion of the instructions test program.

To execute part 2 of the instructions test program, load the program tape.

Part 2 automatically executes the extended addressing instructions test (subtest 9) and the optional instructions test (subtest 10), the specified number of cycles or until SENSE switch 3. is set.

The message:

#### END INST #2

is output at the end of each cycle of subtests 9 to 10 unless suppressed.

At the completion of subtests 9 and 10, if applicable, the 1/0 instructions test (subtest 11) is executed and outputs the message:

## THIS IS THE I/O INSTRUCTION TEST

PLEASE TYPE IN A LOWER CASE CHARACTER

Type any of the standard lower-case characters (section 5, table 5-1) on the TTY keyboard as requested to initiate the testing of the EXC instruction (EXC 1004xx, initialize TTY, where xx is the TTY device address). This instruction resets the controller and sets the sense signal false. If the instruction is successfully executed, the message:

#### THANK YOU

is output, followed by:

#### NOW TYPE ASDFASDFASDFAS

Type the characters as specified on the TTY keyboard.

When all the 1/0 instructions have been tested:

- a. Control returns to the instructions test program (part 2) supervisor.
- b. The message:

 $CPU$  TYPE  $=$ 

is output, unless SENSE switch 3 has been set, terminating the test and returning control to the beginning of the instructions test programs.

Part 3 of the instructions test program (applicable to the 620/f only) automatically executes the instruction execution verification test (subtest 12) the specified number of cycles or until SENSE switch 3 is set. The message:

#### END INST #3

is output at the end of each cycle if it is not suppressed.

When all subtest 12 cycles are complete:

- a. Control returns to the supervisor routine.
- b. The message:

#### CPU TYPE •

is output.

Error conditions are described in section 3.3.

When testing the 620/f and V70 series computers, return control to the test executive by pressing the INT switch.

To return to the instructions test program from the test executive, type G600.

The value 600 represents the starting address of the instructions test program.

## 3.3 ERROR INDICATIONS

If an illegal entry is typed on the system's Teletype in response to:

> CPU TYPE • CYCLES •

the message:

#### INVALID

is output and the program waits for a correct entry.

During the basic control and switch portion of this subtest, programmed halts allow the setting of the SENSE switches.

All other halts indicate the occurrence of errors. SENSE switch options are not applicable because the switches are being tested.

Refer to the program listing to correlate the instruction(s) under test with the contents of the P register. Error messages are not output.

During the switch portion of this subtest, the program halts upon detection of an error. The P register contains the error address, and the A, B, and X register, their values when the error is detected. Error messages are not output.

Press START or RUN to continue testing after an error halt.

Error reporting during subtests 2 through 8 is a function of SENSE switch 1.

If SENSE switch 1 is set, the program halts when an error is detected. The P register contains the error address. The significance of the A, B, and X register contents can be determined by referring to the program listing. Refer also to the listing to correlate the failing instruction(s) with the P register contents.

If SENSE switch 1 is reset and the error condition does not prohibit normal printout, an error message of the form:

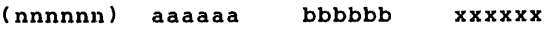

where

(nnnnnn) is the address of the instruction in error aaaaaa is the A register contents bbbbbb is the B register contents xxxxxx is the X register contents

Refer to the program listing to identify the failing instruction(s) and the significance of the A, B, and X register contents.

For subtest 13 through 22, there are two error messages:

## NO INDIRECT ADDRESS LIMITING

#### ERROR-INCORRECT LEVELS OF INDIRECT

If SENSE switch 1 is set the program will halt instead of printing the message. Refer to the program listing to correlate the error condition with the testing sequence.

Extended addressing instructions are standard on the V70/ 620/f, but applicable only to the 620/i or 620/L with optional instructions, and, therefore, are not executed on other 620 computers.

The optional instructions test subtest is executed only when specified by the user, and only those instructions actually present in the system are tested.

The 620/i divide algorithm (DIV, DIVI, and DIVE instructions) does not produce correct results in all cases. When the dividend is negative and the divisor can be evenly divided into the dividend, the quotient in the B register is one less than it should be, and the A register, which normally holds the remainder, contains the absolute value of the divisor with the sign of the dividend. The V70/620/f divide algorithm is corrected.

The multiply algorithm (MUL, MULi, and MULE instructions) is identical in all V70/620 systems and needs no correction.

Error-reporting for this subtest and the 1/0 instructions subtest uses a common error control routine (K09, refer to the program listing), excluding tests of the BT and SRE instructions. If SENSE switch 1 is set, the program halts upon detection of an error with 000300 in the instruction register. If SENSE switch 1 is reset, the error printout routine (IQ80) is called and the error data stored for printout at the conclusion of the test, and the testing continues until terminated. In this case, the error address that is printed out is the address of the error control routine, and the X register printout is the address of the failing instruction. The original X register contents are saved at the address labeled KSVX.

Tests of BT and SRE contain separate error-reporting calls (refer to the program listing).

The 1/0 instructions test begins with the message:

THIS IS THE I/O INSTRUCTION TEST

PLEASE TYPE IN A LOWER CASE CHARACTER

If the first line of this message is not identical to the above, the OBR (output B register) instruction is in error. The first three words of the second line test the OAR (output A register) instruction, and the remainder of the line, the OME (output from memory) instruction.

The EXC (external control) instruction should clear the TTY read buffer. If it does not, the message:

EXEC (1004xx) DOES NOT WORK

is output. If EXC is correctly executed, the message:

THANK YOU

is output, followed by:

#### NOW TYPE ASDFASDFASDFAS

to test the OAB (output A and B registers) instruction. When the characters are typed exactly as given, the program compares the ASCII code for each character and stores error addresses (if any) in a table for output upon completion of the test.

Part 3 of the program has no programmed error halts or error message printouts. If an error is detected, the test does not run to completion. Refer to the program listing for SINS, which contains the last word executed.

For all subtests, except 10 and 11, the P register contains the error address, and the A, B, and X registers, the values at the time of the halt (refer to the program listing).

For subtest 10, multiply/divide errors halt the program with the instruction register containing 000300; the A and B registers, current values; and the X register, the address of the instruction in error. The contents of the X register when the error is detected are saved at the address labeled KSVX. This address can be displayed if the X register is operated on by the instruction in error.

For subtest 11, errors halt the program with the instruction register at 000200. The A register contains the actual input data, and the B register, the expected data. The X register contains the address of the failing instruction (refer to the program listing).

For subtest 12 (part 3), errors halt (or "hang-up") the program at points that cannot be defined. Refer to the program listing for SINS, which contains the word that is executed last. If this is not the point at which the program halts, there is an error.

#### EXAMPLE 2

Execute part 1 on a type 2 computer with an SK memory, but specifying other computer types:

CPU TYPE •

THIS IS THE V70/620 INSTRUCTION TEST, PART 1 CPU TYPE  $CYCLES = 1$ , END INST # 1 CPU TYPE =  $3$ . CYCLES =  $1$ .  $(003572)$  $(003675)$ ( 004004 ( 004061  $(004105)$  $CPU = 4.$ CYCLES =  $1$ .  $(003572)$  $(003675)$ ( 004004 ( 004061  $(004105)$ END INST # 1 --- - -<br>= \_ 1 .<br>1 , ) 000001 000000 000000 ) 000001 000000 000000 000000 ) 177777 000000 000000 ) 177777 000000 000000 NO INDIRECT ADDRESS LIMITING ) 000001 000000 000000 000001 ) 177777 000000 000000 ) 177777 000000 000000 ) 177777 000000 000000 NO INDIRECT ADDRESS LIMITING

> Note the error printouts when computer types 3 and 4 are specified. The program tested the V70/620/f-only jump-if-not and execute-if-not instructions. The error printouts indicate invalid operations.

Refer to the applicable system maintenance manual for correction procedures.

## 3.4 TEST VALIDATION EXAMPLES

The results presented in this section were extracted from Teletype printed copy collected during testing.

### EXAMPLE 1

Execute part 1 on a type 2 computer (with optional instructions) with an SK memory:

```
THIS IS THE 620 INSTRUCTION TEST,PART 1 
CPU TYPE = 2.
CYCLES = 1,
END INST #1 
CPU TYPE = 2.
CYCLES = 350.CPU TYPE = 2.
CYCLES = 5.
END INST #1
END INST #1
END INST #1 
END INST #1 
END INST #1
CPU TYPE •
```
## EXAMPLE 3

Execute part 2 on a type 2 computer:

THIS IS THE V70/620 INSTRUCTION TEST, PART 2

 $CPU$  TYPE = 2.  $CYCLES = 1$ , END INST #2 THIS IS THE I/O INSTRUCTION TEST PLEASE TYPE IN A LOWER CASE CHARACTER THANK YOU NOW TYPE ASDFASDFASDFAS ASDFASDFASDFAS CPU TYPE  $= 2$ .  $CYCLES = 13$ . THIS IS THE I/O INSTRUCTION TEST PLEASE TYPE IN A LOWER CASE CHARACTER

(1/0 input test bypassed with SENSE switch 3)

CPU TYPE =  $3^{\circ}2$  (Note backarrow to correct input). CYCLES =  $3$ , END INST #2 END INST #2 END INST #2 THIS IS THE I/O INSTRUCTION TEST PLEASE TYPE IN A LOWER CASE CHARACTER THANK YOU

NOW TYPE ASDFASDFASDFAS ASDFASDFASDFAS CPU TYPE  $= 2$ .  $CYCLES = 100$ .

THIS IS THE I/O INSTRUCTION TEST PLEASE TYPE IN A LOWER CASE CHARACTER THANK YOU NOW TYPE ASDFASDFASDFAS ASDFASDFASDFFF Input Error

{ 003311 000301 { 003311 000323  $CPU$  TYPE  $=$ 000306 000306 003350 003351

(Runs until terminated with SENSE switch 3)

THIS IS THE I/O INSTRUCTION TEST PLEASE TYPE A LOWER CASE CHARACTER

(1/0 test bypassed with SENSE switch 3)

 $CPU$  TYPE  $=$ 

#### EXAMPLE 4

Execute part 2 on a type 2 computer, but specifying other computer types:

THIS IS THE V70/620 INSTRUCTION TEST, PART 2 CPU TYPE  $= 3$ .  $CYCLES = 2$ , END INST #2 END INST #2 THIS IS THE I/O INSTRUCTION TEST PLEASE TYPE IN A LOWER CASE CHARACTER THANK YOU NOW TYPE ASDFASDFASDFAS ASDFASDFASDFAS CPU TYPE =  $4$ . CYCLES =  $1$ , 002337 177773 000002 001643 002337 177773 177777 001652

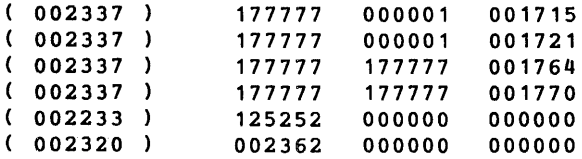

#### END INST #2 THIS IS THE I/O INSTRUCTION TEST PLEASE TYPE IN A LOWER CASE CHARACTER

(1/0 input test bypassed with SENSE switch 3)

 $CPU$  TYPE  $=$ 

Note the error printouts when computer type 4 is specified. The program tested the 620/f-only division instructions and BT and SRE. The error printouts indicate invalid operations.

#### EXAMPLE 5

Execute part 1 on a type 3 computer (V70/620/f with standard instructions) with an 8K memory:

THIS IS THE V70/620 INSTRUCTION TEST, PART 1

CPU TYPE =  $3$ .<br>CYCLES =  $1$ . CPU TYPE = :<br>CYCLES = 1,<br>END INST #1 END INST #1<br>CPU TYPE = 3.<br>CYCLES = 5, CPU TYPE =<br>CYCLES = 5,<br>END INST #1 END INST #1 END INST #1 END INST # 1 END INST #1 END INST # 1 CPU TYPE =  $3$ .<br>CYCLES =  $1000$ . ---- ---- -- -- -<br>CYCLES = 1000.<br>CPU TYPE = 3.<br>CYCLES = (Continu CYCLES = (Continuous; terminate with SENSE switch 3)<br>CPU TYPE =

EXAMPLE 6 Execute part 2 on a type 3 computer (8K memory): THIS IS THE V70/620 INSTRUCTION TEST, PART 2 CPU TYPE  $= 3$ .  $CYCLES = 1$ , END INST #2 THIS IS THE I/O INSTRUCTION TEST PLEASE TYPE IN A LOWER CASE CHARACTER (I/O input test bypassed with SENSE switch 3) CPU TYPE  $= 3$ .  $CYCLES = 10$ , END INST #2 END INST #2 END INST #2 END INST #2 END INST *#2*  END INST #2 END INST #2 END INST #2 THIS IS THE I/O INSTRUCTION TEST PLEASE TYPE IN A LOWER CASE CHARACTERS EXAMPLE 7 Execute parts 1 and 2 on a type 4 computer (V70/620/f with optional instructions) and 8K of memory: THIS IS THE V70/620 INSTRUCTION TEST, PART 1 CPU TYPE  $= 4$ . CYCLES =  $1$ , END INST # 1  $CPU$  TYPE = 4.  $CYCLES = 300.$ CPU TYPE =  $4$ .  $CYCLES = 5$ , END INST # 1 END INST # 1 END INST # 1 END INST # 1 END INST # 1  $CPU$  TYPE  $=$ THIS IS THE V70/620 INSTRUCTION TEST, PART 2 CPU TYPE =  $4$ . CYCLES =  $12$ , END INST #2  $END$   $INST$   $#2$ END INST #2 END INST #2 END INST #2 END INST #2 END INST #2 END INST #2 END INST #2 END INST #2 THIS IS THE I/O INSTRUCTION TEST PLEASE TYPE IN A LOWER CASE CHARACTER THANK YOU NOW TYPE ASDFASDFASDFAS **ASDFASDFAS**  $CPU$  TYPE  $=$ EXAMPLE 8 Execute part 1 on a type 4 computer (SK memory), but specifying other computer types: THIS IS THE V70/620 INSTRUCTION TEST, PART 1 CPU TYPE  $= 1$ .  $CYCLES = 1$ , END INST # 1 CPU TYPE  $= 1$ .  $CYCLES = 1$ . CYCLES = 1.<br>CPU TYPE = 1.<br>CYCLES = 10, CPU TYPE = 1<br>CYCLES = 10,<br>END INST #1 END INST # 1 END INST # 1 END INST # 1 END INST # 1 END INST # 1 END INST # 1 END INST # 1 END INST # 1 END INST #1<br>CPU TYPE = 1.<br>CYCLES = 10.<br>CPU TYPE = 2. CYCLES =  $10$ .<br>CPU TYPE = 2. CYCLES  $= 3$ , END INST # 1 END INST # 1 END INST # 1 CPU TYPE  $= 2$ .  $CYCLES = 100.$ CPU TYPE • EXAMPLE 9 Execute part 2 on a type 4 computer (SK memory), but specifying other computer types: THIS IS THE V70/620 INSTRUCTION TEST, PART 2 CPU TYPE =  $1$ .  $CYCLES = 1$ , .continued

THIS IS THE I/O INSTRUCTION TEST PLEASE TYPE IN A LOWER-CASE CHARACTER THANK YOU NOW TYPE ASDFASDFASDFAS ASDFASDFASDFAS CPU TYPE  $= 2$ . CYCLES =  $1,$ <br>( 002337 ) ( 002337 ) 000005 000003 001623 000005 000001 001631<br>000001 177777 001700 ( 002337 ) 000001 177777 001700 ( 002337 ) 000001 177777 001704 ( 002337 ) 000001 000001 001747 000001 000001 END INST #2 THIS IS THE I/O INSTRUCTION TEST PLEASE TYPE IN A LOWER CASE CHARACTER THANK YOU NOW TYPE ASDFASDFASDFAS ASDFASDFASDFAS CPU TYPE  $= 3$ . CYCLES• 1, END INST #2 THIS IS THE I/O INSTRUCTION TEST PLEASE TYPE IN A LOWER CASE CHARACTER THANK YOU NOW TYPE ASDFASDFASDFAS ASDFASDFASDFAS  $CPU$  TYPE = 4.  $CYCLES = 1$ , END INST #2 THIS IS THE I/O INSTRUCTION TEST PLEASE TYPE IN A LOWER CASE CHARACTER THANK YOU NOW TYPE ASDFASDFASDFAS

**ASDFASDFAS** CPU TYPE •

Note the error printouts when the type 2 computer is specified. The program tested the 620/i-only divide instructions on a V70/620/f.

#### EXAMPLE 10

Execute part 3 (subtest 12). Note that this subtest is only applicable to the 620/f computer (part 3 does not apply to the V70 series). The program does not accept inputs that specify other 620-series computers.

THIS IS THE 620 INSTRUCTION TEST,PART 3

CPU TYPE = 1. INVALID<br>CPU TYPE = 2. INVALID CPU TYPE =  $2$ . CPU TYPE =  $3$ .<br>CYCLES =  $3$ . END INST #3  $CPU$  TYPE = 4.<br>CPU TYPE = 4.<br>CYCLES = 4, END INST #3 END INST #3 END INST #3 END INST #3 CPU TYPE = 5. INVALID<br>CPU TYPE = 6. INVALID CPU TYPE  $= 6$ . CPU TYPE •

#### EXAMPLE 11

Execute 1, 4, and 5 cycles of the V75 instruction test (subtests 1 through 22).

THIS IS THE 620 INSTRUCTION TEST, PART 1:

 $\Delta \sim 10^7$ 

 $CPU$  TYPE = 7. CPU TYPE =<br>CYCLES = 1, END INST # 1 CPU TYPE =  $7.$ <br>CYCLES =  $4.$ CPU TYPE = 1<br>CYCLES = 4,<br>END INST #1 END INST # 1 END INST # 1 END INST # 1 CPU TYPE =  $7$ .  $CYCLES = 5$ , END INST # 1 END INST # 1 END INST # 1 END INST #1 END INST # 1

## SECTION 4 MEMORY TEST PROGRAM

The Memory Test Program of MAINTAIN Ill tests the operation of memory in the V70/620 series computers. It does not test the read-only memory (ROM). The program ascertains the operational status of the computer memory and assists in locating and correcting faults. Parity errors are also reported if the memory parity option is included in

the system, or V77 ERCC error correct memory is used. All available memory sizes can be tested (BK through 32K).

The memory test program is designed to test the minimum configuration of a V70/620 series computer with BK memory (maximum, 32K), a 33/35 ASR TTY Sperry Univac  $#$  modified), and, if applicable, the memory parity option.

The format of the memory test program is normally a punched paper tape for loading from the Teletype or highspeed paper-tape reader. Other media are available (e.g., card object deck).

The memory test program consists of two parts: part 1 and part 2.

Unique Address Routine (test 1). The unique address routine tests the memory address register and associated circuits. It determines if a unique address exists for each location in memory. This is accomplished by storing the address of each location in itself, followed by a read and compare process for each address. Error number 1 is used with this test.

Binary Address (test 2, part 2 only). This routine zeros an entire 4K of memory. Then certain locations are set to all ones, and the entire 4K is tested.

Error number 50 is used with this test.

All Zeros Routine (test 3). This routine stores a zero word in each memory location. The contents of each location is then read and checked to determine if any extraneous bits were picked up. The routine is repeated three times before advancing to test 4. Error number 2 is used with this test.

All Ones Routine (test 4). This routine stores an all-ones word in each memory location. The contents of each location is then read and checked to determine if any bits were dropped. The routine is repeated three times before advancing to test 5. Error number 3 is used with this test.

Checkerboard Routine (test 5). This routine tests memory with alternate words of 125252 for 16-bit memories. The checkerboard pattern is reversed on alternate cycles of the test routine. The routine is repeated three times before advancing to test 6. Error number 4 is used with this test.

Circulating Bit (test 6). This routine uses the worst case patterns to determine whether all zeros or all one will be stored in a given address. One bit at a time is toggled to see if any other bits in that word change. The routine is repeated three times per memory test cycle.

Error numbers 40 through 47 are used to denote the worst case pattern used. If the user inputs worst case patterns,

error 40 is used for the first pattern, error 41 for the second, etc.

If the default worst case patterns are used, the error number for the worst case pattern masks for the memory stack can be determined from table 4-1.

#### Table 4-1. Error Numbers for Worst Case Pattern Masks

#### Worst Case Pattern Mask

Error

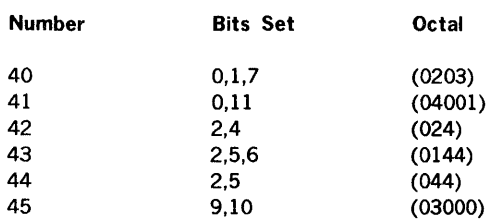

Adjacent Cell Disturb (test 7). This routine builds an all zeros background. Each cell is then complemented and the adjacent MOD 64 cells checked for errors. The test is repeated with an all ones background. Error number 60 is used for the all zeros background, and number 61 for the all ones.

N Squared (test 10). This routine builds an all zeros background. Each cell is then complemented and the cells in the test area read and checked for errors. The test is repeated with an all ones background. Error number 70 is used for this test.

## 4.1 INITIAL CONDITION SELECTION

To load the memory test:

- a. load the test executive (section 2).
- b. Position the memory-test-program tape (part 1 or part 2) in the paper-tape reader with leader at the reading station. After executing part 1 of the program, always reload the test executive for further testing.
- c. Type l, followed by a period, on the Teletype keyboard.

When loaded, Part 1 halts with 000777 in the instruction register.

load the TIY device address in the 8 register. Press START or RUN to continue. At loading time, the B register is preset to 000001 (standard TIY device address). SENSE switch settings can alter test programs as follows:

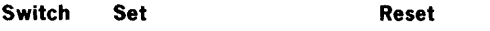

1 Suppress error message Print error messages printout

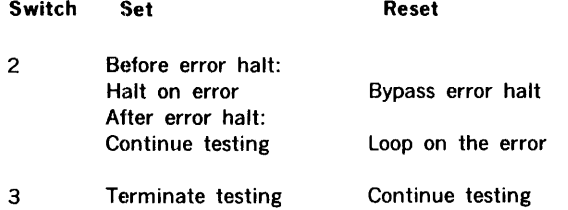

To continue the test after an error halt, leave SENSE switch 2 set and press START or RUN.

To loop on an error, reset SENSE switch 2 and press START or RUN. Looping continues until SENSE switch 2 is again set.

If the memory test program Part 1, is run on the 620/for V70 series computer, pressing the INT (interrupt) switch returns control to the test executive.

## 4.2 EXECUTING THE MEMORY TEST PROGRAMS

## 4.2.1 Part 1

After successful loading, the memory test program outputs the message:

#### MEMORY TEST.

The memory test then requests the worst case memory patterns with the message:

## WORST CASE PATTERN(S)

The user responds with up to eight octal patterns, separated by commas and terminated by a period. If the user wishes to use the patterns previously input, respond with only a period.

The program outputs the message:

#### TESTS TO EXECUTE =

Type one of the following:

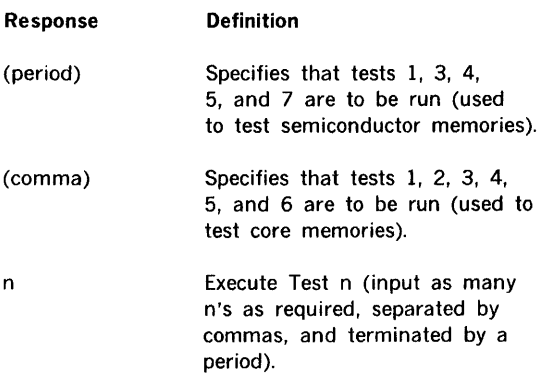

The memory test program outputs the following message:

#### CYCLES •

Type one of the following:

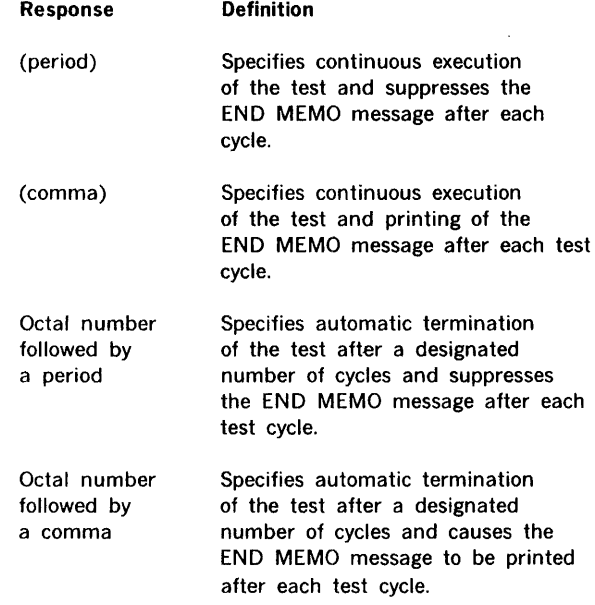

The test is executed for the designated number of cycles or until terminated by the setting of SENSE switch 3. If SENSE switch 2 is reset during execution, the OVFL (overflow) indicator on the control panel of a 620 series computer lights momentarily when an error is detected.

The message END MEMO is output at the end of each cycle of the test.

When test execution is complete, the program outputs a message indicating the number of errors detected and the number of cycles the test was run. Control is then returned to the beginning of the program which again outputs the message:

#### MEMORY TEST

Error conditions are described in section 4.3.

### 4.2.2 Part 2

After successful loading, the memory test program outputs the message:

MEMORY TEST

The following message is output:

#### V70 PARITY ERROR INTERRUPT LOCATION

 $(720=0) =$ 

 $\overrightarrow{v}$  This refers to the V70 Parity Error Interrupt. For 620 Series Computers and V77 computers with ERCC Memory Arrays, respond with 0; then the 620 and ERCC parity errors are retained. For other V70 series computers, respond with the even address of the parity error location. (This message is printed only once after loading.) If the incorrect address is input, the program must be reloaded to input the correct address.

The memory test then requests the worst-case memory patterns with the message:

#### WORST CASE PATTERN(S)

The user responds with up to eight octal patterns, separated by commas and terminated by a period. If the user wishes to use the patterns previously input, respond with only a period.

The following messages are output:

MEMORY SIZE IS nK 4K MODULE(S) TO BE TESTED =

where n refers to the size of memory as detected by the program (i.e., BK, 12K, 16K, 20K, 24K, 28K, or 32K). To test all of memory, type a period. To test specific 4K memory modules; type an octal digit corresponding to each module. For example, to test addresses 030000 through 057777, type

#### 3,4,5

followed by a period. Nonconsecutive 4K modules can be tested. Separate each digit of the response with a comma. Up to 15 parameters can be specified (note that zero is equivalent to four parameters).

The program outputs the message:

TESTS TO EXECUTE =

Type one of the following:

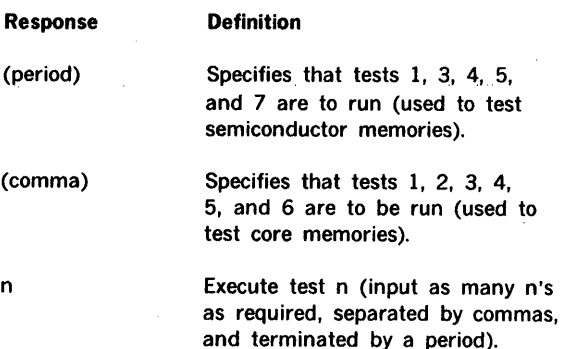

The memory test program outputs the following message:

CYCLES =

Type one of the following:

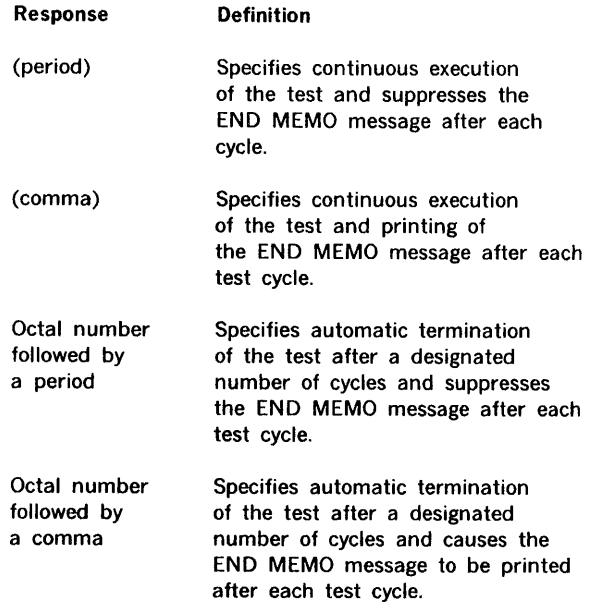

The test is executed for the designated number of cycles or until terminated by the setting of SENSE switch 3. If SENSE switch 2 is reset during execution, the OVFL (overflow) indicator on the 620 control panel lights momentarily when an error is detected.

The message END MEMO is output at the end of each cycle of the test.

When test execution is complete, the program outputs a message indicating the number of errors detected and the number of cycles the test was run. Control is then returned to the beginning of the program which again outputs the message:

#### MEMORY SIZE IS nK

Error conditions are described in section 4.3.

## 4.3 **ERROR** INDICATIONS

## TOO MANY PARAMETERS

indicates that more than fifteen parameters were supplied in response to nk module(s) to be tested. Specify the correct number of parameters (15 or less). Also, if a specified module of memory is outside the memory range, the message:

#### MODULE NOT WITHIN MEMORY RANGE

is output. Enter the corrected parameters. If an illegal entry is typed in response to:

CYCLES •

the message:

#### INVALID

is output, and the inquiry is repeated. Corectly type the entry.

To cancel an entry before the period is typed, type a backslash or set SENSE switch 3 to return to the beginning of the program. Type a backarrow to delete a single digit in any response before termination, then type the correct digit.

If SENSE switch 1 is reset and the error condition does not prohibit normal printout, an error message of the form:

TEST ADDRESS EXPECTED ACTUAL CYCLE

will be typed once.

Where:

 $TEST$  = the test number  $ADDRESS = address of word in error$ EXPECTED = expected word ACTUAL = actual word  $CYCLE = current cycle$ 

In Test 2, the location being modified is typed out.

To loop on an error word, perform the following procedure. Set SENSE switch 2. When an error is encountered, the computer will halt. Reset SENSE switch 2 and press START/RUN.

The error word will be written and read repetitively. Each read is preceded by a NOP. Whenever the word is in error, the error message will be printed. (Unless SENSE switch 1 is set.) To continue, set SENSE switch 2.

When Test 6 (Circulating Bit) is run, the test number will be 00xx4Y. Where xx, if 40, indicates that memory was not preloaded with the desired constant (ones or zeros). An xx from 00 to 21 indicates the bit being toggled.

Y indicates the worst case pattern used.

If the memory test program encounters a parity error, one of the following messages is output:

INSTRUCTION PARITY ERROR AT xxxxxx ADDRESS PARITY ERROR AT xxxxxx OPERAND PARITY ERROR AT xxxxxx TRAP PARITY ERROR AT xxxxxx PARITY ERROR AT **xxxxx** 

where xxxxxx is a memory address. For an instruction parity error, this address is 2 greater than the instruction containing the bad parity. For the remaining parity error types, the address is 3 greater than the instruction in error in the case of 1-word instructions and 4 greater for 2-word instructions. A trap parity error indicates a memory parity hardware malfunction.

Error messages for the V77 ERCC are:

V77 ERCC PARITY INTERRUPT AT XXXXXX PARITY ERROR IN MODULE M PHYSICAL PAGE PPPPPP PARITY BIT BB COORDINATES RR CC DATA BIT BB COORDINATES RR CC DOUBLE BIT ERROR

where:

xxxxxx is the address of the instruction being executed m is the array module PPPPPP is the page number BB is the faulty bit RR is the row coordinate CC is the column coordinate

Following detection of a parity error, the instruction register contains a code corresponding to the type of error:

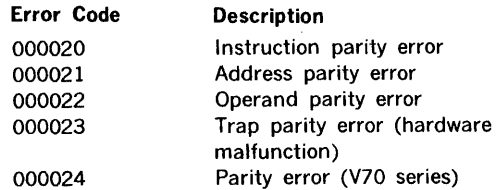

and the B register contains the corresponding trap address:

error

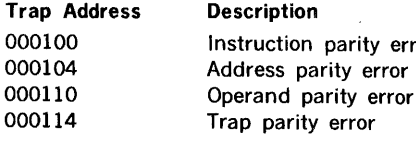

#### NOTE

Parity error detection is disabled at the begin· ning of the termination routine (term) of part 2. To enable parity interrupts again, press RESET.

After a parity error halt, press START or RUN to return to the beginning of the program (via the termination reporting routine).

An accumulated total of errors is output at the completion of the specified number of test cycles:

> ERROR TOTAL  $=$  xxxxxx NUMBER OF CYCLES RUN =  $xxxxx$

SENSE switch 1 settings do not affect this output.

Refer to the applicable system maintenance manual for correction procedures.

```
4.4 TEST VALIDATION EXAMPLES 
                                                  Part 1: 
The results presented in this section were extracted from 
                                                 MEMORY TEST 
                                                 CYCLES = 3.
TTY hardcopy collected during validation of the program. 
                                                  ERROR TOTAL = 000000EXAMPLE 1 ·· V70/620/f Computer 
                                                 NUMBER OF CYCLES RUN = 000003Part 1: 
                                                 MEMORY TEST 
                                                 CYCLES • 
MEMORY TEST 
CYCLES = 3.TEST EXEC 
ERROR TOTAL = 0000000(Started at 000027 in the P register) 
NUMBER OF CYCLES RUN = 000003Part 2: 
MEMORY TEST 
CYCLES = 2.
                                                 MEMORY TEST 
END MEMO 
                                                 MEMORY SIZE IS 16K 
END MEMO 
ERROR TOTAL = 00000004K MODULE(S) TO BE TESTED = 0.
NUMBER OF CYCLES RUN = 000002
                                                 CYCLES = 2.ERROR TOTAL = 0000000(SENSE switch 3 set) 
                                                 NUMBER OF CYCLES RUN = 000002MEMORY SIZE IS 16K 
MEMORY TEST 
CYCIES =4K MODULE(S) TO BE TESTED = 7,
MEMORY TEST 
                                                          MODULE NOT WITHIN MEMORY RANGE 
CYCLES • W INVALID 
                                                 MEMORY SIZE IS 16K 
CYCLES =4K MODULE(S) TO BE TESTED = 0,0,0,0,0,0,0,
                                                 TOO MANY PARAMETERS 
Part 2: 
                                                 MEMORY SIZE IS 16K 
MEMORY TEST 
                                                 4K MODULE(S) TO BE TESTED = 0.
MEMORY SIZE IS 32K 
                                                 CYCLES = 1,
4K MODULES(S) TO BE TESTED = 0, 1, 2.
                                                 END MEMO 
                                                 ERROR TOTAL = 0000000CYCLES = 3.
                                                 NUMBER OF CYCLES RUN = 000001ERROR TOTAL = 0000000NUMBER OF CYCLES RUN = 000003MEMORY SIZE IS 16K 
MEMORY SIZE IS 32K 
4K MODULE(S) TO BE TESTED = 1.
CYCLES \blacksquare.
ERROR TOTAL = 0000000EXAMPLE 3 ·· 620/L Computer 
(SENSE switch 3 set) 
                                                 Part 1: 
NUMBER OF CYCLES RUN = 0000004MEMORY TEST 
MEMORY SIZE IS 32K 
                                                CYCLES =,
                                                END MEMO 
4K MODULES(S) TO BE TESTED = 0, 1.
                                                END MEMO 
CYCLES = 4,
END MEMO 
                                                      \bulletEND MEMO 
                                                      \bulletEND MEMO 
                                                END MEMO 
END MEMO 
                                                END MEMO 
ERROR TOTAL = 0000000ERROR TOTAL = 0000000NUMBER OF CYCLES RUN = 000004NUMBER OF CYCLES RUN = 000052MEMORY SIZE IS 32K 
                                                MEMORY TEST 
EXAMPLE 2 •· 620/i Computer 
                                                CYCLES • 
                                                                                  continueo
```
Part 2:

MEMORY TEST MEMORY SIZE IS SK

4K MODULE(S) TO BE TESTED =  $0$ .  $CYCLES = 1$ . ERROR TOTAL  $= 0000000$ NUMBER OF CYCLES RUN = 000001 MEMORY SIZE IS SK

4K MODULE(S) TO BE TESTED =  $1$ . CYCLES  $= 2$ , END MEMO END MEMO ERROR TOTAL  $= 0000000$ NUMBER OF CYCLES RUN  $= 000002$ MEMORY SIZE IS SK

4K MODULE(S) TO BE TESTED  $=$ .  $CYCLES = 1$ . ERROR TOTAL =  $000000$ NUMBER OF CYCLES RUN = 000001 MEMORY SIZE IS SK

4K MODULE(S) TO BE TESTED  $=$ .  $CYCLES =$ . TEST 000005 ADDRESS EXPECTED ACTUAL (015465) 177777 000000

(SENSE switch 3 set)

ERROR TOTAL =  $000001$ NUMBER OF CYCLES RUN =  $000020$ MEMORY SIZE IS SK

# SECTION 5 TELETYPE TEST PROGRAM

The Teletype (TTY) test program of MAINTAIN Ill tests the operation of the TTY and isolates malfunctions. The Teletype units that can be tested are models 33 ASR, 35 ASR, and 35 KSR (Sperry Univac modified) and compatible CRT units.

Acceptable ASCII characters and their representations are listed in table 5-1.

The Teletype test program operates under the control of the test executive (section 2), which provides the user interface, utility aids, and standard subroutines. The following are the elements of the Teletype test program.

The printer test (PT) tests the printed output of the TTY. All 64 TTY characters are output in a specified pattern (section 2.2). Each line output starts with the second character of the previous line, thereby testing all characters in each of the 72 possible print positions.

The keyboard echo (KE) test accepts the input of characters from the TTY keyboard and outputs them to the printer so that input can be compared with output (section 2.3).

The keyboard character (KC) test verifies correct operation of the TTY keyboard. The user enters the characters, both upper and lower case, by pressing the applicable keys. The specified characters are immediately output on the TTY printer for visual comparison (section 2.4).

For ASR models only, the reader test (RT) verifies that the TTY paper tape reader reads known data patterns correctly and that it starts and stops in response to on and off commands (section 2.5). Sperry Univac supplies the patterned paper tape (part number 92V0107-005).

For ASR models only, the punch/reader (PR) test verifies punch and reader accuracy and correct response to on and off commands (section 2.6).

The print suppression (PS) test verifies proper print suppression for the model 35 ASR only (section 2.7).

| $\frac{1}{10^{7}}\frac{1}{10^{6}}$ |              |          |             |                 |                          | $^{\circ}$ <sup>0</sup> $_{\circ}$ | $^{\circ}$ $^{\circ}$<br>$\mathbf{1}$ | $\begin{smallmatrix}0&&&0\&1&0\end{smallmatrix}$ | 0<br>1<br>ı    | $\begin{bmatrix} 0 \\ 0 \end{bmatrix}$ | $\Omega$<br>ı       | 0                    | $\mathbf{1}_{1}$      |
|------------------------------------|--------------|----------|-------------|-----------------|--------------------------|------------------------------------|---------------------------------------|--------------------------------------------------|----------------|----------------------------------------|---------------------|----------------------|-----------------------|
| $B$ <sub>I T<sub>S</sub>J'</sub>   | $^{\rm b}$ 4 | $ b_3 $  | $b_{2}$     | ∣b <sub>1</sub> | COLUMN<br>$Row \bigstar$ | $\mathbf 0$                        | 1                                     | $\overline{2}$                                   | 3              | 4                                      | 5                   | 6                    | $\overline{7}$        |
|                                    | 0            | 0        | 0           | 0               | 0                        | <b>NUL</b>                         | DLE                                   | SP                                               | 0              | @                                      | P                   | $\blacktriangleleft$ | p                     |
|                                    | 0            | 0        | 0           |                 | Ŧ                        | SOH                                | DC1                                   | 1                                                | 1              | A                                      | Q                   | a                    | q                     |
|                                    | 0            | 0        | 1           | 0               | $\overline{c}$           | <b>STX</b>                         | DC <sub>2</sub>                       | $\pmb{\mathfrak{m}}$                             | $\overline{2}$ | В                                      | R                   | b                    | r                     |
|                                    | 0            | $\Omega$ | 1           |                 | 3                        | <b>ETX</b>                         | DC <sub>3</sub>                       | $\#$                                             | 3              | C                                      | S                   | $\mathbf c$          | s                     |
|                                    | 0            | 1        | 0           | 0               | 4                        | <b>EOT</b>                         | DC4                                   | \$                                               | 4              | D                                      | T                   | d                    | $\ddagger$            |
|                                    | 0            |          | $\mathbf 0$ | L               | 5                        | <b>ENQ</b>                         | <b>NAK</b>                            | ℅                                                | 5              | E                                      | U                   | e                    | U                     |
|                                    | 0            |          |             | 0               | 6                        | <b>ACK</b>                         | SYN                                   | &                                                | 6              | F                                      | $\vee$              | f                    | $\vee$                |
|                                    | $\mathbf 0$  |          | 1           |                 | 7                        | <b>BEL</b>                         | ETB                                   | $\pmb{r}$                                        | $\overline{7}$ | G                                      | W                   | g                    | w                     |
|                                    |              | 0        | 0           | 0               | 8                        | <b>BS</b>                          | CAN                                   |                                                  | 8              | н                                      | X                   | h                    | x                     |
|                                    |              | 0        | 0           |                 | 9                        | HT                                 | EM                                    | ∖                                                | 9              | ı                                      | Y                   | î.                   | У                     |
|                                    |              | 0        | ı           | 0               | 10                       | LF                                 | <b>SUB</b>                            | $\star$                                          | $\ddot{\cdot}$ | J                                      | Z                   | ٠                    | z                     |
|                                    |              | 0        | Ĩ           |                 | $\mathbf{1}$             | VT                                 | ESC                                   | $^{+}$                                           | ÷              | Κ                                      | [                   | k                    | €                     |
|                                    |              | ı        | 0           | 0               | 12                       | FF                                 | FS.                                   | $\mathbf{r}$                                     | $\lt$          | L                                      |                     |                      | ı<br>f.               |
|                                    |              |          | 0           |                 | 13                       | <b>CR</b>                          | GS                                    | -                                                | $=$            | M                                      | l                   | m                    | $\mathcal{Y}$         |
|                                    |              |          | 1           | 0               | 14                       | SO                                 | <b>RS</b>                             | ٠                                                | $\geq$         | $\mathsf{N}$                           | $\hat{\phantom{a}}$ | n                    | $\tilde{\phantom{a}}$ |
|                                    |              |          | 1           |                 | 15                       | SI                                 | <b>US</b>                             |                                                  | Ş.             | $\circ$                                |                     | $\circ$              | DEL                   |

Table 5-1. (ASCII) Standard Characters

The TTY test program is designed to test the minimum configuration of a V70/620-series computer with 8K of memory (maximum, 32K) and a 33/35 ASR TTY ( Sperry Univac modified).

The program object format is normally a punched paper tape for loading from the TTY or high-speed paper tape reader. Other media are available (e.g., card object deck).

## 5.1 INITIAL CONDITION SELECTION

To load the TTY test program:

- a. Load the test executive program.
- b. Position the TTY test program tape in the reader with leader or any frame before the first data frame at the reading station.
- c. Type L, followed by a period, on the keyboard to command the test executive to load the program tape.

When loading is complete, the printer outputs:

THE TELETYPE TEST IS LOADED

TELETYPE DA =

Type the one- or two-digit octal device address of the selected TTY unit. If the test halts, the device whose address was input is not on-line. To restart the test:

- a. Ensure that the TTY is on-line.
- b. Clear the instruction register to zero.
- c. Load 000500 in the P register.
- d. Press START or RUN. The printer again outputs the above-described message.
- e. Type the correct device address.

When the program is successfully loaded and a valid device address entered, the bell on the selected TTY rings and the message:

#### TTY TEST IDENTIFIER =

is output. Respond by typing one of the two-letter test identifiers listed below, followed by a period.

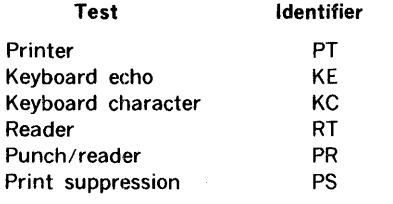

Only SENSE switches 1 and 2 are applicable to the reader (RT) and punch/reader (PR) tests.

SENSE switch settings can alter test programs as follows:

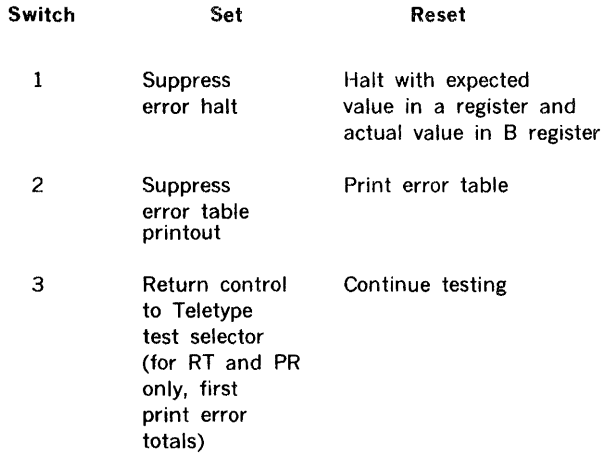

If the TTY test program is run on the 620/f or V70 series computer, pressing the INT switch returns control to the test executive.

### 5.2 EXECUTING THE TESTS

To operate the printer test:

- a. Select PT. The program responds by outputting successive lines of all 64 characters. Each line starts with the second character of the previous line.
- b. Visually inspect output.
- c. Set, then reset, SENSE switch 3 to terminate PT and return control to the test selection routine.

To operate the keyboard echo test:

a. Select KE. The program responds by outputting:

#### KEYBOARD ECHO TEST

- b. Type selected characters on the TTY keyboard. The program responds by outputting the typed characters.
- c. Visually inspect output.
- d. Set, then reset, SENSE switch *3* to terminate KE and return control to the test selection routine.

To operate the keyboard character test:

a. Select KC. The program responds by outputting a line of lower case characters for reference.

- b. Type an identical line. If input is correct, the program responds by outputting a line of upper case characters for reference.
- c. With the SHIFT key depressed, type an identical line. If input is correct, the program responds by outputting the reference line of lower case characters.
- d. Set, then reset, SENSE switch 3 to terminate the test and return control to the test selection routine.

To operate the reader test:

- a. Position the test tape in the reader on any frame past the first RUBOUT (all-holes) character.
- b. Select SENSE switch options, if desired (section 2.1.2).
- c. Select RT.

#### The program:

- a. Reads the test tape, and, if errors are detected, stores the expected results and actual values in an error table.
- b. Executes the reader-off test.
- c. Outputs the error table in accordance with SENSE switch settings.
- d. Executes the reader-on test.
- e. Repeats the cycle.

All 256 data bit combinations are tested, except:

Code Subcode Function

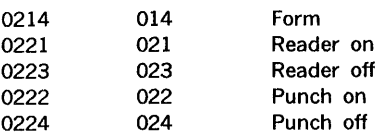

Set, then reset, SENSE switch 3 to terminate the test and return control to the test selection routine. When the test is terminated, the program outputs:

- a. The number of times the tape was repeated (looped)
- b. The number of errors (data and reader on/off)
- c. The number of reader-on errors
- d. The number of reader-off errors

#### PUNCH/READER TEST

To operate the punch/reader test:

a. Select PR. The program responds by outputting the message:

TYPE OF TTY  $(33$  OR  $35)$  =

- b. Type the digits corresponding to the TTY type. The program responds by punching approximately 10 inches of leader, then pauses.
- c. Position the punched leader in the reader with approximately two inches of slack.
- d. Select SENSE switches, if desired.
- e. Turn on the reader.

The program:

- a. Punches an ascending binary pattern (excluding certain control codes.
- b. Executes the punch on/off test.
- c. Outputs 10 inches of blank tape.
- d. Reads the tape in the reader and enters errors in the error table.
- e. Prints the error table in accordance with SENSE switch settings.
- f. Repeats the test.

Set, then reset, SENSE switch 3 to terminate the test and return control to the test selection routine. When the test is terminated, the program outputs:

- a. The number of test cycles
- b. The number of errors (data and punch on/off)
- c. The number of punch on/off errors

Error conditions are described in section 3.5.

#### PRINT SUPPRESSION TEST

To operate the print suppression test:

a. Select PS. The program responds by continuously outputting:

#### ASR TTY PRINT SUPPRESSION TEST

b. Set, then reset, SENSE switch 3 to terminate the test and return control to the test selection routine.

Error conditions are described in section 3.6.

Note: The Print Suppression Test is only applicable to Teletype model 35. The Teletype model 33 does not have print suppression capability.

### RETURNING TO THE TEST EXECUTIVE

To terminate the TTY test and return to the test executive when testing the 620/i or 620/L, computer:

- a. Clear the instruction register.
- b. Load 014000 in the P register.
- c. Press SYSTEM RESET.
- d. Press RUN.

When testing the 620/f or or V70 series computer, return control to the test executive by pressing the INT switch.

To return to the TTY test program from the test executive, type:

GSOO.

The value 500 represents the starting address of the TTY test program.

## 5.3 **ERROR** INDICATIONS

If an illegal entry is typed in response to TELETYPE DA  $=$ the message INVALID is output and the program waits for a correct entry. If an incorrect test identifier is input in response to the message:

TTY TEST IDENTIFIER =

the program outputs the message:

INVALID TEST IDENTIFER

TTY TEST IDENTIFIER =

Type the correct identifier, followed by a period.

## PRINTER TEST

Errors in the printer test are determined by a visual examination of the test output. Successive lines of all 64 characters in the 72 possible positions, each line starting with the second character of the previous line, produce a diagonal pattern of all characters in all positions. If the pattern is broken by the printing of a character out of sequence, the printer is not operating properly.

## EXAMPLE OF PRINTER TEST

Refer to the applicable system maintenance manual for correction procedures.

### KEYBOARD ECHO TEST

As each character is input from the keyboard (section 2.3), visually examine the printer output. If the output is not identical to the character input, refer to the applicable system maintenance manual for correction procedures.

Example:

Keyboard Input

```
ASDFGHJKL;'ZXCVBNM,./
```
Printer Output

#### ASDAGHHKL;'XZCVBNM,.

Note that the absence of the last input character (/) indicates a TTY error.

## KEYBOARD CHARACTER TEST

If, in inputting the characters in the reference lines of this test (section 2.4), an incorrect character is transmitted from the keyboard, the TTY bell rings and printer output is inhibited. The input portion of the test recycles so that the character can be retyped. To determine what portion of the input is invalid (if the character is printable), press the space bar to advance the internal pointer to the next character.

## EXAMPLE OF KEYBOARD CHARACTER TEST

If errors persist, refer to the applicable system maintenance manual for correction procedures.

#### READER TEST

The reader test error output consists of a printout of expected and actual values.

Data error indications are of the form:

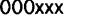

OOOxxx OOOaaa

where xxx represents the expected result and aaa is the actual value.

Example:

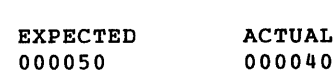

The expected bit configuration was:

0 000 000 000 101 000

The reader, however, read:

0 000 000 000 100 000

Reader off error indications are of the form:

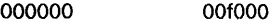

where f represents the number of frames read after the reader off command was issued.

Example:

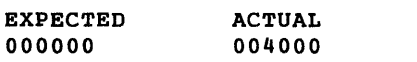

Four frames were read after the issuance of the reader-off command.

Reader-on error indications are of the form:

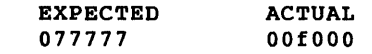

where  $f =$  the first frame read.

After test termination, the program outputs error verification information of the form:

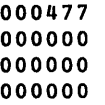

The first line represents the number of times the test was repeated. There were no errors.

#### PUNCH/READER TEST

The punch/reader test error output consists of a printout of expected and actual values.

Data error indications are of the form:

OOOxxx OOOaaa

where xxx represents the expected result and aaa is the actual value.

#### Example:

EXPECTED 000104

ACTUAL 000100

The expected bit configuration was:

000 000 000 001 000 100

The punch, however, produced:

000 000 000 001 000 000

Punch on/off errors are indicated by the following output:

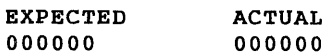

After test termination, the program outputs error verification information of the form:

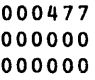

The first line represents the number of times the test was executed. Lines 2 and 3 indicate there were no data or punch on/off errors (section 2.6).

#### PRINT SUPPRESSION TEST

If errors occur during the print suppression test, asterisks appear in the continuous output.

## 5.4 TEST VALIDATION EXAMPLES

The results presented in this section were extracted from TTY hardcopy collected during validation of the program.

Begin testing:

THE TELETYPE TEST IS LOADED

TELETYPE DA =

Input valid device address:

TELETYPE DA = 01.

Test selection request:

TTY TEST IDENTIFIER =

Input valid test identifier:

TTY TEST IDENTIFIER • PT.

Examples of invalid test identifier inputs:

TTY TEST IDENTIFIER • 7 INVALID FG.

INVALID TEST IDENTIFIER

TTY TEST IDENTIFIER • HIJ INVALID K INVALID

#### INVALID TEST IDENTIFIER

Keyboard echo test heading:

## TELETYPE TEST PROGRAM

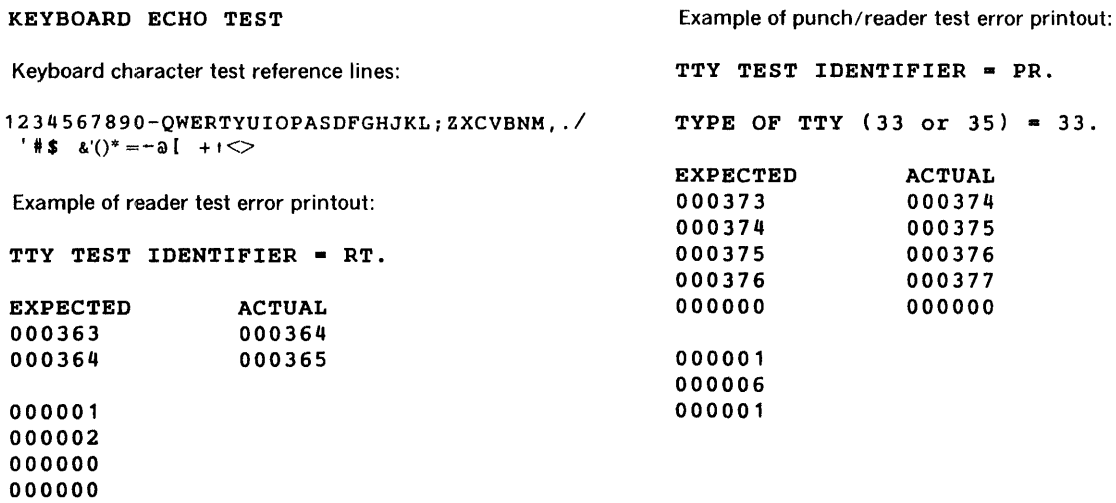

 $\mathcal{L}^{\text{max}}_{\text{max}}$  and  $\mathcal{L}^{\text{max}}_{\text{max}}$ 

## SECTION 6 POWER-FAILURE/RESTART TEST

The Power-Failure/Restart Test Program of Maintain Ill tests the operation of the 620-series and 7 O systems power failure/restart (PF /R) option.

The PF/R provides an orderly shutdown in case of power failure or turn-off and, when power is restored, restarts the program in progress when power was lost.

Power input to the computer is indirectly monitored by the PF/R. A power-failure-monitor voltage in the computer power supply is constantly being sensed to determine power status. If the monitor voltage drops (due to power failure or power switch turn-off), the PF/R causes an interrupt. This interrupt has the highest priority in the system (unless the memory protect option is used, then this interrupt will follow it in the priority order). In a V75 system, contents of the additional volatile registers R3 through R7 are also placed in memory. The CPU then executes a user-programmed service routine (table 6-1) that places the contents of volatile registers (A, B, X, P, and overflow) into memory. The program halts, the memory is disabled, and the system is reset. The power-down service routine (SAVE) cannot be interrupted by lower-priority options or controllers.

When power is restored, the PF /R enables the memory. The CPU executes a user-programmed power-up service routine (RESTORE) that restores the contents of the volatile registers, and the system resumes service of the program in progress at the time of the interrupt.

For a detailed description of the PF/R, refer to the applicable 620-series option manual.

The PF/R test program is designed to test the minimum configuration of a V70/620 series computer with 8K of memory, PF /R, and 33/35 ASR Teletype (TTY). The test can be performed in both TTY and control panel modes of operation.

The PF/R test program object format is normally a punched paper tape for loading from the TTY reader or a high-speed paper tape reader. Other media are available (e.g., card object deck).

Background programs and other test programs cannot be executed simultaneously with the PF /R test program, and the operations of other internal computer options (i.e., priority interrupt module, buffer interlace controller, realtime clock, etc.) are not monitored.

Table 6-1. Typical PF/R Service Routine

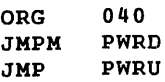

#### POWER-DOWN PROCESSOR (SAVE)

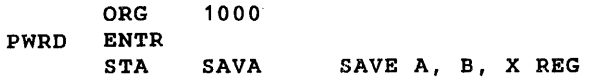

Table 6-1. Typical Pf /R Service Routine (continued)

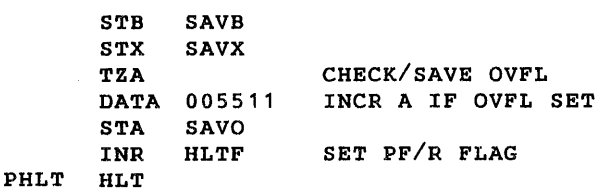

#### POWER-UP PROCESSOR (RESTORE)

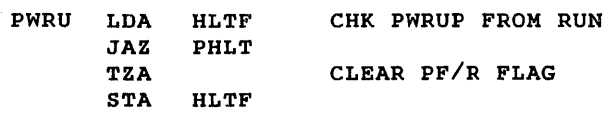

(Coding to reinstate optional hardware after a power failure, if desired, must be defined here; refer to the PF/R manual for timing restrictions. The PF /R test program makes no provision for monitoring or restoring option conditions.)

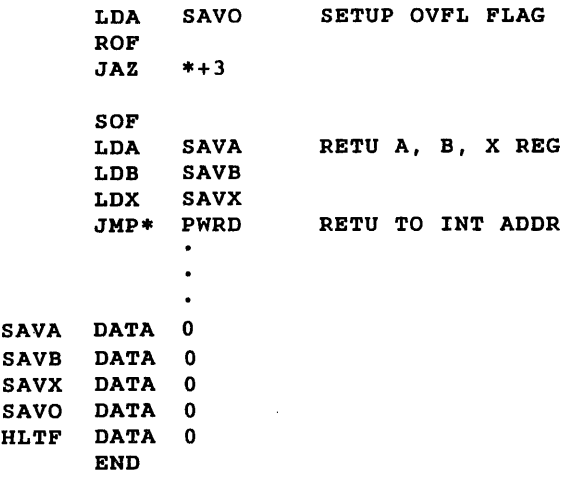

The PF/R test program consists of the following subtests:

- a. Halt test
- b. Volatile registers test
- c. Memory test

The HALT test checks PF /R operation in computer halt mode. If power loss occurs in this mode:

- a. The PF /R interrupt is not acknowledged.
- b. The CPU and memory are immediately disabled.
- c. The contents of the volatile registers are lost.
- d. The program halts when power is restored to indicate that the PF/R power-down SAVE routine was not initiated.

The test is repeated four times, each pass setting up one of the following background bit patterns in the unused portion of memory:

- a. All zeros
- b. All ones
- c. Ones in alternate bits
- d. Alternate bits complemented

In each of the four power-down/power-up sequences, the PF /R test program compares the expected bit configuration with the actual value; if different, error messages are output.

The volatile-registers two-pass test verifies that the A, 8, X, P, and oyerflow registers are not modified (prior to storage in memory) by a power-down SAVE routine.

The registers are loaded with predetermined bit configurations and these initial contents are compared with the actual values after the power-down/ SAVE routine is executed. Discrepancies produce error messages.

The memory test verifies that memory is not modified by a power-down/power-up sequence. It is repeated four times using the bit patterns: All zeros, all ones, ones in alternate bits, and alternate bits complemented.

After each pass of the test, the actual contents of memory are compared with the expected values; if different, error messages are output.

Memory locations above the test program are not saved.

## 6.1 INITIAL CONDITION SELECTION

To load the PF/R test program:

- a. Load the test executive program.
- b. Position the PF /R test program tape in the reader with leader at the reading station.
- c. Type L, followed by a period, on the Teletype keyboard.

SENSE switch settings can alter test programs as follows:

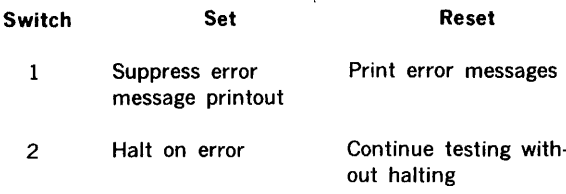

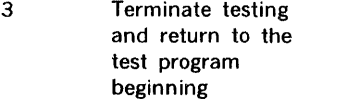

To continue the test after an error halt, set SENSE switch 2 and press START or RUN.

Continue testing

To loop on an error, reset SENSE switch 2 and press START or RUN. Looping continues until SENSE switch 2 is again set.

If the PF /R test program is run on the 620/f or V70 series computer, pressing the INT (interrupt) switch returns control to the test executive.

## 6.2 EXECUTING THE PF/R TEST PROGRAM

To operate the program after successful loading:

a. The PF/R test outputs the message:

## POWER FAILURE/RESTART TEST

#### TIME DELAY =

b. Type the desired time delay constant:

For 620/i or 620/L =  $010$ For 620/f or 620/f-100 = 0134 For  $620/L-100 = 032$ For V70 with first 8K of Core Memory =  $0123$ For V70 with first 8K of SC Memory  $= 0230$ For  $V77-800 = 0372$ 

c. The program outputs the message HALT TEST and waits for input from the operator.

To continue the halt test execution:

a. Initiate a power-down/power-up sequence by turning off, then restoring, CPU power.

For systems with MOS memories, place the computer in HOLD mode then to PWR ON to restore power.

To turn off power to the 620/f or V70 series computer, turn the key-operated power switch to PWR OFF and to PWR ON to restore power. On the 620/i, and 620/L computers, the POWER indicator /switch lights when pressed and power is on; pressing the switch then turns off the indicators and power to the CPU.

- b. The program executes the first pass of the halt test, re· outputs the test title, and rings the TTY bell.
- c. Repeat steps a and b three more times to complete the  $\rightarrow$ remaining passes of this four-pass test.

At the completion of pass 4, the program outputs an error message, if errors were detected (section 6); terminates the halt test; and outputs the message:

VOLATILE REGISTER TEST

on the TTY printer. The program waits in a loop, and the TTY bell rings.

To continue volatile-register test execution:

- a. Turn off, then turn on, CPU power.
- b. The program executes the first pass of this two-pass test; outputs an error message, if errors were detected (section 3); and rings the TTY bell.
- c. Turn off, then turn on, CPU power to execute pass 2.

At the completion of pass 2, the program outputs an error message, if errors were detected; terminates the volatile registers test; and outputs the message:

#### CORE VALIDITY CHECK

on the TTY printer. The program waits in a loop, and the TTY bell rings.

To continue memory test execution:

- a. Turn off, then turn on, CPU power.
- b. The program executes the first pass of the memory test, outputs an error message (section 3) if errors were detected, and rings the TTY bell.
- c. Repeat steps a and b for the remaining passes of this four-pass test.

At the completion of pass 4, the program terminates the memory test and outputs the message:

#### HALT TEST

To terminate the PF /R test program and return to the test executive when testing the 620/i or 620/L computer.

- a. Clear the instruction register.
- b. Clear the P register.
- · c. Press SYSTEM RESET.
- d. Press RUN.

When testing the 620/f or V70 series computer, return control to the test executive by pressing the INT switch.

To return to the PF /R test program from the test executive, type G500. The value 500 represents the starting address of the PF /R test program.

## 6.3 **ERROR** INDICATIONS

#### HALT TEST

If, during the halt test, the program detects a discrepancy

between the specified background bit configurations and the actual value, an error message of the form:

ERROR-CORE MODIFIED xx TIMES<br>LOC INITIAL FINAL INITIAL FINAL ( xxxxxx) xxxxxx xx xx xx

is output at the completion of each pass. Up to 20 such errors can be listed.

Sense switch options are described in section 6.1.

Refer to the applicable system and PF /R maintenance manuals for correction procedures.

#### Volatile-Registers Test

During this two-pass volatile-registers test, if the program detects a discrepancy between the specified bit configurations and the actual value, an error message of the form:

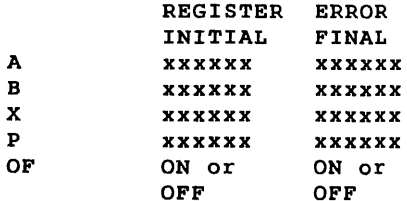

is output at the completion of both passes.

For a V75 system, the form of the message for both passes is:

#### REGISTER INITIAL

A xxxxxx xxxxxx B xxxxxx xxxxxx x xxxxxx xxxxxx R3 xxxxxx xxxxxx R4 XXXXXX XXXXXX<br>R5 XXXXXX XXXXXX RS xx xx xx xxxxxx R6 xxxxxx xxxxxx R7 XXXXXX XXXXXX p xxxxxx xxxxxxxx OFXXXXXX XXXXXXXX

Sense switch options are described in section 6.1.

Refer to the applicable system and PF /R maintenance manuals for correction procedures.

#### Memory Test

During this memory test, the program detects a discrepancy between the specified bit configurations (section 6.1) and the actual value, and error message of the form:

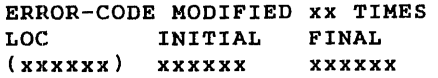

is output at the completion of each pass. Up to 20 such error are listed.

Sense switch options are described in section 6.1.

Refer to the applicable system and PF /R maintenance manuals for correction procedures.

Using the control panel the program halts between powerdown/power-up sequences of the test program, the instruction register contains one of the following error codes describing the type of error, the volatile register contents define error conditions.

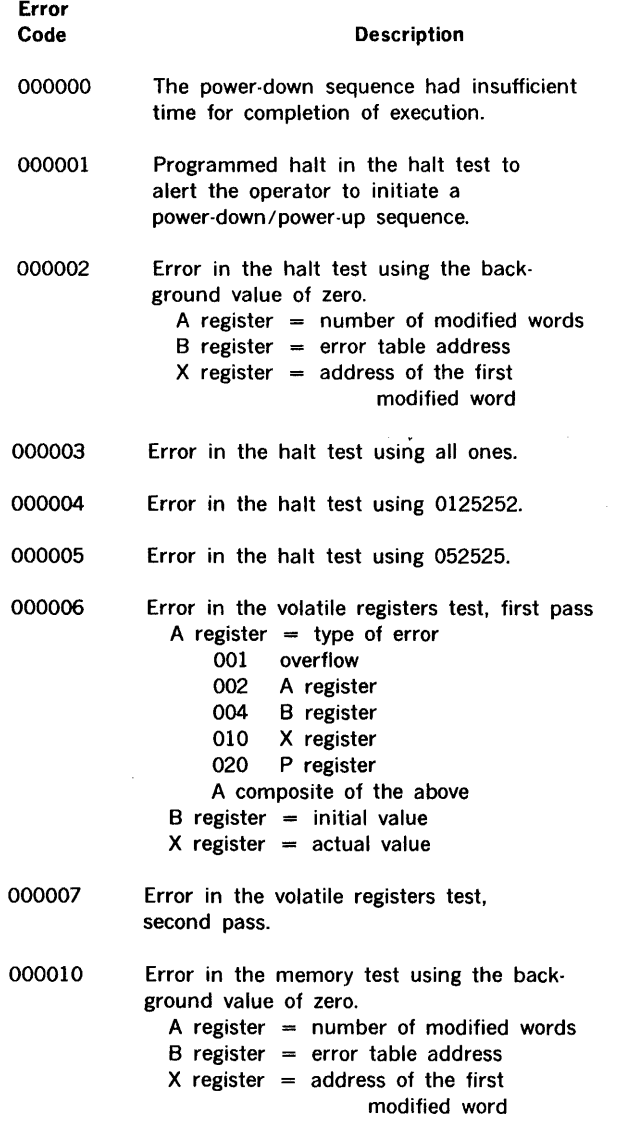

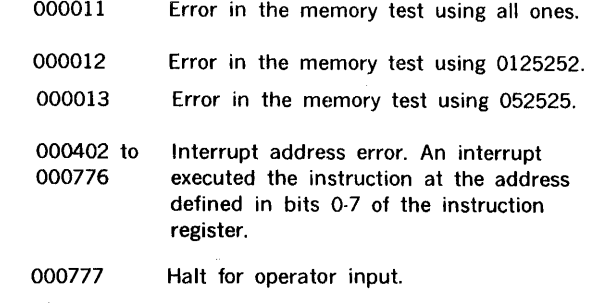

Sense switch options (sense switch 1 does not apply) are described in section 6.1.

Refer to the applicable system and PF/R maintenance manuals for correction procedures.

## 6.4 TEST VALIDATION EXAMPLES

The results presented in this section were extracted from TTY hardcopy collected during validation of the program.

EXAMPLE 1 -- No Errors (For V75 and non-V75 systems)

POWER FAILURE/RESTART TEST TIME DELAY  $= 10$ .

HALT TEST VOLATILE REGISTERS TEST CORE VALIDITY CHECK HALT TEST

EXAMPLE 2 ·· With Errors (V75 system only)

POWER FAILURE/RESTART TEST TIME DELAY =  $110$ .

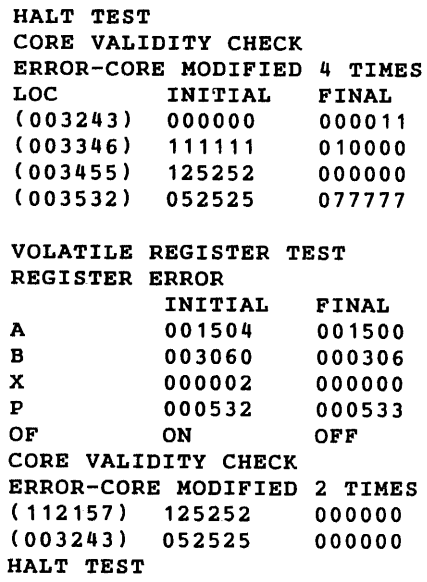

 $\frac{1}{2}$ 

## **SECTION 7 PRIORITY-INTERRUPT-MODULE TEST**

The Priority Interrupt Module Test of MAINTAIN Ill tests the operation of the model  $620-16$  (7X  $-$  3101) priority interrupt module (PIM).

The PIM establishes eight levels of interrupt priority for selected peripheral device controllers and stores and processes, in order of their priority, interrupt requests from these controllers.

The PIM automatically scans the interrupt lines every 900 nanoseconds or 468 nanoseconds for the 620/L-100. If signals occur on more than one interrupt line, the highestpriority signal is acknowledged. The remaining interrupt requests are stored until each has been acknowledged. The PIM permits any or all of the eight interrupt lines to be enabled or disabled.

Acknowledgement of an interrupt by the CPU executes the instruction at the memory address specified by the PIM. This instruction can be any of the instruction set, excluding 1/0 instructions. Thus, an interrupt can be serviced in one instruction execution period.

The PIM responds to five external control and three data transfer instructions (table 7-1). A typical PIM service routine is given in table 7-2.

For a detailed description of the PIM, refer to the applicable option manual.

#### Table 7-1. PIM Input/Output Instructions

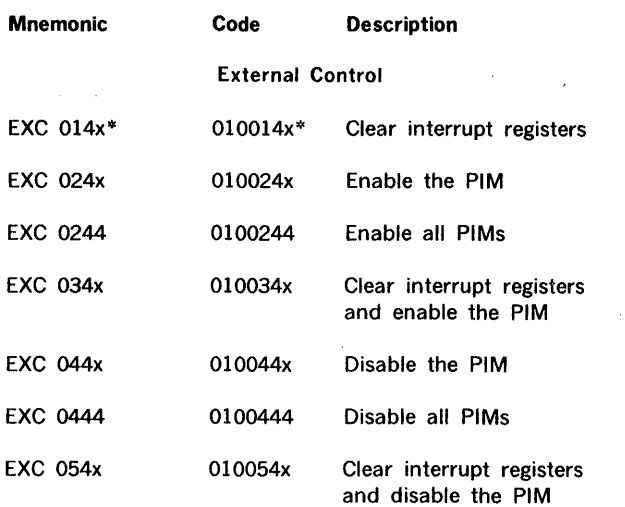

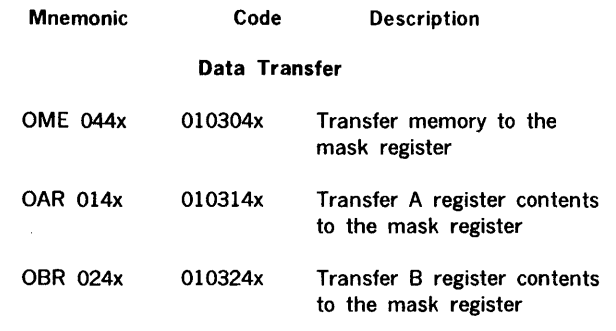

\*  $x =$  PIM device address.

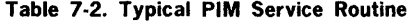

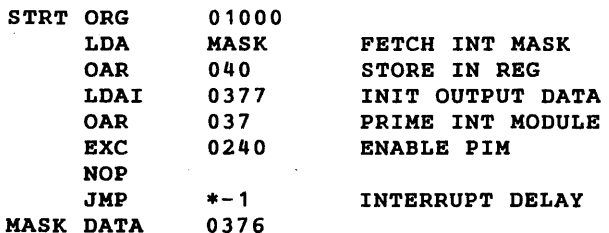

## INTERRUPT PROCESSING SUBROUTINE

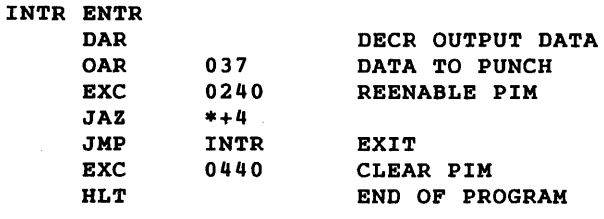

#### INTERRUPT ADDRESS

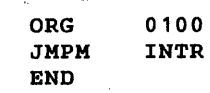

The PIM test program tests four logical phases of PIM operation. The PIM device address and an associated block of 16 interrupt addresses can be selected at run time. Thus, the test is applicable to all PIM device/interrupt address combinations, and, in a system with more than one PIM each can be tested in turn.

The PIM test program consists of six subtests:

Subtest 1 verfies that disabling the mask register inhibits interrupts when the PIM is enabled.

Subtest 2 verifies that interrupts occur at the specified addresses and that the PIM can be enabled.

Subtest 3 verifies that the PIM can be disabled when the mask register is enabled.

Subtest 4 verifies that outstanding interrupts are cleared (i.e., do not occur) by an external control instruction to clear the (interrupt) line register.

Subtest 5 verifies the group disable.

Subtest 6 verifies the group enable.

The PIM test program is designed to test the minimum configuration of a V70/620-series computer with 8K of memory, PIM, and 33/35 ASR Teletype (TTY).

More than one PIM can be included in a system, but only one such device can be exercised at a time.

The PIM test program object format is normally a punched paper tape for loading from the TTY reader or a high-speed paper tape reader. Other media are available (e.g., card object deck).

## 7.1 INITIAL CONDITION SELECTION

To load the PIM test program:

- a. Load the test executive program (section 2).
- b. Position the PIM test program tape in the tape reader with leader at the read station.
- c. Type L., followed by a period, on the Teletype keyboard.

SENSE switch settings can alter test programs as follows:

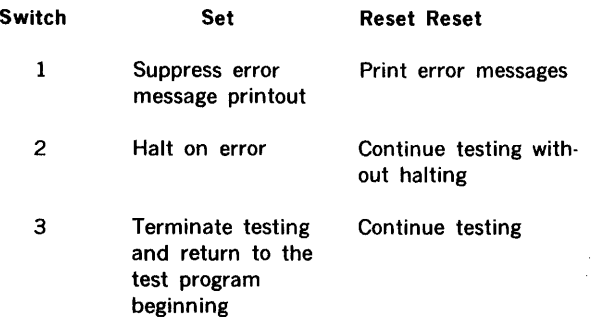

If the PIM test program is run on the 620/f or V70 series computer, pressing the INT (interrupt) switch returns control to the test executive.

## 7.2 EXECUTING THE PIM TEST PROGRAM

The PIM test program operation is performed as follows:

- a. The PIM test program outputs the message: PIM TEST TTY ·INTERRUPTS
- b. Type the PIM Device Address, the Read Ready Interrupt Trap, and the Write Ready Interrupt Trap, separated by commas and terminated with a period, or 0, after the message:

ENTER PIM DEVICE ADDRESS

c. Type the device address of the PIM to be tested, followed by a period. The program then outputs the message:

ENTER ORIGIN OF TRAP ADDRESSES

d. Type the starting address of the address block (origin) followed by a period.

Subtest 1. After the interrupt addresses are selected the user can select the subtest to run.

- a. The program outputs the message: ENTER SUBTEST NUMBER
- b. For subtest 1 type a one, followed by a period. The program then outputs the message: SET INTERRUPTS

NOTE: Do *not* ground the interrupt line associated with teletype receive on V77-200 processors.

- c. Momentarily ground selected PIM interrupt lines (ILOO-IL07) (refer to the PIM manual) or use an interrupt simulator to set selected interrupts; press the TTY space bar.
- d. Step c can be repeated any time during the delay period after the SET INTERRUPTS message. This delay is 5 seconds for the 620/i, or 620/L computers and 2 seconds for the 620/f or V70.

The program executes subtest 1, in which all interrupts are inhibited, and outputs the message:

#### NO INTERRUPTS

Subtest 2. For subtest 2 type a 2, followed by a period. The program then outputs the message:

## ENTER NUMBER OF 5-SECOND INTERVALS

This message requires operator input of the delay time he requires to set interrupt requests. The operator has the option to test all lines or selected groups of lines in one or more passes, or repeatedly test a single line, selected groups of lines, or all lines.

The 5-second interval is applicable to the 620/i or 620/L computers. On the 620/f or V70, this interval is approximately 2 seconds.

Set selected interrupts.

Type the desired number of delay intervals, followed by a period.

If a zero is typed, the program will wait for further interrupt simulation until terminated by setting, then resetting, SENSE switch 3.

The program executes subtest 2, and outputs the number of the interrupt line on which an interrupt occurred. If multiple interrupts were set, the line numbers are in order of priority (1 through 8).

Subtest 3. For subtest 3 type a 3 followed by a period. The program then outputs the message:

#### SET INTERRUPTS

Set selected interrupts, press the Teletype space bar.

The program executes subtest 3, in which the PIM is disabled and should recognize no interrupts, and outputs the message:

#### NO INTERRUPTS

Error conditions are described in section 3.

Subtest 4. To executed subtest 4 type a four, followed by a period. The program then outputs the message:

#### SET INTERRUPTS

Set selected interrupts; press the Teletype space bar.

The program executes subtest 4, in which the PIM is disabled and the interrupt line register is cleared, and outputs the message:

#### NO INTERRUPTS

Subtest 5. For subtest 5 type a five, followed by a period. The program then outputs the message:

#### ENTER NUMBER OF 5-SECOND INTERVALS

This message requires operator input of the delay time he requires to set interrupt requests. The operator has the option to test all lines or selected groups of lines in one or more passes, or repeatedly test a single line, elected groups of lines, or all lines.

The 5-second interval is applicable to the 620/i or 620/L computers. On the 620/f or V70, this interval is approximately 2 seconds.

Set selected interrupts.

Type the desired number of delay intervals, followed by a period.

If a zero is typed, the program will wait for further interrupt simulation until terminated by setting, then resetting, SENSE switch 3.

The program executes subtest 5 and outputs the number of the interrupt line on which an interrupt occurred. If multiple interrupts were set, the line numbers are in order of priority (1 through 8).

Subtest 6. For subtest 6 type a six followed by a period. The program then outputs the message:

#### SET INTERRUPTS

Set selected interrupts, press the Teletype space bar.

The program executes subtest 6 in which the PIM is disabled and should recognize no interrupts and outputs the message:

#### NO INTERRUPTS

Error conditions are desribed in section 3.

When the subtests have been executed, set SENSE switch 3. This returns operation to the beginning of the PIM test program and restores the contents of memory in the selected interrupt addresses to pre-testing status.

The program can be executed again to test another PIM, or control can be returned to the test executive.

For 620/i and 620/L computers, perform the following steps to terminate the PIM test programs and to return to the test executive:

- a. Clear the instruction register.
- b. Load 014000 in the P register.
- c. Press SYSTEM RESET.
- d. Press RUN two times.

For 620/f or V70 computers, return control to the test executive by pressing the INT switch.

To return to the PIM test program from the test executive, type:

GSOO.

The value 500 represents the starting address of the PIM test program.

## 7.3 ERROR INDICATIONS

The Teletype provides the following error responses. If an incorrect trap address block origin is typed in response to the ENTER ORIGIN OF TRAP ADDRESS message, the PIM test program outputs the message:

INVALID INTERRUPT

and halts with 000004 in the instruction register. Press START or RUN to continue testing.

During subtest 1, 3, 4, and 6 the message:

#### NO INTERRUPTS

indicates successful execution of these subtests. If interrupts occur, however, the PIM test program prints out on the Teletype the number of the interrupt line(s) on which an interrupt was detected, e.g., 12345678.

Refer to the applicable system and PIM maintenance manuals for correction procedures.

On subtest 2 if the printout of interrupt line numbers does not correspond to the interrupts actually simulated during this subtest, refer to the applicable system and PIM maintenance manuals for correction procedures.

When SENSE switch 3 is not reset after returning to the beginning of the PIM test program, the message:

#### RESET SENSE SWITCH 3

is output. Reset the switch to continue testing.

## 7.4 TEST VALIDATION EXAMPLES

The results presented in this section are from Teletype printed output collected during validation of the program.

PIM TEST

ENTER PIM DEVICE ADDRESS 40.

ENTER ORIGIN OF TRAP ADDRESSES 120.

ENTER SUBTEST NUMBER 1. SET INTERRUPTS NO INTERRUPTS

The program correctly reported that no interrupts occurred.

ENTER SUBTEST NUMBER 2. ENTER NUMBER OF 5 SECOND INTERVALS 2. 12345678

Interrupts were raised on all eight lines and line numbers correctly reported (in order of priority).

ENTER SUBTEST NUMBER 2. ENTER NUMBER OF 5 SECOND INTERVALS 2. 12345678666666666

Subtest 2 was again run; additional interrupts were raised on line 6 during the delay interval.

ENTER SUBTEST NUMBER 3. SET INTERRUPTS NO INTERRUPTS

ENTER SUBTEST NUMBER 4. SET INTERRUPTS NO INTERRUPTS

ENTER SUBTEST NUMBER PIM TEST

SENSE switch 3 was set, then reset, to return to the beginning of the program and restore the contents of memory.

ENTER PIM DEVICE ADDRESS 40.

ENTER ORIGIN OF TRAP ADDRESSES 100.

ENTER SUBTEST NUMBER 2. ENTER NUMBER OF 5 SECOND INTERVALS 1. INVALID INTERRUPT

An incorrect interrupt address origin was specified and an interrupt raised on line 1, producing the INVALID INTER-RUPT message.

ENTER SUBTEST NUMBER PIM TEST RESET SENSE SWITCH 3 RESET SENSE SWITCH 3

Sense switch 3 was set to return to the beginning of the test, but was not then immediately reset so that testing could continue.

ENTER PIM DEVICE ADDRESS 40.

ENTER ORIGIN OF TRAP ADDRESSES 120.

ENTER SUBTEST NUMBER 2. ENTER NUMBER OF 5 SECOND INTERVALS 2. 12342345678

ENTER SUBTEST NUMBER 4. SET INTERRUPTS 12345678

Interrupts were raised during the delay interval in subtest 4, resulting in the printout of interrupt line numbers instead of the correct message: NO INTERRUPTS.

## SECTION 8 REAL-TIME CLOCK TEST PROGRAM

The Real-Time Clock (RTC) on the V70/620 series computers generates interrupts at a specified rate. On the V70 series and 620/f, this rate is variable under program control. In addition, the 70 and 620/f models RTC drives a readable 16-bit free-running Counter. The purpose of the RTC test program will be to provide the user with an interface to evaluate the performance of these features of the Real-Time Clock.

The RTC test program has two main goals. The first is to provide output with which the user can validate the correct operation of the features of the RTC. The second is to operate in as many environments as the RTC is found while interfacing with the user as simply as possible.

A software timer which could validate correct RTC operation would have been the ideal solution to the first goal. Due to variations in cycle time, however, such a software timer would be very CPU model sensitive. Thus, in interest of the second goal, an alternative method was adopted. The RTC output will be translated as directly as possible into output which the user can evaluate by checking against an external time source, such as a stop watch.

## 8.1 FUNCTIONAL CAPABILITIES

The RTC test program will provide two main services. First, an 1/0 instruction and interrupt test will be run. This will check the correct functioning of the RTC-oriented 1/0 instructions. The test will also verify that RTC interrupts are occurring, though it makes no attempt to time them or interpret them. The second test will allow timing of the interrupts. This is done by using the interrupts to drive an elapsed-time counter and an interval timer. By comparing their outputs with an external time source, RTC performance can be evaluated.

## 1/0 INSTRUCTIONS

#### V70 and 620/f Instructions

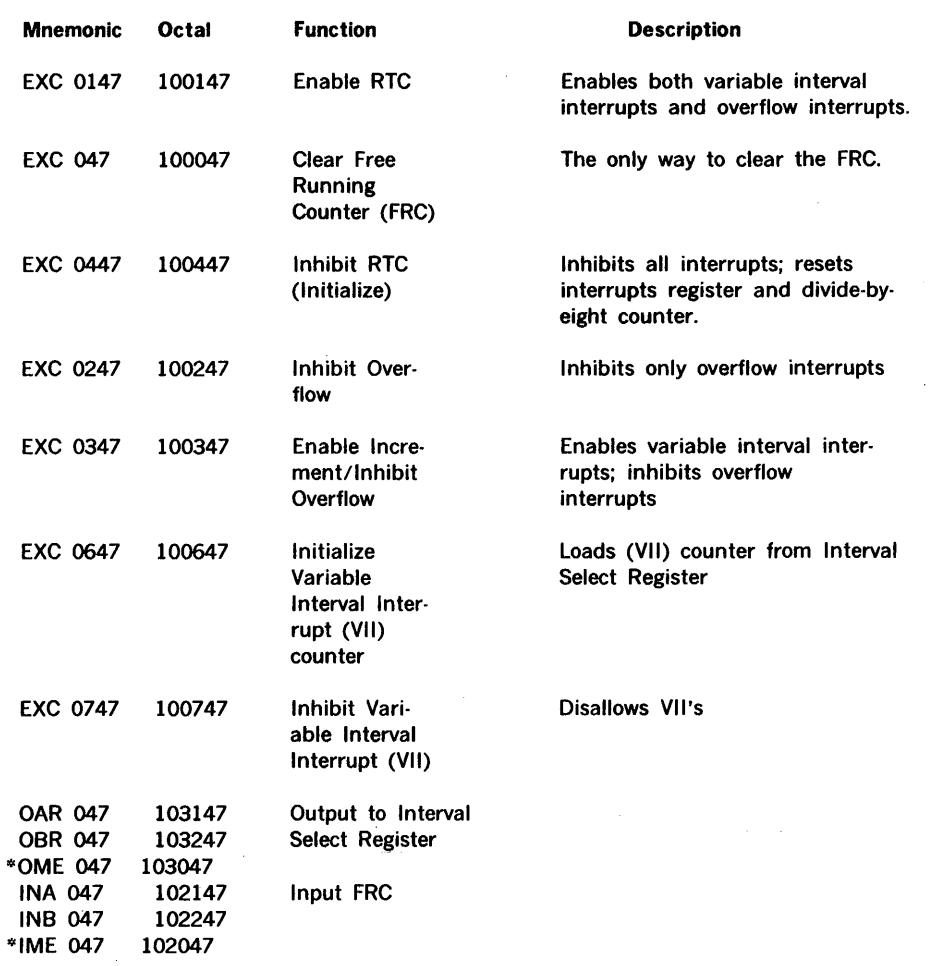

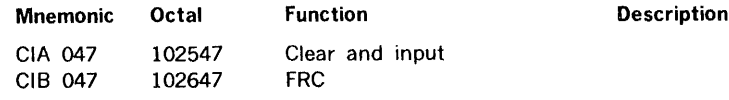

'°' These commands should not be used if the RTC is used in a system containing the PMA option.

#### 620-i and L Instructions

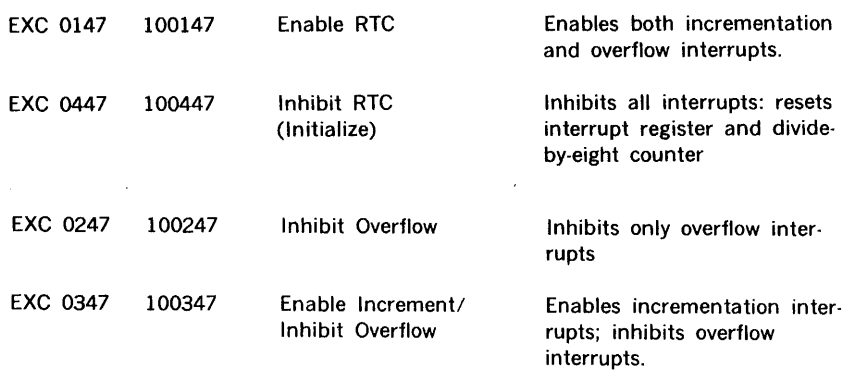

## 8.2 HARDWARE SUMMARY

## 8.2.1 Major Modules and Performance

The Real-Time Clock (RTC) Test Program tests the real-time clock mainframe option for the V70 and the 620/i, 620/L, 620/f series computers. The following RTC functions are exercised:

- a. On the V70 and 620/f:
	- 1. The Variable-Interval Interrupt (VII)
	- 2. The Memory-Overflow Interrupt (MOI)
	- 3. The Free-Running Counter (FRC)
- b. On the 620/i, 620/L:
	- 1. The Interval-Interrupt (II)
	- 2. The Memory-Overflow Interrupt (MOI)
- c. On theV77
	- 1. The Internal Interrupt (II)

#### 8.2.1.1 Free-Running Counter (V70, 620/f)

The free-running Counter (FRC) is a 16-bit counter that is continually updated and can be read under programmed 110 control. The clock for the FRC is hardwired selectable and can either be the Line Frequency Source (60 Hz, at 16.7 milliseconds, 50 Hz at 20.0 millisecond, or 10 KHz at 100 microsecond), the external source supplied by the customer, or the variable-interval rate. The counter can only be reset by the clean free-running Counter (EXC 047) command and will continue to count when the 620/f is in the step mode. Source will be the line frequency unless otherwise specified by the customer.

## 8.2.1.2 Variable Interval Interrupt (V70, 620/f)

The variable-interval interrupt (VII) memory-address interrupt is 044. The interrupt rate is selectable under programmed 1/0 control. The formula for calculating the rate is:

variable-interval rate = Source Frequency Selected Count

The source is hardwired selectable and can either be a 10 KHz source derived from a crystal controlled oscillator, a line frequency source derived from the power supply (50 or 60 Hz) or an external source supplied by the customer. The selected count can be any count from 1 to 4095 and is selectable by software. The count is hardware preset to 0012 upon initialization. Source will be 10 KHz unless otherwise specified by the customer.

## 8.2.1.3 Interval Interrupt (620/i, 620/L)

The Interval Interrupt (II) memory-address interrupt is 044. The interrupt rate is normally 1 interrupt in a millisecond. The external source may be supplied by the customer.

## 8.2.1.4 Memory-Overflow Interrupt (All CPU's)

The Memory-Overflow interrupt (MOI) memory address interrupt is 046. This interrupt is used in conjunction with the (Variable) Interval Interrupt. An Increment Memory and Replace instruction is put in the (Variable) Interval Interrupt address and the Memory-Overflow logic monitors the selected memory location. When the memory location is incremented to 040,000 by. the (V)ll, the overflow interrupt request will occur after the next (Variable) Interval Interrupt request. The memory location will contain a count of 040,001 when the Memory-Overflow Interrupt request occurs. If RTC interrupts are disabled on the V70 or 620/f, any interrupt requests that would normally occur will be saved and the CPU will receive an interrupt request for each interrupt type that has had a request when the interrupts are re-enabled. On the 620/i and 620/L, only the first II and first MOI will be saved if the RTC interrupts are disabled.

## 8.2.2 Configurations

The minimum configuration for the RTC test is 8K memory and one of the following:

- a. Model 700X CPU
- b. 620/f-lOX CPU or 620/f-OOX CPU
- c. 620/L-lOX CPU or 620/L-OOX CPU
- d. 620/i CPU with RTCoption (620-13)
- e. 620-06, -08 Teletype

## 8.3 SOFTWARE DESIGN SUMMARY

The Real-Time Clock Test consists of two parts, one testing the basic 1/0 instructions and interrupts and another for interrupt timing.

## 8.3.1 1/0 Instruction and Interrupt Test

This test is executed once upon entrance to the RTC test. All RTC 1/0 instructions and the computers ability to detect (variable) interval interrupts and memory overflow interrupts are verified. Upon detection of an error, the computer will either halt with an error code in the instruction register or print an error message. This test must be passed before executing the interrupt timing test.

## 8.3.2 Interrupt Timing Test

The test program will request that the operator specify the selectable hardwire connections (for the free-running counter on the V70 and 620/f) and for the (Variable) Interval Interrupt.

The performance of the RTC may be checked in two ways. First, either the FRC or the (V)II may be used to drive an interval timer. Second, both may be used to run an elapsed time counter. These produce outputs which may be compared to an external time source for checking RTC performance. No software timing checks are included in this test program.

## 8.4 USER FACILITIES

#### 8.4.1 Interval Timer

The interval timer will signal the user every 'n' seconds, where 'n' is the current display interval. The time for groups of signals can be measured with a stop watch and an estimate made on RTC performance. On 620 series computers, the interval timer signals the user by complementing the overflow light. On the V70 series computers, the 16 data lights on the control panel are complemented.

In addition to ringing the bell, the overflow light is complemented. Thus, a signal is visible when operating without a Teletype. Finally, since the V70 series has no overflow light, its console lights will be complemented.

The display-interval may be varied, but may be no greater than the number of seconds equivalent to the capacity of the interval timer. The capacity is  $040,000$  interrupts (= 16,384 interrupts). Thus,

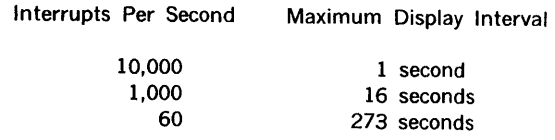

The test program checks the range of the display period when input and will signal if it is too large.

## 8.4.1.1 Interval Timer Accuracy

The interval timer has an accuracy of  $\pm$  1 interrupt per interval at best. Thus, for a VII at 10,000 interrupts per second and a select count of 1, this inaccuracy is only oneten thousandths of a second. However, with a select count of 4095, this changes to an accuracy of about ± one-half second. Thus, using the interval timer to time 1 second intervals would produce gross error in the latter case. In general, when the number of interrupts per second is small, (e.g., large VII select count), a long display period is best.

## 8.4.2 Elapsed Time Counters

The elapsed time counters maintain a total of elapsed minutes and seconds since the beginning of the interrupttiming test. They run at the same time as the interval timer but produce no external display unless requested. When a request is made, the current elapsed time is computed and output. During this computation, the interval timer takes second priority and thus may miss intervals. Shortly after the elapsed time has been output, the interval timer will return to normal operation.

The elapsed time counter may also be requested to reset its counters. This will also restart the interval timer.

On the 620-i, 620/L, the interval interrupt drives the elapsed time counter and its current value is output on request. On the V70 and 620/f, both the variable interval interrupt and the free running counter drive elapsed time counters and thus two values are output when a request is made.

## 8.5 LOADING PROCEDURE

The test executive must be loaded before the real-time clock test program will operate correctly. Teletype input/ output subroutines resident in the test executive are called by the RTC program.

- a. Load the test executive, which includes the binary object tape loader, per the procedure outlined in section 2.
- b. The real-time-clock-test program tape contains the test part number punched in leader. Position the tape past this area at the read station.
- c. Type L on the keyboard, followed by a period, to command the test executive to load the tape.

#### 8.6 OPERATING INSTRUCTIONS

The execution of this test is performed by the use of the Teletype interface. The real-time clock test program requires the operator to supply all optional parameters.

For systems that do not contain a paper-tape unit, test programs will be loaded via the available object input device (card reader, magnetic tape, etc.).

### 8.6.1 Initial Condition Selection

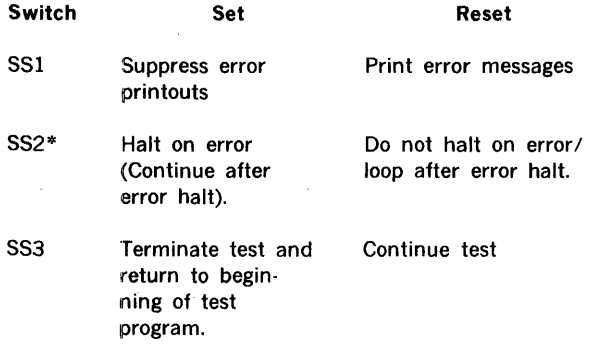

\* SS2 can be used to loop on an error following an error halt, or to continue the test following the halt:

- a. To continue to the next error halt, keep SS2 set and press START on the computer.
- b. To loop on the error condition, reset sense switch 2 and press START on the computer. Looping will continue until sense switch 2 is set, then the program continues to the next error halt.

## 8.6.2 Mode of Operation

#### 8.6.2.1 1/0 Instruction and Interrupt Test

The Real Time Clock test starts by printing the following message:

> REAL TIME CLOCK TEST RTC TYPE =

The Teletype printer then pauses after the message and waits for the user to input the number indicating the CPU type =; i.e., 0 for 620/i, 620/L or 1 for V70 or 620/f, 2 for V77-200/400, or 3 for V77-800. ~

#### I/O INSTRUCTION AND INTERRUPT TEST

The following messages are printed after testing each option of the real time clock for the V70 and 620/f.

> VARIABLE INTERVAL INTERRUPT CHECK MEMORY OVERFLOW INTERRUPT CHECK FREE RUNNING COUNTER CHECK

For the other CPU's, the following messages are printed after each option is tested:

> INTERVAL INTERRUPT CHECK MEMORY OVERFLOW INTERRUPT CHECK

If any errors are noted, the following message is printed:

ERROR NO.  $\equiv$  x where x is a number from 1 to 12.

If the test is being run in the console mode of operation, a halt is executed with the error code in the instruction register (section 8.3).

The I/O instruction and interrupt test must be passed before the test can be continued.

#### 8.6.2.2 Input of Hardware Parameters

Upon completion of the 1/0 instruction and interrupt test, the hardware parameters must be defined by the operator.

For the V70 and 620/f, the program requests:

#### INPUT FRC INCREMENTS PER SECOND

The operator inputs the decimal number followed by a period. The correct value depends on the hardwired selectable FRC source. The following are acceptable inputs and their corresponding sources. The first is the standard value.

#### **SOURCE** FRC INCREMENTS PER SECOND

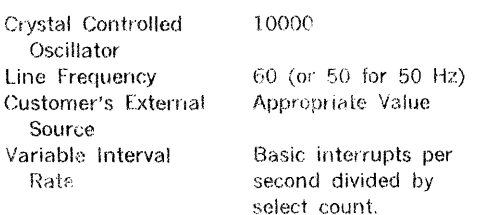

For all CPU's, the test program will request:

#### INPUT BASIC INTERRUPTS PER SECOND

The operator inputs the decimal number followed by a period. The correct value depends on the hardwired selectable clock source. The following are acceptable inputs and their corresponding sources. The first is the standard value.

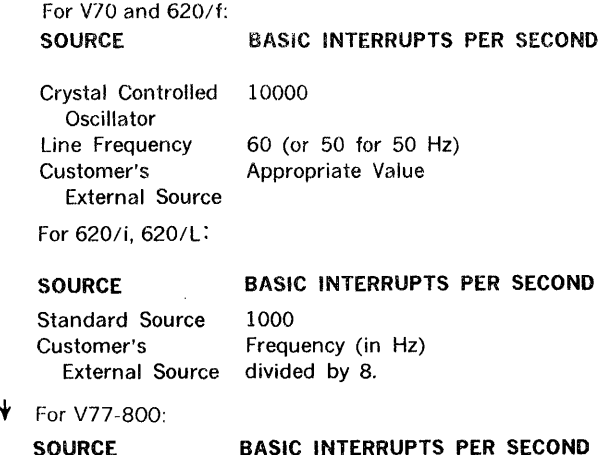

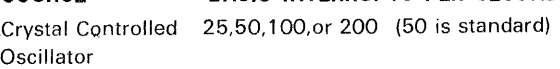

## 8.6.2.3 Interrupt Timing Test Inputs

After the RTC hardware setup has been defined, the interrupt-timing test is begun. The test types 'INTERRUPT TIMING TEST' to identify itself and then requests the test parameters.

For the V70 and 620/f the following requests are made:

INTERVAL TIMER =

Typing '0.' will result in the FRC driving the interval timer. Typing '1.' will result in the VII being used instead.

#### VII SELECT COUNT  $=$

This count is used to vary the VII rate. The user should type: in a decimal number from 1 to 4095, followed by a period. 10 is the standard value. The hardware default value of 10 may be tested by entering a zero followed by a period.

#### INTERVAL DISPlAY PERIOD IN SECONDS •

This sets the number of seconds to be measured by the interval timer. Type in a decimal number followed by a period. If the number typed exceeds the interval timer capacity, 'unacceptable' will be typed out and the requestrepeated.

For the 620/i and 620/1, only the 'interval display period'. request will be made out of the above three questions. This is because the interval interrupt alone is available on those CPU's for timing intervals. Also, those CPU's do not permit varying the interval interrupt with the select count.

## 8.6.2.4 Interrupt 1 iming Test Execution

Once the above initialization has been completed, the test program outputs

#### BEGIN TEST

and starts the interval timer and elapsed time counters. During execution, communication through the Teletype is in the following manner:

RESULT

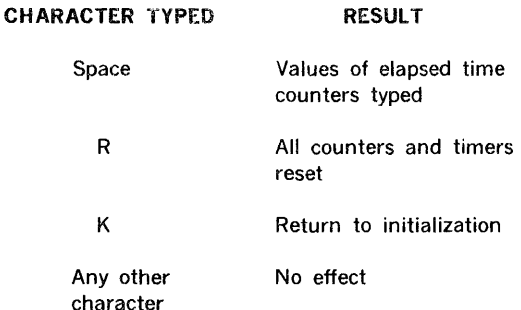

The test continues until interrupted by sense switch settings or console interrupt.

The format for the elapsed·time printout is as follows:

For V70 and 620/f:

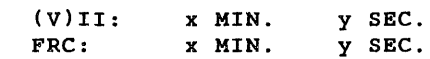

For 620/i, 620/l:

 $(v)$ II: x MIN. y SEC.

## 8.7 SUMARY Of TELETYPE/PRINTER OUTPUT STATEMENTS

V70 and 620/f Messages

REAL TIME CLOCK TEST RTC TYPE  $=$ I/O INSTRUCTION AND INTERRUPT TEST VARIABLE INTERVAL INTERRUPT CHECK MEMORY OVERFLOW INTERRUPT CHECK FREE RUNNING COUNTER CHECK

INPUT FRC INCREMENTS PER SECOND INPUT BASIC INTERRUPTS PER SECOND

INTERRUPT TIMING TEST INTERVAL TIMER • VII SELECT COUNT = INTERVAL DISPLAY PERIOD IN SEC = BEGIN TEST

FRC: x-xx MIN, y-yy SEC (V)II: x-xx MIN, y-yy SEC UNACCEPTABLE

620-i, 620/L Messages

REAL TIME CLOCK TEST RTC TYPE = I/O INSTRUCTION AND INTERRUPT TEST INTERVAL INTERRUPT CHECK MEMORY OVERFLOW INTERRUPT CHECK

INPUT BASIC INTERRUPTS PER SECOND

INTERVAL TIMING TEST INTERVAL DISPLAY PERIOD IN SEC = BEGIN TEST

(V)II: x-xx MIN, y-yy SEC UNACCEPTABLE

## 8.8 SUMMARY OF TELETYPE INPUT STATEMENTS

RTC TYPE  $= x$ 

Where  $x = 0$  for 620-i, 620/L  $= 1$  for 620/f and V70

INPUT FRC INCREMENTS PER SECOND x-xxx.

INPUT BASIC INTERRUPTS PER SECOND x-xxx.

> where x-xxx is from  $1$  to  $10$  decimal digits, followed by a period.

INTERVAL TIMER = x.

Where  $x = 0$  for FRC  $= 1$  for VII

#### VII SELECT COUNT = xxxx.

Where xxxx, is a decimal number followed by a period, from 0 to 4095.

INTERVAL DISPLAY PERIOD IN SECONDS = xxx.

Where xxx. is a decimal number, followed by a period.

## 8.9 ERROR INDICATIONS

ERROR CODE DESCRIPTION (Error code is in the instruction register)

**DESCRIPTION** 

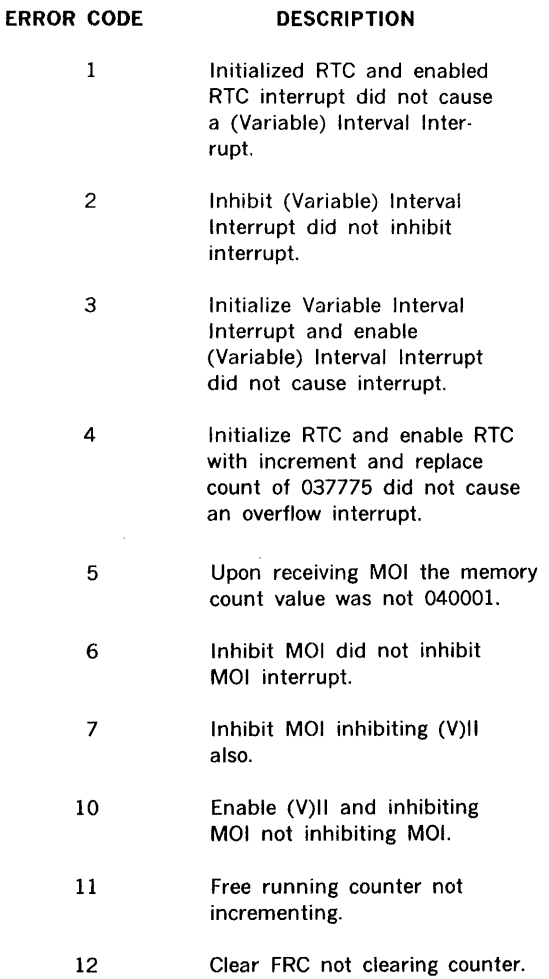
The operator stores the following in each register and pushes run. A,  $B =$  Double-

 $\mathcal{L}^{\text{max}}_{\text{max}}$  ,  $\mathcal{L}^{\text{max}}_{\text{max}}$ 

 $\sim 10^{-1}$ 

# 8. 10 ERROR HALT DESCRIPTIONS

 $\sim 10$ 

 $\sim$   $\sim$ 

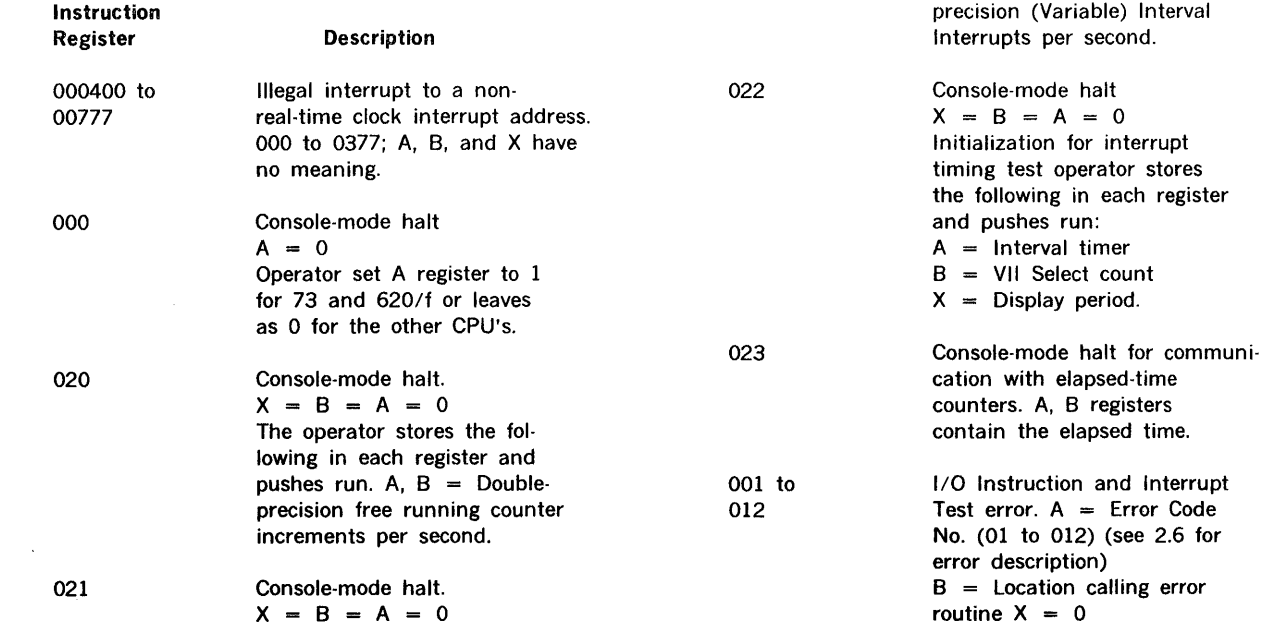

# SECTION 9 620/f AND V70 MEMORY-PROTECTION TEST PROGRAM

The Memory Protection Test Program of MAINTAIN Ill tests the operation of the V70 system and 620/f memory protection (MP) option, which is not applicable to other 620-series computers.

The MP partitions core memory so that the contents of certain memory areas (designated protected areas) cannot be altered by programs operating in unprotected areas. Memory is partitioned into equal blocks of 512 words. A 4,096-word memory increment is divided into eight such blocks. Each area can then be selectively designated protected or unprotected.

When a program is operating from an unprotected area, the following operations are prohibited:

- a. Writing in a protected area
- b. Jumping to a protected area
- c. All I/O instructions from an unprotected area
- d. Program overflow into a protected area
- e. Executing a halt instruction

If these operations are attempted, the program aborts and jumps to one of eight preassigned memory addresses. From these addresses, the program can be directed to a userwritten subroutine for analysis and correction.

Programs operating from a protected area of memory do not have the above-described limitations.

For a detailed description of the MP, refer to the appropriate maintenance manual.

The MP test program is designed to test ONLY the 620/f and V70 MP options.

### 9.1 PROGRAM DESIGN SUMMARY

The MP test program consists of two subtests:

- a. Mask-register test
- b. Instruction interrupt address test

### 9.1.1 Mask-Register Test

This test verifies that the MP establishes protected and unprotected areas in memory. The MP contains one 16-bit mask register for each 8,192 words of memory. Each mask register bit controls 512 words. If the mask register bit is zero, the corresponding 512-word area is protected; if one, unprotected. Mask register O controls the lowest-order 8,192 words of memory, and mask register 3, the highestorder 8, 192 words. This test is identical for the 620/f and V70.

The mask register test executes the following seven subtests on each 512-word memory block.

- a. Enable MP
- b. Disable MP
- c. Set mask registers
- d. Reset mask registers
- e. High block boundary
- f. Low block boundary
- g. Instruction address register

At the beginning of each block test, memory addresses to be modified in the test are saved; they are restored at the conclusion of a block test. Interrupt addresses contain Jump and Mark (JMPM) instructions to an error-reporting subroutine, except programmed interrupts.

The mask Register Test assumes that the memory-protect Jump-error detection is working properly.

### 9.1.2 Instruction Interrupt Address Test

This test verifies that the MP detects invalid operations and initiates appropriate interrupt action. Invalid operations and their solutions are:

- a. Write Error. Data cannot be stored in a protected area. If this is attempted, the write instruction is modified to a read instruction to protect memory, the A, B, and instruction registers are unchanged, and the program executes a JMPM to the error-processing subroutine at address 000024 (or 000034 if overflow also exists).
- b. Jump Error. When a program is operating from an unprotected area, it cannot execute a Jump (JMP) instruction to a protected area. If this is attempted the P register remains unchanged, and, if the instruction is a JMPM, the write instruction is modified to a read instruction. The program then executes a JMPM to address 000026 (or 000036 if overflow also exists).
- c. 1/0 Error. If execution of an 1/0 instruction is attempted from an unprotected area, the 1/0 instruction is inhibited, and the program executes a JMPM to address 000022 (or 000032 if overflow also exists).
- d. Overflow Error. The P register cannot be incremented across an unprotected-to-protected boundary:
	- (1) To address the next instruction

(2) To address the second word of a two-word instruction

In the first case, the instruction is not executed, and the program executes a JMPM to address 000030.

In the second case, if the instruction is not a write or JMP, it is executed, and the program executes a JMPM to address 000030. A write instruction is not executed, and the program executes the JMPM. If the instruction is a JMP, the JMP address is not transferred to the P register, and the program executes the JMPM.

e. Halt Error. If a Halt instruction is executed from a location in an unprotected area or if execution of a Halt instruction located in any area is attempted via an execute instruction which is located in unprotected core, a Halt Error condition exists. When a Halt Error is detected, the Halt instruction is allowed to complete after which the CPU is interrupted to location 020.

# 9.2 620/f-V70 MEMORY-PROTECTION DIFFERENCES

The following differences in the Instruction Interrupt Address Test exists between the 620/f and V70.

- Test 1: For the 620/f, the address saved at the halt interrupt location (020) is the address of the executed HLT instruction plus 1. For the V70, the address is that of the HLT instruction.
- TEST 10: For the 620/f, the expected type of interrupt is an overflow interrupt.

For the V70, the expected type of interrupt is a Halt interrupt.

- Test 35: This test is optional for the 620/f and standard for the V70
- Test 37: This test is optional for the 620/f and standard for the V70.

# 9.3 SYSTEM CONFIGURATION

The MP test program is designed to test the minimum configuration of a 620/f or V70 series computer with 8K or memory (maximum, 32K), MP, and 33/35 ASR Teletype (TTY).

The MP test program object format is normally a punched paper tape for loading from the TTY reader or a high-speed paper tape reader. Other media are available (e.g., card object deck).

### 9.4 PRELIMINARY PROCEDURES

To load the MP test program:

- a. Load the test executive program (section 2).
- b. Position the MP test program tape in the tape reader with leader at the reader station.
- c. Type L, followed by a period, on the TTY keyboard,

or

Load zero in the A register and 07600 in the I register, set RESET, and, in run mode, press START.

#### SENSE Switch Options

SENSE switch settings can alter test program execution as follows:

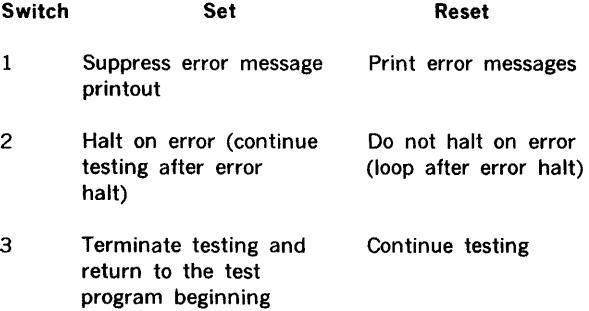

To continue the test after an error halt, set SENSE switch 2 and press START.

To loop on an error, reset SENSE switch 2 after an error halt and press START. Looping continues until SENSE switch 2 is again set.

V70/620/f INT Switch

Pressing the INT (interrupt) switch returns control to the test executive.

# 9.5 OPERATING THE MEMORY-PROTECTION TEST PROGRAM

# 9.5.1 Mode of Operation

After successful loading of the MP test program:

a. The test program outputs the message:

MEMORY PROTECT TEST ENTER CPU TYPE  $0 = 620/f$  1 = V70  $2 = V77$ 

b. If 620/f is specified, the following message is output:

OPTIONAL INST. PRESENT  $0 = YES 1 = NO$ 

If testing the 620/f containing the optional instruction set (document number 98 A 9908 430), type a 0, followed by a period. If the 620/f does not contain the optional instruction set, type a 1, followed by a period.

c. The program then outputs the message:

START TEST  $0.$  = MASK REG. OR  $1.$  = INST TEST

d. Type a 0, followed by a period, to execute the mask register test or type a 1, followed by a period, to execute the instruction-interrupt-address test first.

**Description** 

e. The program then outputs the message:

#### CYCLES =

f. Type one of the following:

Response

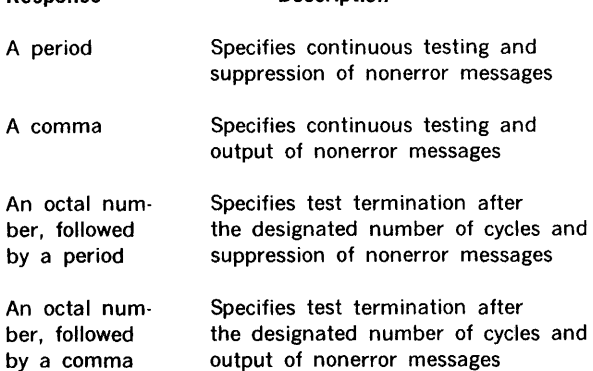

With each response, the test can be terminated at the completion of the current cycle by setting SENSE switch 3. The maximum number of cycles that can be specified is 077777 (32,768 decimal). Zero specifies continuous test execution.

g. The program then outputs the message:\*

#### MASK REG. TEST

h. The mask register test is automatically executed and, if nonerror message output is not suppressed, the program outputs the message:

INST. INT. ADDR. TEST

i. The instruction interrupt address test is automatically executed, and, when the requested number of cycles of the complete test are complete, the program outputs the message:

#### MP TEST COMPLETE CYCLES =

\* If the test is started with the INST. TEST, the message outputs of steps g and h will be reversed.

# 9.6 ERROR INDICATIONS

# 9.6.1 Mask-Register Test

If, during the execution of this test, an error is detected by the MP test program, a message of the following form is output:

### ERROR BLOCK =  $xx$  TYPE = n

where

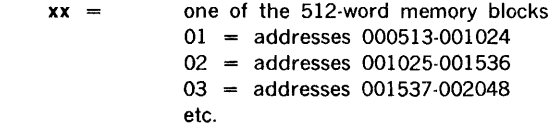

#### $n =$  one of the following error conditions:

 $1 =$  bottom of block boundary test failed

- $2 =$  top of block boundary test failed
- $3$  = interrupt occurred when disabled in unprotected area
- $4$  = interrupt occurred when disabled in protected area
- $5$  = interrupt occurred when enabled in protected area
- $6 =$  interrupt did not occur when enabled in unprotected area
- $7$  = incorrect address in the instruction address register

The MP test restarts at the beginning if an error is detected. To test the failing block in a loop, refer to section 2.1.2 for the appropriate SENSE switch settings. In an error loop, all memory addresses from 000002 through 000200 are set to the error address with bit 8 set (except MP interrupt addresses). Thus, interrupts attempting to execute instructions at these addresses result in a "fatal" error halt.

#### 9.6.2 Instruction Interrupt Address Test

If, during the execution of this test, the MP test program detects an error, a message of the following form is output:

#### ERROR TYPE  $=$  xnn

where

- $x =$  one of the following conditions:
	- $0 =$  expected interrupt or condition not present
	- $1 =$  test executed correctly, but the interrupt address not correct

 $\sim$ 

 $\sim$ 

J

j

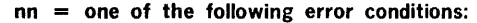

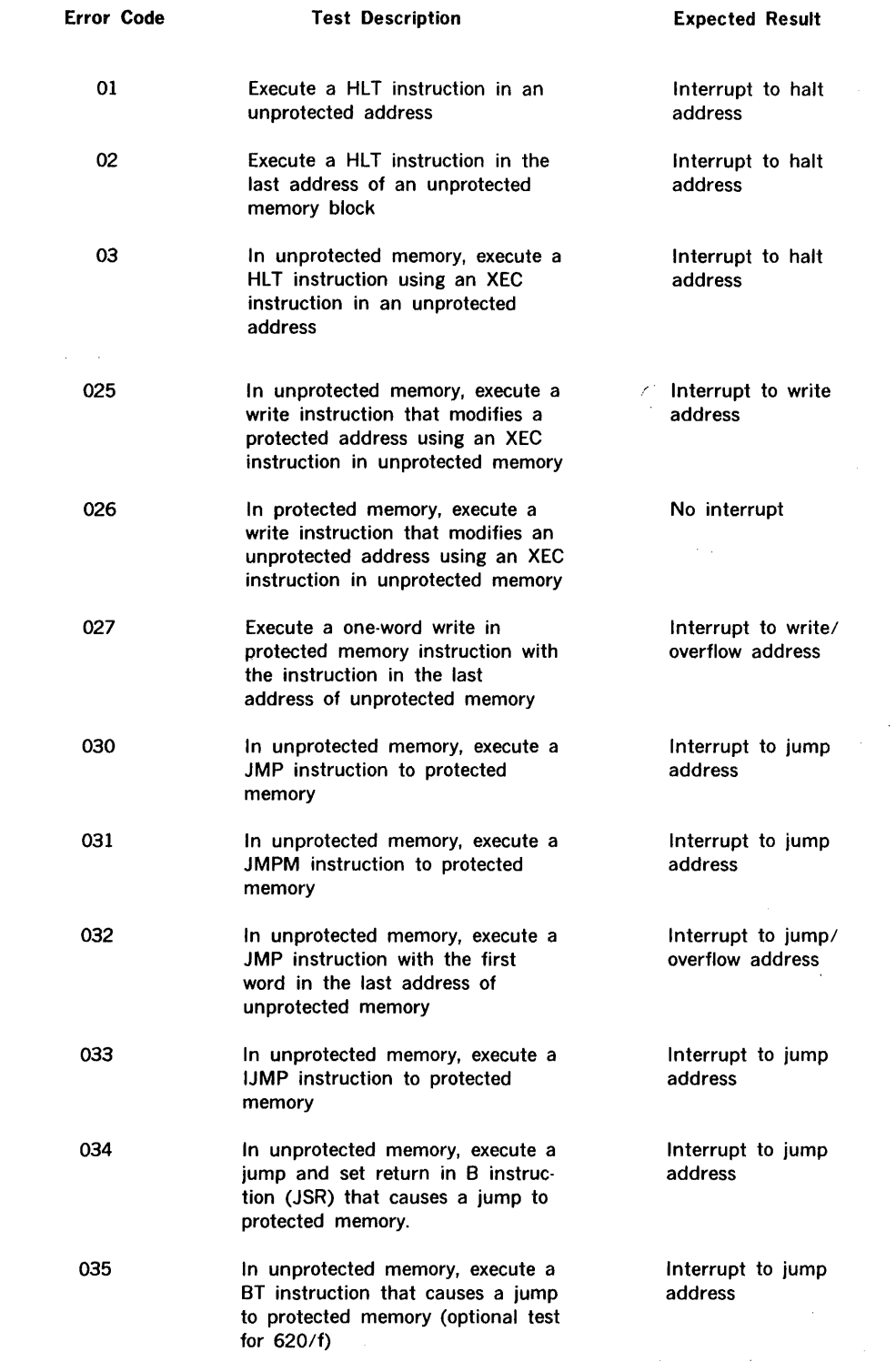

 $\sim$   $\sim$ 

# 620/f AND V70 MEMORY-PROTECTION TEST PROGRAM

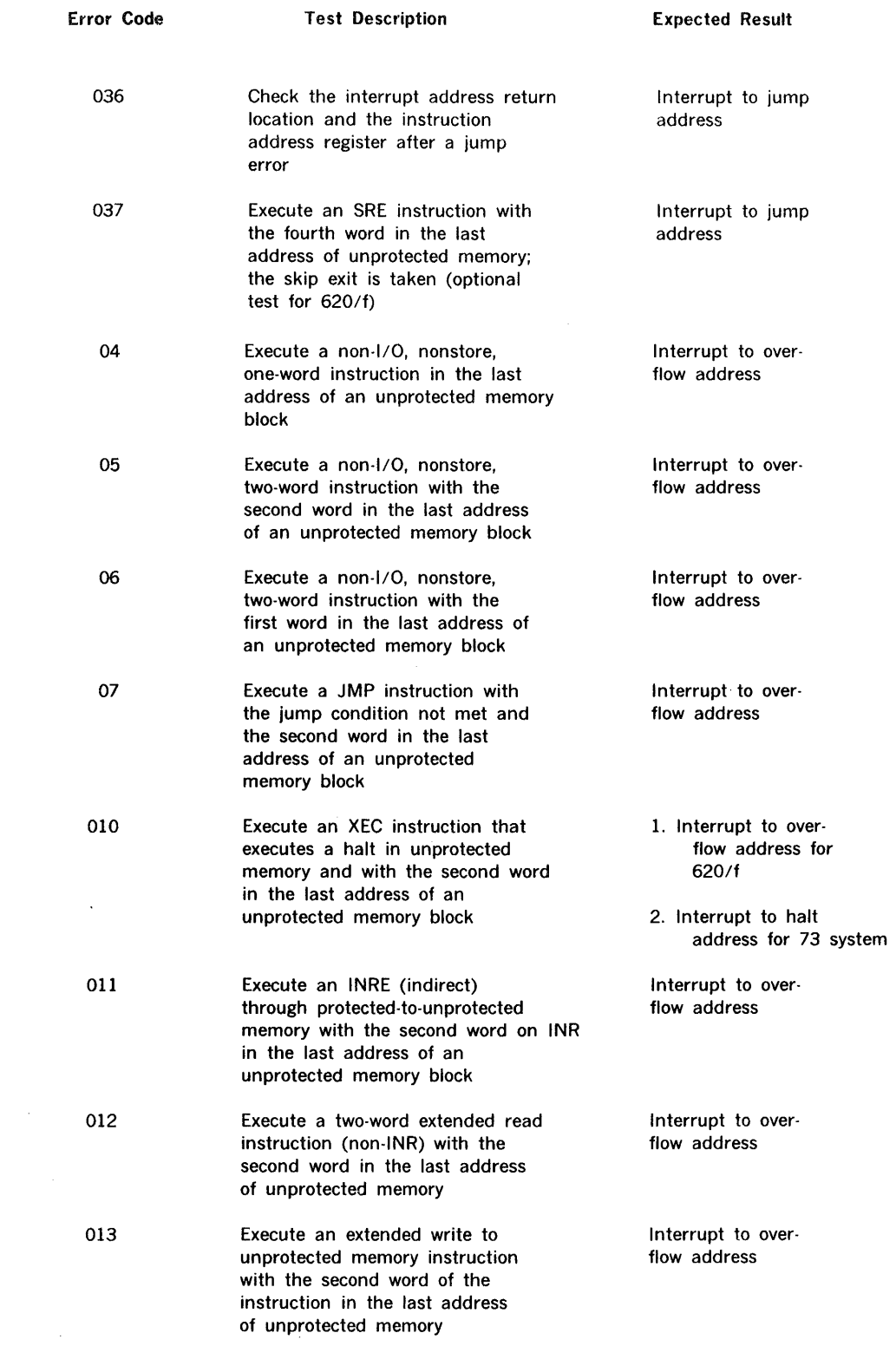

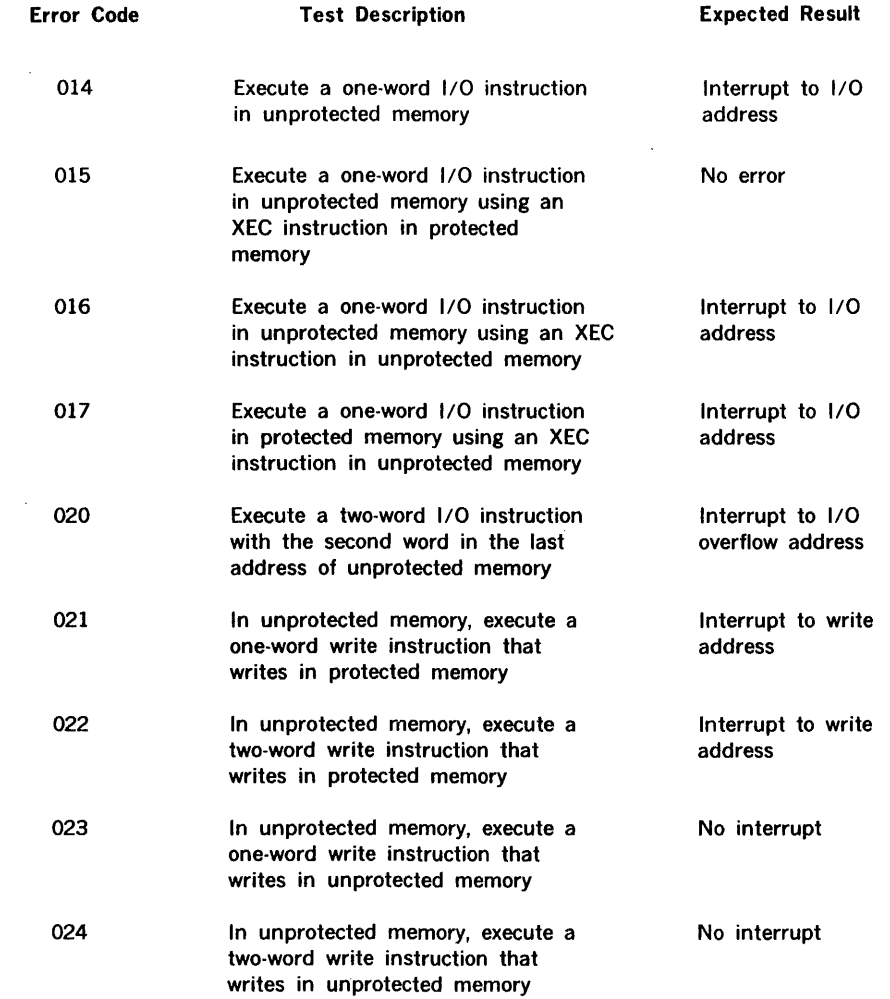

 $\sim 10$ 

 $\sim 10^6$ 

# 9.7 TEST VALIDATION EXAMPLES

The results represented in this section were extracted from TTY hardcopy collected during validation of the program.

> EXAMPLE 1 on 620/f MEMORY PROTECT TEST ENTER CPU TYPE  $0 = 620/f$  $1 = V70$  $\Omega$ . OPTIONAL INST. PRESENT  $0 = YES$ , 1. = NO 0. START TEST  $0. =$  MASK REG. OR 1. = INST. TEST 0.  $CYCLES = 1$ , MASK REG. TEST INSTR. INT. ADDR. TEST MP TEST COMPLETE  $CYCLES = 2$ , MASK REG. TEST INSTR. INT. ADDR. TEST MASK REG. TEST INSTR. INT. ADDR. TEST MP TEST COMPLETE  $CYCLES$  =. EXAMPLE 2 MEMORY PROTECT TEST ENTER CPU TYPE  $0 = 620/f$  $1 = V70$ o. OPTIONAL INST. PRESENT 0. = YES, 1. = NO 1.  $0.$  = MASK REG. OR 1. = INST. TEST START TEST 1.  $\ddot{\phantom{0}}$  $CYCLES = 2$ , INSTR. INT. ADDR. TEST MASK REG. TEST INSTR. INT. ADDR. TEST MP TEST COMPLETE CYCLES •

#### EXAMPLE 3

Running the test on a 620/f but specifying V70.

MEMORY PROTECT TEST ENTER CPU TYPE  $0 = 620/f$ 1.  $1 = V70$ START TEST 0.  $0.$  = MASK REG. OR 1. = INST. TEST  $CYCLES = 1$ , MASK REG. TEST INSTR. INT. ADDR. TEST ERROR TYPE =  $000101$ ERROR TYPE =  $000010$ MP TEST COMPLETE CYCLES  $\infty$ .<br>ERROR TYPE = 000101 ERROR TYPE =  $000010$ ERROR TYPE  $= 000101$ ERROR TYPE =  $000010$ ERROR TYPE =  $000101$ ERROR TYPE =  $000010$ ERROR TYPE =  $000101$ 

### EXAMPLE 4

MEMORY PROTECT TEST ENTER CPU TYPE  $0 = 620/f$  1 = V70 1. START TEST 0. = MASK REG. OR 1. = INST. TEST 0.  $CYCLES = 4$ , MASK REG. TEST INSTR. INT. ADDR. TEST MASK REG. TEST INSTR. INT. ADDR. TEST MASK REG. TEST INSTR. INT. ADDR. TEST MASK REG. TEST INSTR. INT. ADDR. TEST MP TEST COMPLETE  $CYCLES =$ 

#### EXAMPLE 5

Running the test on a V70 but specifying 620/f.

```
MEMORY PROTECT TEST 
ENTER CPU TYPE. 0 • 620/f 
o. • V70 
OPTIONAL INST. PRESENT 0. = YES, 1. = NO
o. 
START TEST 
o. 
             0. = MASK REG. OR 1. = INST. TEST
CYCLES = 2,
MASK REG. TEST 
INSTR. INT. ADDR. TEST 
ERROR TYPE = 000101ERROR TYPE = 000010MASK REG. TEST 
INSTR. INT. ADDR. TEST 
ERROR TYPE = 000101ERROR TYPE = 000010MP TEST COMPLETE 
CYCLES •
```
 $\sim 20$ 

# SECTION 10 BUFFERED-I/O-CONTROLLER TEST PROGRAM

The buffered 1/0 controller test program of MAINTAIN <sup>111</sup> tests the operation of the V70 series system and 620-series buffered 1/0 controller (BIOC) options.

The BIOC monitors 16-bit word transfers between the CPU I/O bus and an external device. The data are transferred under program control or, optionally, under the control of the buffer interlace controller (BIC). The BIOC can also send a control signal (on up to four channels) to the external device and receive a SENSE signal (on up to eight lines) from it. In addition, the BIOC processes four interrupt lines in route to the priority interrupt module (PIM) if included in the computer system.

Computer control is extended to external devices through the BIOC. All BIOC functions are programmable.

The BIOC responds directly to three external control, one sense, and three data transfer instructions (table 10-1). A typical service routine is given in table 10-2.

#### Program Design Summary

The BIOC test program consists of five subtests:

- a. 1/O register test (subtest 1)
- b. Pulse output test (subtest 2)
- c. Sense line test (subtest 3)
- d. Load input buffer via BIC (subtest 4)
- e. Load output buffer via BIC (subtest 5)

The subtests can be individually selected for execution; the number of test cycles can also be specified.

If the tested system contains more than one BIOC, each can be tested by specifying the appropriate device address at the beginning of the test.

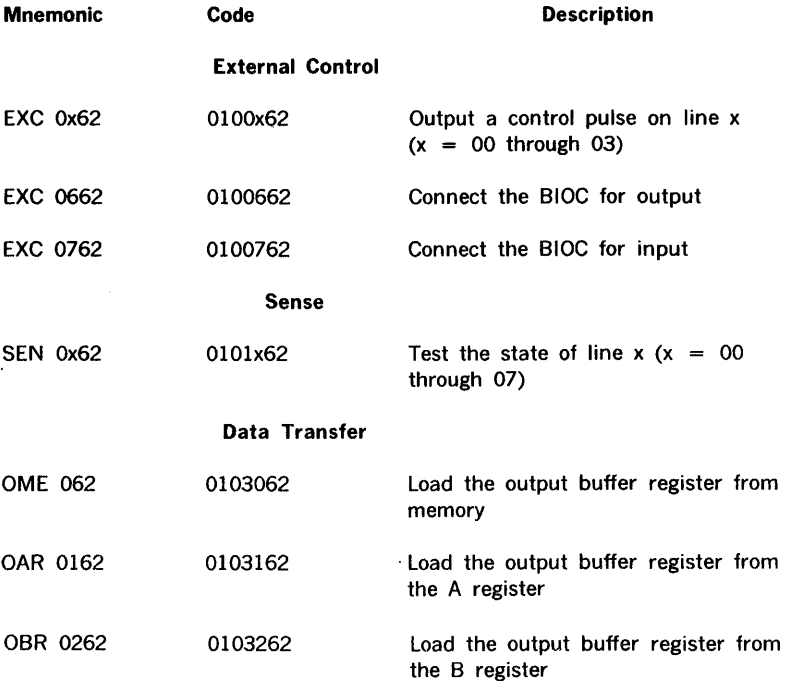

# Table 10-1. BIOC Input/Output Instructions

Data input transfers are under the control of the BIC.

Table 10-2. Typical BIOC Service Routine

| MUX         | <b>DATA</b> | 1         | MUX CHANNEL  |
|-------------|-------------|-----------|--------------|
| <b>ANS</b>  | <b>DATA</b> | 0         | STORE DATA   |
|             | ORG         | 0100      |              |
|             | SEN         | 0360.SEL  | ADC NOT BUSY |
|             | NOP         |           |              |
|             | JMP         | $* - 2$   |              |
| SEL         | OME         | 0160,MUX  |              |
|             | EXC         | 0560      |              |
|             | SEN         | 0260.DATA |              |
|             | <b>NOP</b>  |           |              |
|             | JMP         | $* - 2$   |              |
| <b>DATA</b> | IME         | 060, ANS  |              |
|             | HLT         |           |              |
|             | END         |           |              |

#### 1/0 Register Test

This subtest sequentially outputs data from the computer to the BIOC output register and returns it to the BIOC input register for comparison. A comparison discrepancy results in the output of error messages (section 10.3).

#### Pulse Output Test

This subtest sequentially activates the output control pulse lines (60 times per test cycle) and verifies that a corresponding pulse level is returned to the BIOC input register. If a discrepancy is detected, data comparison error messages are output.

#### Sense Line Test

This subtest tests the eight BIOC sense lines by applying data to the output register, routing it to the sense lines, and verifying the response. Incorrect sense responses result in the output of error messages.

#### Load Input Suffer Via BIC Test

This subtest stores a one-word data pattern in the BIOC input register and connects the BIC to the input register for transfer of a 16-word block of data to memory. Each test cycle transfers one data block. The data pattern can be changed using the memory-altering feature of the test executive program. Incorrect data in the memory block following the transfer result in error messages.

#### Load Output Buffer Via BIC Test

This subtest stores a one-word data pattern in each word of a 16-word block of memory and connects the BIC to the BIOC output register for transfer of the data from memory. Each test cycle transfers one data block. The data pattern can be changed using the memory-altering feature of the test executive program. If the contents of the input register at the completion of the transfer are not identical to the transmitted data pattern, error messages are output.

#### System Configuration

The BIOC test program is designed to test the minimum configuration of a V70 or 620-series computer with 8K of memory (32K maximum), the BIOC, and a 33/35 ASR Teletype, using special test cables.

If more than one BIOC is included in the system configuration, each can be tested by specifying the appropriate device address when initiating the test.

If a BIOC operating with a BIC is to be tested, the BIC option is a prerequisite.

The BIOC test program object format is normally a punched paper tape for loading from the TIY or high-speed paper tape reader. Other media are available (e.g., card object deck).

### **10.1 PRELIMINARY PROCEDURES**

To load the BIOC test program:

- a. Load the test executive program (section 2).
- b. Position the BIOC test program tape in the tape reader with leader at the reading station.
- c. Type L, followed by a period, on the Teletype keyboard.

SENSE switch settings can alter test program execution as follows:

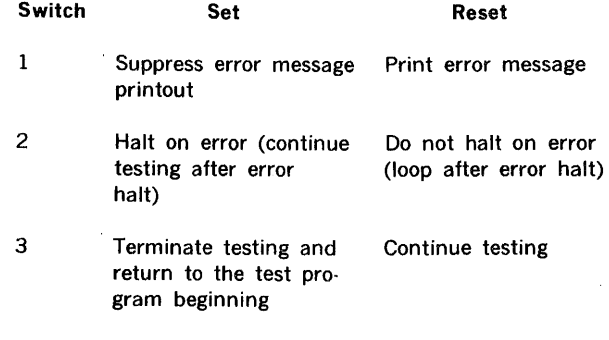

To continue the test after an error halt, set SENSE switch 2, and press START or RUN.

To loop on an error, reset SENSE switch 2 after an error halt and press START or RUN. Looping continues until SENSE switch 2 is again set.

If the BIOC test program is run on the 620/f or V70 series computer, pressing the INT (interrupt) switch returns control to the test executive.

# 10.2 EXECUTING THE BIOC TEST PROGRAM

The BIOC is operated in the Teletype mode. After successful loading of the BIOC test program, the test program outputs the messages:

#### BUFFERED I/O TEST

ENTER BUFFER I/O DEVICE ADDRESS

On the TTY, type the appropriate device address, followed by a period. The program then outputs the message:

#### BIC TO BE USED (Y/N)

If the BIC capability is not to be tested, type an N. If it is, type a Y. If the response is Y, the program outputs the message:

#### ENTER BIC DEVICE ADDRESS

Type the BIC device address, followed by a period. The program then outputs the message:

#### ENTER SUBTEST NUMBER

#### CAUTION

Before attempting subtest execution, connect the appropriate test cable to circulate data between the BIOC input and output registers. Subtests 1, 4, 5 Test cable A

Subtests 2, 3 Test cable B

Refer to the Buffered I/O Controller Manual (98 A 9902-626) for connection procedures.

A clock signal for testing under BIC control must also be provided.

Type the desired subtest number, followed by a period. This last message is output immediately after the BIC TO BE USED message if the response to that message is an N.

Following entry of the subtest number, the program outputs the message:

 $CYCLES =$ 

Type the desired number of test cycles, followed by a period. If a zero is input, the test cycles continuously until terminated by the setting of SENSE switch 3. The program indicates termination of each subtest by requesting a new subtest number.

If more than one BIOC is included in the system, set, then reset, SENSE switch 3 to return to the beginning of the BIOC test program for a new device assignment.

When testing the 620/f or V70 series computer, return control to the test executive by pressing the INT switch.

To return to the BIOC test program from the test executive, type:

GSOO.

on the TTY. The value 500 represents the entry address for the BIOC test program. The actual starting address of the program is 000600, and it can be entered directly at that point.

### 10.3 ERROR INDICATIONS

If, during the execution of subtests 1, 4, and 5, the BIOC test program detects a discrepancy between the data patterns in the BIOC input and output registers, it outputs the message:

OUTPUT xxxxxx INPUT yyyyyy

where

 $xxxxxx =$  the pattern transmitted to the output register yyyyyy the data read from the input register

If, during the execution of subtests 2 and 3, the program detects noncorresponding signal levels (subtest 2) or an incorrect sense response (subtest 3), it outputs an error message of the form:

#### OOOxxx

where xxx is an octal pattern representing the lines in error. This pattern is the exclusive-OR of all errors detected during one pass of the subtest. A one in position 0 (reading from right to left) of the binary conversion of the octal pattern indicates that line 0 is in error; in position 1, line 1, etc. For example, an octal value of 000377 indicates that all eight lines are in error.

If, during the execution of all the subtests, the BIOC input register is not cleared when read, the program outputs the following message:

#### IR RESET ERROR

When continuous execution of the program is terminated by the setting of SENSE switch 3, the message:

#### RESET SENSE SWITCH 3

is output if the switch is left set. Reset the switch to continue testing.

If an incorrect cable is used in testing the BIOC, error messages appropriate to the subtest being executed are output (see above).

# 10.4 TEST VALIDATION EXAMPLES

The results presented in this section were extracted from Teletype printed copy collected during validation of the Buffered 1/0 controller.

# **EXAMPLE 1:**

Execute subtests 1, 4, and 5 of the BIOC test program for one cycle each using test cable A (no errors detected).

BUFFERED I/O TEST

ENTER BUFFERED I/O DEVICE ADDRESS 60.

BIC TO BE USED (Y/N) Y ENTER BIC DEVICE ADDRESS 20.

ENTER SUBTEST NUMBER 1. CYCLES• 1.

ENTER SUBTEST NUMBER 4.  $CYCLES = 1$ .

ENTER SUBTEST NUMBER 5.  $CYCLES = 1$ .

ENTER SUBTEST NUMBER

# **EXAMPLE 2:**

Execute subtests 2 and 3 for one cycle each using test cable B (no errors detected).

BUFFERED I/O TEST

ENTER BUFFERED I/O DEVICE ADDRESS 60.

BIC TO BE USED (Y/N) Y ENTER BIC DEVICE ADDRESS 20.

ENTER SUBTEST NUMBER 2.  $CYCLES = 1$ .

ENTER SUBTEST NUMBER 3.  $CYCLES = 1$ .

ENTER SUBTEST NUMBER

## **EXAMPLE 3:**

Execute subtests 1 and 4 using the wrong test cable (B).

BUFFERED I/O TEST

ENTER BUFFERED I/O DEVICE ADDRESS 60.

BIC TO BE USED (Y/N) N

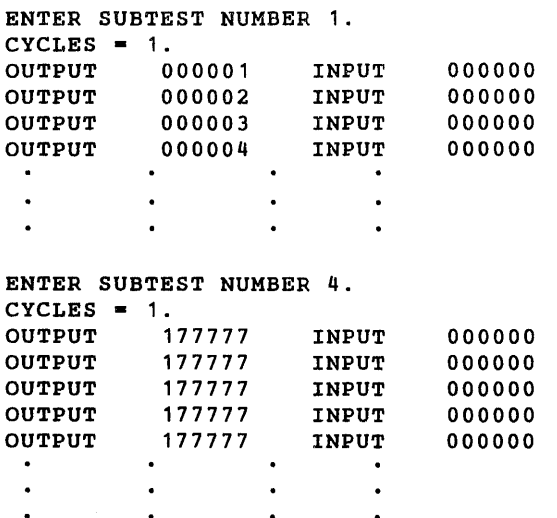

ENTER SUBTEST NUMBER

### **EXAMPLE 4:**

 $\bullet$  $\bullet$ 

Execute subtests 2 and 3 using the wrong test cable (A).

BUFFERED I/O TEST

ENTER BUFFERED I/O DEVICE ADDRESS 60.

BIC TO BE USED (Y/N) Y ENTER BIC DEVICE ADDRESS 20.

ENTER SUBTEST NUMBER 2.  $CYCLES = 1$ . 000377 000377 000377 000377 000377 000377 000377 000377  $\ddot{\phantom{a}}$ ENTER SUBTEST NUMBER 3.  $CYCLES = 1$ . IR RESET ERROR IR RESET ERROR IR RESET ERROR IR RESET ERROR IR RESET ERROR

### BUFFERED-1/0-CONTROLLER TEST PROGRAM

# **EXAMPLE 5:**

Execute subtest 4, specifying continuous execution. Terminate the test by setting SENSE switch 3.

ENTER SUBTEST NUMBER 4.  $CYCLES = 0.$ 

BUFFERED I/O TEST RESET SENSE SWITCH 3 RESET SENSE SWITCH 3

Note that if the test is restarted with SENSE switch 3 remaining set the program requests that the switch be reset.  $\bar{z}$ 

 $\ddot{\phantom{0}}$ 

# SECTION 11 WRITABLE CONTROL STORE TEST PROGRAM

The following discussion does not apply to the V77-400 computer system with Writable Control Store (WCS) option. The V77-400 WCS Test Program is explained in section 12. The following discussion applies to all other V70 series computers having WCS.

in groups.

 $\sim$ 

The WCS test program, which is controlled by the MAINTAIN Ill test executive program, is used to verify correct operation and to isolate malfunctions. It is modular with independent tests that can be executed individually or

Minimum hardware requirements for using the test program consists of a V70 series processor with 8K of memory (core or semiconductor), a 256-word WCS, and an ASR-33 TTY. For a more efficient operation, a high-speed paper tape reader is recommended.

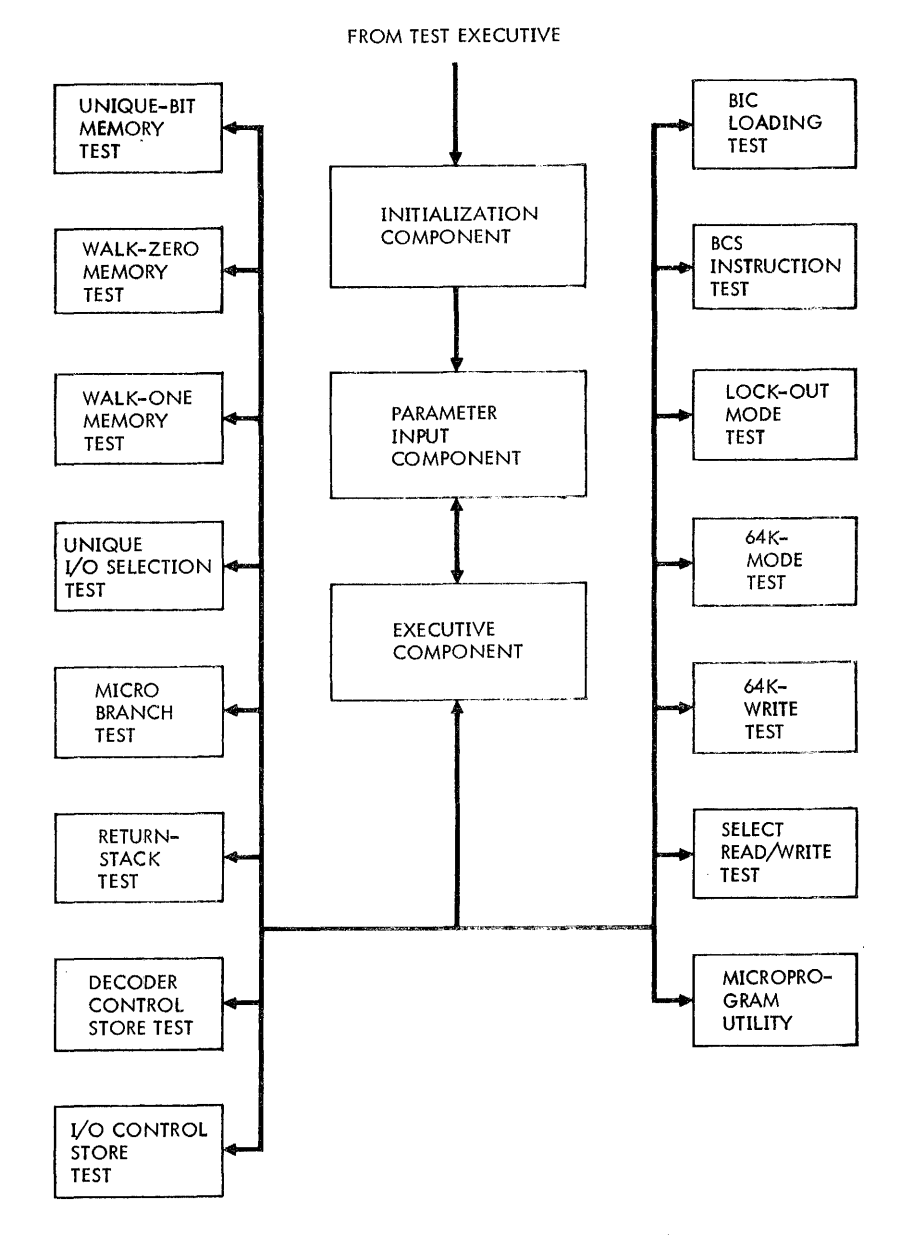

Figure 11-1. Test Program Flow Diagram

### 11.1 TEST PROGRAM ORGANIZATION

As illustrated in figure 11.1, the test program consists of three supervisory components, fourteen independent tests, and a microprogram utility. The initialization component deterrnines the WCS configuration, the parameter input component selects which control stores in a WCS are to be tested, and the executive component selects the test (or tests) to be performed. The following subsections describe the 14 tests and the microprogram utility.

### 11.1.1 Unique-Bit Memory Test

This test verifies that any bit of the first CCS word can be a one while all other bits are zeros. The first word of each 256-word array specified by the test program is tested in this manner. Before the test begins, all locations are loaded with all ones and then verified. At the end of the test locations are verified again to ensure that none of the data has changed.

The unique·bit memory test can also be performed on decoder and I/O control stores. In these cases, only the first word of each control store is tested.

# 11.1.2 Walk-Zero Memory Test

In this test, each word in the specified control store is loaded with all ones except the first word which is loaded with all zeros. This condition is verified. The first word is then loaded with all ones and the second word with all zeros. This condition is verified, and the procedure is continued causing a word of zeros to be "walked" through the control store. This test is a worse case condition for the semiconductor memory and detects unique addressing failures.

### 11.1.3 Walk-One Memory Test

This test is similar to the walk-zero memory test except a word of ones is "walked" through a control store containing all-zero data.

# 11.1.4 Unique 1/0 Selection Test

This test verifies that writing into one WCS module does not change the contents of any other WCS module. A data pattern is loaded into location 8 of the specified CCSs, decoder control stores, and I/O control stores. The complement of the data pattern is then loaded into location 8 of the control stores in the fifteen WCS modules that are potentially addressable. The WCS control stores containing the original data patterns are verified after each loading operation to ensure that no unauthorized data changes occurred.

### 11.1.5 Micro-Branch Test

This is a unique bit test for the CCS address bits. It verifies that any of the nine adddress bits can be a one while the rest are zeros. This is accomplished by loading the specified CCS with a microprogram that produces a jump address containing a single one bit and eight zero bits.

Successful execution of this microprogram causes a successful return to the WCS test program. If one of the branches goes astray in the CCS, an error return to the test program occurs.

# 11.1.6 Return-Stack Test

This test exercises the subroutine stack by using a combination of macro- and micro-level testing. The test checks the stack-oriented I/O instructions, and tests the stack's overflow detection. If these tests are successful, a unique bit test is performed for each of the 13-bit stack words to verify that any one of the low-order 9 bits can be a one will all others are zeros (the high-order 4 bits of a stack word specifies the page number).

Unique stack addressing is also tested. By "walking ones" through the stack, the test verifies that loading data onto the stack does not change any of the data in locations below it.

# 11.1. 7 Decoder Control Store Test

The specified decoder control store is loaded with test data and exercised. The test verifies that the specified decoding equations are correct and that a full range of outputs are possible.

# 11.1.8 1/0 Control Store Test

The specified I/O control store is loaded with a micro routine that transfers bit patterns to the display indicators on the control panel. After each transfer, the bit pattern is verified by the test program. If the system contains a BIC option, the BIC loading test is performed on the CCS of page 1. The BIC loading test reports any errors through its standard error messages.

### 11.1.9 BIC loading Test

The specified control stores are loaded with a block of test data using the BIC. The BIC loading operation is monitored using the appropriate SEN instructions. If the loading operation is not completed after a specified time delay, an error message is produced. Upon a successful completion of the loading operation, the contents of the control store are verified.

# 11 .1.10 BCS Instruction Test

This test first verifies that the BCS instruction is branching to a WCS module and not the processor control store. A unique-bit test is then performed for the BCS instruction by performing test branching to locations 1, 2, 4, 8, 16, 32, 64, and 128. An error message occurs if any of the first five branching operations fail or if any of the last three pass. If no error messages occur, the BCS instruction is branching within the first32 words as required by the Varian firmware.

#### 11.1.11 Lockout-Mode Test

This test loads and executes a microprogram to set and reset the memory lockout flag. A time delay is provided between setting and resetting of the flag to allow verification with an oscilloscope. The activity of the memory lockout flag can be observed with the oscilloscope by monitoring signal MHGP- on the WCS board (pin 6 of the IC at location 015).

# 11.1.12 64K-Mode Test

This test loads and executes a microprogram to set and reset the 64K-mode flag. A time delay is provided between setting and resetting of the flag to allow verification with an oscilloscope. The activity of the 64K-mode flag can be observed with the oscilloscope by monitoring signal W65KE- on the WCS board (pin 8 of the IC at location 012).

# 11.1.13 64K-Write Test

This test loads and executes a microprogram that writes a bit pattern into the first word of the upper 32K of memory (octal address 100000). It verifies that the bit pattern is read-back correctly and also if wrap-around addressing occurred at location zero. Meaningful results are produced only if the system contains more than 32K of memory.

### 11.1.14 Read/Write Selection Test

This test enables the user to read or write a page or part of a page by means of the teletypewriter terminal. Read/write functions may be cycled a prescribed number of times as in any of the other tests.

Test operation entails use of three commands: P, R, and W.

The P command offers the user a means of inserting a test pattern to be used in testing the WCS. The command is invoked by typing Pn following the INPUT COMMAND prompt, where n is the 16-bit pattern in octal notation. The command is terminated by a period.

The R command allows the user to read a number of contiguous words from the specified page and to decide whether to test for pattern errors.

The W command enables the user to write. The R and W commands have identical formats as follows:

 $\lt$  command  $>$  ,  $\lt$  pattern  $>$   $\lt$  , startword  $>$   $\lt$  , lastword  $>$ 

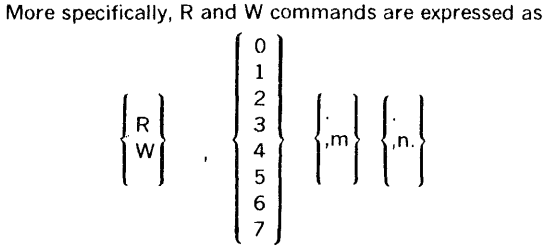

where

- $R$  = Read selected page,
- W = Write selected page,
- $0 = All zeros pattern$ .
- $1$  = All ones pattern,
- $2$  = Constant 052525 (octal) pattern,
- $3$  = Alternating 052525 (octal) pattern,
- $4 =$  Constant 0125252 (octal) pattern,
- $5$  = Alternating 0125252 (octal) pattern,
- $6 =$  User-defined pattern,
- $7$  = No check of data on Read command (undefined for Write),
- $m =$  Starting word address ( $0 \le m \le 777_8$ )
- $n =$  Last word address ( $n \ge m$ )
- $\cdot$  = Delimiter
- $\cdot$  = Command terminator

#### 11.1.15 Microprogram Utility

A subset of the Sperry Univac microprogram utility is provided as an aid in troubleshooting. It performs reading and writing operations on single WCS words, and lists blocks of WCS words. In addition, with the auxiliary computer configuration (see section 11.5.8) controlled execution can be performed.

# 11.2 TEST IDENTIFICATION

The tests performed by the test program are identified with hexadecimal numbers 1 through E. In general, the higher the identification number the more complex the test. Therefore, to isolate an error to its most basic component, the lowest possible numbered test should be used. For example, if the return stack test fails due to a bad WCS memory location (the most basic component), the error can be isolated more accurately by using tests 1, 2, and 3. If the same test fails due to a bad micro· branching operation, the error can be better identified by using test 6.

Table 11-1 identifies the tests and lists the test prerequisites.

#### lfable 11-1. Test Identifications

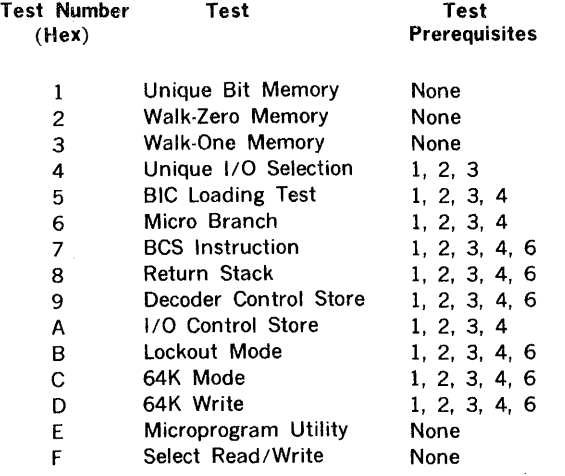

# 11.3 PROGRAM LOADING

Before loading the WCS test program, the MAINTAIN Ill test executive must be loaded. Included in the test executive is the object loader for the WCS test program. After the test executive is loaded, mount the object medium of the WCS test program in the input device.

Refer to section 2 of this manual for loading procedures.

### 11.4 SENSE SWITCHES

Operation of the WCS test program can be modified by setting and resetting SENSE switches on the computer control panel. The switch functions are listed in table 11-2.

#### Table 11-2. SENSE Switch Settings

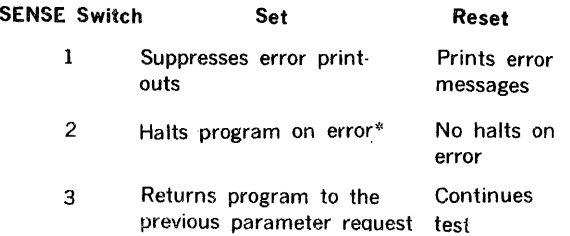

\*After the error halt, one of the following operations can be performed:

a. The program can be continued by pressing START

b. The program can be made to loop on the error condition, by resetting SENSE switch 2 and pressing START. If the error condition clears up, looping continues until SENSE switch 2 is set.

# 11.5 TELETYPE MODE

This section describes test program operating procedures using the TTY.

### 11.5.1 TTY Input Editing

The TTY character  $\div$  can be used to delete the previous character typed. The TTY character  $\setminus$  can be used to delete the current line being typed.

If any parameter or character input is unacceptable to the test program, the TTY prints the message

#### INVALID

and the request is repeated.

### 11.5.2 Determining the Configuration

The TTY identifies the test program by printing:

#### WCS TEST PROGRAM

The WCS device address is requested by the message:

#### EVEN WCS DEV ADDR  $=$

The operator must then type either 70, 72, or 74 followed by a period. The particular device address used depends on the hardware configuration.

The WCS configuration is determined by writing data into all control stores that could exist (CCS, decoder control store, and 1/0 control store), and then attempting to read back the data. A successful reading operation indicates a control store is present, and an unsuccessful one indicates a control store is not present.

The TTY prints a message describing the WCS configuration as follows:

#### PAGE: n; x; y; z

The letter n is a single hexadecimal character specifying a page number for an existing WCS. If the WCS contains a CCS, then x is either CCS(256) or CCS(512) depending on its size. If no CCS is present, then x is omitted. If the WCS contains a decoder control store, then y is DCS. If no decoder control store is present, the y is omitted. If the WCS contains an I/O control store, then, z is I/O CS. If no 1/O control store is present, then z is omitted. The following example shows a WCS configuration and the TTY message that describes it.

#### WRITABLE CONTROL STORE TEST PROGRAM

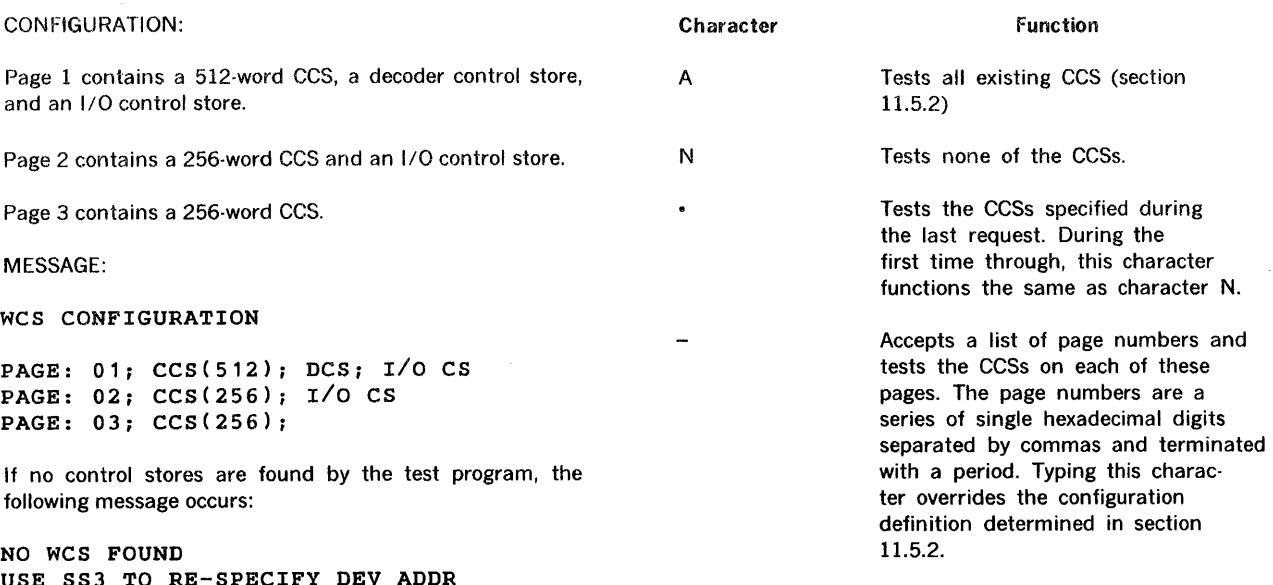

After determining which CCSs are to be tested, similar requests are made for the decoder and 1/0 control stores. The TTY messages for these requests are:

DCS:

and

### *IIO* CS:

The same four characters  $A \cdot N \cdot -$  are again used to specify the control stores to be tested. The following is an example of a TTY printout requesting the testing of CCSs on pages 1, 2, and 4; none of the decoder control stores; and all of the 1/0 control stores (the underlined characters are operator inputs):

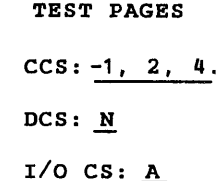

### 11.5.4 Tests to be Performed

The program requests the sequence of tests to be performed by causing the TTY to print the following message:

### TEST SEQ

The operator must then type one of the following four characters to specify the test sequence:  $-\cdot$  A B

The functions of these characters are listed as follows:

The above condition is due to one of the following:

- a. An incorrect device address is specified.
- b. A WCS malfunction is preventing the WCS from being identified by the test program's write/read operations.

In the first case, SENSE switch 3 should be activated to return the program to the device address specification. In the second case, testing should be continued to isolate the malfunction further.

The BIC device address is then requested as follows:

### BIC DEV ADDR =

The operator should type the BIC address followed by a period. If a BIC is not available, the operator should type a zero followed by a period.

# 11.5.3 Control Stores to be Tested

The operator must specify the control stores to be tested. The TTY first requests this information for CCS by printing the following message:

TEST PAGES CCS:

The operator must then type one of the following four characters:

A N

The functions of these characters are listed as follows:

#### WRITABLE CONTROL STORE TEST PROGRAM

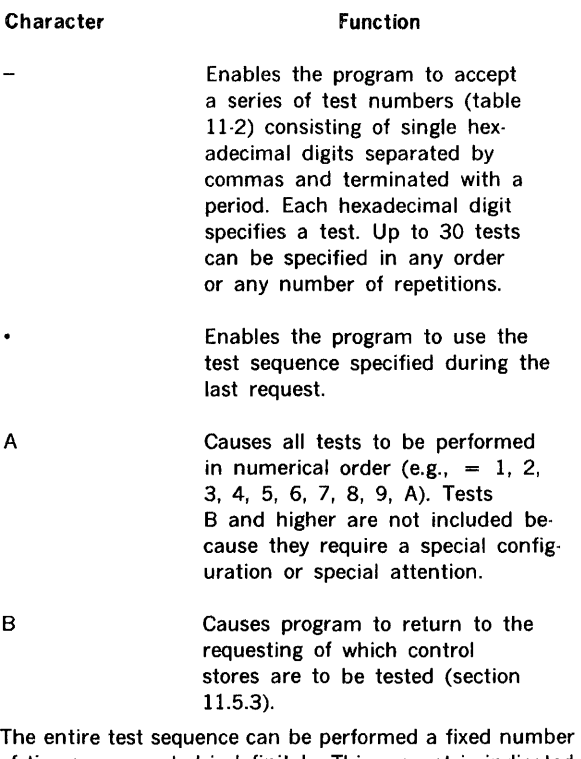

of times or repeated indefinitely. This request is indicated by the TTY message:

#### CYCLES?

The operator must then type the desired number of repetitions; a zero for an indefinite number of repetitions or a single hexadecimal digit to request up to 15 repetitions. If it is desired to have the individual tests identified as they are called, the operator's response must be terminated with a comma. For no test identification, a period is used as the terminator. The following is an example of a TTY printout specifying a test sequence consisting of the unique bit memory test, two micro-branch tests, and the walk-zero memory test; the sequence is to be performed seven times (the underlined characters are operator inputs):

TEST SEQ?  
= 1, 6, 6, 2.  
CYCLES  

$$
\overline{7}
$$
,

#### 11.5.5 Test-Sequence Execution

After the number of cycles is specified, execution of the first test in the sequence begins. The program repeats the entire test sequence as many times as specified, and then returns to input a new sequence. The execution can be interrupted at any time by setting SENSE switch 3. This causes the program to return to the request for a new test sequence.

### 11.5.6 Error Message Formats

There are three basic formats (types 1, 2 and 3) for error messages used in the test program. Type 1 reports discrepancies between the expected and actual contents of a word in the WCS. Type 2 is more general and reports a wide range of conditions through an error code number. Type 3 reports data error conditions generated in Test F.

Information provided by the type 1 format is listed below:

- a. Number of the test reporting the error.
- b. Page number of the WCS causing the error.
- c. Type of control store causing the error.
- d. Addressing containing error.
- e. Expected data and actual data are listed.

Information provided by the type 2 format is listed below:

- a. Number of the test reporting the error.
- b. Type of control store causing the error.
- c. Error code number (hexadecimal) describing the error condition (section 11.8 describes the error codes).
- d. Provision is made for specifying a control store word. This may be used for other information depending on the error code.

Information provided by the type 3 format is listed below:

- a. Same information as in the type 1 error message.
- b. A printout of the current value of the microword read operation.
- c. A printout of the actual value of the microword read operation.

The type 1 error message format is given below:

\*\*T a :b,P c; W d; E• e; A• <sup>f</sup>

where:

a is single hexadecimal digit specifying the test number

**b** is a letter specifying the type of control store  $(C = CCS, A)$  $=$  array A of decoder control store,  $B =$  array B of decoder control store, and  $I = I/O$  control store).

c is a single hexadecimal digit specifying the paper number number

d is four hexadecimal digits specifying the word address

A

B

e is either 4 or 16 hexadecimal digits specifying the expected data in the address.

f is either 4 or 16 hexadecimal digits specifying the actual data in the address.

The type 2 error message format is given below:

\*\*T a :b,P c; W d; ERR n

where:

a, b, and c are the same as in the type 1 format

d is either the same as in type 1 format or has a special function specified by n

n is the error code number (in hexadecimal, see section 11.8.)

The type 3 error message format is given below:

```
*T a : b, P c; w d; E = e; A = Fcccccccccccccccc 
  aaaaaaaaaaaaaaaa
```
where

- a. the first line is the same as the type 1 message;
- b. the second line is the correct data; and
- c. the third line is the actual data read.

# 11.5.7 Summary of TTY Requests

The following is a summary of TTY requests with the operator responses underlined.

EVEN WCS DEV ADDR =  $n$ .

where n is 70, 72, or 74.

BIC DEV ADDR =  $n$ . INPUT TYPE 2 PAGES  $\overline{\mathbf{x}}$ 

where

n is either the BIC device address or zero if there is no BIC;

x is one of the following:

A N - p1, p2, p3, etc. such that p is a series of hexadecimal digits specifying tests.

TEST SEQ? 
$$
\underline{x}
$$

where x is one of the following:

A B - t1, t2, t3 etc.

where t is a series of hexadecimal digits specifying tests.

CYCLES? xy

where x is either zero or a single hexadecimal digit, and y is either either a period or a comma.

The following TTY requests pertain to test F only.

INPUT COMMAND

 $Pn$  $x, y \{z\} \{w\}$ 

where n is an octal number and x is either R or W, and  $0 \le$  $y \le 7$ ,  $0 \le z \le 777_8$ ,  $w \ge z$ .

### 11.5.8 Microprogram Utility

The TTY identifies the microprogram utility by printing:

VARIAN 73 MICRO UTILITY

DEBUG CONFIG (Y OR N)

The operator must then type a Y or N to specify whether or not the auxiliary computer configuration is being used. When a directive is ready to be processed, the TTY prints:

MU\*\*

A detailed description and the directives for the microprogram utility are provided in the Microprogramming Guide. The control-store loading {L) and media selection {M) directives are not available with the microprogram utility under MAINTAIN 111. In addition to the standard directives of the microprogram utility, a directive designated RT is available for returning the test program to the MAINTAIN Ill test executive.

# 11.6 CONTROL-PANEL INDICATORS

During an output-control transfer (OAR 07X, OBR 07X, or OME 07X), the test program displays each function word on the 16 display indicators of the control panel.

The BCS instruction test also transfers the BCS instruction **Code** Code **Description** to the display indicators before it is executed.

# 11.7 DESCRIPTION OF ERROR CODES

The following is a list of WCS error codes.

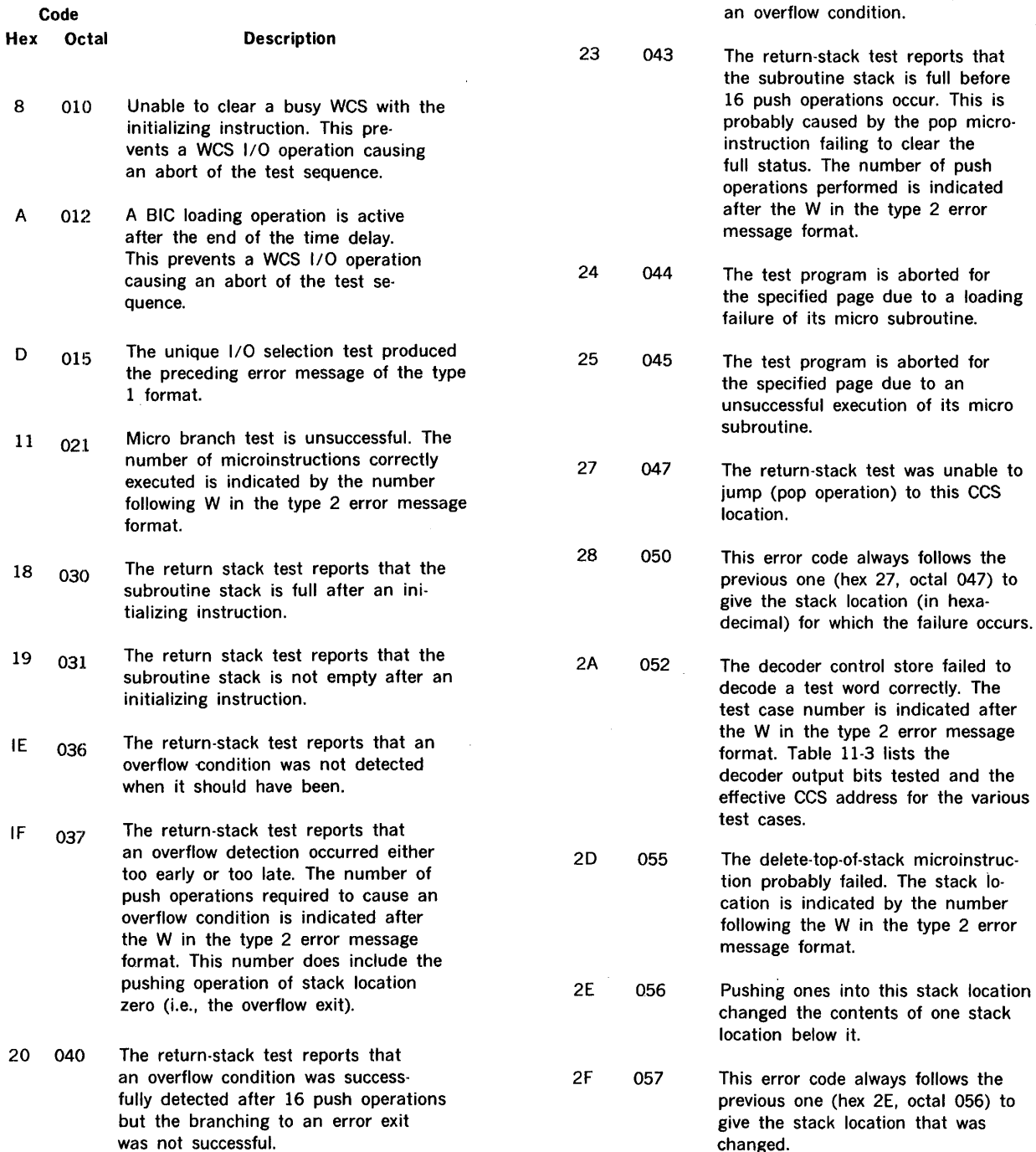

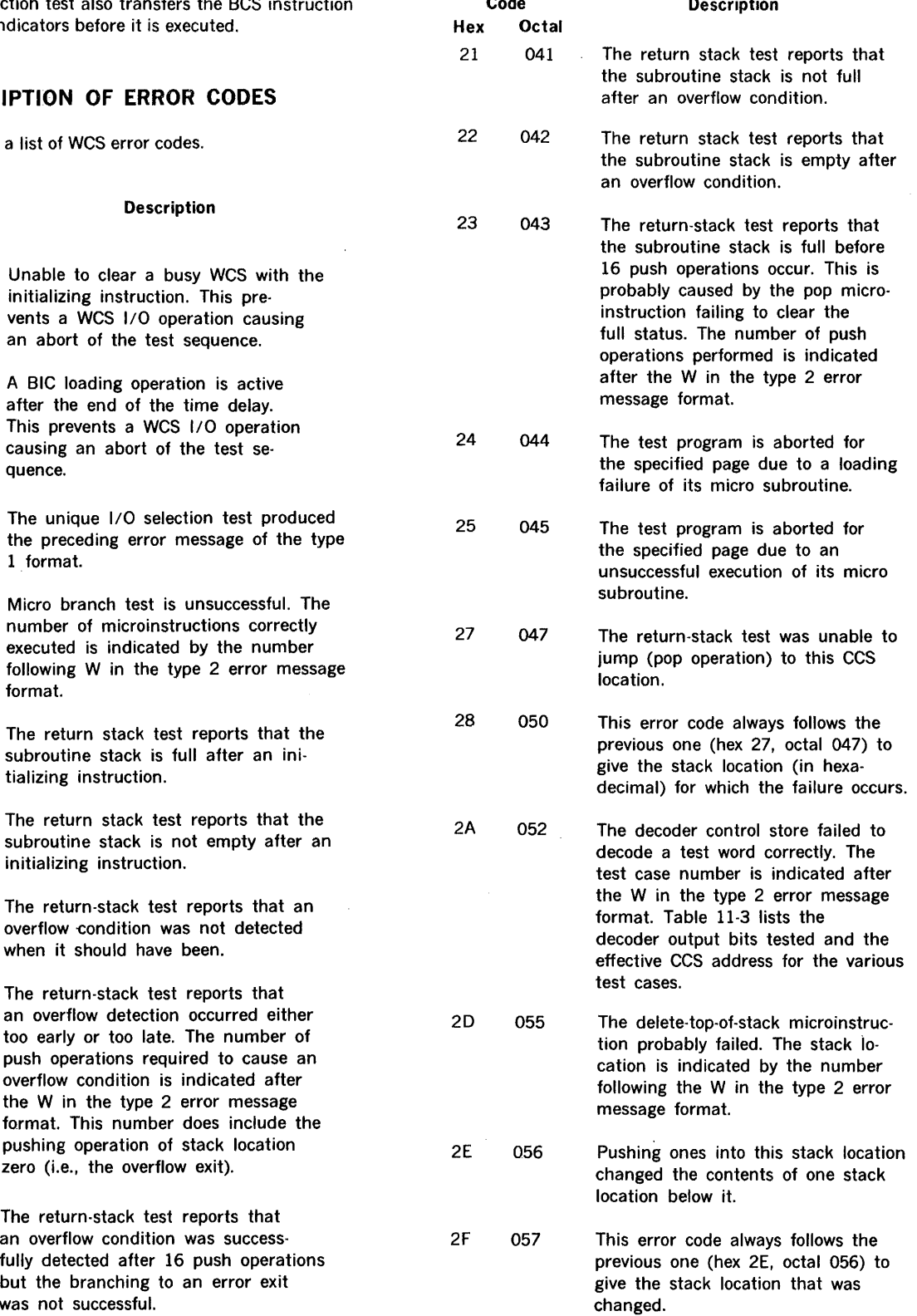

 $\bar{\tau}$  .

 $\mathcal{A}^{\mathcal{A}}$ 

# WRITABLE CONTROL STORE TEST PROGRAM

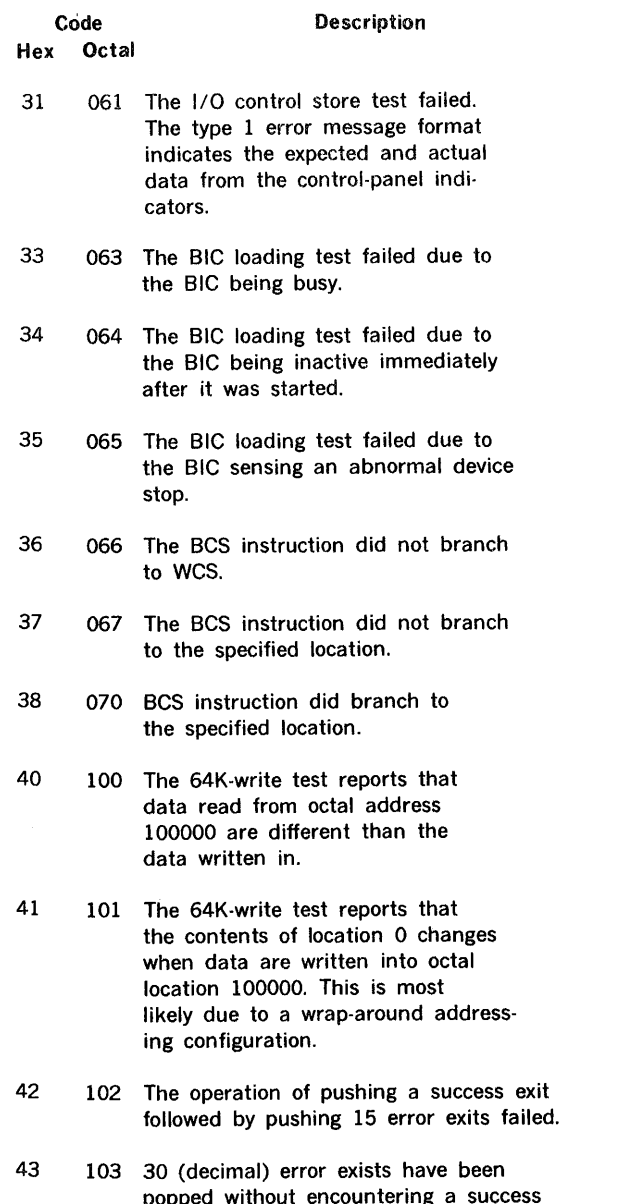

popped without encountering a success exit which should occur after 15 (decimal) error exists.

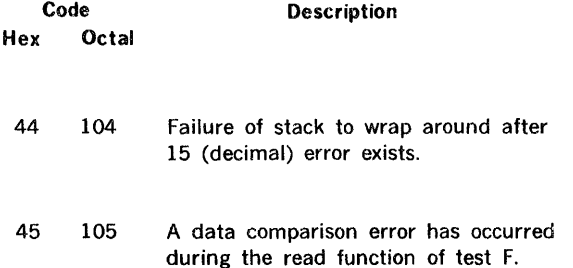

# **11.8** TTY **MESSAGE EXAMPLES**

Figure 11-2 shows a typical TTY printout that occurs when all tests of the test program are successfully run.

Figure 11-3 shows a typical error message for the 1/0 control store test. The error producing actual data AAAB is caused by pressing the bit-0 register entry switch on the control panel. The error producing actual data 5557 is caused by pressing the bit-1 register entry switch on the control panel.

Figure 11-4 shows typical error messages caused by a nonexisting WCS page. In both tests (lockout mode and return stack), the actual data read from the non-existing page are all zeros. The printouts of both tests are terminated before completion by setting SENSE switch 3.

Figure 11-5 shows a sequence of commands in test F which will:

- a. Write zeros in the entire page (W,0).
- b. Read the entire page with no data check {R,7).
- c. Read the entire page, computer data having zero pattern (R,0).
- d. Read the word 200 (octal) and compare it with ones pattern, freeing a data error.

Figure 11-5 illustrates the commands input by the user and the resulting output and error formats.

 $11-10$ 

евг-пл

**Decoder** ("') **QI**  (II **(I)**  (II

 $\bar{\chi}$ 

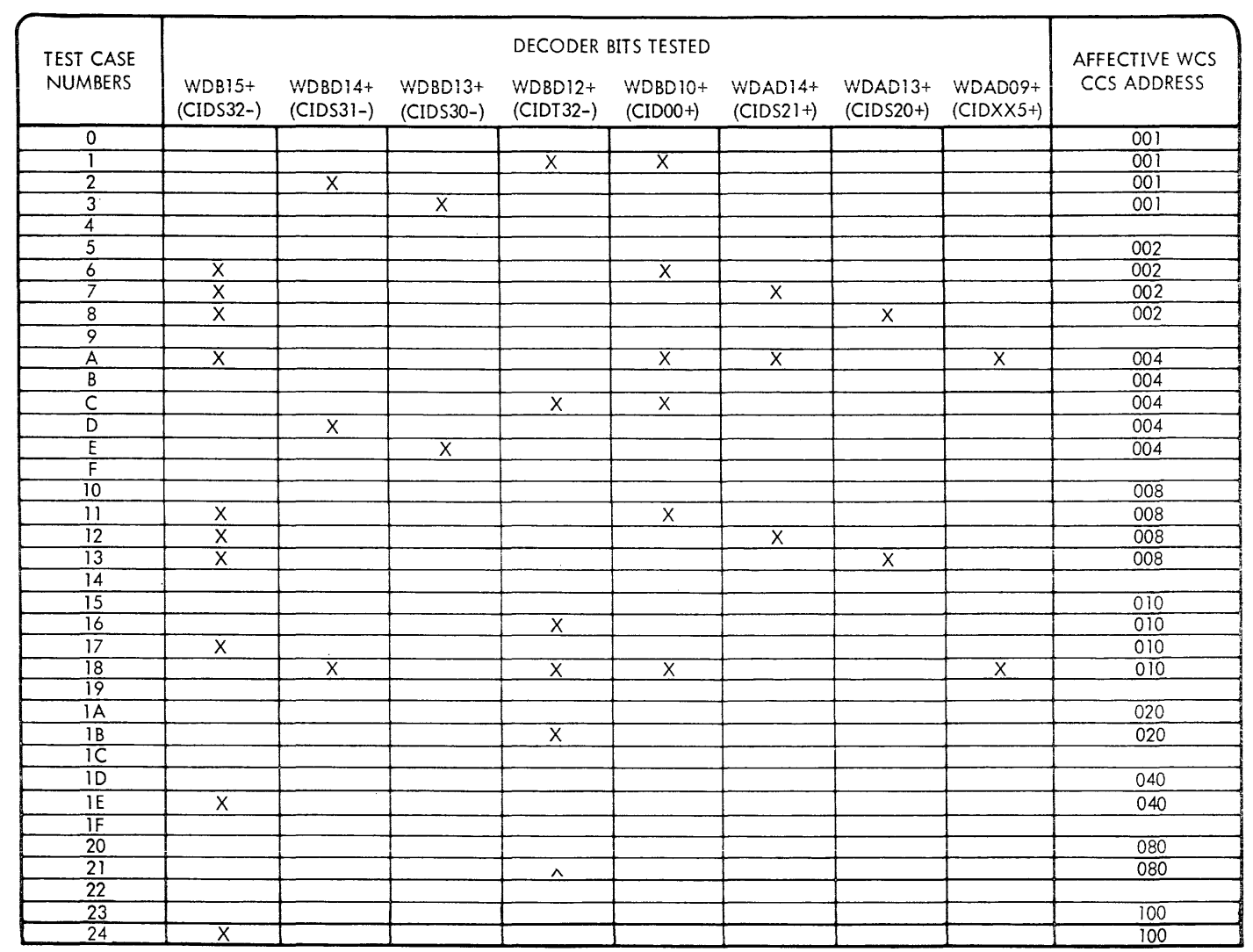

 $\sim$  100 km s  $^{-1}$ 

 $\mathcal{L}$ 

**ARITABLE CONTROL STORE TEST PROGRAM** 

NOTES: l. SIGNAL MNEMONICS IN PARENTHES ARE CORRESPONDING OUTPUT BITS FROM THE PROCESSOR INSTRUCTION DECODER.

2. THE Xs INDICATE THE DECODER BITS THAT ARE TESTED FOR A PARTICULAR TEST CASE.

THIS IS THE 620 TEST EXECUTIVE MEMORY SIZE IS 32K L. WCS TEST PROGRAM EVEN WCS DEV ADDR= 74. WCS CONFIGURATION :PAGE: 01; CCSC512); DCS I/O CS BIC DEV ADDR= 0. TEST PAGES CCS: A DCS: A I/OCS: A TEST SEQ? A CYCLES?  $l_{\bullet}$ UNIQUE BIT MEMORY TEST (1) WALK ZERO MEMORY TEST (2) WALK ONES MEMORY TEST (3) UNIQUE I/O SELECT TEST (4) NO BIC TEST MICRO BRANCH TEST (6) BCS INSTRUCTION TEST (7) RETURN STACK TEST (8) DCS TEST (9) 1/0 CS TEST CA) TEST SEQ?

 $\mathcal{A}^{\mathcal{A}}$ 

*VTI1-1826A* 

Figure 11-2. Printout for a Successfully Run Test Program

 $\sim$ 

TEST SEQ?  $-A$ . CYCLES?  $0.$ \*\*T OA : I, P O1; W FFFF; ERR 31 \*\*T OA :I,P 01; w FFFF;E= AAAA;A= AAAB  $*$ \*T OA : I, P O1; W FFFF; ERR 31 \*\*T OA :I,P 01; w FFF'F;E= 5555;A= 5557

 $VTII-1827A$ 

Figure 11-3. An Error Message for 1/0 Control Store Test

TEST SEQ? B TEST PAGES  $CCS: -5.$ DCS: N I /OCS: N TEST SEQ?  $-B<sub>e</sub>$ :CYCLES? l , L OCKOlJT MODE TEST (8) \*\*T OB :C,P 05; W 0060;E= 0308 0884 8007 OOOl;A= 0000 0000 0000 0000 \*\*T OB :C,P 05; W 006l;E= 0310 2240 0000 OOOO;A= 0000 0000 0000 0000 \*\*T OB :C,P 05; W 0062;E= 0318 0006 EOOO OOOl;A= 0000 0000 0000 0000 \*\*T OB :C,P 05; W 0063;E= 0490 0001 8001 0102;A= 0000 0000 0000 0000 TEST SEQ? -8. CYCLES? l , 'RETURN STACK TEST (8) \*\*I 08 :C, P 05; W 0000; E= 0490 0001 8001 0202; A= 0000 0000 0000 0000 \*\*T 08 :C,P 05; W 0001;E= 0490 0001 8001 0202;A= 0000 0000 0000 0000 \*\*T 08 :C,P 05; W 0002;E= 0490 0001 8001 0202;A= 0000 0000 0000 0000

*VTil-llJ21JA* Figure 11-4. Error Messages for a Non-Existing WCS Page

11-12

```
TEST SEQ? 
-F_{\bullet}CYCLES?
1<sub>r</sub>SELECT READ/WRITE TEST (F)
INPUT COMMAND 
w,o. 
TEST SEQ? 
-F.
CYCLES? 
\mathbf{1}SELECT READ/WRITE TEST (F) 
INPUT COMMAND 
R, 7. 
TEST SEQ? 
-F.
CYCLES? 
1<sub>1</sub>SELECT READ/WRITE TEST (F)
INPUT COMMAND 
R, 0. 
TEST SEQ? 
-F.
CYCLES? 
1<sub>r</sub>SELECT READ/WRITE TEST (F)
INPUT COMMAND R,1,200,200.~*f OF :C,P 01; W 0080; ERR 45 
FFFFFFFFFFF FFFF
0000000000000000
```
 $\sim 10^{-11}$ 

Figure 11-5. Error Messages for Test F.

# SECTION 12 V77-400 WRITABLE CONTROL STORE TEST PROGRAM

The following discussion applies only to the V77-400 computer system with Writable Control Store (WCS) option. Section 11 explains the WCS Test Program for all other V70 series computers.

The 77-4005 WCS option extends the V77-400 processor's read-only control store to permit addition of new instructions, development of micro-diagnostics. and optimum tailoring of the computer system to its application. The purpose of the WCS Test Program is to verify correct operation and to isolate malfunctions of the WCS option.

The Test Program is modular, having independent tests which can be executed individually or in groups. It requires as its minimum normal configuration 32K words of memory and a model V77 processor with the 77-4005 WCS option. Minimum WCS configuration is one to three WCS boards (modules), each with 1024 words of central control store. Each board contains four WCS pages and has the same I/O device address - which may be either 70 or 77 (octal).

# **12.1 TEST PROGRAM ORGANIZATION**

Figure 12-1 depicts system flow for the V77-400 WCS Test Program. Three supervisory components and seven distinct subtest components are featured.

# **12.1.1 Supervisory Components**

The supervisory components of the Test Program are:

- a. the initialization component,
- b. the parameter input component, and
- c. the executive component.

The initialization component determines the WCS configuration. The parameter input component is the means for selecting which WCS boards (modules) are subject to testing. The executive component allows the calling of individual test programs, either individually or in sequence as a group.

# **12.1.2 Subtest Components**

The subtest components of the Test Program are:

- a. the Unique Address Test,
- b. the Grouped Bit Memory Test,
- c. the Decode Test,
- d. the Page Branch Test,
- e. the Stack Test,
- f. the Execution Test, and
- g. the Hog Mode Test.

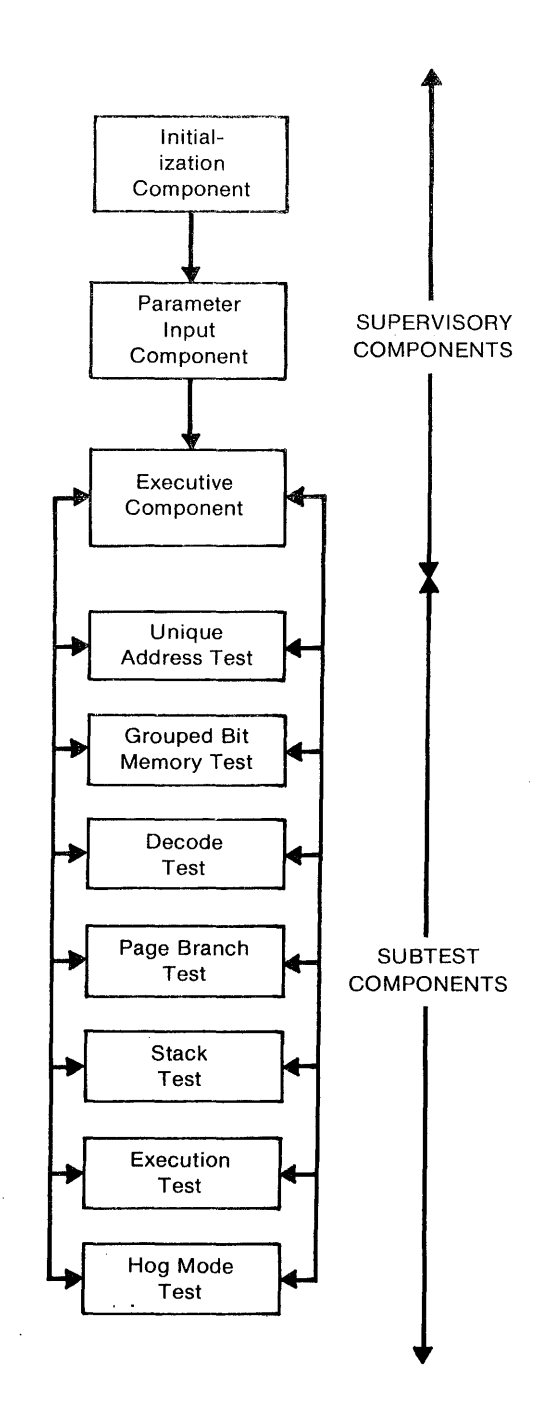

**Figure 12-1. V77-400 Writable Control Store Test Program System Flow.** 

### V77-400 WRITABLE CONTROL STORE TEST PROGRAM

The Unique Address Test writes a unique data pattern into each location of each WCS page, then reads the location to validate the data pattern.

The Grouped Bit Memory Test writes patterns of grouped bits into each location of each WCS page, then reads and verifies the location. Grouped bits are designed to detect shorted bits within each location. (See .figure 12-2 for a display of these bit patterns.)

The Decode Test compares results of a function test with results of a software program. (See table 12-1 for a list of these functions.)

The Page Branch Test tests the ability of each page of WCS to branch into every other page.

The Stack Test determines if the hexadecimal return stack returns correctly.

In the Execution Test, a small program is written into the WCS and executed. The results are compared to known values.

The Hog Mode Test checks the WCS memory lockout capability. The test requires two processors with console teletype or the equivalent. These processors share a common memory module. At least one processor, the master, must have WCS. The other processor, the slave, need not. (See figure 12-3.)

The slave processor starts execution of a program. As this program executes, a bell rings at approximately 120 millisecond intervals. During execution of the slave processor's program, the master processor commences execution of its own program. (At this point the system is said to have entered Hog Mode.) If the system is functional, the master processor activity overrides  $-$  or "hogs" that of the slave processor. This becomes apparent to the operator in that the interval between rings of the bell becomes noticeably longer.

# 12.2 PROGRAM LOADING

The WCS test program cannot operate unless the MAIN-TAIN III test executive is loaded ahead of it. Standard subroutines in the test executive are called by the test program.

To load the V77-400 WCS test program:

- 1. Load the MAINTAIN Ill test executive, which includes the binary object loader. (Refer to section 2 of this manual for loading procedures.)
- 2. Mount the WCS test program object in the object reader. Type L on the operator console.

# **12.3 SENSE SWITCHES**

Operation of the WCS test program can be modified by setting and resetting SENSE switches on the computer control panel. Table 12-2 presents the SENSE switch settings.

Table 12-2. SENSE Switch Settings.

Switch Set **Reset** SS1 Suppress error print- Print error messages outs SS2<sup>\*</sup> Halt on error No halt on errors SS3 Return to previous Continue test parameter request

\*SS2 can be used to loop on an error halt, or to continue the test as follows.

After the halt:

- 1. To continue to the next error halt, keep SS2 set and press ST ART on the computer.
- 2. To loop on the error condition, reset SS2 and press START on the computer. Looping will continue until SENSE switch 2 is set. If the error condition clears up, looping continues until SS2 is set.

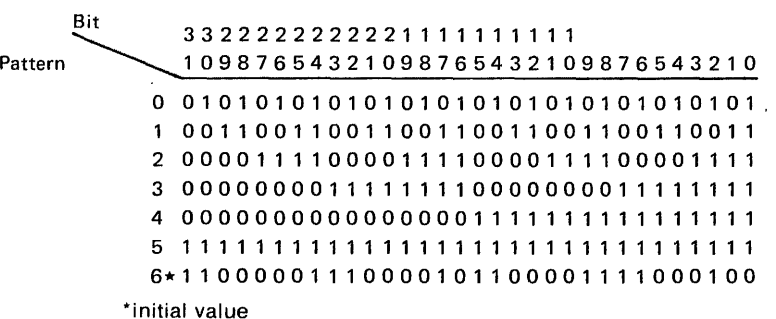

Figure 12-2. Bit Patterns for Grouped Bit Memory Test.

### Table 12-1. V77-400 Writable Control Store Decode Test Functions

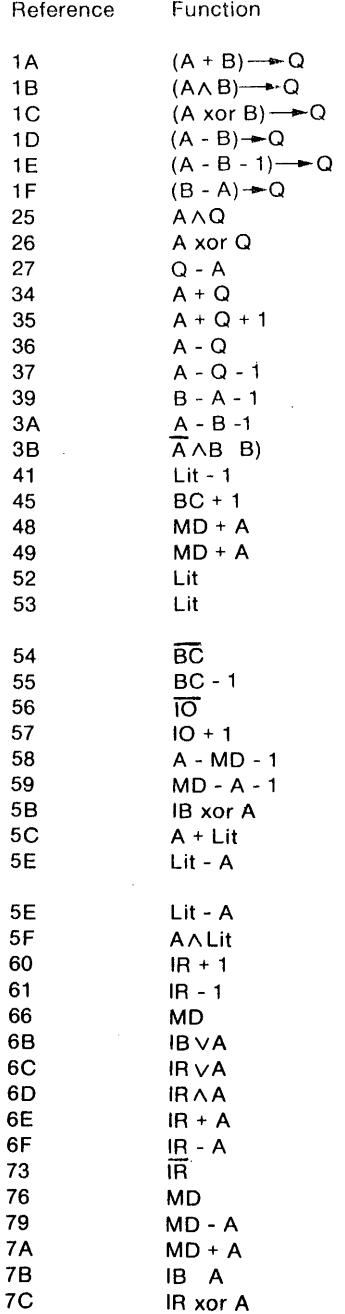

#### NOTES:

- 1. A & B are inputs to the ALU (2901 ).
- 2. Q is a register used during shifting.
- 3. xor is the EXCLUSIVE OR operator.
- 4. BC represents the auto boot PROM output control.
- 5. Lit is a literal (i.e., a character string).
- 6. IB is the Instruction Buffer.
- 7. IA is the Instruction Register.
- 8. MD is Memory Data.

# **12.4 OPERATING PROCEDURES**

# **12.4.1 Configuration Determination**

The test progam identifies itself by outputing

### V77-4XX WCS TEST

Next, the hardware configuration is requested via the message

### 64K MEMORY

If the processor has at least 64K of memory, then the user responds with Y (for yes); otherwise, the user responds with N (for no).

The WCS device address is then requested via the message

#### WCS DA

The user responds with the octal value of the device address for the WCS being tested, followed by a period.

The system then determines which pages are accessible. If any pages are, the message

### PAGES z y x

 $\bar{z}$ 

is output  $-$  where x, y and z are hex page numbers.

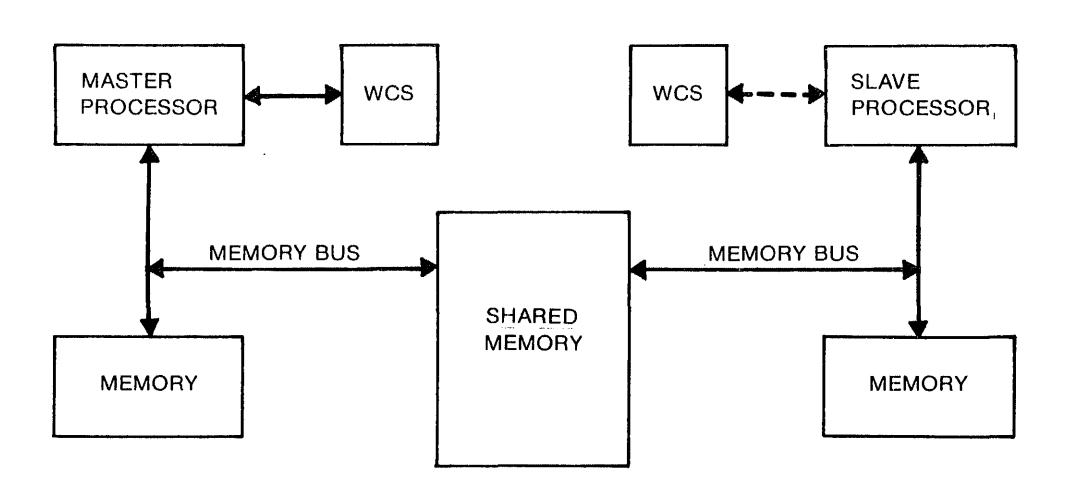

Note: broken line (- - -) indicates optional interface.

### Figure 12-3. Configuration for the Hog Mode Test

### **12.4.2 Tests to be Performed**

The program next requests identification of the test to be performed by outputting

TEST

The user may respond by making a utility function request (see section 12.6); otherwise the user responds with a command sequence to perform a test. The command sequence is

TEST[,PAGE[,LOCATION[,PATTERN]]]

#### where

TEST is one of the following single alphabetic characters:

- A Unique Address Test
- D Decode Test
- E Execution Test
- G Unique Address, Grouped Bit Memory, Decode, Page Branch, Stack, and Execution Tests
- H Hog Mode Test
- M Grouped Bit Memory Test
- P Page Branch Test
- S Stack Test

PAGE is an optional parameter specifying the WCS page to be tested (on default, all pages are to be tested)

LOCATION is an optional parameter specifying the data pattern with which to test (on default all precanned patterns are to be used in the test)

PATTERN is an optional parameter specifying the location within the page which is to be tested (on default, all locations are to be tested)

Once the command sequence is input, the program outputs the message

CYCLES?

The user responds with the number of cycles to be performed (0 indicates continuous testing). This is followed by a period to suppress an end cycle message, or a comma to print an end cycle message.

# **12.4.3 Execution of the Test Sequence**

After the number of cycles has been specified, execution of the first test program in the sequence begins. The entire sequence is repeated the required number of times and return is made to the state where a new sequence can be input. The execution may be interrupted at any point by the setting of SENSE switch 3. This causes a return to the request for a new test sequence.

# **12.5 ERROR MESSAGE FORMATS**

### **12.5.1 Unique Address Test**

In the event of an error occurring during the Unique Address Test, the following error message is output:

UNIQUE ADDRESS ERROR T/F PP,ADDR CONTENTS b c dd eeee ffff CYCLE aaaaaa

#### where

- a is the current cycle
- b is T for a true test, or F for complement test
- c is the page number
- d is the location within the page
- e is the most significant half of the data read (should be the same as c if  $b = T$ ; if  $b = F$ , e should be the complement of c)
- is the least significant half of the data read (should be the same as d if  $b=$  T; if  $b=$  F, f should be the complement of d).

### **12.5.2 Grouped Bit Memory Test**

In the event of an error occuring during the Grouped Bit Memory test, the following error message is output:

> MEMORY ERROR CYCLE aaaaaa T/F PP,ADDR PATTERN CONTENTS b c,dd eeee ffff gggg hhhh

#### where

- a is the current cycle
- b is T for true test, or F for complement test
- c is the page number
- d is the location within the page
- e is the most significant half of the pattern
- f is the least significant half of the pattern
- g is the most significant half of the location read (should equal e if  $b=$  T; if  $b=$  F, g should be the complement of e)
- h is the least significant half of the location read (should equal  $f$  if  $b=$  T; if  $b=$  F, h should be the complement of f).

### **12.5.3 Decode Test**

In the event of an error occurring during the Decode Test, the following error message is output:

PAGE a DECODE ERROR: f=bb ccc

where

- a is the WCS page
- b is the function code (see table 12-2)
- c is the contents of the registers involved and the resulting value.

# **12.5.4 Page Branch Test**

In the event of an error occurring during the Page Branch Test, the following error message is output:

PAGE BRANCH ERROR. PAGES a-b

where

a and b are the pages involved

# **12.5.5 Stack Test**

In the event of an error occurring during the Stack Test, the following error message is output:

STACK TEST ERROR, PAGE a

where

a is the page under test at the time of the error

# **12.5.6 Execution Test**

In the event of an error occurring during the Execution Test, the following error message is output:

EXECUTION TEST ERROR, PAGE a

where

a is the page under test at the time of the error

# **12.5.7 Hog Mode Test**

The message

MASTER OR SLAVE (M/S)

is output as this test begins. The operator types

s

on the console keyboard, energizing the siave processor. The bell associated with the slave processor starts to ring periodically at this point (see section 12.1.2). Next the operator types

M

on the keyboard, energizing the master processor. This causes the interval between rings of the slave processor bell to lengthen.

The operator terminates the Hog Mode Test by use of SENSE Switch 3. By manually halting the slave processor, the operator returns the master processor to the test message mode.

Note: do not attempt to run both master and slave processors simultaneously with any other test.

# 12.6 UTILITY FUNCTIONS

The user may respond to the

TEST

message (see section 12.4.2) with a utility function request. This is done by typing

- C to change memory pattern 6
- X to have system flow return to MAINTAIN Ill Executive
- ? to examine or change contents of WCS

# 12.6.1 Changing Memory Pattern 6

To change memory pattern 6 (see table 12-1), type

Caaaa,bbbb

where

a and bare sixteen bit hex values for the high and low parts of the pattern

# 12.6.2 Returning to MAINTAIN Ill Executive

To return to the MAINTAIN Ill Executive, type

x

# 12.6.3 Examining/Changing WCS Contents

To examine or change the contents of WCS, type

?a,bbbb

where

- a is the hex page to be displayed
- b is the hex location within the page

This causes output of the following:

a bb cccc dddd

where a and be are as above, c and dare the high and low half contents.

To change the contents, respond with a new c followed by a comma, and a new d followed by a comma for display of the next location or followed by a period to terminate the command.

The previous cord is retained should an empty new c or d be returned.

# SECTION 13 CACHE MEMORY TEST PROGRAM

Cache memory and its supporting logic exist to increase processing speed in V70 series computers. This is done by storing in cache memory the 1024 most frequently used words of main memory and fetching these words at a faster rate than possible with only main memory. The total time for the processor to request a word, transfer the word from cache to processor, and get ready tor the next request is 371 nanoseconds. An efficient cache algorithm ensures that data required by the processor is in the cache better than 90 percent of the time.

A test program cannot be practically written to detect all of the faults on a given board. The merit of the cache memory test program lies chiefly in its power to detect a high percentage of "stuck-at" faults, which are a very high proportion of all faults. A "stuck-at" fault is characterized by an input or output of a logic element being "stuck" at either logical one or zero.

From a functional point of view, the cache is almost transparent to software and has virtually no functions to test. But there are thousands of possible stuck-at faults that will cause some program to either fail or run slower than normal.

For example, consider the testing of a 48-bit adder. From a functional point of view it may be possible to check that the adder adds, and even that it adds certain pairs of numbers; but it is not possible to test that the adder correctly adds all 296 possible. pairs of numbers. Using the stuck-at approach it can be shown that approximately 100 pairs of numbers adequately test the adder in full.

In the cache command repertoire, the cache enable and disable commands allow a test program to load a word into cache, change the associated memory word without changing cache, and then check for a "hit" by reading the word and checking that the word came from cache, not from memory. A "miss" can be detected in a similar manner.

The page PROM enable and disable commands allow the program to use any physical address for the tag RAM and tag compare logic tests. The purge command sets the cache to an initial state.

The V70 MAINTAIN Ill Cache Memory Test Program is of a modular design with individual subprograms to test each of the features of cache. For example, one subprogram is a tag comparison test. Depending on user-specified parameters, error conditions will cause looping, restarting or continuation.

# 13.1 HARDWARE .SUMMARY

The V70 Series Cache Manual (where the revision number x is an integer 0-9) provides hardware information of the Cache Memory system.

The minimal normal configuration to run the MAINTAIN Ill Cache Memory Test Program is

- a. 1 V70 series processor
- b. 16K main memory
- c. an extended instruction set
- d. 1 cache memory (76-3500)
- e. 1 megamap (76-3301)
- f. 1 teletype-compatible operator communication device
- g. 1 program input device

## **13.2 TEST PROGRAM ORGANIZATION**

The MAINTAIN Ill Cache Memory Test Program consists of the MAINTAIN Ill executive program and several subprograms. The initialization component loads the megamap and prompts for subtest number. The executive component allows the calling of the individual subprograms, each of which is initially in megamap executive mode with logical addresses equal to physical addresses in map zero.

Figure 13-1 depicts the Cache system flow of control. Table 13-1 presents the full array of Cache subtests.

# **13.3. DESCRIPTIONS OF CACHE DISABLED SUB TESTS**

The following tests are run prior to the cache enabled tests.

# **13.3.1 Go-No-Go Test**

Go-No-Go executes all other subtests and hence executes tests with cache enabled as well as tests with cache disabled.

# **13.3.2 Write/Read Word Tests (with Cache Disabled)**

This test validates the uncached memory and wordaddressing logic before preceeding with the cache tests. With cache disabled a word of zeros is written, then read and compared. A word of ones is written, then read and compared.

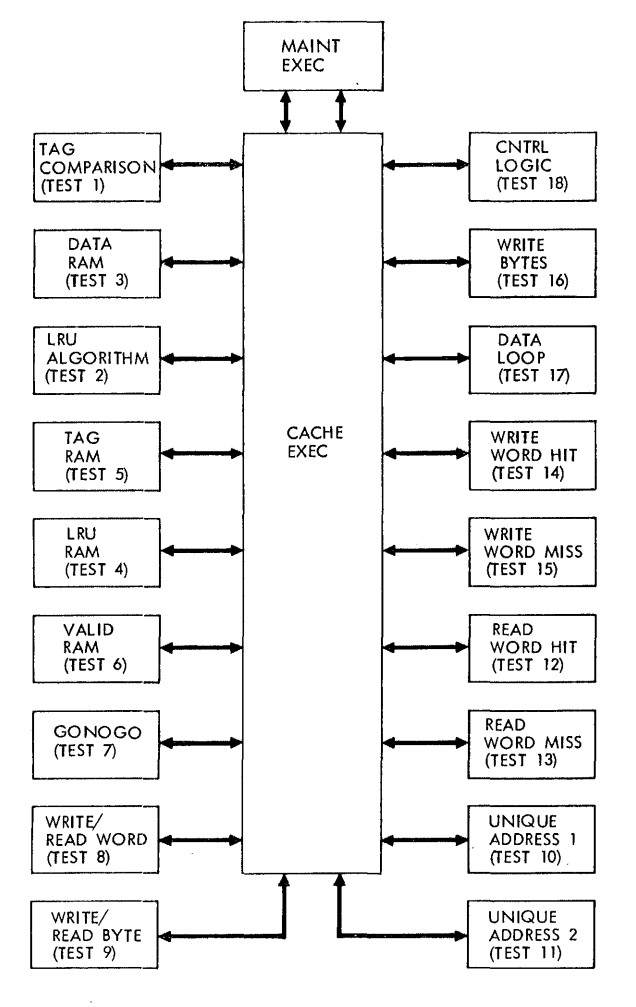

*VTIJ-3653* 

Figure 13-1. Cache System Flow of Control

# 13.3.3 Write/Read Byte Test (with Cache Disabled)

This test requires the extended instruction set. The test validates the uncached memory and byte-addressing logic before proceeding with the cache tests. With cache disabled, a left byte is written, then the word is read and compared for left byte changes only. A right byte is written, then the word is read and compared for right byte changes only.

# 13.3.4 Unique Address Test 1 (with Cache Disabled)

The following test checks the address path through the memory address latch (MA) and drivers (MYAA) on the

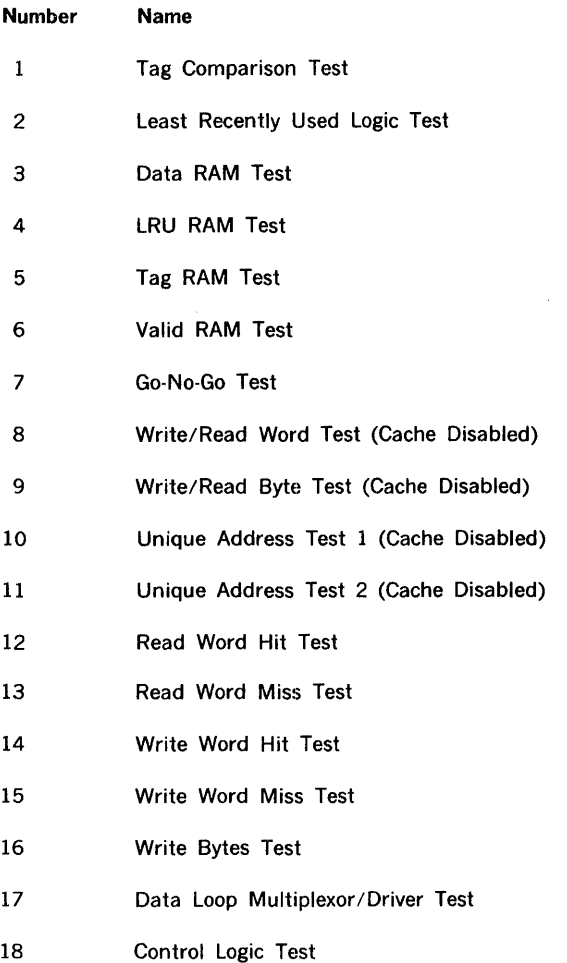

megamap board, and checks the ability to latch the address.

Starting at the lowest usable memory address and counting up, write 32K unique data words into 32K sequential addresses (skipping over addresses that contain test program code and skipping over addresses for which there is no memory). Read and check the pattern. For systems with less than 32K words of memory, test the maximum memory size of the system.

# 13.3.5 Unique Address Test 2 (with Cache Disabled)

This test is identical to Unique Address Test 1 (13.3.4) save that 16 addresses are counted up each time.

# 13.4 DESCRIPTIONS OF CACHE ENABLED **SUBTESTS**

The following tests check out the cache system with cache enabled.

Some routines are describable in terms of test patterns and several basic routines. A test pattern consists of a test pattern number, an address (tag and index), a cache data word (which is either to be loaded into cache or is the expected data for a read hit), and a memory data word (which is stored in memory or is the expected data for a read miss). The basic routines are as follows (mnemonic abbreviations in parentheses).

a. Load Cache using pattern x (Lx)

This routine loads the cache data word into cache and stores the memory data word at the associated memory address. At the specified address: write cache data word, enable cache, read data word, disable cache, check data word, write memory data word. If there is no memory for the specified address then enable cache, read word (zeros), disable cache, enable cache, write cache data word, disable cache.

- b. Check for a hit using pattern  $x$  (Hx) At the specified address: enable cache, read data word, disable cache, check that data word equals cache data word.
- c. Check for a miss using pattern  $x$ ? (Mx) At the specified address: enable cache, read data word, disable cache, check that data word equals memory data word. (If memory is not connected, then the data word should be zero.)
- d. Purge cache and delay until purge is completed (P) A complete purge lasts 40 microseconds. It is im-

portant that the index field of the instruction address be zero during the delay. That is, the decrement register instruction must be at an address with index field equal to zero, followed by a conditional jump to the decrement register instruction.)

e. Enable cache, write memory data word, disable cache? (WHx, WMx) H and M indicate that the cycle should be a hit or a ·miss, respectively.

Two pairs of routines are required to read or write with cache enabled. One pair must be located so that the index field is less than 100 (this pair is used to read and write into upper index locations). The other pair of routines is located such that the index field is greater than  $300<sub>g</sub>$  (this pair is used to read and write into lower index locations). In the read routines, the index field during the memory cycle prior to the test memory cycle is important. Each of the index field bits should be zero in one of the two read routines.

When the notation "word  $0$ " or "word  $1$ " is used in a test description, the test must be performed twice as follows:

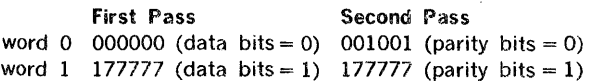

### 13.4.1 Read Word Hit

A "hit" means that the requested word is in cache. Memory is initialized with zeros when cache is disabled, then read with cache enabled and the data checked for a hit. This is repeated using a pattern of ones. (A "miss" is an error in this test.) Refer to table 13-2 for a more detailed description.

# 13.4.2 Read Word Miss

A "miss" means that the requested word is not in cache. Memory is initialized with zeros when cache is disabled. Cache is then purged followed by a cache enable. Memory is then read and the data checked for a read miss. This is repeated for a pattern of ones. (A "miss" is not an error in this test.) See table 13-2.

### 13.4.3 Write Word Hit

After purging cache, loading it with zeros, then checking for a hit of zeros, cache is enabled, a data word of ones is written into memory and a read-bypass for ones is executed. Then a write bypass of zeros is executed and a check for a hit of ones is made. A second pass, using data which is the complement of the first pass data, completes the test. (A "miss" is an error.) See table 13-2.

# 13.4.4 Write Word Miss

Cache is purged, loaded with zeros, checked for a hit of zeros, then purged again causing a write miss of ones. This is followed by a read bypass of ones and a write bypass of zeros for a hit of zeros. A second pass consists of the above test, but with the data complemented. (A "miss" is not an . error.) See table 13-2.

# 13.4.5 Write Bytes

This test checks the ability to write bytes with cache enabled. (The extended instruction set is required.) The left byte of a word is written with cache enabled, then the expected data is compared to the actual. The test is repeated for the right byte. See table 13-2.
#### Table 13-2a. Cache Preliminary Test

#### TEST PATTERNS

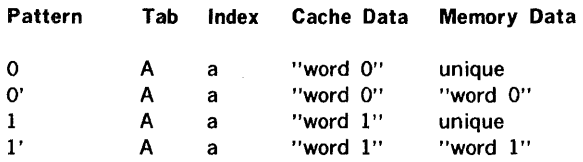

#### TEST SEQUENCES

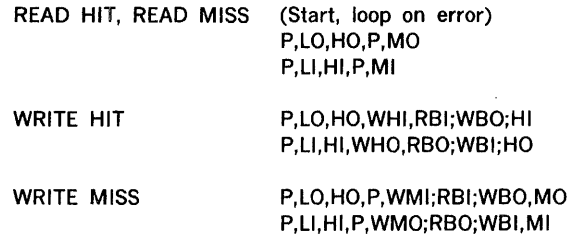

#### Table 13-2b. Cache Byte Test

#### TEST PATTERNS

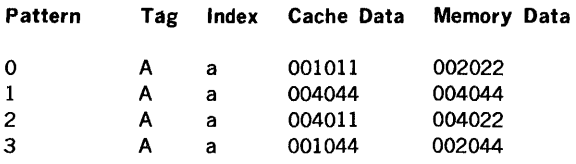

#### TEST SEQUENCES

Start, Loop on error P,LO,WHl(left byte only),RB2,H2 P,LO,WHl(right byte only),R83,H3

#### 13.4.6 Tag Comparison Test

The "tag" is the most significant 12 bits of the megamap address word. It is stored in one of the four sets of cache corresponding to the address formed by the eight leastsignificant bits of the megamap word (index).

In this test a tag is loaded into a tag RAM (one of four sets). If a requested word is in cache (using the same tag)

then the tags are equal and the comparator output is correct. Using a new tag with all but one bit the same, the requested word should not be found in cache, verifying the comparator logic. The test is repeated for all twelve tag bits and for all four sets. Refer to table 12-3.

#### 13.4.7 Least-Recently-Used Logic Test

The LRU logic test exhaustively checks every condition action in the LRU condition - action table.

Five test patterns are required for the LRU test (test pattern numbers 0, 1, 2, 3, and 8). Each test pattern consists of a unique physical address, unique cache data word, and unique memory data word. The five addresses must have the same index but different tags.

Three fundamental routines are required:

- Li  $(i = 0, 1, 2, 3, 8 =$  pattern number) Loads pattern i into cache as follows: Store cache data word at physical address, enable cache, read data word, disable cache, check the data word, store memory data word.
- LPj  $(j = 0, 1, 2, 3 = set$  number) Same as Li except the test pattern number Pj is from table 12-5a, initial pattern orders.
- Hi  $(i = 0, 1, 2, 3, 8$  = pattern number) Check for a hit on pattern i as follows: Enable cache, read data word, disable cache, check that data word is cache data word, not memory data word.

Table 13-4 specifies sequences of operations that are required to test LRU logic. Table 13-4a is a list of 34 initial pattern orders  $(ON = 0, ..., 33)$  corresponding to the 34 possible states of the LRU code. NV is the number of valid sets, ON is the order number, and PO, Pl, P2, P3 are the pattern numbers.

Each LRU test consists of a purge, followed by one of the test sequences in table 13-4b, followed by one of the check sequences in the table 13-4c. The test is repeated for every combination of initial test pattern order (table 13-4a), test sequence that has the same number of valid sets (NV) as the pattern order (table 13-4b), and check sequence (table 13-4c). Each pattern order in table 13-4a corresponds to one of the lines (initial LRU codes) in the LRU condition-action table. Each test sequence (except TN-0, which is no action in table 13-4b corresponds to one of the actions (columns 3-7) in the LRU condition action table. The final pattern order before the check sequence is 0123. Check sequence CN-0 verifies that all four patterns are in cache. Each of the other check sequences verifies the position of one of the patterns in the pattern order.

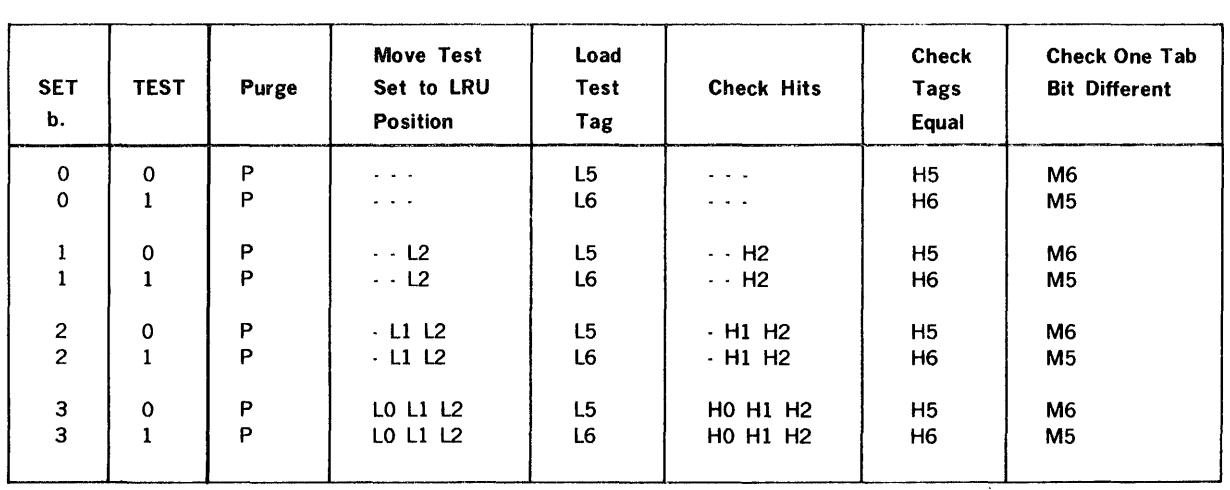

## Table 13-3. Tag Compare Tests

NOTES:

 $\epsilon$ 

p Li Hi Mi Means Purge

Means Load Pattern i

Means check hit, Pattern i

Means check miss, Pattern i

The 8 sequences shown above are repeated 12 times, once for each tag bit. The tags for patterns 5 and 6 must differ only in the bit position being tested.

Index is the same in all patterns. Five unique data words are required. Tags for patterns 0, 1,2 are unique.

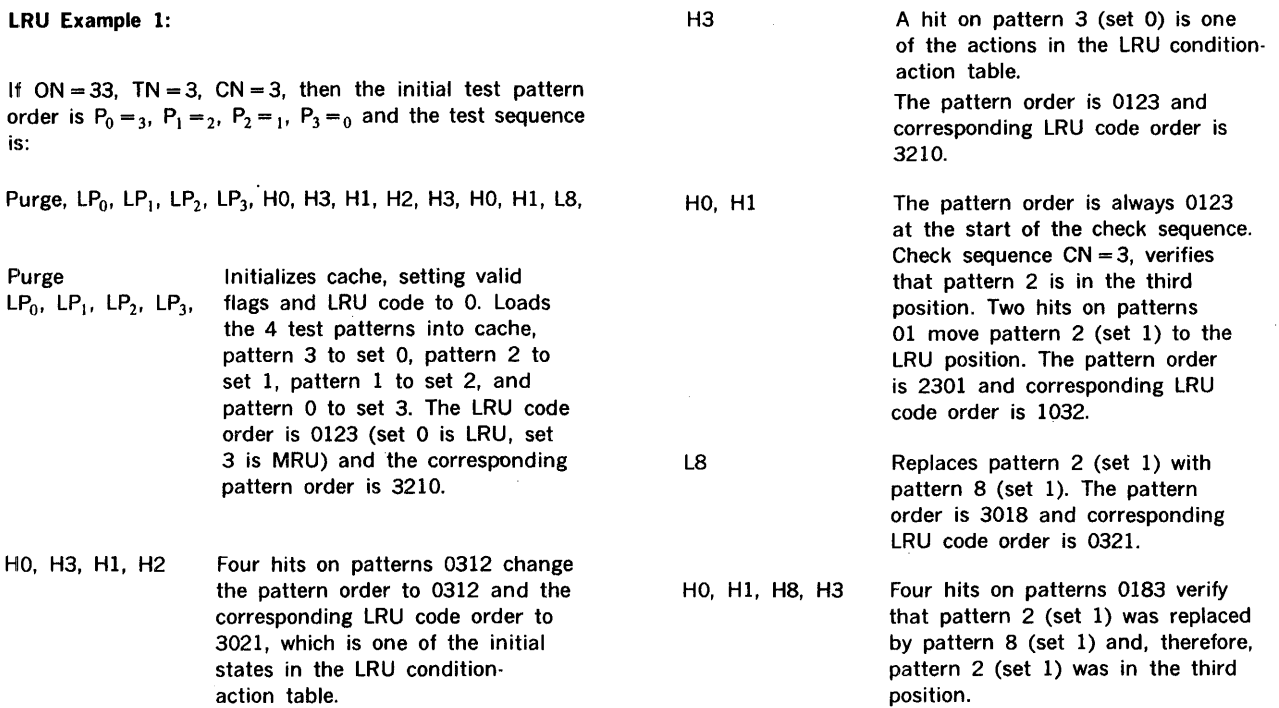

 $\bar{z}$ 

## Table 13-4. LRU Algorithm Test Procedures.

# a. Initial Pattern Orders **b. Test Sequences**

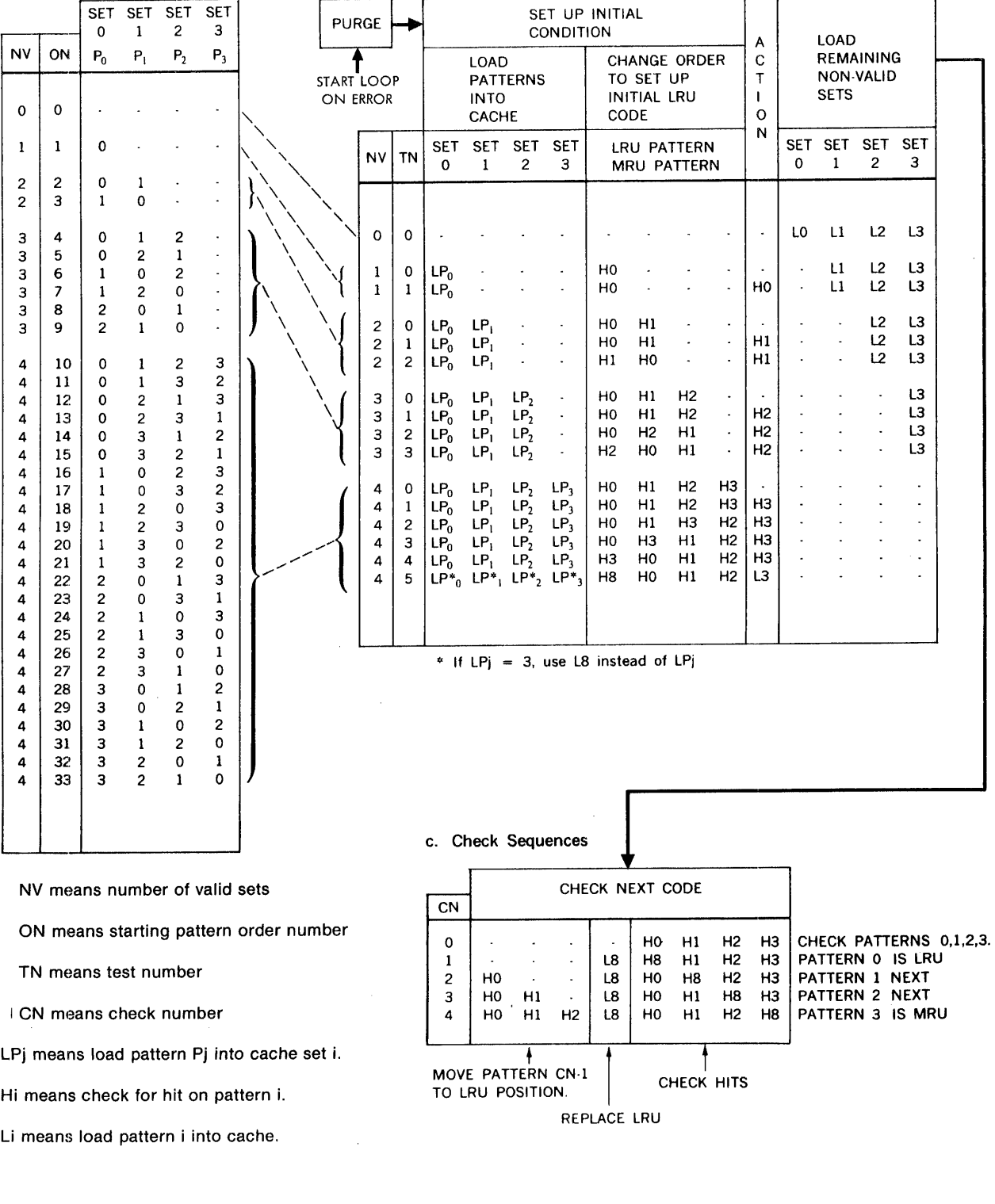

## 113.4.8 Data RAM Test

Table 13-5 specifies a write-complement-after read test for the data RAM. The test checks that every cell can hold a one or a zero and checks that every cell is correctly addressed. At each address, the state of the selected cell is read and checked; then the complement state is written into the cell before incrementing (or decrementing) the address. Because part of the test routine is in the RAM, the test is done in two parts. In the first part, the lower addresses are tested, and the test routine is in the upper addresses. In the second part, the upper addresses are tested; and the test routine is in the lower addresses.

## 13.4.9 LRU RAM Test

The LRU RAM Test uses the same method as the Data RAM Test (see section 13.4.8). Refer to table 13.6 for details.

## 13.4.10 Tag RAM Test

The Tag RAM Test uses the same method as the Data RAM Test (see section 13.4.8). Refer to tables 13.7a, b, c for details.

## 13.4.11 Valid RAM Test

The Valid RAM Test uses the same method as the Data RAM Test (see section 13A.8). Refer to table 13-8 for details.

#### 13.4.12 Data Loop Test

The following tests are intended to detect stuck-at-faults in the data loop multiplexors and drivers (faults that might not be detected by the RAM tests). The tests are repeated twice as follows:

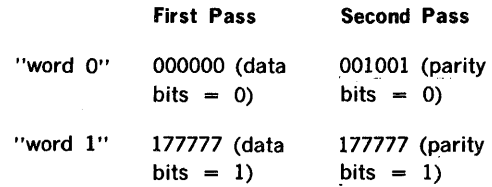

Read miss (word 1) followed by a write hit (word 0). All cycles between the read miss and write hit must be read hits. Check that both the word written into cache and the word written into memory are word 0.

# 13.4.13 Go-No-Go Test

This test executes all other subtests and therefore executes tests with cache enabled as well as tests with cache disabled.

- a. Read miss (word 1) followed by a read hit (word 0). All cycles between the read miss and read hit must be read hits. Check that the word in cache is word 1.
- b. Read miss (word 1) followed by a read miss (word 0). All cycles between the two read misses must be read hits. Check that the word read and the word in cache are both word 0.
- c. Purge, read miss (word 1), purge, write miss (word 0). The write miss must be at the same address as the read miss. Check that the word written into memory is word 0.
- d. Execute two back-to-back write hits using word Oas the first word and word 1 as the second word. Check that the words are written into cache and memory.
- e. Execute two back-to-back write hits using word 1 as the first word and word O as the second word. Check that the words are written into cache and memory.

#### 13.4.14 Control Logic Test

This tests replacement inhibition during I/O transfer. Four words are loaded into cache at the same index. Using MAP OMA, a word is transferred from memory (same index With cache enabled) to MAP. The 4 cache words are checked for hits. The word which was transferred to the MAP is checked.

#### Table 13-5. Data RAM Write Complement-After-Read Test

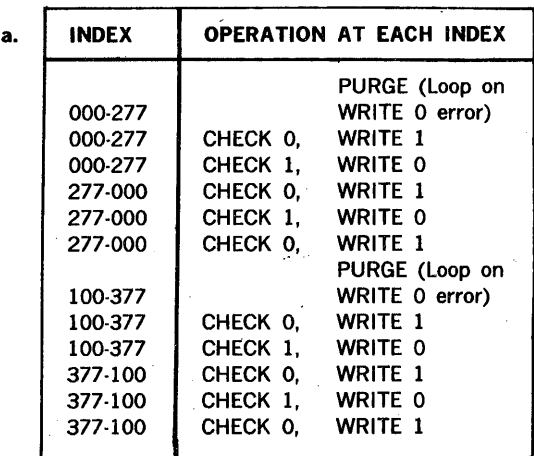

(continued)

## Table 13-5. Data RAM Write Complement-After-Read Test (continued)

NOTES: Two passes are required, data for patterns 0123 is "word O". Data for patterns  $4567$  is "word  $1$ ".

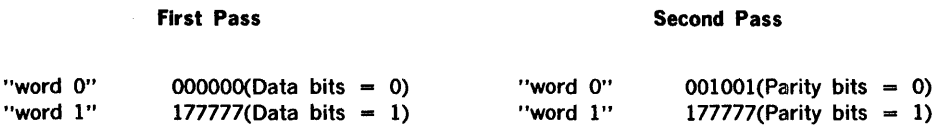

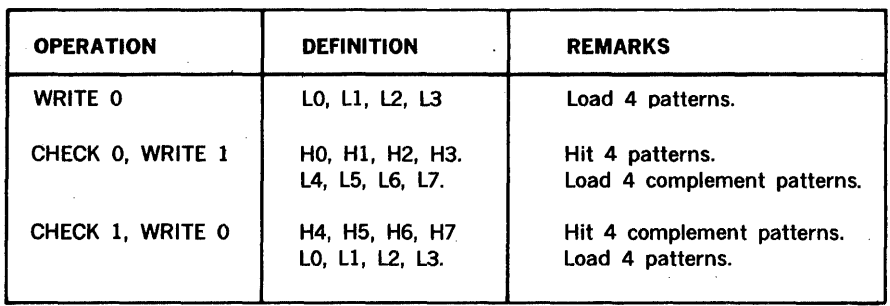

NOTES: Li means load pattern i. Hi means check hit on pattern i. Require 8 unique patterns. Data words for patterns 4567 are complement of data words for patterns 0123, respectively.

Table 13~6. LRU RAM Write-Complement-After-Read Test

| a. | <b>INDEX</b> | <b>OPERATION AT EACH INDEX</b> |                |                 |
|----|--------------|--------------------------------|----------------|-----------------|
|    |              |                                | PURGE          | (loop on error) |
|    | 000-277      |                                | WRITE 0        |                 |
|    | 000-277      | CHECK 0                        | WRITE 1        |                 |
|    | 000-277      | CHECK 1                        | WRITE 0        |                 |
|    | 277-000      | CHECK 0                        | <b>WRITE 1</b> |                 |
|    | 277.000      | CHECK 1                        | WRITE 0        |                 |
|    | 277-000      | CHECK 0                        | WRITE 1        |                 |
|    |              |                                | <b>PURGE</b>   | (loop on error) |
|    | 100-377      |                                | WRITE 0        |                 |
|    | 100-377      | CHECK 0                        | WRITE 1        |                 |
|    | 100-377      | CHECK 1                        | WRITE 0        |                 |
|    | 377-100      | CHECK 0                        | <b>WRITE 1</b> |                 |
|    | 377-100      | CHECK 1                        | WRITE 0        |                 |
|    | 377-100      | CHECK 0                        | <b>WRITE 1</b> |                 |

Repeat following operations for  $CN = 0,1,2,3,4$ .

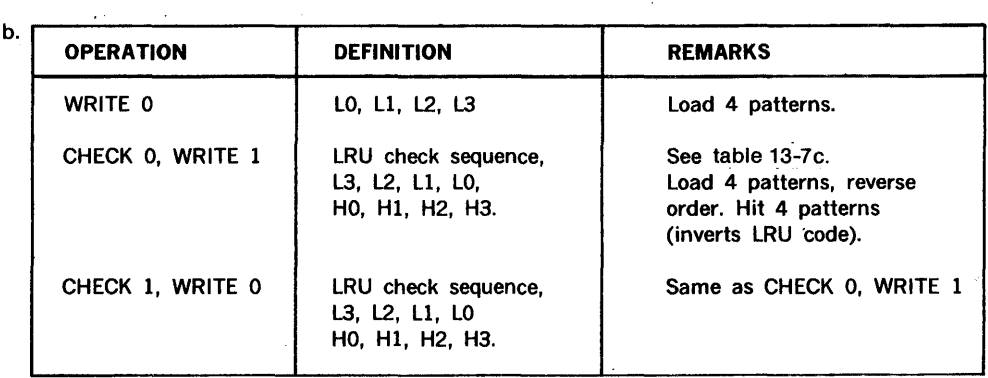

NOTES':

 $\mathcal{L}$ 

Li means load pattern i. Hi means check hit on pattern i. Requires 5 unique patterns (unique tag and data).

 $\overline{\phantom{a}}$ 

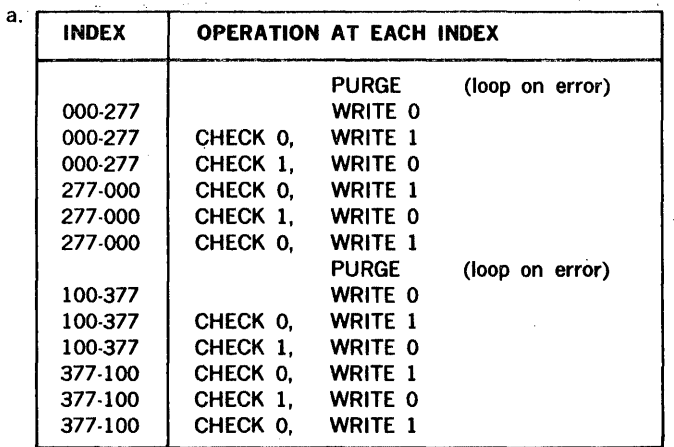

## Table 13-7. Tag RAM Write-Complement-After-Read Test

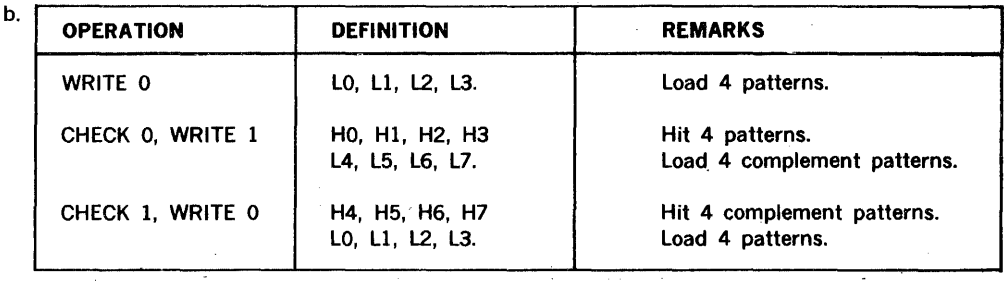

NOTES: Li means load pattern i.

Hi means check hit on pattern i. Requires 8 unique patterns for each of 3 passes. Physical addessess are shown in table 12-7c.

## Table 13-7c. Physical Addresses for Tag RAM Test

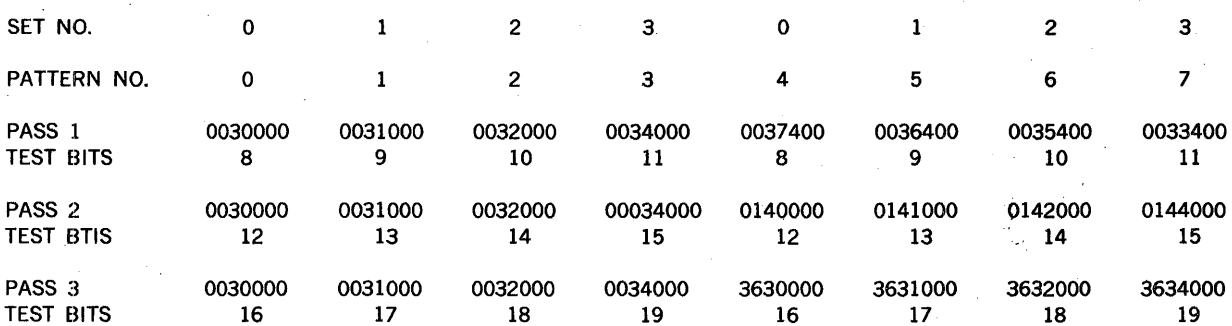

The test is designed so that the error message can usually be analyzed to determine which RAM is bad. For example, if the error message indicates pass 3 and physical address 0034000 or 3634000, then the RAM for set 3, bits 16-19, is suspect.

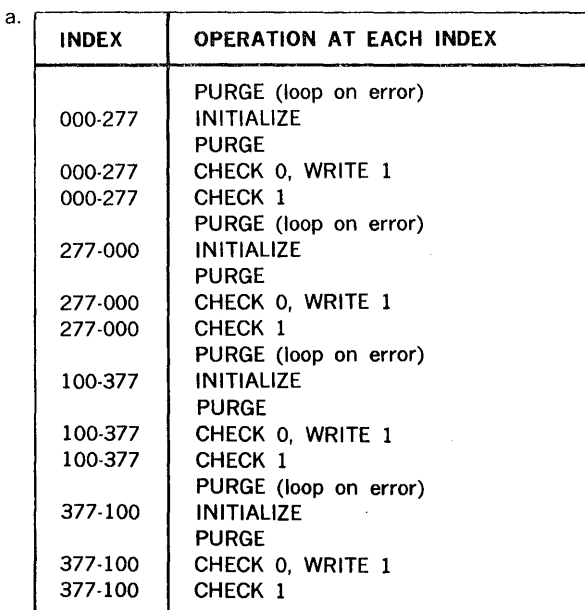

#### Table 13-8. Valid RAM Write-Complement-After-Read Test

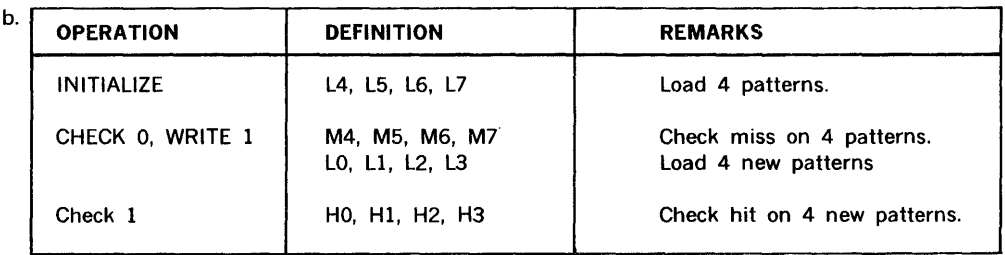

NOTES: Li means load pattern i. Mi means check miss on pattern i. Hi means check hit on pattern i. 8 unique patterns (tag and data).

The MAINTAIN Ill Test Executive must be loaded before the Cache test program will correctly operate. Standard subroutines in the Test Executive are called by the Cache test program.

- a. Load the Test Executive, which includes the binary object tape loader, per the procedure outlined in this manual.
- b. Ready the Cache test object program for loading.
- c. Press Key L on the Teletype keyboard, followed by a period. This commands the Test Executive to load the program and begin execution of the test.

13.5 OPERATING PROCEDURES The following standard sense switch options will be used during execution of the Cache test program:

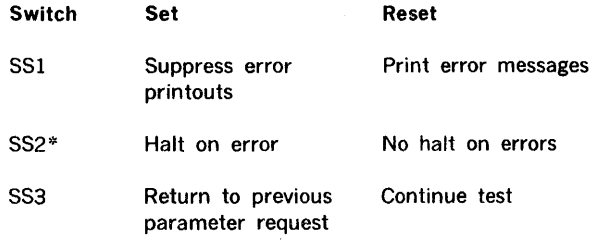

(• SS2 can be used to loop on an error halt, or to continue the test.

After the halt:

- a. To continue to the next error halt, keep SS2 set and press START on the computer.
- b. To loop on the error condition, reset SS2 and press START on the computer. Looping will continue until sense switch 2 is set. If the error condition clears up, looping will still continue until SS2 is set.

character typed. The '  $\overline{N}$  ' character may be used to delete the current line being entered. If any parameter or character is input which is unacceptable to the test program, the message 'INVALID' is output and the request is repeated.

The Cache Test Program begins by identifying itself and requesting a map of memory. The program then requests the number of the subtest to be run. The user enters the subtest number followed by a period. The program then requests the number of cycles the subtest is to be run. The user enters the number of cycles followed by a period. If a period and no number is entered, the subtest will run until terminated by toggling sense switch 3. Termination of each subtest is indicated by a request for a new subtest number. Toggling sense switch 3 while the program is waiting for a new subtest number returns control to the start of the program. Entering a period instead of a subtest number causes an exit to the MAINTAIN EXEC.

The following is an example of a test run. Operator entries are underlined, comments in parentheses.

The  $-$ ' character may be used to delete the previous

## 13.6 SUMMARY OF TEST PARAMETER REQUESTS

V70 CACHE MEMORY TEST

ENTER CACHE/MAP DEVICE ADDRESS n.

Where 'n' is either 46 or 56. (Default is 46). The test will also accept non-standard device addresses, leaving the burden of their correctness with the test operator.

ENTER SUBTEST NO. n.

Where 'n' is any decimal number 1 through 18. A periodonly causes exit to the MAINTAIN EXEC.

 $CYCLES = n$ .

Where 'n' is any decimal number 1 through 32768. This input refers to the number of subtest iterations requested. A period without decimal number is a request for continuous testing.

ENTER MEMORY CONFIGURATION IN DECIMAL K<br>FROM n. TO n. FROM n. TO n.<br>FROM n. TO n. FROM n. FROM

Where 'n' is any decimal number 0 through 1023. Entering a period without a number terminates the prompting.

## 13.7 ERROR MESSAGE FORMATS

The Error-Reporting Format for all tests is: ERa PHYSICAL PAGE NO. xxxx

ERa TEST b ADDR. c EXPECT d ACTUAL e

THIS IS THE V75 TEST EXECUTIVE MEMORY SIZE IS 32K L. (Load the Cache Test Program) V70 CACHE MEMORY TEST ENTER CACHE/MAP DEVICE ADDRESS . (Default value of 046) CONFIGURE MEMORY  $Y = YES$ , PERIOD = NOY (must be configured once) ENTER MEMORY CONFIGURATION IN DECIMAL K FROM 0. TO 63. FROM . (Period-only, terminates prompting) ENTER SUBTEST NUMBER 1.  $CYCLES = 1$ . TAG COMPARE TEST ENTER SUBTEST NUMBER  $\mathbf{v}$ 

The progress of the Tag Comparison Test and Tag RAM Test can be observed on the computer control panel. The tag bit position is displayed in the panel lights, beginning with bit 8 (bit zero of the Tag field) and progressing through bit 15 to bit 3 (bit 11 of the Tag field). The Tag RAM Test advances four bits at a time, the Tag Comparison Test one bit at a time.

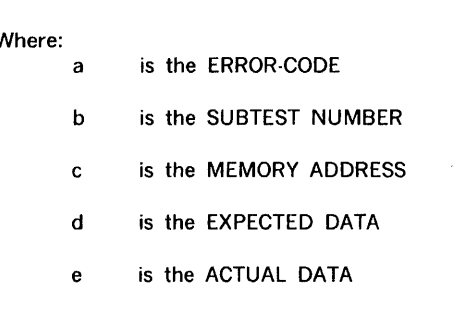

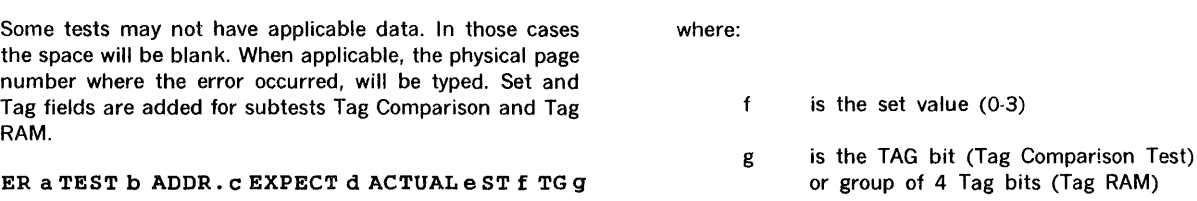

# 13.8 ERROR CODES

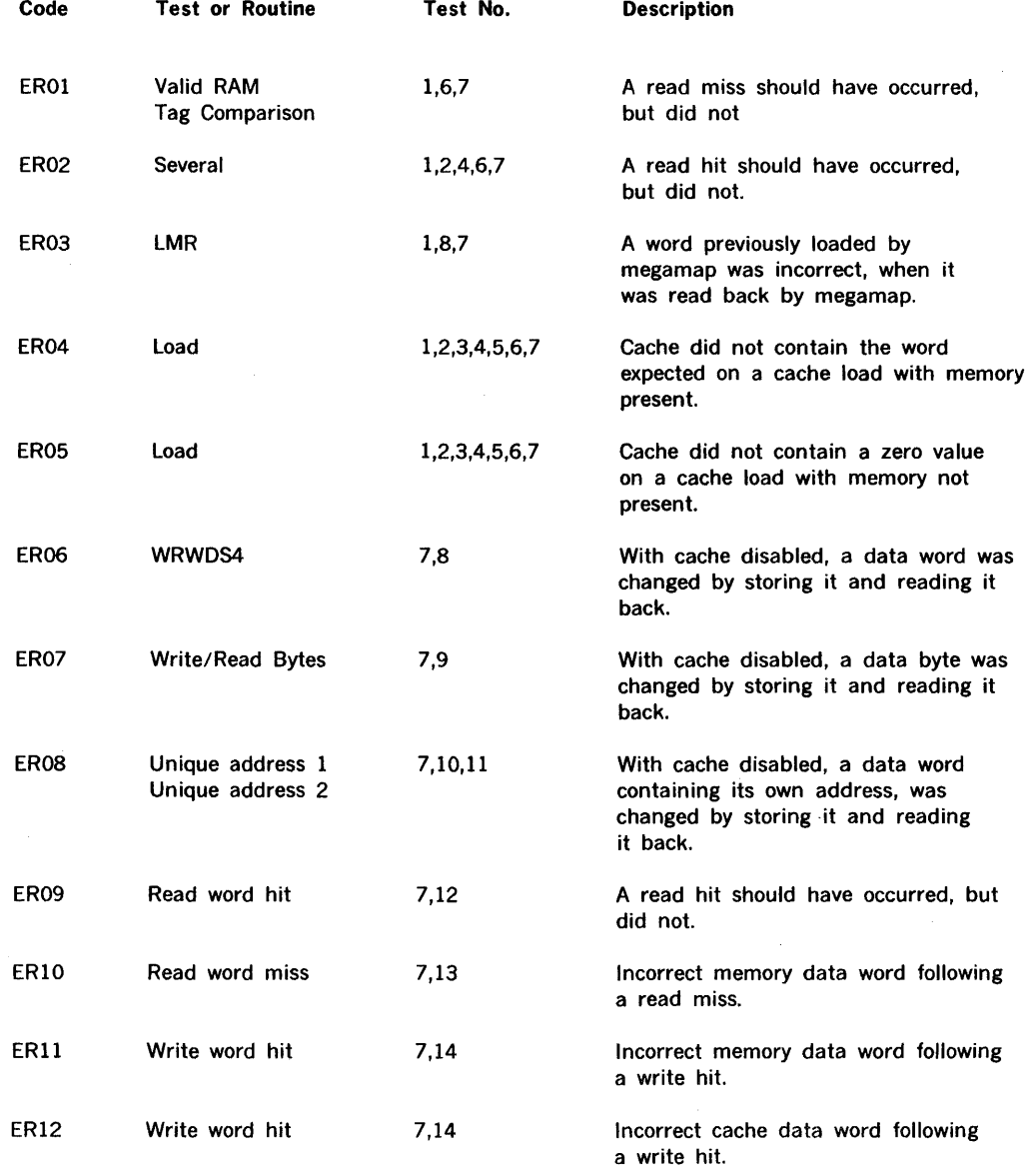

#### CACHE MEMORY TEST PROGRAM

 $\frac{1}{2}$ 

 $\label{eq:1} \begin{split} \mathcal{L}_{\text{max}}(\mathcal{L}_{\text{max}},\mathcal{L}_{\text{max}}) = \mathcal{L}_{\text{max}}(\mathcal{L}_{\text{max}}(\mathcal{L}_{\text{max}}), \mathcal{L}_{\text{max}}(\mathcal{L}_{\text{max}}), \mathcal{L}_{\text{max}}(\mathcal{L}_{\text{max}}), \mathcal{L}_{\text{max}}(\mathcal{L}_{\text{max}}), \mathcal{L}_{\text{max}}(\mathcal{L}_{\text{max}}), \mathcal{L}_{\text{max}}(\mathcal{L}_{\text{max}}), \mathcal{L}_{\text{max}}(\mathcal{L}_{\text{max}}), \$ 

J J. 

Ą

j

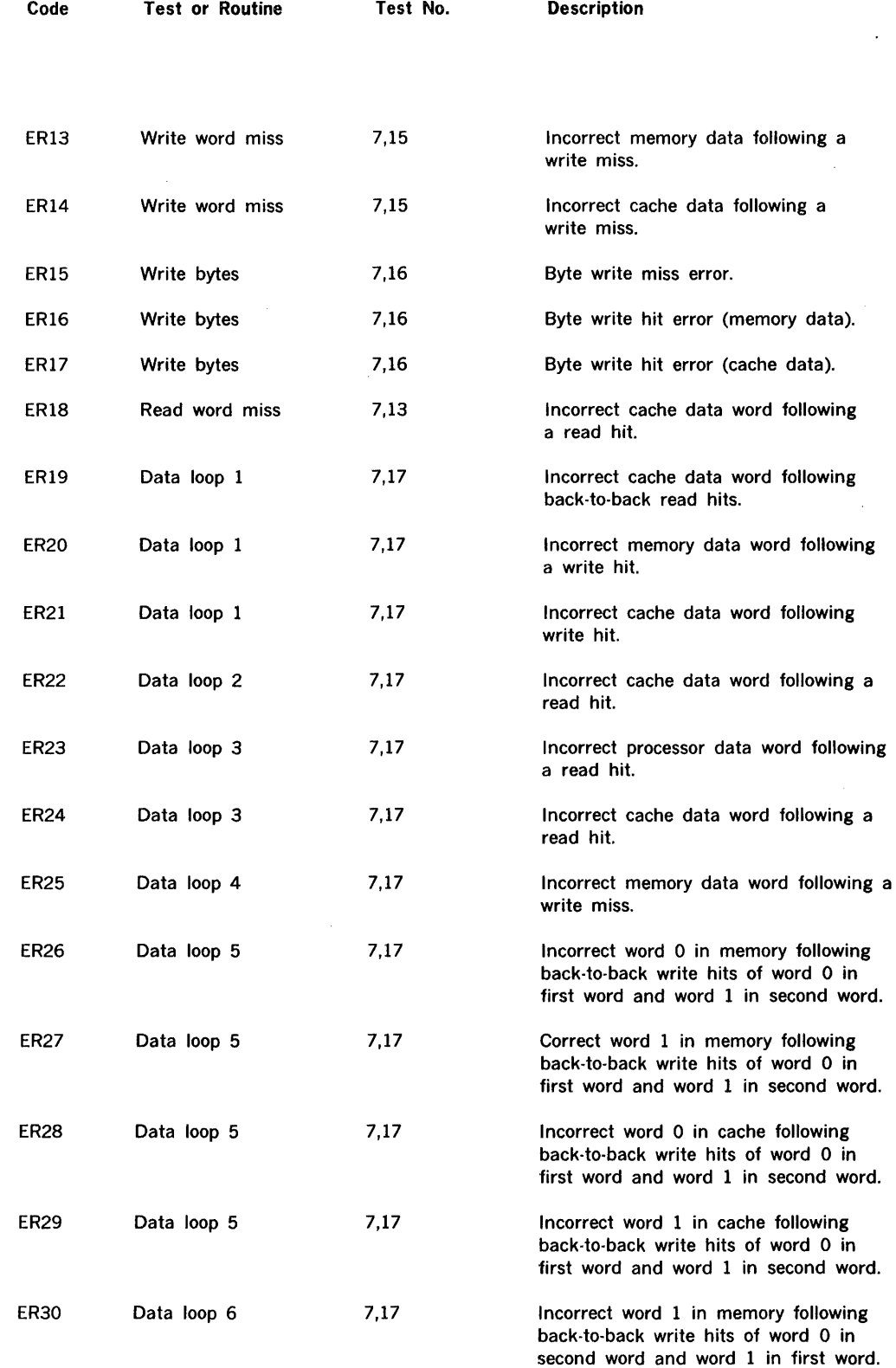

 $\sim 10^6$ 

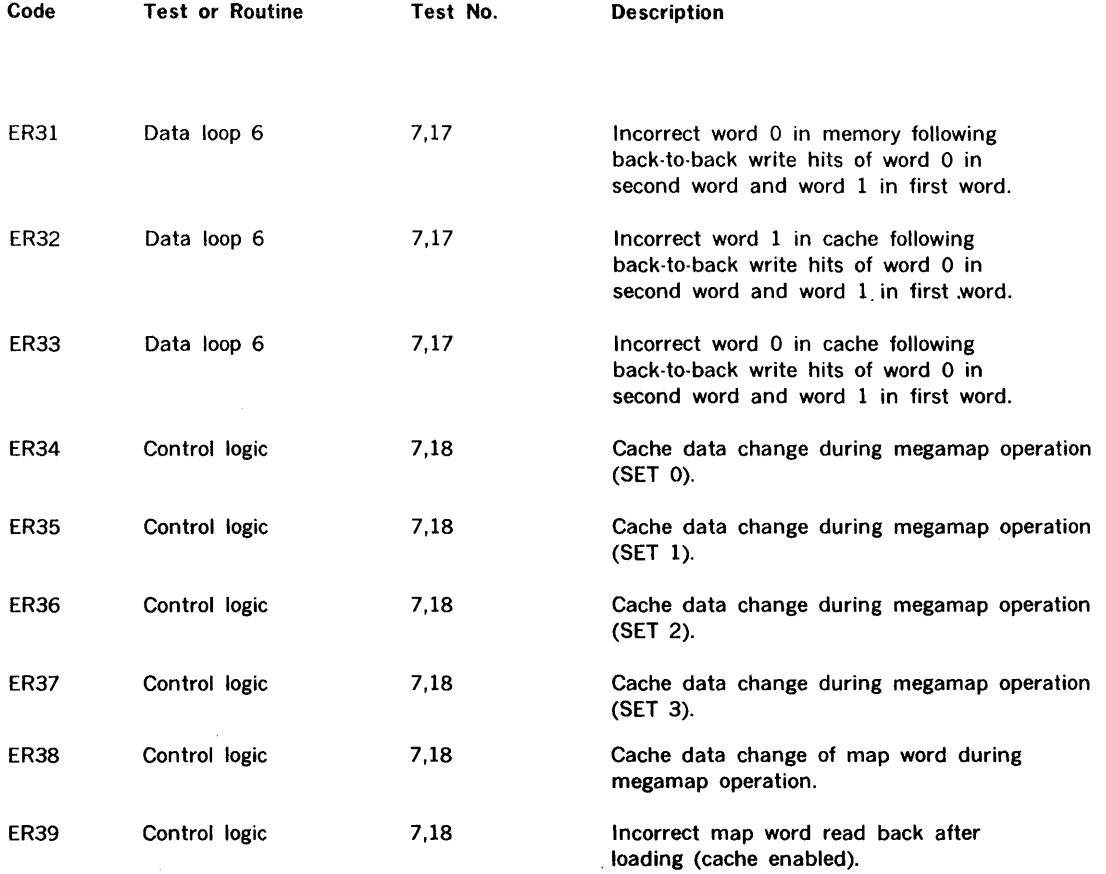

 $\mathcal{A}^{\mathcal{A}}$ 

 $\sim$ 

# **SECTION 14 MEGAMAP PROGRAM**

The Megamap Test Program tests the memory map and megamap for V70 series computers. It is comprised of the following six modules, five of them subtests.

The subtests:

- a. Miscellaneous Register Test
- b. Map Register Test
- c. Executive States Access and Map Select Test
- d. Memory Test
- e. Memory Protect Test

The sixth component:

f. Map Utility Routines

The Megamap Test Program operates with the MAINTAIN <sup>111</sup>test executive, residing with it in the first 12K of physical memory.

The user employs a Teletype unit to operate the program. He may specify the memory map configuration at the start of the test by implementing a certain initialization procedure.

Section 14.2 provides a summary of the test hardware configuration.

Errors normally are reported by error messages output to the Teletype printer. Section 14.3 details specific error messages and the nature of error reporting control as determined by sense switch selections.

Definitions of certain terms used in this section:

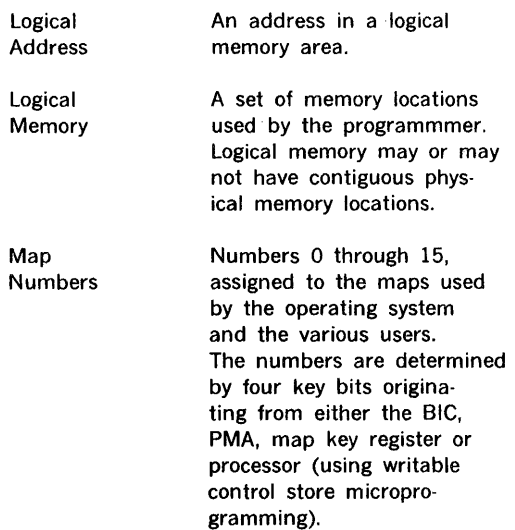

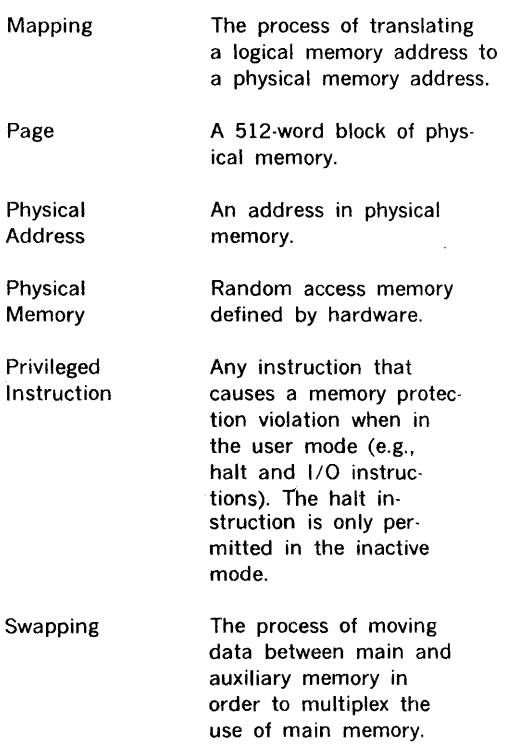

Information of related interest is provided by the V70 Series Memory Map Manual and the V70 Series Megamap Manual.

## **14.1 DESCRIPTIONS OF MEGAMAP COMPONENTS**

## **14.1.2 Map Register Test**

This component validates basic communication with the memory map board. All states of the following registers are set and verified: K, VE, and EMS.

Each state of the specified register is established via a Write Key Control (function 1) output instruction. Verification is made by examining the contents of the respective bits through a READ STATUS input.

This component is executed with the memory map disabled.

## **14.1.1 Miscellaneous Register Test**

This component tests the 1024 map registers and the DMC/DMA logic of the memory map used for loading and reading back the register contents.

There are five subtests in this component:

- 1. Unique Address and Unique Address Complement Test.
- 2. Alternate Ones (012525) Test.
- 3. Alternate Ones (005252) Test.
- 4. Worst-Case Register Chip Test. (Walking one and walking zero).
- 5. Selective register addressing test.

This component is executed with the memory map off (disabled).

#### **14.1.3 Executive States Access and Map Select Test**

This component validates the fetch and store operations for the four Executive Mode States, and verifies that user maps can be correctly transferred to and executed from.

#### **14.1.4 Memory Test**

The Memory Test component tests all memory specified during initialization. The Memory Test consists of up to nine user specified subtests executed in ascending numerical sequence. The nine subtests are:

- l. Unique Address and Complement Unique Address Test
- 2. Binary Address Test
- 3. All Zeroes and Complement Zeroes Test
- 4. All Ones and Complement Ones Test
- 5. Checkerboard and Complement Checkerboard Test
- 6. Worst-Case Pattern and Complement Worst-Case Pattern Test
- 7. Adjacent Cell Disturbance Test
- 8. N-squared Test
- 9. Galloping Diagonal Test

Memory Error is enabled with an EXC 045 command. If the Memory Error option is attached, the program receives an interrupt on a Memory Error. If a Memory Error is detected, the error and associated address are typed (if sense switch setting allows).

A special subtest will test the map swapping control bits of a Map 1. The change and usage bits are tested to verify that they are properly set and reset.

The change bit indicates that a page has been written into since the bit was last reset.

The usage bit indicates that a page has been accessed (written or read) since the bit was last reset; the bit is reset by the hardware whenever the map register is read by the processor to facilitate scanning and counting the frequency of use.

## **14.1.5 Memory Protect Test**

This component verifies that the memory map option prevents specified operations from taking place. The following violations are applicable in both the executive mode and user mode:

- l. Halt
- 2. Write into Read Operand Only Location
- 3. Write into Read Only Location
- 4. Jump into Read Operand Only Location
- 5. Write into Unassigned Location
- 6. Read an Unassigned Location
- 7. Fetch an Instruction from Read Operand Only Location
- 8. 1/0 Data Transfer which would cause a Write or Unassigned Error

The following is valid in the executive mode, but is a user mode violation:

110 Instruction Execution

An error is reported on a first-come, first serve basis. When a violation is detected, the instruction in process is allowed to complete. If a write error is detected, the memory write cycle is changed to a read cycle to prevent modification of memory. Upon completion of the instruction in process, the CPU is interrupted.

The interrupt processing routine can obtain the contents of the "program counter plus one" where the memory protect error occurred by setting up the map to read the instruction address register via the FUNC 2 instruction, then reading the register in via an input data transfer instruction (CIA for example). (On the V77-4xx computer, the Instruction Address is found in location 062, and is equal to the program counter.)

For an 1/0 data transfer error, additional error information is contained in map registers EK, UA, and PD.

For an unassigned error interrupt, the unassigned virtual address is contained in the map unassigned address error register, which can be obtained via an input data transfer.

## ·14.1.6 Map Utility Routines

This component provides a number of utility routines to aid the user in troubleshooting and establishing memory map conditions for the running of other test programs.

The following routines are offered.

- Dump a map's contents. User can specify 1 of 16 maps for dumping to the TTY; starting map address and number of words (1 to 64) can be specified.
- Change the contents of a map register. User specifies map number, register number, and new value.
- Load Map. Reads a BLD formatted paper tape containing map contents into memory, then transfers contents to user specified map.
- Set External BIC key register. User specifies BIC device address and key value.
- Set External BTC key register. User specifies BTC device address and key value.
- Set Memory Map key register. User specifies key value.
- Switch to User Mode. Causes the memory map to switch from executive mode to user mode.
- Cache Enable.
- Cache Disable.
- Cache Purge (V70 through V76 only).
- Test Program Initialization.
- Return to MAINTAIN Ill Executive.
- Enable ERCC Interrupt
- Disable ERCC Interrupt

#### 14.2 HARDWARE SUMMARY

The Megamap Test minimum hardware configuration is as follows:

- a. A V70 series computer with 12K of memory contiguously addressable from 0.
- b. The Megamap option for V70 · V76, or the V77 with Map (1024K).
- c. 33135 ASR Teletype
- d. An Object Media Loading Device (Paper Tape Reader, Card Reader, Mag Tape Drive)

Optionally, the program can support the following:

e. Cache

f. Memory Error

#### 14.3 OPERATING PROCEDURES

The Megamap Test Program operates in conjunction with the Test Executive Program, which supplies all common 1/0 routines and other standard MAINTAIN 111 routines.

Megamap is loaded as follows:

By the procedure outlined in section 2, load and execute the Test Executive.

Position the Megamp Test Program in the Object Media Input Device.

Press key L on the Teletype, followed by a period, thus commanding the Test Executive to load the tape.

Sense switch options are listed in the following table:

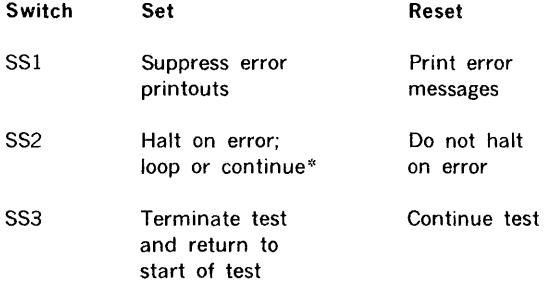

·:• SS2 can be used to loop on an error following an error halt, or to continue the test following the halt:

- a. To continue to the next error halt, keep SS2 set and press START on the computer.
- b. To loop on the error, reset SS2 and press START on the computer. Looping will continue until SS2 is set, then the program continues in the halt on error mode.

When loading of the test program is complete, automatic transfer to the start of the program takes place (program starts at 0500), and the following messages are output to the Teletype printer:

#### THIS IS THE MAP/MEMORY TEST \*\*

The double asterisk indicates that the program is waiting for an input directive. Enter a period (.) to initiate execution of the test; or enter one of the utility directives as desired (see section 14.4 for the utility directives).

## 14.3.1 Map Type Selection

The following message is prompted when a period is typed for the first time:

```
.SELECT MAP TYPE: 
1=256K, 2=1024K, 3=V77 WITH MAP
```
The user types in the corresponding number and a period to indicate the type of map and system in use. Type 1 and 2 refer to the memory map or megamap used on the V70 through V76 computers, and type 3 is the megamap used with the V77-4xx.

#### 14.3.2 Memory Configuration Selection

The user is requested to specify memory configuration. The appropriate user response is determined by the type of map hardware. After initial selection and a return to this point in the program, a period (.) input will cause the program to use the previously designated memory values. The memory configuration is optionally used with the memory test. The inputs may be in octal or decimal, (octal is preceded with a 0). The following message is output:

```
MEM CONFIG (OCT/DEC) =
```
(256K) Four decimal numbers are input, denoting the amount of physical memory  $(0 - 64K)$  on each of the four busses. The numbers are separated by commas and terminated by a period.

Example: (256K, Type 1)

Configure a Map 1 system for 64K of memory on the first two busses and 16K on the third bus. The total memory is 144K, where 'K' is defined as 1024 words.

```
MEM CONFIG (OCT/DEC) = 64,0100,16,0.
```
(1024K) Up to 8 groups of two decimal numbers are input to indicate the range of available physical memory. The first decimal number of each group indicates the low limit of physical memory, the first number is separated from the second number by a dash  $(-)$ , and the second number indicates the high limit of contiguous physical memory. The groups of physical memory are separated by commas and terminated by a period.

Example: (1024K, MAP TYPE 2 or 3)

Configure a 1024K system for a 24K and 32K to 64K physical memory. Note: The physical memory is not contiguous. The total memory is 56K where 'K' is defined as 1024 words.

MEM CONFIG (OCT/DEC) 0-23,040-077.

## 14.3.3 Map Test Sequence Selection

The sequence of tests if requested with the prompt:

MAP TEST SEQ  $=$ 

The operator may respond with a period to indicate that all five tests are to be performed in a sequence from 1 to 5, or the operator may respond with one to five inputs designating the desired sequence to execute the test components. The sequence of parameters must be separated by commas and terminated by a period.

The test number corresponding to each program component is indicated by the following:

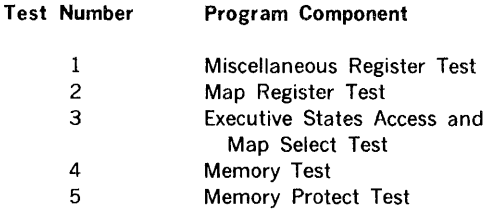

Example 1:

Run all tests in standard sequence.

MAP TEST SEO  $=$ .

Example 2:

Run tests 1, 5 and 3 in that order.

MAP TEST SEQ =  $1, 5, 3$ .

## 14.3.4 Memory Test Component Selection

The memory test component is completely skipped over until the user has typed in a period (.), or a 4, to include the memory test in the map test seqeunce.

If the memory test is not included, the program asks for the cycle count.

The first time the memory test is included in the Map Test sequence, it will establish the V70 parity error interrupt location, and the worst-case pattern(s). After this information is established, and when future memory tests are executed, the program will skip over these areas and go directly to 4K module(s) to be tested.

Note: If an error is realized in any of the above areas, the utility command "I", initializes the program so that the information can be reestablished.

The memory test component then requests parameters to configure itself with the message:

#### V70 PARITY ERROR INTERRUPT LOCATION

۸

Respond with an octal value for the memory error interrupt location, followed by a period. (If memory error on V77-600 ERCC is not implemented, respond with a period).

The memory test than requests the worst-case core memory patterns with the message:

worst-case pattern(s)

The user responds with up to eight octal patterns, separated by commas and terminated by a period. If the user wishes to use the patterns previously input, he should respond with only a period.

 $\mathbf{\nabla}$  The preset tables of worst-case patterns include:

0203, 04001, 024, 0144, 044, and 03000 for core memory; 07777 for a semiconductor memory; and 041, 031, 0500, 0120040, 021, 07, 044, 0242, 040200, 0262, 0102000, and 03400 for ERCC MEMORY.

 $\ddot{\phantom{1}}$ 

If the program is initialized with the "I" utility command, the original preset table will be restored.

The subsequent memory tests will begin with the message:

4K MODULE(S) TO BE TESTED =

To include all memory above 12K, as defined in the MEM CONFIG (OCT/DEC), a comma (,) only should be typed.

To test the same combination as the previous test, a period (.) only should be typed.

For testing specific 4K memory modules: the digits may be entered in either octal or decimal (where octal numbers are always characterized by a leading zero--e.g., 016 is octal sixteen, 16 is decimal sixteen); the dash  $(-)$  may be employed to denote contiguous memory areas; entries are to be separated with a comma (,); and a period (.) is used after the last value to terminate the input.

Modules 0, 1, and 2 are not allowed, as the test program resides in the first 12K of memory. During the memory test, the physical memories are mapped into virtual locations 030000 through 037777, and tested 4K at a time.

Example:

```
4K MODULE(S) TO BE TESTED =
3 - 15,
17, 
19, 23.
```
This would test memory locations 030000 through 0177777, (12K to 64K), 021000 through 0217777, (68K to 72K), and 0230000 through 0277777, (76K to 96K).

Note: When using a comma (,) for converting the MEM CONFIG to 4K modules, if more than 253 modules are detected, the program will be initialized, and the user must restart and re-enter the MEM CONFIG. The error message is:

#### MEM CONFIG ERROR, RE-ENTER

Strings and individual 4K modules may be input, to include

up to 253-4K modules, and there is not validity checking with the MEM CONFIG (OCT/DEC) on individual inputs.

Refer to table 14-2 for referencing decimal 4K modules, to octal addresses.

To determine which memory tests to execute, the program asks:

#### MEMORY TESTS TO EXECUTE

Type one of the following:

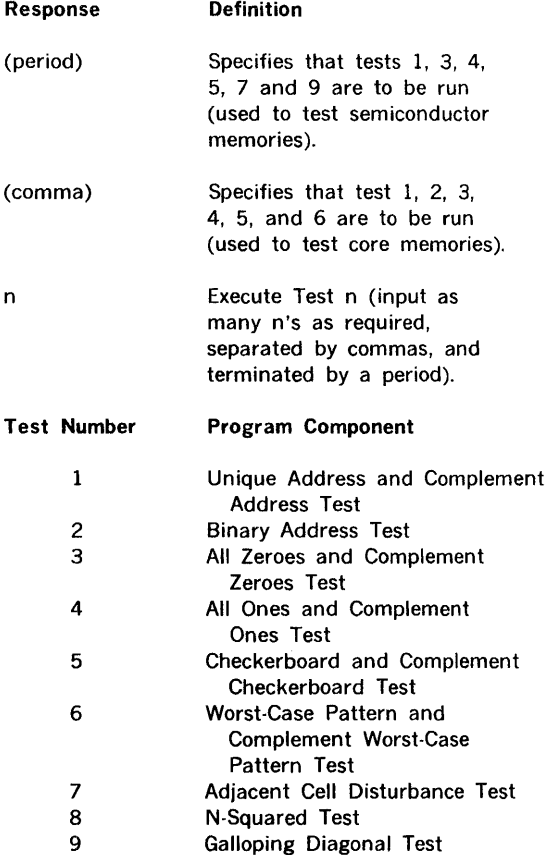

Note that the Cache Memory was disabled when loading the MAINTAIN Ill Test Executive. A System Reset enables Cache and Disables Megamap. The Utility Commands may be used to control Cache Memory prior to executing tests.

Also, note that the N-Squared Test is extremely time consuming.

## 14.3.5 Cycle Count Selection and Program Termination

The user specifies the number of cycles of the Map Test Sequence to be performed in response to the following prompt:

 $\frac{1}{2}$ 

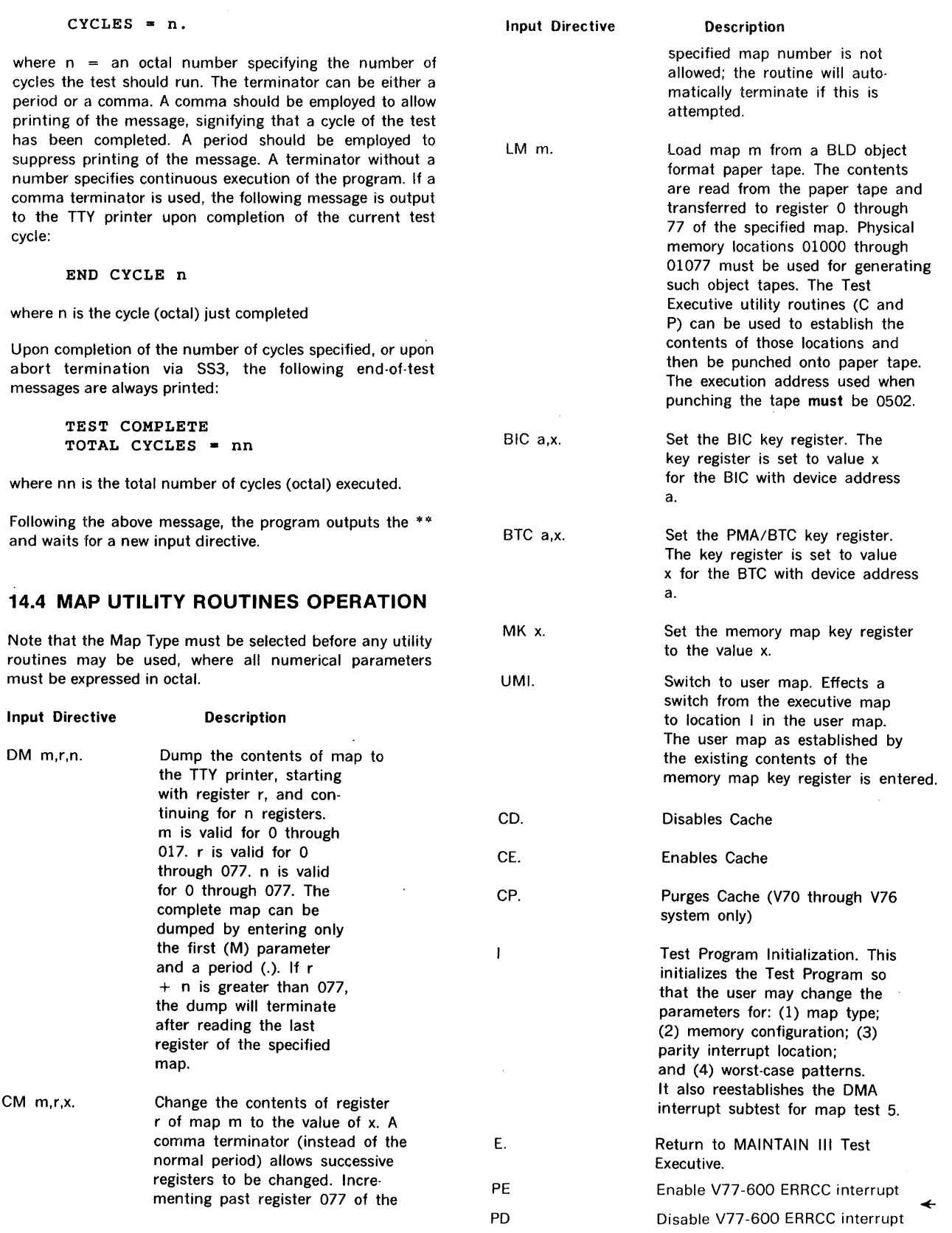

 $\sim 10^{-1}$ 

## 14.5 ERROR INDICATIONS

## 14.5.1 Input Directive Errors

An illegal input directive or parameter limit error will result in a return to the double asterisk position. Upon detection of an error, the input will be aborted and the  $**$  will be output to signify that a startover of the directive is required.

Each of the five test components has a basic error message format. The first field of each error message is a test identifier Tl through T5 as detailed below. For tests 1, 2, and 4, each of the remaining fields are prefaced with L-, where L is a single letter identifying the field:  $R =$  Register,  $M = Map$ ,  $E = Expected test data$ ,  $A = Actual test data$ ,  $P =$  Physical memory address, and  $V =$  Virtual memory address.

#### 14.5.2 Miscellaneous Register Test Errors

An error detected in this component of the test is reported by the following error message:

#### T1 R-rr E-eeeeee A-aaaaaa

where rr is one of the following memory map registers: K, VE, or ES. The expected number eeeeee and the actual number aaaaaa give the test values as implied by the names. The number of significant digits for the expected/ actual values are:  $K = 4$ ,  $VE = 1$ , and  $ES = 4$ .

#### 14.5.3 Map Register Test Errors

An error detected in the component will be reported by the following error message:

T2 M-n R-mm E-eeeeee A-aaaaaa

where  $n = 0$  through 017, designating the memory map number (key number) in which the error was detected. The Register number mm = 0 through 077, designating the. specific register of map n that was found in error. The expected number eeeeee and the actual number aaaaaa are the test values as implied by the names; the values will be in the range of 000000 through 017777 to cover the 13· flip-flops comprising a memory map register.

## 14.5.4 Executive States Access and Map Selection Test Errors

An error detected in this component of the program will be reported by the following error message (subject to the exception noted below):

T3 ERROR  $= t$ , n

where  $t = 0$  through 3 to identify the executive mode state under test, or  $t = 4$  to identify map selection testing; and n identifies the type of error.

For executive mode testing:

- n Type of Error
- 1 Operand Fetch was not from Map 0.<br>2 Operand Fetch was not from Map 1.
- Operand Fetch was not from Map 1.
- 3 Operand Store was not into Map 0.
- 4 Operand Store was not into Map 1.

For map selection testing:  $n = 1, 2, 4, 010$  indicates the map being tested.

Note: If the instructions comprising this test are not fetched from the Executive map (map 0), the results are unpredictable. Store testing assumes that the fetch operations are working correctly.

#### 14.5.5 Memory Test Errors

An error in this component will be reported by the following error messages, typed once per cycle:

#### TEST ADDRESS EXPECTED ACTUAL CYCLE

where:

*1* 

 $TEST = address$  $ADDRESS = physical address of word in error$  $EXPECTED$  = expected word  $ACTUAL = actual word$ 

In Test 2, the location being modified is type out.

When Test 7 (Circulating Bit) is run, the test number will be OOXX4Y. If XX equals 040, then memory is indicated to have not been preloaded with the desired constant (ones or zeros); if XX is from 00 to 021, then the bit is indicated to have been toggled. Y indicates the the Worst Case Pattern used.

T4 M -n P-p,pppppp V-www E-eeeeee A-aaaaaa

- The. P-address will contain Xs in the low-order positions and has no meaning.
- The V-address will contain the letters C-bit or U-bit to designate the bit in error.
- The E· and A· numbers will be 000000 to 000001.

## 14.5.6 Memory Protect Test Errors

A controlled error detected in this component will be reported by the following error message:

$$
T5 \quad MP \quad ERROR = m,n
$$

where m is the map (key) number (either 0 or 5) in which the error occurred, n is an error code--described in table  $14-1.$ 

An interrupt to an incorrect address results in a HALT if it occurs at physical memory locations 020 through 035- ·which are the valid map error interrupt locations. For each subtest, the valid or expected interrupt location is loaded with a JMP for normal processing; all invalid locations between 020 and 035 are loaded with a halt code corresponding to the address itself. The V77-4xx only uses locations 020 through 021 for non-jump ERRORs, and locations 026 through 027 for jump ERRORs. The entire area is still set to an HLT that is equal to its address. although the correct V77-4xx location is substituted for the function of the V70's location.

The Memory Protect Test is mainly comprised of two routines, run in succession. First run is the DMA Transfer Complete Interrupt Routine. Next run is the Memory Protect Test Error Routine. (However, since the V77-4xx computer does not have OMA, the OMA Transfer Complete Interrupt Routine is bypassed for that particular system.)

In the DMA Transfer Complete Interrupt Routine, the following message is output if the correct interrupt to location 016 is not received:

#### TS NO DMA TRANSFER COMPLETE INTERRUPT

Most V70 series computers are not wired for this interrupt. Interrupt capability is tested once in such systems (flow of control then moves on). The easiest way to deal with systems wired for the OMA interrupt but found incapable of receiving same is to initialize the program and retest with the SS2 set. This will halt on the error. SS2 should then be reset for the loop on error mode. (SSl allows or suppresses printing.)

The Memory Protect Test Error Routine forces upon entry a Memory Protect Interrupt via 1/0 or HLT, thus bringing the map into the Masked Executive States with Memory Protect disabled. Upon return from the error routine, the proper map and state designations must be re-established, as determined by the individual subtests.

If the subtest needed STATUS, the RSTS routine returns with the STATUS in the A Register and also saves it in the location labeled LSTS (last STATUS). The error routine also reads the STATUS, mainly to clear it for the next interrupt; this STATUS is saved in the location labeled ML9C in the routine. The contents of LSTS from the subtest are not destroyed. They may easily be examined if running in the Halt On Error mode.

## 14.5.7 General Considerations

There is a subroutine labeled MAP OFF to disable the map from any map, state, or mode. This was incorporated with the use of the V77, in which,

once in the user mode, the only way out is via System Interrupt or System Reset.

It uses a HLT 070 to force a Privileged Instruction Interrupt, to get to a known map and state. If you get a 070 HLT, it implies that Memory Protect is not working.

The Halt is bypassed until the first time the system is mapped. This occurs when executing Map Test 3, 4, or 5.

Map OMA data transfer is done throughout the program. The following error message can be associated with any of the five test components:

SENSE DMA BUSY TIME OUT.

The following error message is associated with the Load Map Utility and is output if a checksum error is detected upon loading of the paper  $t$ ape: CHECKSUM ERROR = aaaaaa, where aaaaaaa is address of record in which the checksum was detected.

#### 14.5.8 Memory Parity Errors

The following messages pertain to systems with Memory Parity Interrupts or V77-600 Systems with ERCC Memory Arrays.

#### 14.5.8.1 Memory Parity Interrupts

Memory Parity Error Interrupts or V77-600 ERCC Double Bit Error Interrupts result in the message

PARITY FRROR AT XXXXXX

Where xxxxxx is the address interrupted.

## 14.5.8.2 V77-600 ERRCC Error

Detection of an ERCC parity error results in the message

PARITY ERROR IN MODULE M PHYSICAL PAGE PPPPPP

Where M designates the ERCC ARRAY module in error and PPPPPP is the physical page on that module in error.

This message is followed by one of the following:

DOUBLE BIT ERROR (if more than one bit error)

PARITY BIT BB COORDINATES RR, CC (if single bit error)

#### where:

- BB is parity or data bit in error
- RR is row coordinate
- CC is column coordinate

## 14.6 LOADING AND EXECUTION OF MAINTAIN Ill PROGRAMS IN A MEGAMAP SYSTEM

## 14.6.1 Unmapped Environment

Any existing test program can be executed in a system with the memory map option when the memory map is disabled. When the map option is disabled (a front panel reset does it), the first 32K of physical memory on bus 0 is connected to the processor; all instructions are permitted, and the system operates as if the map board was not present. A test program should be loaded and executed according to the existing operating procedures.

## 14.6.2 Mapped Environment

Any existing test program can be executed in a memory mapped system by applying the following sequence:

- 1. Load the Test Executive Program
- 2. Load the Memory Map Test Program
- 3. Execute the Memory Map Test Program to verify the mapping environment
- 4. Use the Change Map utility routine or the Load Map utility routine to establish the contents of a map and equate the desired physical memory to virtual memory.

Any user map number (01 through 017) can be used. The memory protect facility of the map option will be disabled, that 1/0 instructions may operate normally.

#### 14.6.3 Example

Execute the MAINTAIN Ill Shared Memory Test in a virtual map containing the first 8K of physical memory on bus 0, plus the first 24K of memory on bus 1, using MAP TYPE 1.

- 1. Load the Test Executive Program
- 2. Use the change (C) utility of the Test Executive and store the following octal words in memory locations 01000 through 01077: 001000 through 001017 and 001200 through 001257.

(Bit  $9 = 1$  of each word sets the pages for full write/ read access. Bit  $7 = 1$  of the second sequence selects the first 24K increment of bus 1 ).

- 3. Use the Punch Paper Tape (P) utility and generate the paper tape of the map via the TTY. The directive must be: PlOOO, 1077, 502.
- 4. Load the Memory Map Test Program and let it execute for one cycle:

THIS IS THE MAP/MEMORY TEST \*\*

.SELECT MAP TYPE: 1=256K MAP, 2•1024K MAP, 3~V77 WITH MAP 1. MEM CONFIG  $(OCT/DEC) = 32, 32, 0, 0.$ (assumes 32K on bus 0, and 1, and no memory on bus 2 or 3.) MAP TEST SEQ  $=$ V70 PARITY ERROR INTERRUPT LOCATION. WORST CASE PATTERN(S) 4K MODULE(S) TO BE TESTED  $=$ MEMORY TESTS TO EXECUTE =.

 $CYCLES = 1$ . TEST COMPLETE TOTAL CYCLES = 000001

\*\*

5. Load the paper tape to establish Map 2.

LM2. \*\*

6. Set the map key register for map 2.

MK2. \*\*

7. Switch to Map 2 which will contain the Test Executive in the first 8K of bus 0.

UM14000.

8. Press START to start up the Test Executive.

THIS IS THE V70/620 TEST EXECUTIVE MEMORY SIZE IS 32K

9. Load and Execute the memory test using the standard procedures.

## 14.7 MEMORY PROTECTION ERROR **DESCRIPTIONS**

Descriptions of memory protection errors are listed in table 14.1.

Subtests 1 through 20 and 26 through 31 are applicable to all map types. Subtests 21 through 25 are skipped by V77- 4xx computers. Subtests 32 through 52 are applicable only to the V77-4xx. Subtests 43 through 52 follow subtest 31. Subtests 32 through 42 are out of sequence as extensions of the first 31 subtests.

The second interrupt location refers to the V77-4xx computer only, if different than the first location indicated.

 $\bar{\beta}$ 

 $\mathcal{A}$ 

 $\hat{\mathcal{A}}$ 

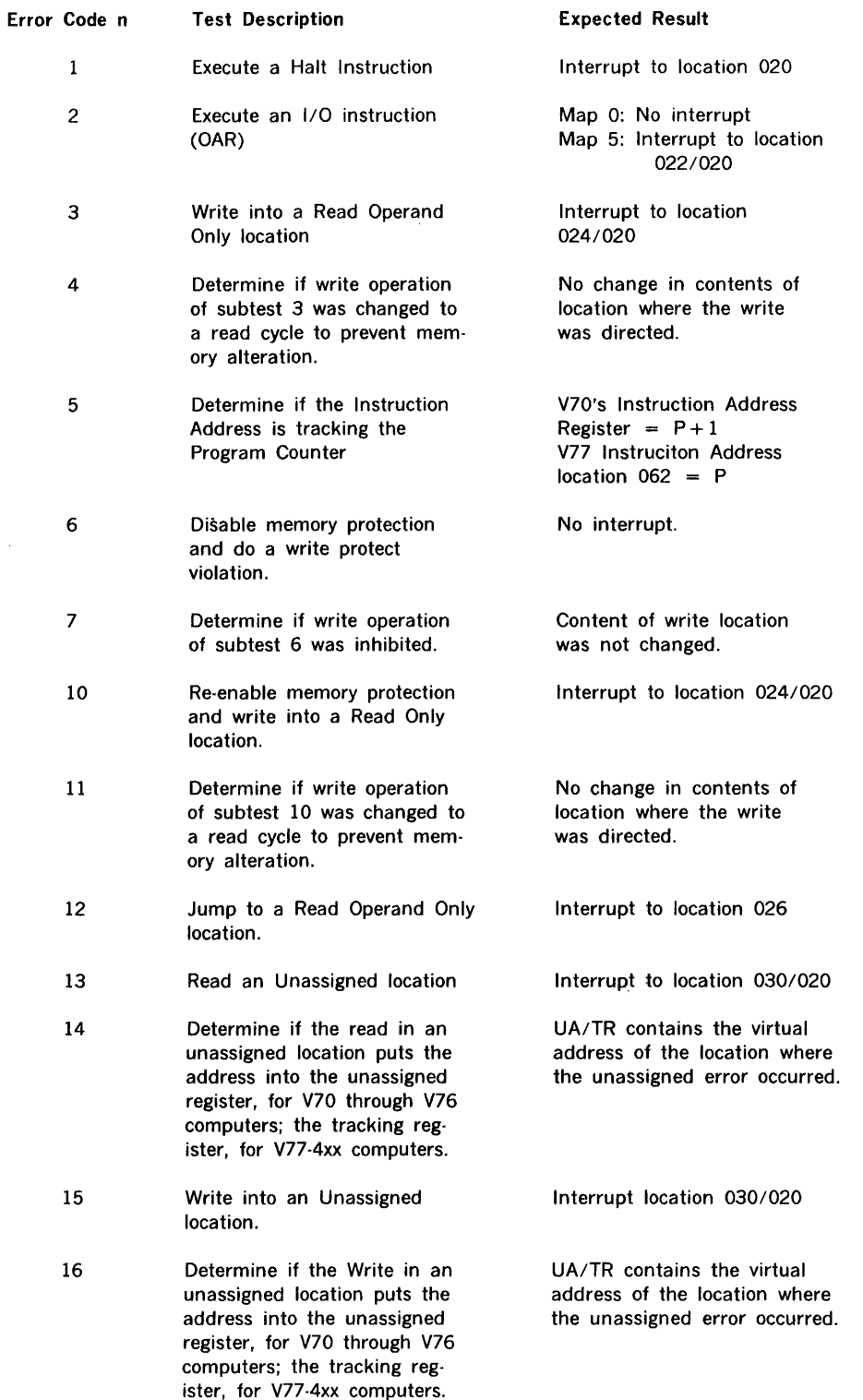

## Table **14-1.** Memory Protection Errors

 $\mathcal{A}^{\mathcal{A}}$ 

(continued)

 $\bar{z}$ 

14-10

## Table 14-1. Memory Protection Errors (continued)

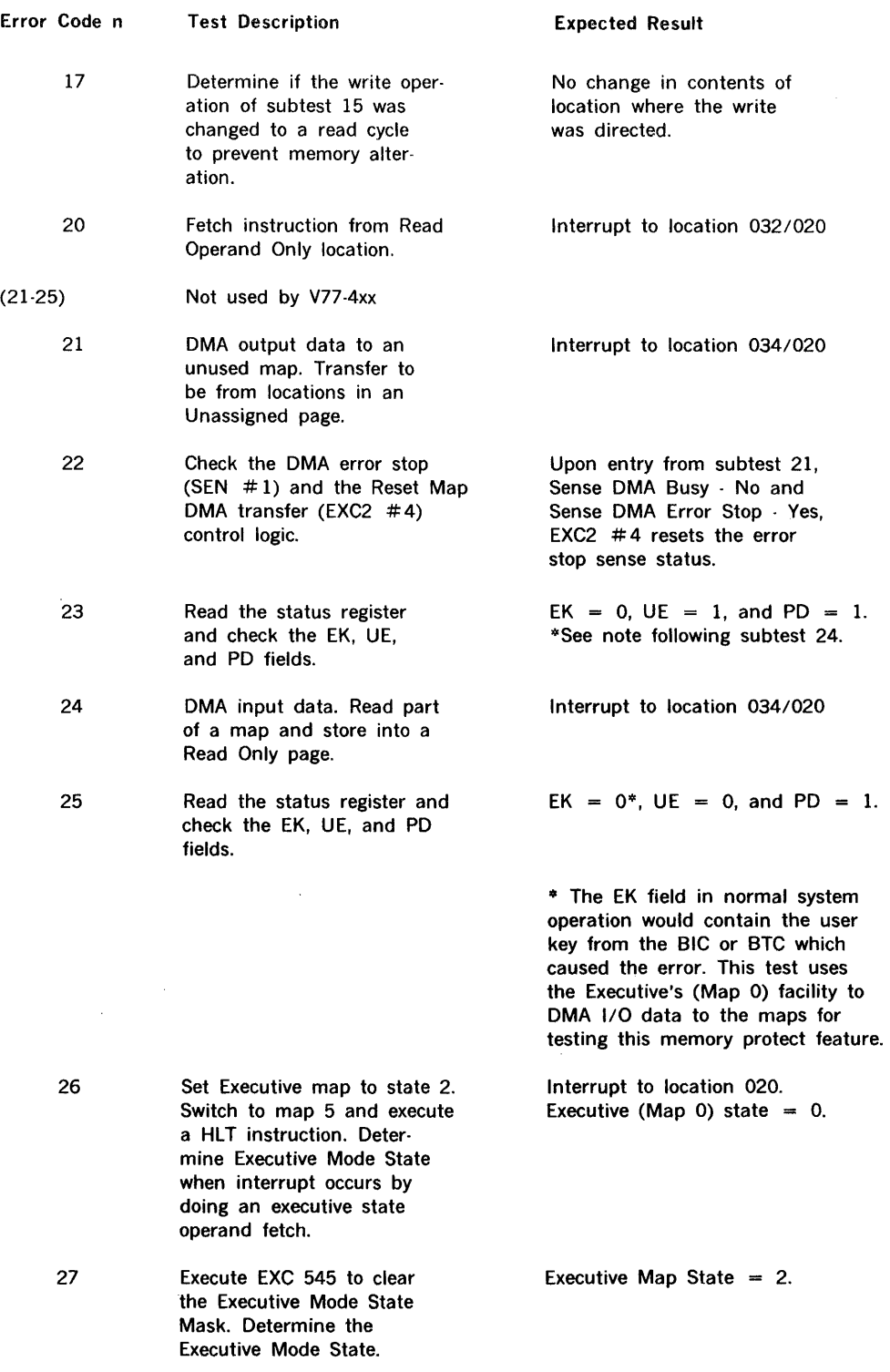

(continued)

 $\sim$ 

 $\bar{z}$ 

 $\frac{1}{2}$ 

 $\bar{ }$ 

 $\begin{array}{c} \begin{array}{c} \begin{array}{c} \begin{array}{c} \end{array} \\ \begin{array}{c} \end{array} \end{array} \end{array} \end{array}$ 

## Table 14-1. Memory Protection Errors (continued)

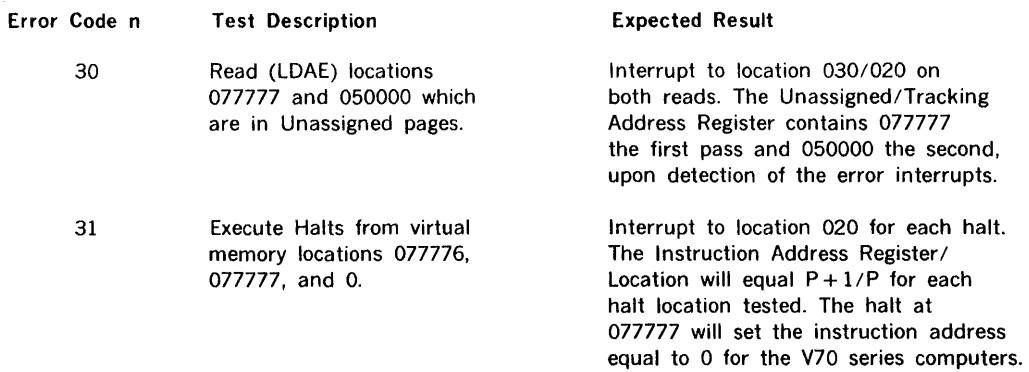

The remaining subtests except number 41 are used only with V77-4xx computers

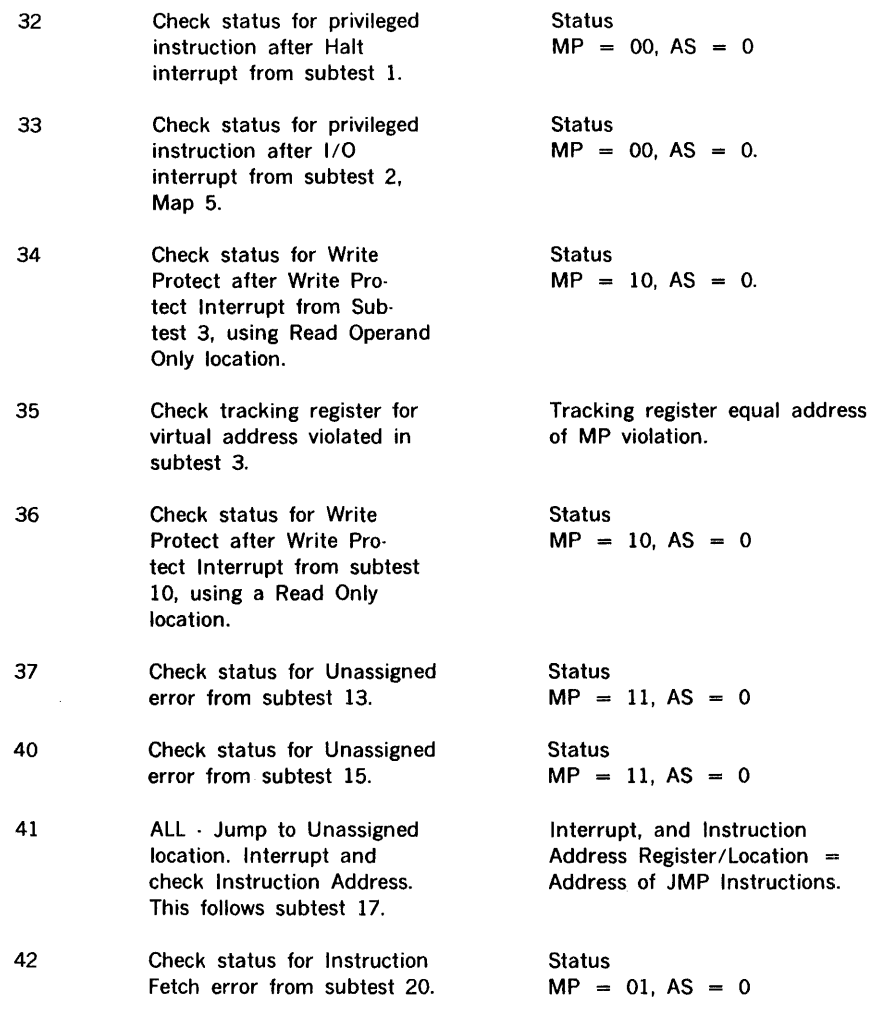

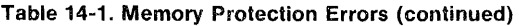

 $\mathcal{L}^{\text{max}}_{\text{max}}$ 

 $\sim 10^6$ 

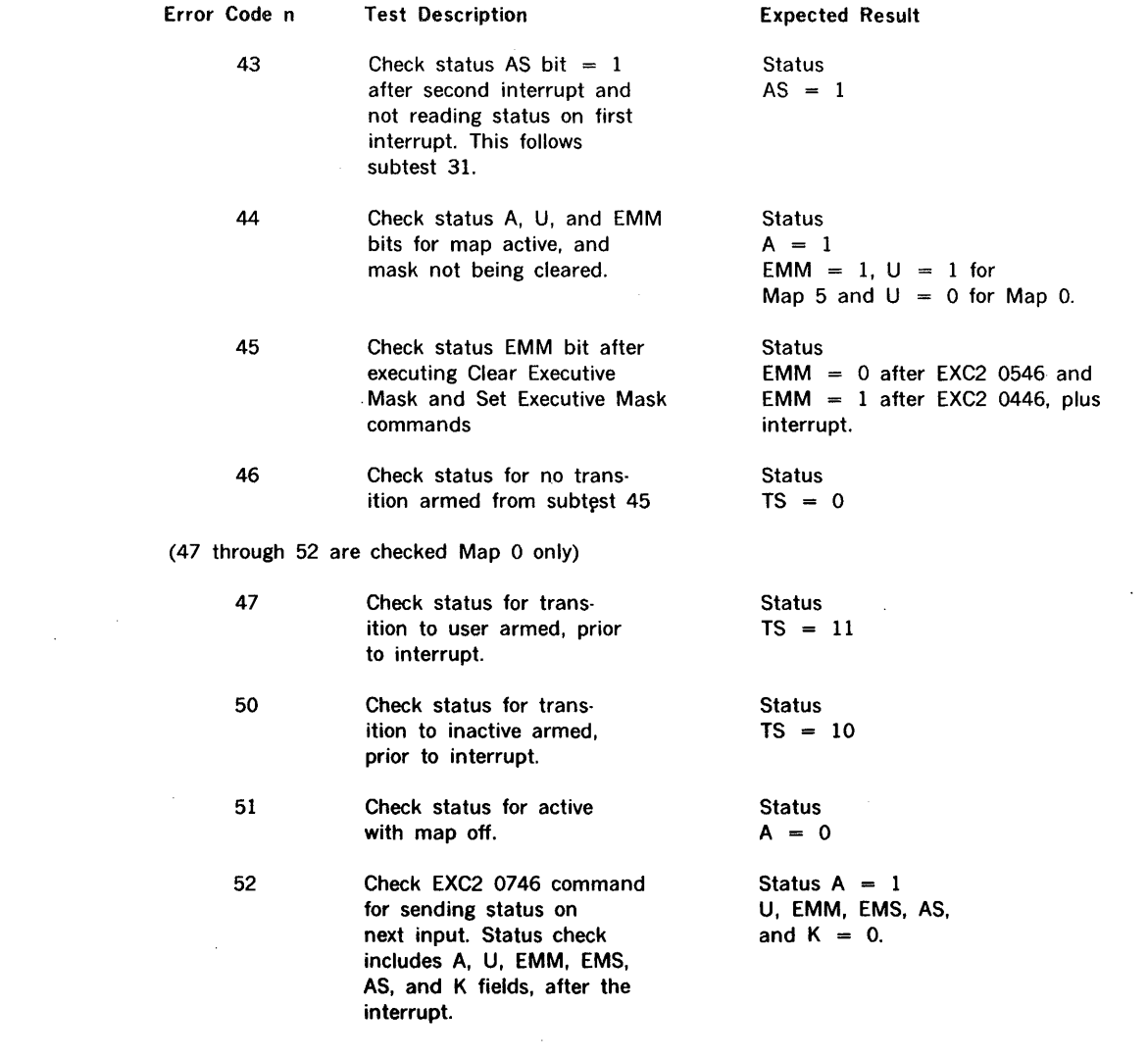

# 14.8 4K MEMORY MODULES IN TERMS OF OCTAL ADDRESSES

Table 14-2 gives the decimal representation of4K memory modules.

Table 14-2. Decimal Representation

 $\bar{L}$ 

 $\mathcal{L}$ 

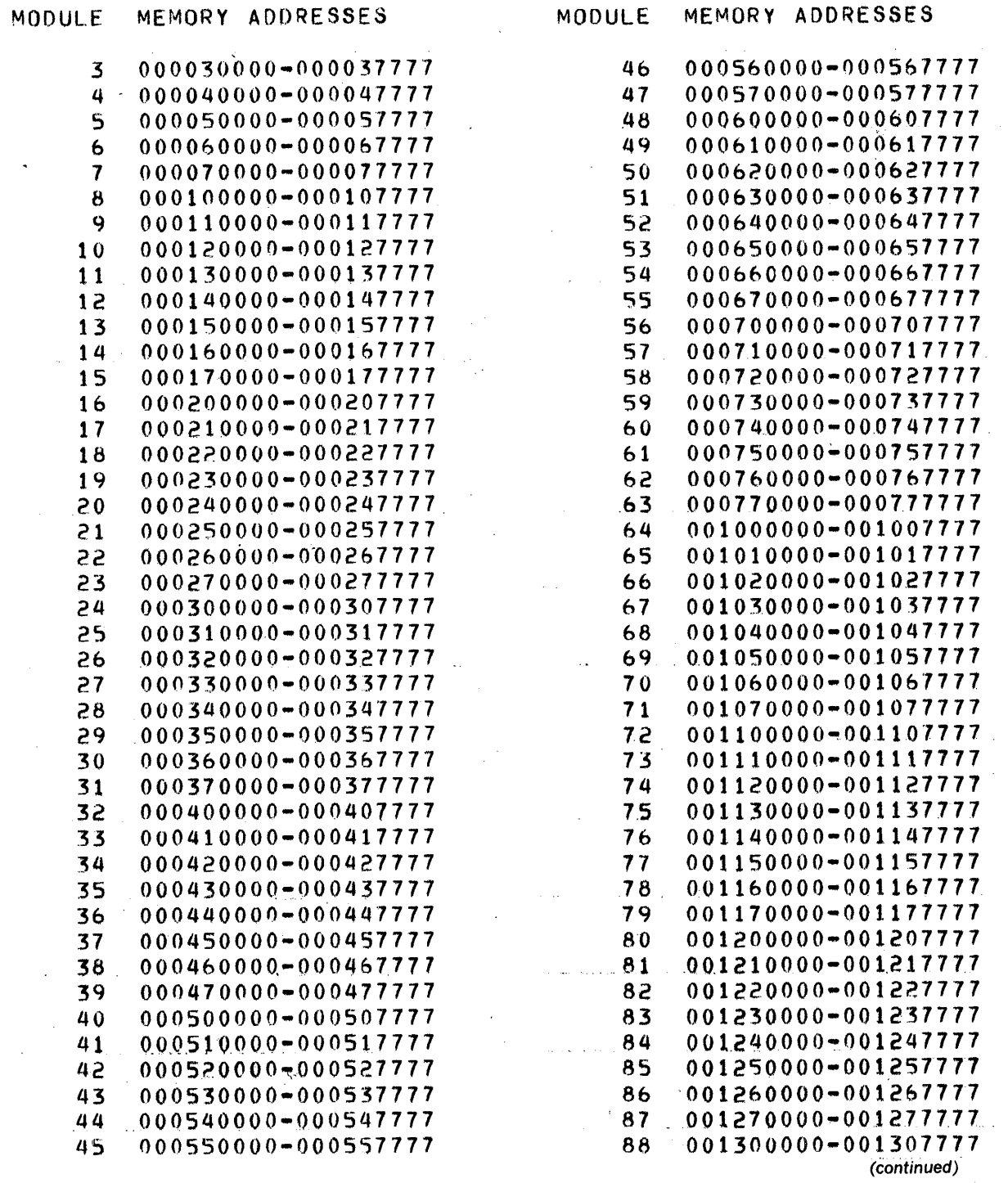

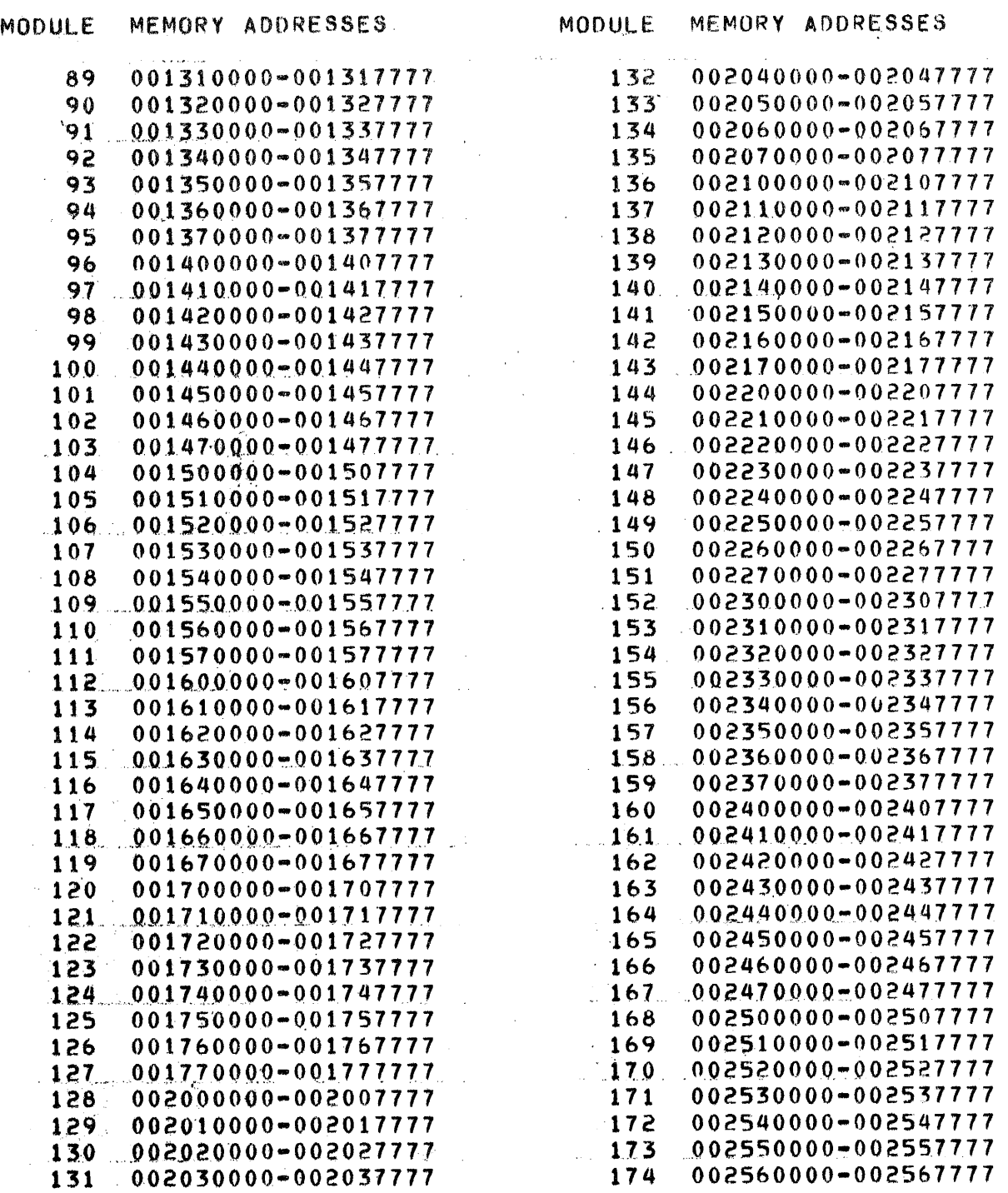

## Table 14~2. Decimal Representation (continued)

(continued)

 $\sim$ 

## Table 14-2. Decimal Representation (continued)

 $\hat{\mathcal{A}}$ 

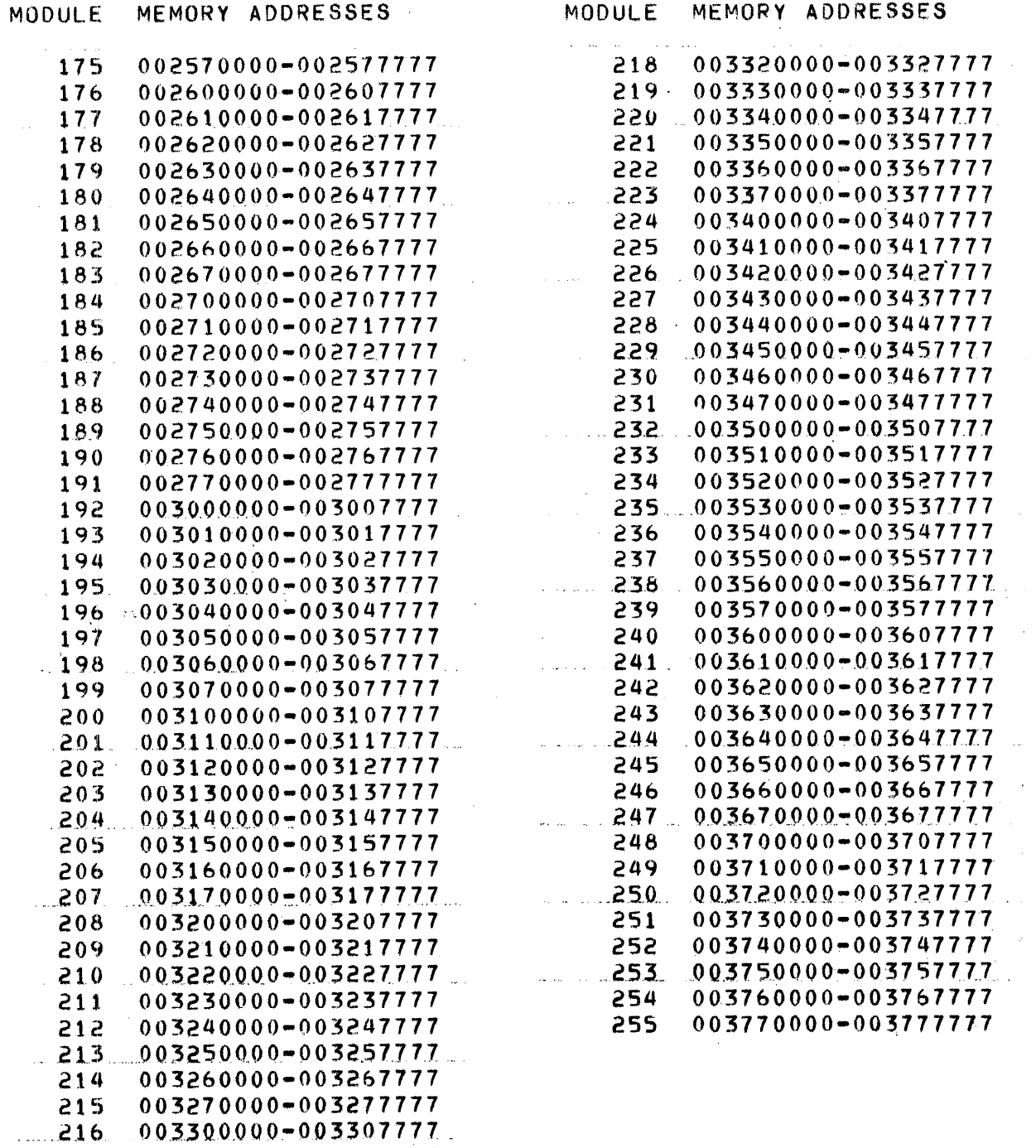

 $\frac{1}{2}$ 

003310000-003317777 217

# SECTION 15 V77-800 MICRODIAGNOSTIC TEST PROGRAM

The V77-800 Microdiagnostic Test Program of the MAINTAIN Ill tests all microinstruction controls of the V77- 800 central processor. A description of the central processor and the microinstruction control fields is contained in the V77-800 Processor Functional Analysis and Servicing Manual. The diagnostic program verifies the operational status of the central processor control logic and assists in locating faults. All available Writable Control Store (WCS) sizes (up to eight pages) can be used during the test. Provisions are also incorporated for the use of the Floating Point Processor (FPP).

Since operation of the processor, WCS, and FPP are so interrelated, some of the tested functions are WCS and FPP functions. Whether data is being tested in the processor, WCS or FPP is essentially transparent to the user.

The diagnostic test program is normally provided on a punched paper tape suitable for loading from a teletypewriter or high speed paper-tape reader. Other media are available (e.g., card deck, magnetic tape). The program is normally loaded and executed via virtual console (CRT or TTY) keyboard commands.

The test program operates with the MAINTAIN Ill Test Executive Program, both residing in the first 12K of main memory. The test executive supplies all common 1/0 routines and other standard MAINTAIN Ill routines. Since the test executive is the software interface, it must be loaded and operational before the microdiagnostic test program can be loaded. Loading procedures are outlined in Section 2.

The standard sense switch option controlled by the supervisor component is not used. Sense switch options are presented in Section 15.3.

Tests are run in sequence on a single selected page. Error data is displayed when errors are detected on the selected page. Sense switch settings or operator intervention for an uncontrollable interrupt will alter the test sequence.

Errors are reported via error messages which are displayed or printed at the operator's station. All available information is provided prior to a program jump to the test executive. Reentry points to the test program are provided for continuation of testing.

## 15.1 HARDWARE REQUIREMENTS

The microdiagnostic test minimum hardware configuration is as follows:

- a. V77-800 computer with at least two 512-word pages of WCS and 64K of main memory.
- b. A virtual console (CRT or TTY terminal).
- c. A program loading device such as a paper-tape reader, card reader, or magnetic tape drive.
- d. Floating point processor (optional).

## 15.2 DESCRIPTION OF TEST COMPONENTS

The diagnostic program consists of two components:

- a. Supervisor
- b. Test

#### 15.2.1 Supervisor

The supervisor component provides the user interface, loads the microinstruction tests into WCS, and controls execution of the program and the individual tests. The operator specifies the following data at the beginning of the test:

- a. The number of WCS pages available.
- b. Whether or not the FPP option is to be tested.
- c. The page of WCS which is to be used for execution of the major portion of the test.

During the test after an error has been detected, the operator can specify:

- a. Test number to execute after an error condition.
- b. Page to dump if contents of WCS are desired.
- c. Number of microwords to dump if WCS is being dumped.
- d. Microinstruction WCS address and bit contents if an instruction is to be changed.

The major segments of the supervisor component are:

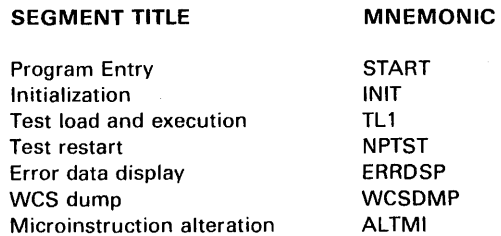

#### 15.2.1.1 Program Entry

The program entry segment provides five entry points which the operator can use to access the various segments of the supervisor component. The entry points and their purpose are:

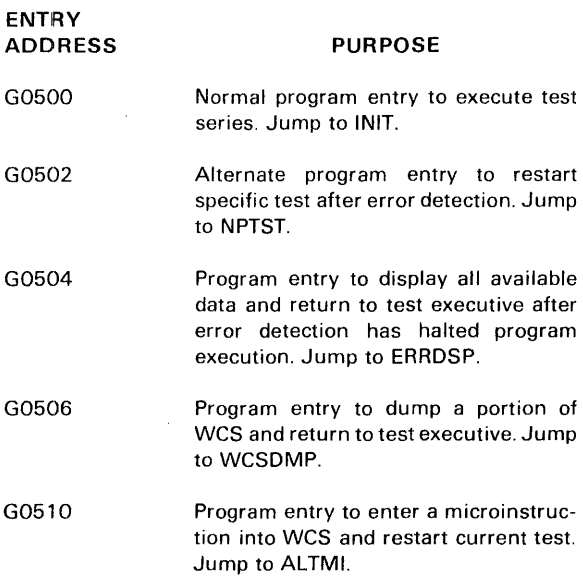

## 15.2.1.2 Initialization

The initialization segment is used to begin the test program. Jump and mark instructions are stored at the various interrupt locations. The operator is requested to enter the number of WCS pages available and to enter Y or N to indicate if FPP is available. A read/write is made to all pages of WCS up to and including the number of pages indicated as available by the operator. Test 1 is loaded in each page of WCS which was successfully read and written into. All available pages are listed by the computer. The operator is requested to enter the page number in which the tests are to be run. The test page number is inserted as part of the address into all microcode data words. Execution of test 1 is then started.

#### 15.2.1.3 Test Load and Execution

The test load and execution segment displays the test number of the current test, registers RO through R7 are set to 0 and the test is executed. Upon return from the test, all registers are saved and the values are compared against constants to determine whether or not the test was successful. For an unsuccessful test, all available status information and the contents of all registers are displayed. The expected contents are also displayed. The next test is then loaded into WCS and executed. When the last test (test 31) has been executed, a program completed message is displayed.

## 15.2.1.4 Test Restart

The test restart segment provides an entry point from the test executive after an error condition has caused a jump to the executive. The operator selects any test number from 2 to 31 as the test to restart the test run. Parameters for the selected test are set up by the computer and a program jump is made to the normal routine for setting up that test.

## 15.2.1.5 Error Data Display

Error data display segment provides an entry point from the test executive to display status and register information. A program return is made to the test executive after information is displayed.

## 15.2.1.6 WCS Dump

WCS dump segment transfers a selected area of WCS to the virtual console for display. The operator enters the WCS page number and the number of microinstructions to be dumped. The requested data is then dumped to the virtual console and a program return is made to the test executive.

## 15.2.1. 7 Microinstruction Alteration

The microinstruction alteration segment allows the operator to enter one microinstruction into WCS. The operator enters the WCS address and the three word microinstruction. The microinstruction is written into WCS and the program returns to the test executive. The data word in the program corresponding to the changed microinstruction should also be changed if the test is to be resumed with a jump to test restart (NPTST).

#### 15.2.2 Test

The test component consists of a series of firmware tests (microinstruction programs) which are loaded into WCS and executed one at a time. When a test fails to return the correct result, (error detected), all available status and register information is displayed on the operator console. The result which should have been returned is also displayed. Any unexpected interrupt (equipment maulfunction) also causes status and register information to be displayed or allows its display by the operator.

The series of tests are designed to build on one another and test all firmware capabilities during their execution in WCS. Some microcode functions dealing with  $1/O$  to various devices or with specific V70/620 instructions are not included in this test but are tested in the instruction tests (Section 3).

Return is made to the MAINTAIN Ill test executive upon completion of a series of tests or after an unexplained interrupt. Re-entry points are provided by the supervisor component for continued testing or display of information.

Each instruction test consists of one or more microinstructions. Each test is automatically loaded into WC5 at the time it is to be executed and can be loaded into any page of WC5 that the operator specifies. Unused portions of the WC5 page are filled with an unconditional jump to an error routine. Each test is for a specific function and the tests are sequentially numbered starting with test 1.

The microinstruction tests are listed in Table 15-1.

#### Table 15-1. Microinstruction Tests

TEST NUMBER PURPOSE

- $\mathbf{1}$ Page jump. Allows for dumping contents of the processor's workingstorage registers 51 through 56. Also provides common entry, error, and exit code for all tests.
- 2 Register swap. Loads registers 51 through S6 with contents of incremented programming registers RO through R7 then reloads R registers from the S registers.
- 3 Register file. Tests the class 1 register file function macros and accumulator  $1/O$ .
- 4 ALU B-input. Moves source data of the ALU B-input to the RO through R7 registers.
- 5 BS and RF fields. The various uses of the BS and RF fields are tested.
- 6 Miscellaneous BS field functions. The various uses of the BS field are tested.
- 7 Left shift. Left shift operations specified by the SRC field are tested.
- 10 Right shift. Right shift operations specified by the SRC field are tested.
- 11 Left/right shift 0. Tests the left and right shift 0 instructions.
- 12 RFSD 1 function. Tests the use of the RFSD field, when it contains a 1, for single sources.
- 13 RFSD 1 function. Tests the use of the RFSD field, when it contains a 1, for multiple sources.
- 14 RFSD 2 function. Tests the use of the RFSD field when it contains a 2.
- $15$ RFSD 2 or 3 functions. Tests the use of the RFSD field when it contains 2 or 3.
- 16 JC functions. Tests various JC field functions by alternating contents of ALU.
- 17 Miscellaneous functions. Tests miscellaneous JC and SP field functions.
	- Flag functions of JC and SPfields. Tests flag functions by using various functions of the JC and SP fields.

20

- 21 Operand fetch. Tests operand fetch from memory.
- 22 Operand fetch. Tests operand fetch by using indexed and indirect addressing.
- 23 Operand store. Tests operand store into memory.
- 24 Operand store. Tests indexed operand store into cache.
- 25 Stack function. Tests operation of the stack function.
- 26 Field selection function. Tests operation of the field selection microinstructions.
- 27 Read/write to TTY/CRT controller. Tests read/ write to TTY /CRT controller with asterisk and bell output.
- 30 Cache status. Tests the cache status.
- 31 FPP. Tests the FPP addition and subtraction operation.

## **15.3 OPERATING PROCEDURES**

The MAINTAIN Ill test executive must be loaded before the microdiagnostic test program can be loaded. Operating procedures for the V77-800 control panel and virtual console are contained in the V77-800 Computer Operations Manual.

Load the test executive in accordance with the procedures outlined in Section 2.

If paper tape is used:

- a. Place the microdiagnostic program tape in the paper tape reader.
- b. Position the tape to any place within the leader area past the test part number punched in the leader.
- c. Enter an Lon the virtual console.
- d. Enter a period on the virtual console.

If magnetic tape is used:

- a. Consult the MAINTAIN Ill Usage Description Bulletin for the file number of the V77-800 microdiagnostic (microinstruction diagnostic) test.
- b. Position tape to that file number by using MAINTAIN Ill tape commands. The commands are listed in Section 2.
- c. Load the test program by using the tape commands listed in Section 2.2.2.1.

The tape loads and a program identification message is displayed.

When loading of the test program is complete, automatic transfer to the start of the program takes place (address 0500).

Sense switch settings can alter the test programs as follows:

- a. Sense Switch 1 (SS1). Setting SS1 when the first TEST message is displayed causes a program halt after an error message display. Reset SS1 to continue with next test.
- b. Sense Switch 2 (SS2). Setting SS2 suppresses display of error message and causes program to loop on error. Program check of SS2 is made prior to check of SS1. Set SS2 only after program halt on error (SS1 SET) or no error data will be displayed.
- c. Sense Switch 3 (SS3). Setting SS3 causes program exit to test executive. Program check of SS3 is made after check of SS2 and SSl.

## 15.3.1 Program Start

While operating the microdiagnostic test program, all input and output messages are controlled via the virtual console. In the following procedures, responses to be initiated by the operator are underlined R where R indicates a response is to be made. Responses from the computer are not underlined.

The following messages are output to the virtual console:

#### V77-800 MICRO INSTRUCTION TEST NUMBER WCS PAGES AVAILABLE? (OCTAL NUMBER) R.

Enter the number of pages of WCS installed on the computer as an octal number followed by a period. The computer checks to see if the page is available. Entries other than those in the following list can cause unpredictable results. Should a non-valid entry be made, it may be necessary to reload the test executive and the microdiagnostic programs.

The only valid entries are:

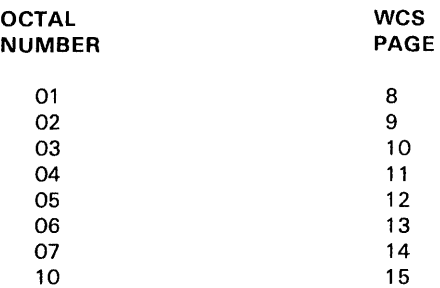

The next message to be output is:

FPP AVAILABLE? (Y /N) <u>..</u>

Enter a Y if the FPP option is installed or an N if it is not installed. Entry of an X terminates the program and causes a jump to the test executive. Any other response causes the computer to output INVALID and repeat the message. If N is selected, test 31 is not run.

The computer then outputs:

#### AVAILABLE PAGES

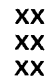

Where XX is the octal number of each WCS page up to and including the number of pages that were previously entered as available. The numbers indicate the pages that can be successfully written into and read from during subsequent tests. If the NUMBER OF WCS PAGES AVAILABLE entry is higher than what is physically available, the computer will only list the number of pages installed.

## 15.3.2 Program Execution

Once the initial program entries are made, the computer outputs the message:

#### PAGE TO EXECUTE TEST 1 IN? (OCTAL NUMBER) R.

Enter the single WCS page number in which the test is to be conducted. The octal entry is taken from the list following the AVAILABLE PAGES message and is terminated with a period. The period causes an automatic program start.

The following messages will then be output as each test is successfully executed:

#### TEST NUMBER XX START TEST NUMBER XX FINISH

Where XX indicates the octal test number (1 through 31). If FPP is not available, test 31 will not be run.

When the first START message has been displayed, SS1 can be set to halt the test sequence after an error has caused status information to be displayed. Reset of SS1 causes the program to continue with the next test.

The only test that requires operator intervention is test 27. When an asterisk (\*) is output and an audible tone is generated, the operator must depress the space bar on the virtual console to allow the testing to continue.

Upon completion of all tests the following message is output:

#### MICRO DIAGNOSTIC TEST COMPLETED

The program then exits back to the test executive (address 0).

## 15.3.3 Program Continuation

The test program can be restarted by an operator entry of G0500 at the virtual console. The program will restart with the program identification message (Section 15.3.1 ).

## 15.3.4 Utility Routines

Utility routines are used by the operator to perform various functions related to the test in progress. They are basically used as an aid in troubleshooting and establishing conditions for tests. The program exits to the test executive upon completion of the routine.

## 15.3.4.1 WCS Dump

An operator entry of address G0506 initiates a program that allows the operator to transfer an area of WCS to the virtual console for display. The following message is output:

#### PAGE TO DUMP? (OCTAL NUMBER) .B.

Enter the octal number of the page followed by a period.

The next output message is:

#### NUMBER OF MICRO WORDS ? (OCTAL NUMBER) R.

Enter an octal number (0000 through 0777). followed by a period, to indicate the number of words to be transferred. The requested words are transferred to the virtual console. The format is one microword per line beginning with word 0 and ending with the word that corresponds to the entered number.

## 15.3.4.2 Input to WCS

An operator entry of address G0510 initiates a program that allows the operator to write a microinstruction into WCS from the virtual console. The following message is output:

#### MICRO INSTRUCTION - WCS ADDRESS ? (OCTAL NUMBER) R.

Enter the octal number (WCS address) of the microinstruction followed by a period. Only the word address is required since the computer already knows the page address from the PAGE TO DUMP entry.

The computer then outputs the following message:

```
BITS 47-32 R.
BITS 31-16 R.
BITS 15-00R.
```
A single line of the output message is printed. The program then waits for an operator response. Enter an octal number representing the corresponding bits requested. Terminate the entry with a period. Repeat the procedure as each line is printed out. The three entries (segments) make up the microinstruction to be entered.

The program returns to the test executive after writing the instruction in WCS.

If the test is to be rerun by using a jump to the beginning of the test program (G0500) or an individual test (G0502), the equivalent memory location of the test must be changed in memory. All tests are loaded into WCS from the data words contained in the test program.

## 15.4 ERROR MESSAGES

Following the detection of an error, the program sends out an error message. The various error messages are outlined in this section.

#### 15.4. 1 Input Errors

An illegal input causes the message INVALID to be output. The message is followed by the original message that requested the input.

## 15.4.2 Invalid Test Data

Each microinstruction test returns specific values in registers RO through R7 upon completion and exit from a test. If the values returned do not match the expected values an error message is generated. If SS1 is set, the program halts until SS1 is reset. After SS1 is set, the program continues to the next test.

The output error message is:

TEST NUMBER XX ERROR STATUS INFORMATION PROCESSOR ST (status word) CACHE STATUS (status word) TRACKING REGISTER (contents) FPP STATUS (status word) REGISTER CONTENTS RO (actual and expected contents) R1 (actual and expected contents) R2 (actual and expected contents) R3 (actual and expected contents) R4 (actual and expected contents) R5 (actual and expected contents) R6 (actual and expected contents) R7 (actual and expected contents)

The XX is the test number in which the error occurred. The parenthesis indicate what the computer outputs in addition to the standard information.

#### 15.4.3 Unexpected Interrupts

If an unexpected interrupt (error detected) occurs, a program jump to a standard interrupt location occurs. One of the following messages, with the interrupt location, is displayed:

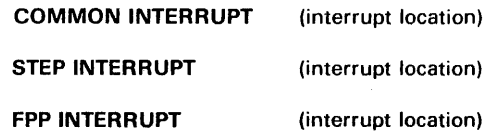

The message is followed with the error message described in Section 15.4.2.

The SS1 option can be used to halt the program at this point. When SS1 is reset the program exits to the test executive.

## 15.4.4 Unexplained Interrupts

When an unexplained interrupt or halt occurs, no error message is displayed. An operator entry of address G0504 initiates a program that causes the error message described in Section 15.4.2 to be output. The program then exits to the test executive.

#### 15.4.5 Test Recovery

If the test program goes into an unexpected halt or loop while testing WCS, the system can be reset and the test started again. To restart the test which failed, re-enter the test program with an entry of address G0502. The following message is displayed:

#### TEST NUMBER TO EXECUTE ? (OCTAL NUMBER) R.

Enter the octal number of the test to be executed followed by a period. The entry restarts the test program at the beginning of the selected test. Do not enter test 1 at this point as only a test program restart can be used to set up test 1.

Before the selected test is started, the following message is displayed:

#### PAGE TO EXECUTE TEST IN? (OCTAL NUMBER) **R.**

Enter the octal number followed by a period, of the WCS page in which the test is to be executed. Tests then continue from this point.

# **SECTION 16 V77-800 CACHE MEMORY TEST PROGRAM**

The V77-800 Cache Memory Test Program of the MAINTAIN III tests the cache memory of the SPERRY UNIVAC V77-800 Computer, F3078-0x. A description of the cache memory is contained in the V77-800 Processor Functional Analysis and Servicing Manual.

Cache memory and supporting logic increase processing speed in V77-800 computers. Execution speed is increased by saving data and instructions from main memory and storing the information in fast access cache RAM. Data and instructions are then fetched from cache memory at a greater speed than is possible from main memory.

The Cache test program verifies the operational status of the cache memory and assists in locating faults. The merit of the test program lies chiefly in its power to detect a high percentage of non-operational gates which experience has shown are a very high proportion of all faults. A nonoperational gate is characterized by an input or output of a logic element being at a constant level (logic one or zero). Once detected, hardware faults can be isolated to specific components with the aid of one or more tests.

Three subtests (unique word address test, unique doubleword address test, and unique byte address test) verify the operation of map functions for single-word, double-word, and byte accessing of main memory. The tests are performed with cache disabled. The subtests are necessary to isolate specific failures to the cache board.

Three other subtests (valid RAM test, tag RAM test, and data RAM test) verify the operation of cache RAM and are used to isolate faults to a specific RAM.

The remaining subtests verify that cache is correctly updated during accessing of the main memory and that data is not changed by the cache operations.

Functionally, cache is verified for single-word, double-word, and byte operations. The cache test does not verify all the hardware on the cache board. Some of the tested cache operations utilize hardware on other boards, particularly the mapping and control board. Instruction fetches pass through cache logic, thus, any program testing cache assumes that cache hardware is working well enough for the program to run. The program thoroughly tests cache functions but is of limited use as a diagnostic tool for hardware faults associated with an instruction fetch.

The cache memory test program consists of the following four test components:

- a. Initialization
- b. Executive
- c. Preliminary subtest
- d. Cache subtests.

The preliminary subtests assume that the complete instruction set has been verified by the MAINTAIN Ill Test Executive. Cache subtests assume the successful completion of the preliminary subtests. Each test component has various error messages which are displayed or printed at the operator's station.

The nature of error reporting control is determined by sense switch selection. The sense switch functions differ slightly from standard MAINTAIN Ill settings due to cache logic constraints.

## **16.1 HARDWARE REQUIREMENTS**

The cache memory test minimum hardware configuration is as follows:

- a. V77-800 computer with cache memory
- b. One virtual console
- c. One program loading device such as a paper-tape reader, card reader, or magnetic tape drive.

## **16.2 DESCRIPTION OF TEST COMPONENTS**

The initialization component defines mapping and control RAM contents. The executive component prompts the user for subtest numbers and allows the user to call individual subtests.

The subtests, described in the following sections, systematically test most of the cache hardware and some map operations. From a functional point of view, the cache is almost transparent to software and has virtually no functions to test. However, there are thousands of possible faults that will cause some program to either fail or run slower than normal.

In the cache command repertoire, the cache enable and disable commands allow a test program to:

- a. Load a word into cache,
- b. change the associated memory word without changing cache,
- c. check for a "hit" by reading the word,
- d. and check that the word came from cache and not from memory.
- A "miss" can be detected in a similar manner.

The twelve subtests available to the user are:

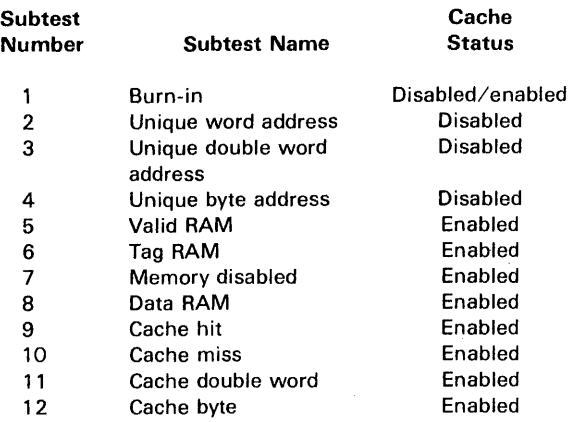

Tests 2, 3, and 4 are preliminary subtests which verify that each location in main memory is accessible and that there are no constant bits at each location. The tests are performed with cache disabled. Cache is disabled by the test program.

After main memory and map operations are verified, the various cache components are tested with cache enabled. Cache is enabled by the test program.

Tests for valid, tag, and data RAMs verify that RAMs are addressed correctly and that there are no constant bits. The remaining cache subtests verify the correct operation of cache hit and miss logic, byte, and double word 1/0. The three cache RAM tests must run successfully prior to executing the remaining tests in order for the latter to be used as an effective diagnostic tool.

Two pairs of routines are required for each subtest to read or write with cache enabled. One pair is located in the upper index locations of cache while the lower index locations are tested. The other pair of routines is located in the lower locations while the upper locations are tested.

Cache subtests are conducted with cache enabled.

#### 16.2.1 Burn-in Test

The burn-in test causes all subtests to be executed. It executes tests with cache disabled as well as tests with cache enabled.

## 16.2.2 Unique Word Address Test

Unique word address test verifies that each word of main memory can be addressed by single precision instructions. The test checks the address path through the memory mapping and control board by testing the ability to latch an address. The test also verifies that each bit of each addressed word can be loaded with a zero or a one by checking for constant bits in the data paths of each address.

#### 16.2.3 Unique Double-word Address Test

Unique double-word address test verifies that each word of main memory can be addressed by double precision instructions. The procedure is identical to the unique word address test except that double word loads and stores are used and two addresses are counted up each time. The test is performed for double precision data words beginning on odd and even boundries.

## 16.2.4 Unique Byte Address Test

Unique byte address test validates main memory operation and byte-addressing logic without cache prior to proceeding with the cache enabled tests. With cache disabled, a left byte is written into main memory. The word is read and compared for left byte changes only. A right byte is then written, read, and compared for right byte changes only. The data read from memory should be identical to the data written into memory.

## 16.2.6 Valid RAM Test

Valid RAM test checks valid RAM bits and addressing. The test verifies that cache is correctly purged when cache is disabled and when the cache pu'rge command is executed. Two passes through cache RAM are necessary to detect possible unique indexing errors.

## 16. 2. 6 Tag RAM Test

Tag RAM test checks that every tag RAM bit can be set to a one or a zero and that every location is addressed correctly.

#### 16.2. 7 Memory Disabled Test

Memory disabled test verifies that memory can be disabled during cache operations and that a program can be executed with memory disabled. Since memory is disabled during each of the cache tests, a memory disabled test should be executed prior to initiating any other test with cache enabled.

## 16.2.8 Data RAM Test

Data RAM test checks that every data RAM bit can be set to a one or zero. It then checks that every location is addressed correctly.

#### 16.2.9 Cache Word Hit Test

Cache word hit test verifies that cache logic operates correctly during a read or write hit with cache enabled. The test verifies that data received by the processor during a read hit comes from cache and not from memory. The test also verifies that both cache and memory are properly updated during a write hit. Testing is performed on each available memory page.
### 16.2.10 Cache Word Miss Test

Cache word miss test verifies that cache logic operates correctly during a read or write miss with cache enabled. The test verifies that only data received by the processor during a read miss comes from memory and not from cache. The test also verifies that data written during a write miss updates main memory but not cache RAM. This test is performed on each available memory page.

### 16.2.11 Cache Double Word Test

Cache double word test verifies that double word transfers between cache and memory are performed correctly.

The test is performed for double precision data words starting on odd and even addresses. Tests are performed on all available pages of memory.

### 16.2.12 Cache Byte Test

Cache byte test checks the ability to read and write bytes with cache enabled. The test verifies that cache is correctly updated during byte read hits and misses and during byte write hits and that cache is not changed by a byte write miss. This test is performed on each available page.

### 16.3 OPERATING PROCEDURES

The MAINTAIN Ill test executive must be loaded before the cache memory test program can be loaded. Operating procedures for the V77-800 control panel and virtual console are contained in the V77-800 Operations Manual.

Load the test executive in accordance with the procedures outlined in Section 2.

For paper tape systems, the procedure for loading the test program is as follows:

- a. Place the cache memory test program tape in the paper tape reader.
- b. Position the tape within the leader area between the test part number and the start of the program.
- c. Enter an L on the virtual console.
- d. Enter a period on the virtual console.

For magnetic tape systems, the procedure for loading is as follows:

- a. Consult the MAINTAIN Ill Usage Description Bulletin for the file number of the V77-800 cache memory test.
- b. Position tape to that file number by using MAINTAIN Ill tape commands (Section 2).

c. Load the test program by using the tape commands listed in Section 2.2.2.1.

The tape loads and a program identification message is displayed.

When loading of the test program is complete, automatic transfer to the start of the program takes place (address 0500).

Sense switch settings can alter the test program as follows:

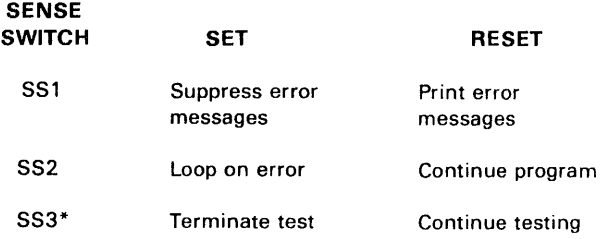

Setting SS3 during the parameter input sequence causes the program to exit to the MAINTAIN Ill EXECUTIVE.

When entering parameters during program initialization, the back slash  $(\setminus)$  character can be used to delete the current line. If any operator entered parameter or character is unacceptable to the test program, the single word message INVALID is displayed. The program request is then repeated.

While operating the cache memory test, all input and output messages are via the virtual console. In the following procedures, responses to be initiated by the operator are underlined  $\underline{\mathbf{R}}$  where  $\underline{\mathbf{R}}$  indicates a response to be made. Responses from the computer are not underlined.

The test must be restarted if a power failure occurs.

#### 16.3.1 Program Start

The cache test program begins by identifying itself. The identification message is:

#### V77-800 CACHE MEMORY DIAGNOSTIC PROGRAM

### 16.3.2 Test Number, Page, and Index Selection

Immediately following the identification message the following test request message is displayed:

TEST R

Enter the number of the subtest to be executed followed by a period or a comma. The subtests are listed in Section 16.2. The user can enter a "?" at anytime during test selection input to review the available cache tests.

If the user terminates the entry with a period, the following logical pages are tested:

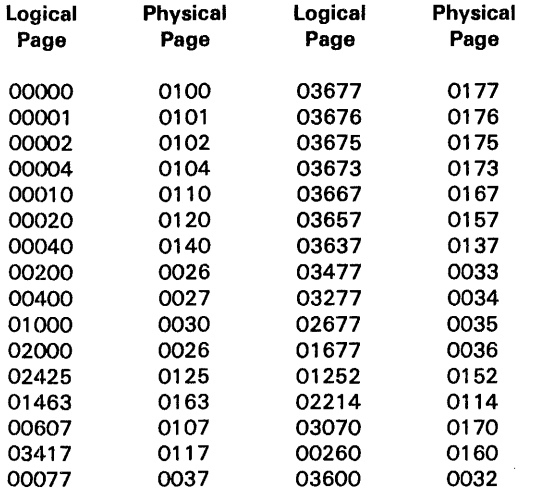

Terminating the entry with a comma causes the program to prompt the user with:

### PAGE? R

Enter a specific logical test page. Terminate the entry with a period or comma. A period causes all possible indexes to be tested.

Terminating the PAGE? entry with a comma causes the program to prompt the user with:

### INDEX? R.

Enter the index to be tested. Testing is limited to the index specified.

### 16. 3. 3 Cycle Count Selection

After the test number, page, and index have been selected, the program requests the number of test cycles to run.

The cycle count prompt is:

### CYCLES? R.

Enter a decimal number to indicate the number of test cycles to be executed. Terminate the entry with a comma or a period.

Terminating the entry with a comma causes the following message to be displayed at the end of each test cycle:

### TEST TOTAL CYCLES COMPLETED c

where:

c

TEST Is the name of the completed test.

Is the number of completed test cycles.

If the entry is terminated with a period, the cycle count message is not printed.

For continuous testing, enter a period with no numeric input. Testing will continue until terminated by toggling sense switch 3.

### 16.3.4 Test Termination

Termination of each subtest is indicated by a TEST? prompt.

To continue testing, enter a new subtest number.

Setting sense switch 3 causes the program to complete the current test and prompt RESET SENSE SWITCH 3.

Testing is terminated by toggling sense switch 3 while the program is waiting for a new subtest number. Control is returned to the MAINTAIN Ill test executive.

### 16.4 ERROR MESSAGES

Following the detection of an error, the program displays an error message. The various error messages are outlined in this section.

### 16.4.1 Error Message Format

The error reporting format for all tests is:

#### ERa TEST b ADDA (c)d e EXPECTED f TAG g ACTUAL h

where:

a

b

c

Is the error code.

- 
- Is the subtest number.

Is the logical page address.

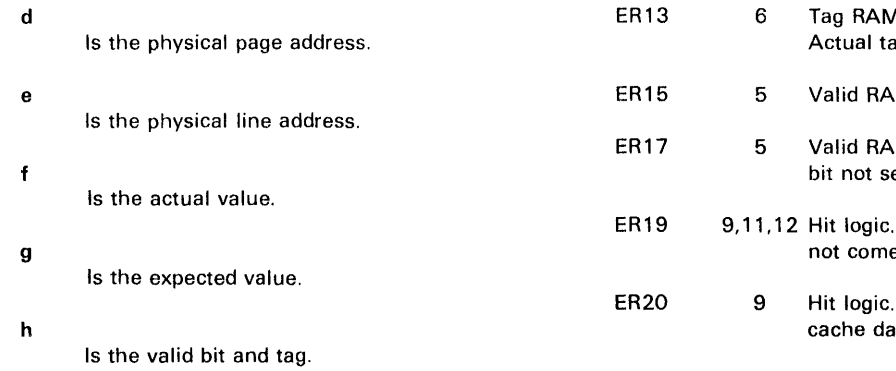

Some tests may not have applicable data. In those cases, the error message contains blanks.

Both words of a double precision value in tests 3 and 11 are displayed in the error message.

### 16.4.2 Error Codes

The error codes that could appear in the error message are listed in Table 16-1.

### Table 16-1. Error Codes

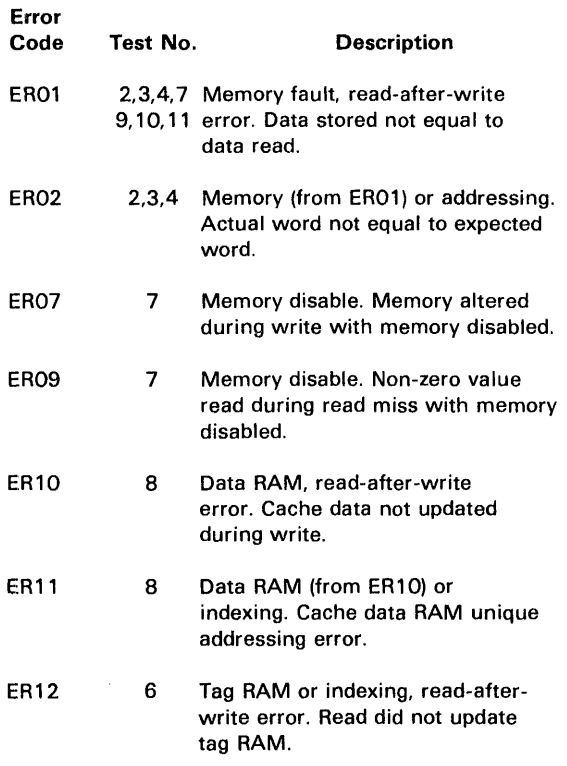

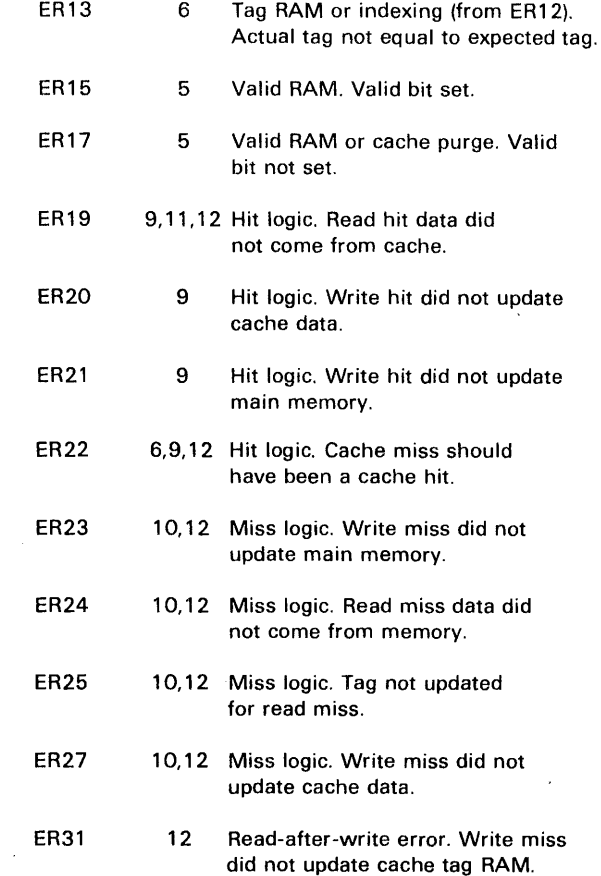

### 16.4.3 Special Messages

The first portion of the memory disabled test (subtest 7) executes a program with memory, disabled. If the program fails to produce expected results, the following message is displayed:

 $\sim$ 

## where: a b a EXECUTION ERRORS, b CACHE Is the number of improperly executed instructions. Is either the message UPPER or LOWER.

# **V77-800 MAP/MEMORY TEST PROGRAM**

The V77-800 Map/Memory Test Program of the MAINTAIN Ill tests the main memory system of the V77-800 Computer, F3078-0X. A description of the memory system is contained in the V77-800 Memory System Functional Analysis and Servicing Manual. The memory program verifies the operational status of the computer memory and assists in locating faults. All available memory sizes (64K through 1024K) can be tested. Memory size (configuration) is specified at the start of the program. The program assumes that the first 32K of memory and the cache have been tested.

Since operation of the cache and mapping and control boards are so interrelated, some of the tested functions are cache functions. Whether data comes from the cache memory or main memory is essentially transparent to the user.

Format of the memory test program is normally a punched paper tape for loading from a teletypewriter or high speed paper-tape reader. Other media are available (e.g., card deck, magnetic tape). The program is normally loaded and executed via virtual console (TIY or CRT) keyboard commands.

The test program operates with the MAINTAIN Ill Test Executive Program both residing in the first 16K of main memory. Test executive supplies all common 1/0 routines and other standard MAINTAIN Ill routines. Since the test executive is the software interface, it must be loaded and operational before the map/ memory test can be loaded. Test executive loading procedures are outlined in Section 2.

The complete map test component should be conducted prior to attempting the memory test component. Operation of the memory test component assumes that the memory map is functional. Memory test component uses the mapping facilities to map each physical 16K words of memory to be tested into its logical second 16K memory space.

Each test component has various error messages which are displayed or printed at the operator's station. The nature of error reporting control is determined by sense switch selection.

### **17.1 HARDWARE REQUIREMENTS**

The map/memory test minimum hardware configuration is as follows:

- a. V77-800 computer with 64K of memory contiguously addressable from memory location 0.
- b. A virtual console (CRT or TTY terminal)
- c. A program loading device such as a paper tape reader, card reader, or magnetic tape drive.

### **17.2 DESCRIPTION OFTESTCOMPONENTS**

The map/memory test program consists of four components:

- a. Test monitor
- b. Utility routines
- c. Map test
- d. Memory test

### **17.2.1 Test Monitor**

Test monitor is used by the operator to establish the configuration of the physical memory to be tested. The user enters the size of the main memory in use. The size can be entered as either an octal or decimal notation which represents a block of memory.

The test monitor is entered when the test program is initially loaded. The only other time that it is displayed is when a restart (utility routine command I) has been initiated.

### **17.2.2 Utility Routines**

Utility routines are used by the operator to perform various functions related to the main memory system, cache and the test environments. They are basically used as an aid in troubleshooting and establishing main memory and cache conditions for the running of test programs. Capabilities are provided for the operator to load map contents, set key bits, and switch to user mode, allowing tests to be executed in different parts of memory.

### **17.2.3 Map Test**

Map test is used to test the map functions and some of the cache functions. The following subtests are available:

**SUBTEST NUMBER SUBTEST NAME**   $\mathbf{1}$ Static register Map RAM 2 3 Executive mode state and user user key selection Executive key 4 5 Extended indexing 6 64K mode 7 Memory protect 8 Memory

When prompted, the operator can enter the number or numbers of the subtests to be executed. The entered numbers should be separated by a comma and terminated with a period. A total of eight entries in any sequence is permitted. Regardless of entry sequence, the program will sequentially run from low to high subtest number. Duplicate entries are permitted but serve no useful function as the map test component will only cycle through each subtest once. To repeat tests, utilize the cycle function described in the operating procedures, Section 17.3.4.

If the operator responds with a period or comma (no numeric entry) all subtests are run.

Subtest number 8 is not actually a subtest of the map test component, it is a "transfer link" to the memory test component. If either a period or an 8 is entered, the program will cycle through the map test component, run any tests that have been requested and proceed to the memory test component.

### **17.2.3.1 Static Register Subtest**

Various static cache and map registers are tested by using the processor status word, cache status word and memory map programmed 1/0 instructions. The tested registers are:

- a. Executive key
- b. User Key
- c. Executive mode state
- d. Extended index

Utility routine Sis used to print out the cache and processor status words. The interpretation of the words is contained in the utility routine description.

### **17.2.3.2 Map RAM Subtest**

The memory mapping and control board map array is tested as a memory. The thirteen 1K by 1-bit RAMs form 1024 13bit words. Map RAM subtest performs the following tests:

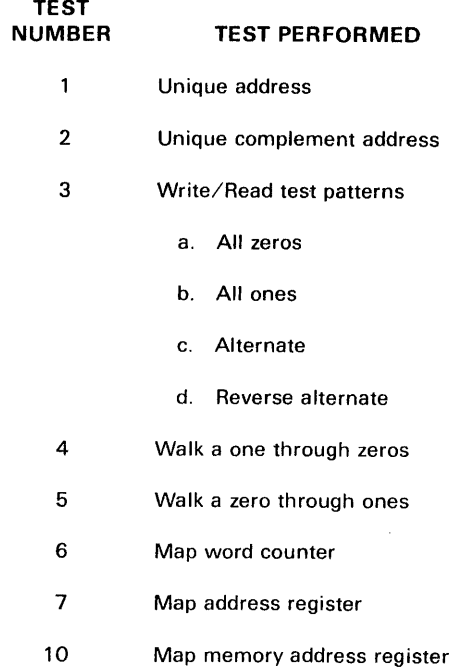

### **17.2.3.3 Executive Mode State and User Key Selection Subtest**

The functioning of the four executive mode and masked mode states are tested. The test also checks each user key bit by using key 1, 2, 4 and 8. The modes and origins are:

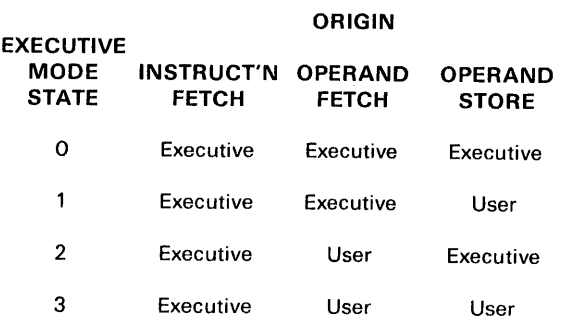

Tests performed and functions tested are:

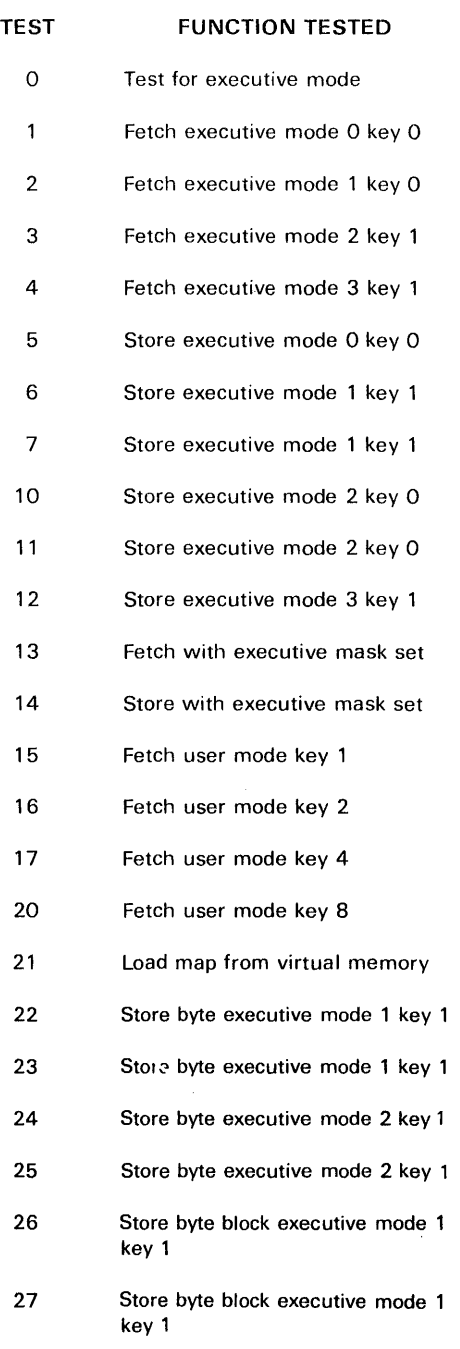

### **1 7. 2. 3. 4 Executive Key Subtest**

Executive key bits are tested by verifying the executive keys (1, 2, 4 and 8). Testing is similar to that in subtest 3 except that executive key bits are used in place of user key bits. Tests performed and functions tested are:

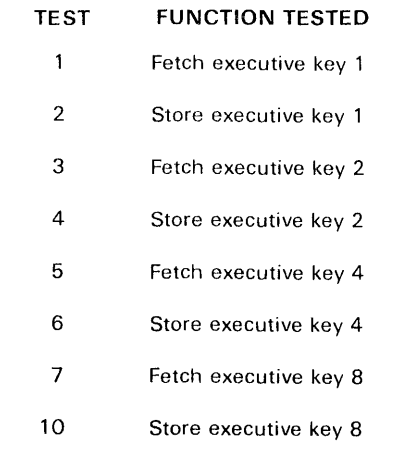

### **17.2.3.5 Extended Indexing Subtest**

The extended indexing subtest cycles through all seven indexing registers by using the four user keys (1, 2, 4and 8). Unique test data are fetched in the user mode with extended indexing enabled. After all of the extended registers have been tested by a load instruction, the store operation is checked by using register 3 key 1.

### **17.2.3.6 64K Mode Subtest**

Operation of the 64K mode is tested in the three map states:

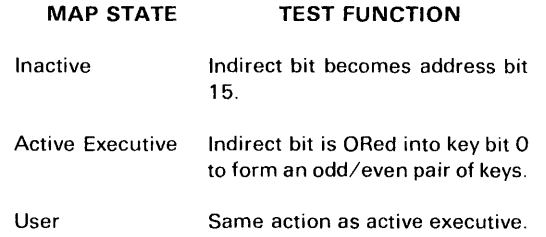

### **1 7. 2. 3. 7 Memory Protection Subtest**

Memory map's memory protection functions are tested. The four access control states are set into each of four pages. The four states are:

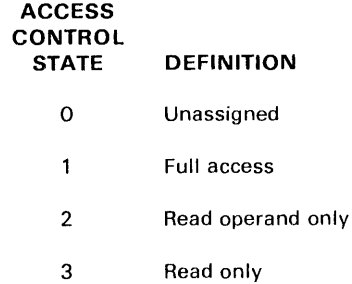

*l* 

**i** 

To test for a write error, the program verifies that the data was not changed. Write function is changed to a read function by hardware. The memory protection errors that are tested:

1. Halt

- 2. Write into read operand only
- 3. Write into read only
- 4. Write into unassigned location
- 5. Read into unassigned location
- 6. Jump into read operand only
- 7. Fetch instruction from read operand only
- 8. Issue privileged I/O instruction

The following executive call jump instructions are also tested for no interrupt occurrence:

- 1. JSR373
- 2. JSR404
- 3. JSR406

An operational error listing is contained in Section 17.4.

### 17.2.4 Memory Test

Memory test is used to test the memory array module functions of the main memory system. Memory is tested in 16K word increments starting with the second 16K memory array increment. The first 16K increment contains the test executive and the map/memory test programs, consequently, the increment is not tested by this program. The first 32K of memory should already have been tested by using the memory test program contained in Section 4.

The memory test is divided into six subtests. Any or all of the subtests can be run on any 16K memory increment. There are 64 possible 16K memory increments in a 1024K word memory system. The increments are numbered 0 through 63. Section 17.3.3 contains a table that converts the octal physical address to an octal or decimal 16K increment number to be used in this test. The subtests and functions tested are:

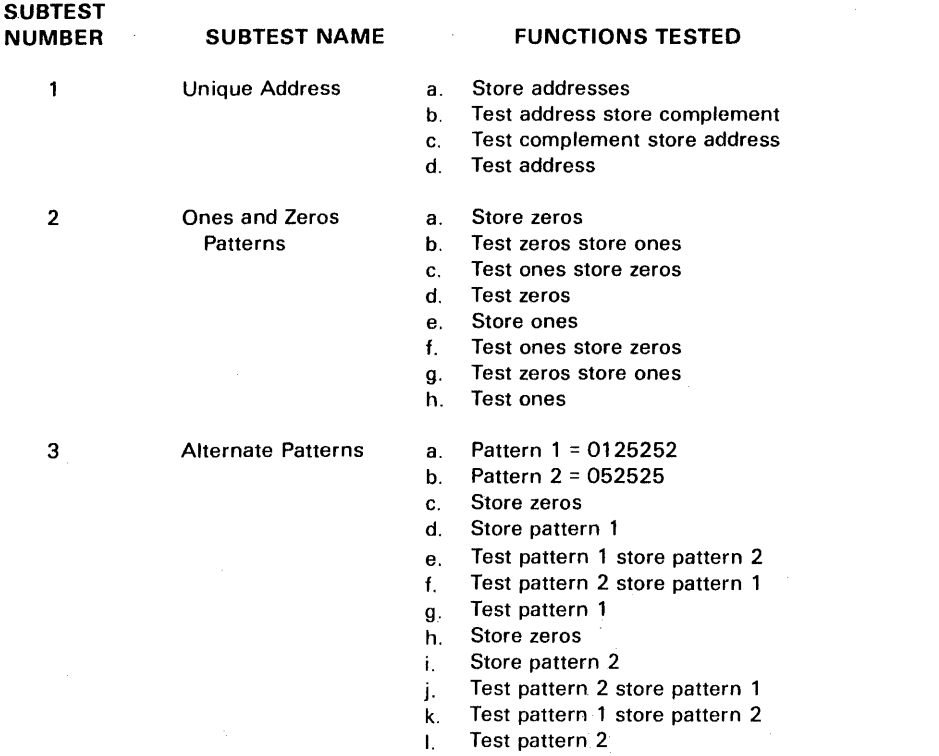

 $\mathcal{L}$ 

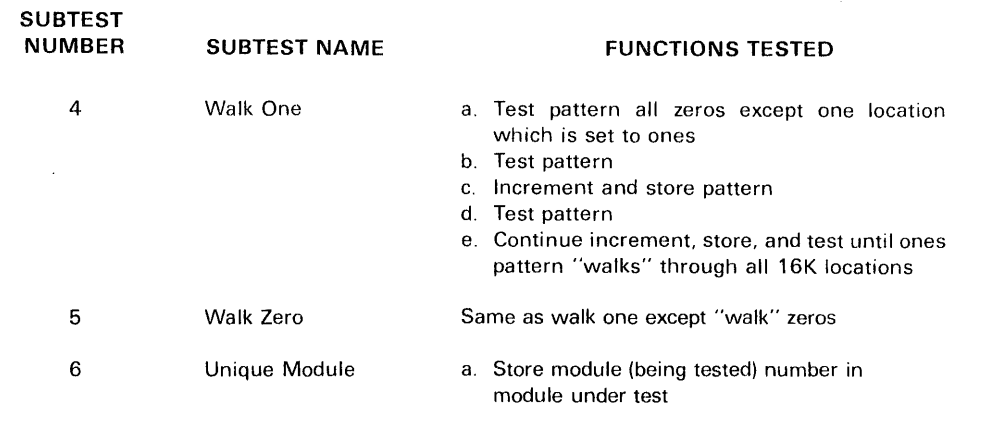

## tests completed

b. Test unique module number after all other

### 17.3 OPERATING PROCEDURES

The MAINTAIN Ill test executive must be loaded before the map/memory test program can be loaded. Operating procedures for the V77-800 control panel and virtual console are contained in the V77-800 operations manual.

Prior to operating the map/memory test program, ensure that the first 32K of main memory and the cache have been tested (Sections 4 and 15). After completing the tests, load the map/memory test program into main memory.

Load the test executive in accordance with the procedures outlined in Section 2.

For paper tape systems, the procedure for loading the test program is as follows:

- a. Place the map/memory program tape in the paper tape reader.
- b. Position the tape within the leader area between the test part number and the start of the program.
- c. Enter an Lon the virtual console.
- d. Enter a period on the virtual console.

For magnetic tape systems, the procedure for loading is as follows:

- a. Consult the MAINTAIN Ill Usage Description Bulletin for the file number of the V77-800 Map/Memory Test.
- b. Position tape to the file number by using MAINTAIN Ill tape commands. The commands are listed in Section 2.
- c. Load the test program by using the tape commands listed in Section 2.2.2.1.

The tape loads and a program identification message is displayed.

When loading of the test program is complete, automatic transfer to the start of the program takes place (address 0500).

Sense switch settings can alter the test program as follows:

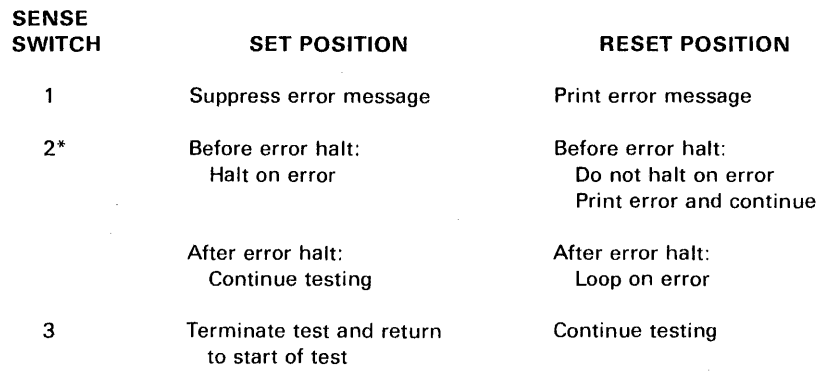

\* SENSE switch 2 can be used to continue the test following an error halt or to loop on the error:

- a. To continue to the next error halt, leave the SENSE switch SET and depress Ron the virtual console.
- b. To loop on the error, RESET the SENSE switch and depress R on the virtual console. Looping will continue until the switch is SET, the program then continues in the "halt on error" mode until the next error halt.

When loading of the Test Program is complete, automatic transfer to the start of the program takes place.

While operating the map/memory test program, all input and output messages are via the virtual console. In the following procedures, responses to be initiated by the operator are underlined  $R$  where  $R$  indicates a response is to be made. Responses from the computer are not underlined.

### **17. 3. 1 Test Monitor Selection**

After the map/memory test program is loaded, the following message is output:

> **THIS IS THE V77-800 MAP/MEMORY DIAGNOSTIC PROGRAM MEMORY CONFIGURATION (OCT/DEC) = FROM R. TO R.**

Enter the physical size of the available memory to be tested. The size can be entered as either an octal or decimal notation with K understood. To distinguish an octal from a decimal entry, preceed the octal entry with a 0.

Each FROM **R. TO R.** entry must be contiguous memory, in 16K increments, with the initial operator response a 0. Enter a period to terminate the response. The computer will output TO and await a second response.

As an example, assume that the main memory system has two 128K memory array modules separated by 128K. The entries would be:

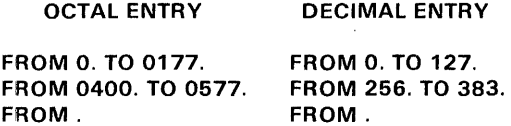

The entry of a period after FROM without a numeric entry terminates the operation. The configuration is then monitored during the test to ensure that the operator does not attempt to test a memory module that is not available. The following message is output to indicate the configuration message has been completed:

#### **MM\*\* .R**

At this point, any one of the map utility routines listed below can be entered. When the test program is first loaded, both the cache and parity interrupts are disabled. Tests will run in the mode (cache or parity enable/disable) the system is currently in. Cache and parity enable/disable can be operator controlled by utility routine commands CD, CE, PD, or PE. The operator

must use the utility routines to enable these functions if required. After utility routines have been entered or if no utility routines are to be used, enter a T. The T. will cause the program to *move* into the map test component.

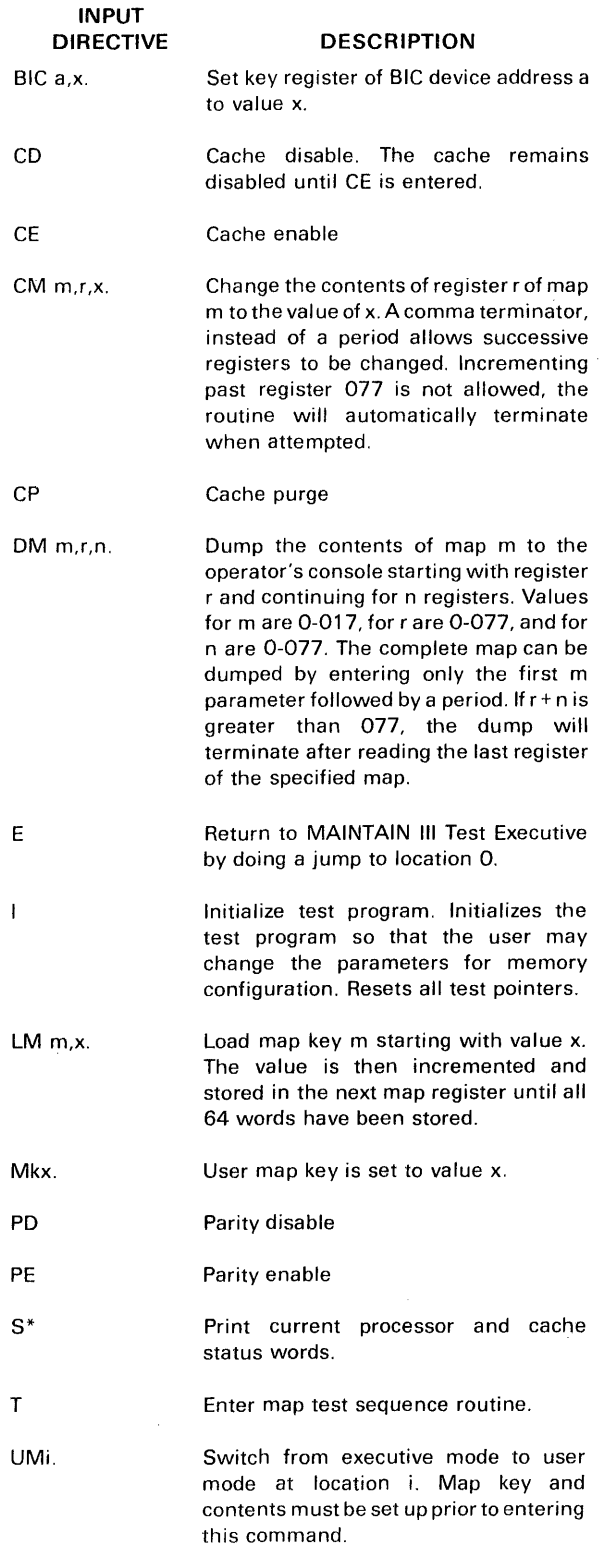

\* The bit definitions of the words are:

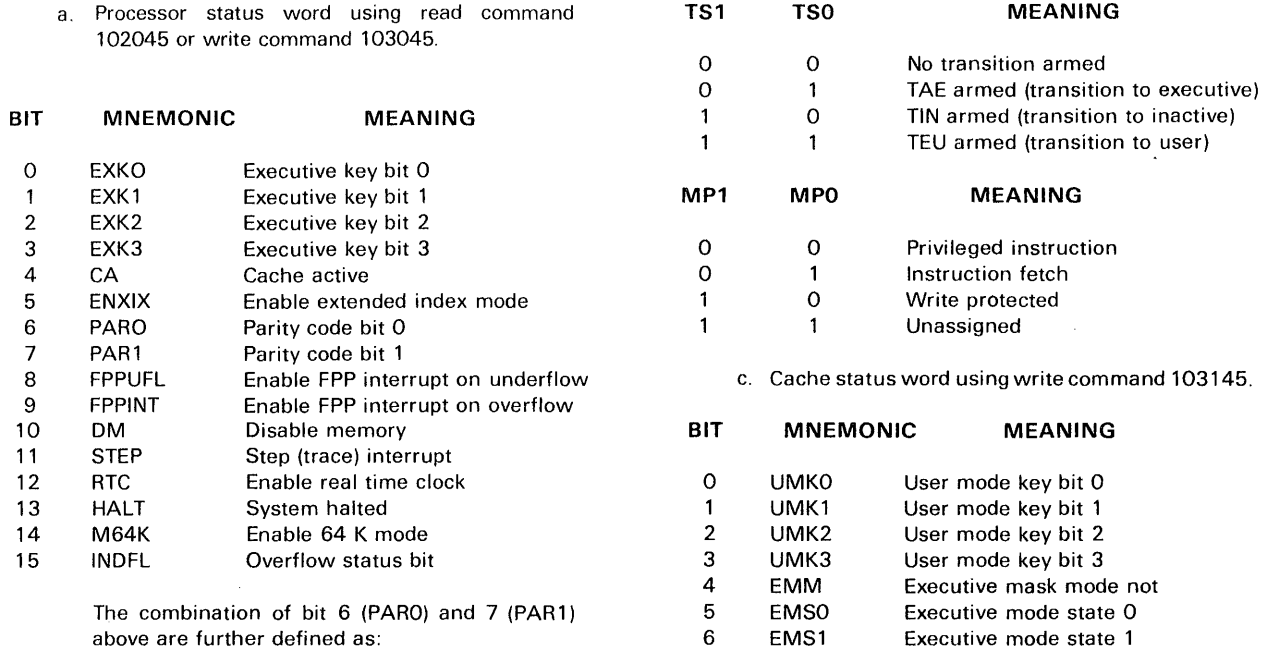

EMS2 EMS3 MPEN (spare) TIN TAE TEU CLRMP

(spare)

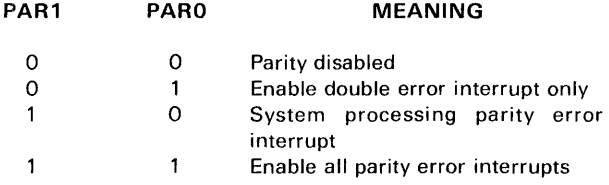

b. Cache status word using read command 102145.

#### BIT MNEMONIC MEANING

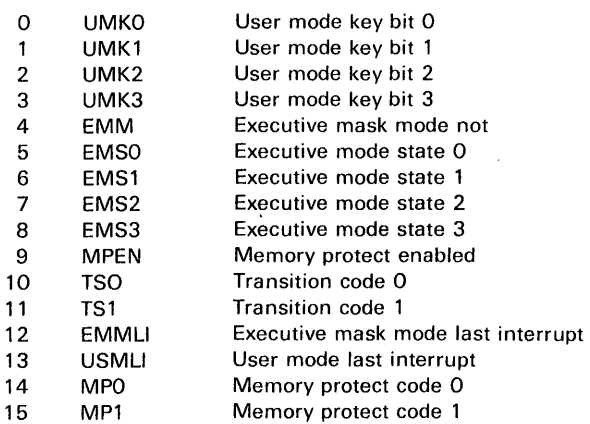

Some of the status bits are combined to give the meanings listed below:

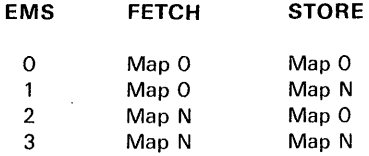

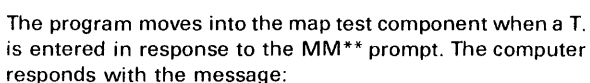

17.3.2 Map Test Selection

### MAP TEST SEQUENCE R.

Enter one or more (up to eight total) of the following subtest numbers as a response:

Executive mode state 2 Executive mode state 3 Enable memory protect

Transition to inactive armed Transition to executive armed Transition to user armed Clear memory protect status

\* prompt. The computer

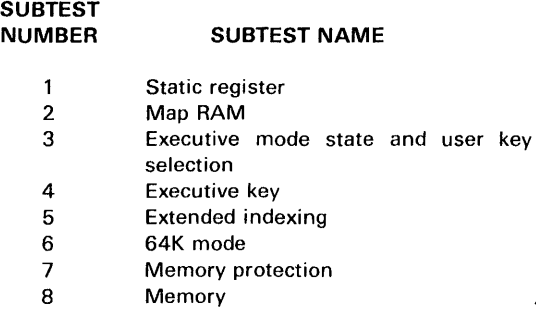

If the operator responds with a period or comma (no numeric entry) all subtests are run.

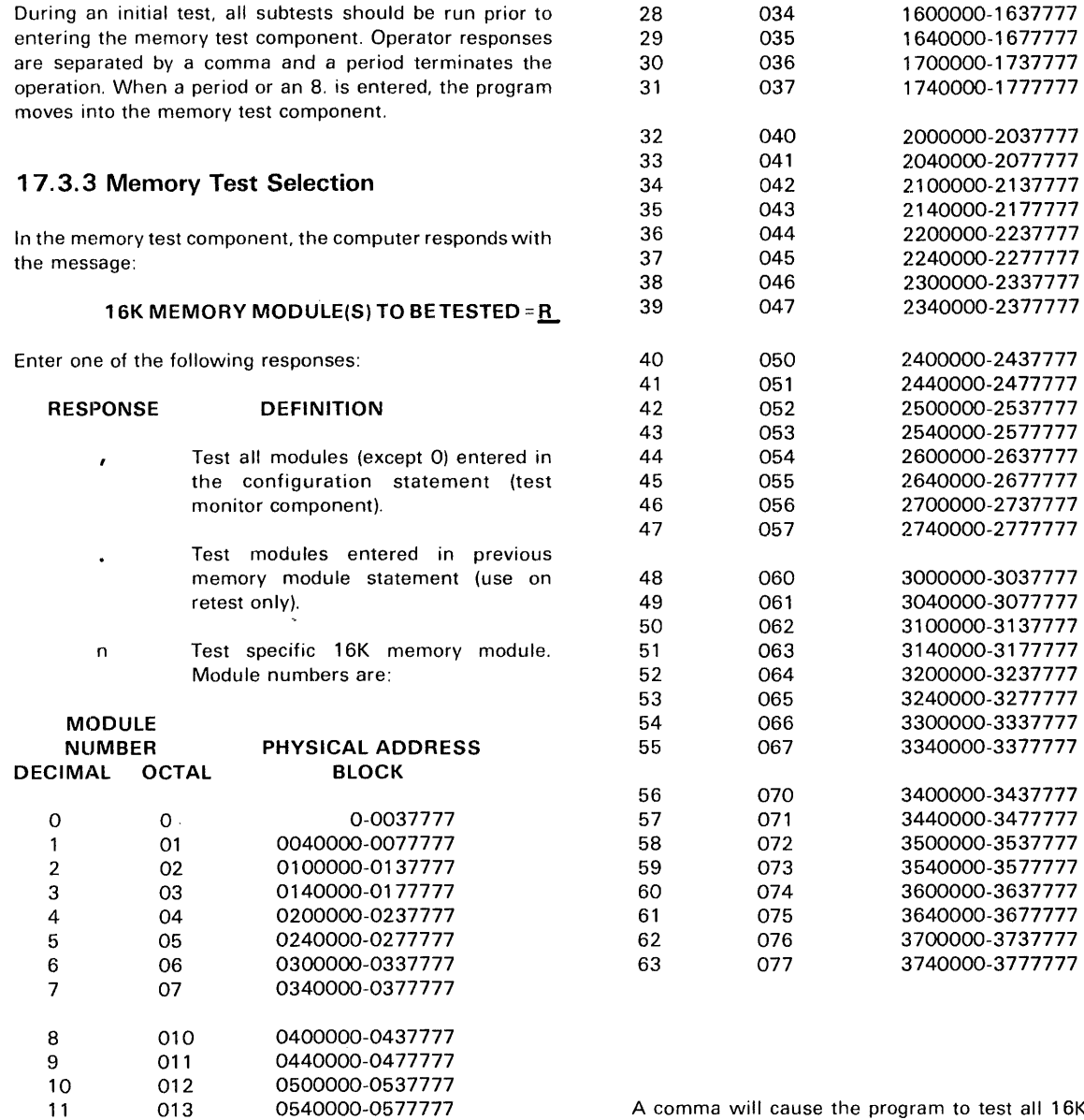

cause the program to test all 16K memory modules that are contained in the configuration statement of the test monitor component. Module Owhich contains the test executive and the map/memory test programs will not be tested.

If a period is entered on an initial test, the program will default to a comma entry. After initial selection and a return to this point in the program, a period input will cause the program to use the previously designated module numbers. If more than one test is anticipated, use a cycle count entry (Section 17.3.4) rather than this entry.

For testing specific 16K memory modules, enter the decimal or octal number of the module as designated in the table of module numbers above. The numbers are separated by commas and terminated by a period. Entries can be in any order, the program sequentially tests from low to high numbered module. A two-number entry with the two

0600000-0637777 0640000-0677777 0700000-0737777 07 40000-0777777 1000000-1037777 **1** 040000-1 077777 11 00000-11 37777 1140000-11 77777 1 200000-1 237777 1240000-1277777 1 300000-1 337777 1340000-1377777 1400000-1 427777 1440000-14 77777 1 500000-1 537777 1540000-1577777

numbers separated by a dash (-) can be used to indicate a continuous memory area. The first number indicates the low limit and the second number indicates the high limit of memory. For example, to test physical address area 0740000-1377777 enter:

> 16K MEMORY MODULE(S) TO BE TESTED = 15-23.

The program responds with the message:

MEMORY TESTS TO EXECUTE = R.

Enter one of the following responses:

#### RESPONSE DEFINITION

• or  $\epsilon$  Run subtests 1, 2, 3 and 6 (subtests 4 and 5 are extremely long and are not normally run unless required).

n Run subtest n. Input as many n's as required, separated by commas and terminated by a period. The available in. subtests are:

**SUBTEST NAME** 

## SUBTEST<br>NUMBER

- 1 Unique address
- 2 Ones and zeros pattern
- 3 Alternate patterns
- 4 Walk one
- 5 Walk zero
- 6 Unique module

The program will output parity error messages.

### 17.3.4 Cycle Count Selection

The user specifies the number of cycles the program is to perform in response to the following message:

### CYCLES =  $R$ .

One of the following responses can be made by the operator:

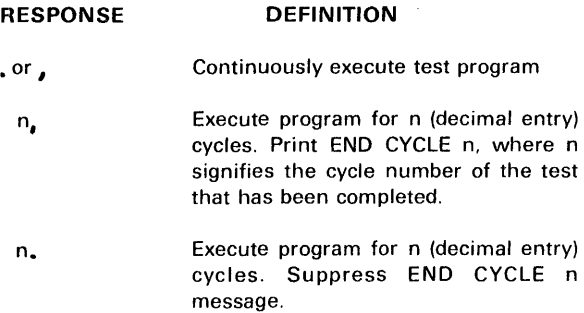

Upon completion of the number of cycles specified or abort termination via SENSE switch 3, the following end-of-test messages are always printed:

> TEST COMPLETE TOTAL CYCLES = n MM\*\*

where n is the number of test cycles completed and MM<sup>\*\*</sup> indicates the computer is awaiting a new directive.

### 17.4 ERROR MESSAGES

Following the detection of an error, the program sends out an error message. The various error messages are outlined in this section.

### 17.4.1 Global

Global messages can occur at any time and are not test related. They are:

#### DATA BIT

DOUBLE BIT ERROR

INVALID FLOATING POINT INTERRUPT

INVALID MEMORY PROTECT INTERRUPT

INSTRUCTION ADDRESS = OPERAND ADDRESS = PROCESSOR STATUS= CACHE STATUS = REGISTERS A,B,X =

INVALID REAL TIME CLOCK INTERRUPT

INVALID TRACE INTERRUPT

MAP BUSY TIMEOUT

NO SYNDROME MATCH FOUND

PARITY BIT

PARITY ERROR

BOARD= CHIP ROW=

### PARITY ERROR-NO VALID BIT SET

POWER RESTORED

#### 17.4.2 Static Register

An error detected in the static register subtest (map subtest 1) is reported by one of the following messages:

> TEST 1 PROCESSOR STATUS ERROR TEST 1 CACHE STATUS ERROR TEST 1 MAP STATUS ERROR TEST 1 INTERRUPT EXIT ERROR

Along with the error message, the error condition is reported under:

EXPECTED ACTUAL

### 17.4.3 Map RAM

An error detected in the map RAM subtest (map subtest 2) is reported by the following message:

#### TEST 2 MAP RAM ERROR SUBTEST WORD EXPECTED ACTUAL

Refer to Section 17.2.3.2 for a translation of the subtest numbers. The error condition is printed with the subtest number.

#### 17.4.4 Executive Mode State and User Key Selection

An error detected in the executive mode state and user key selection subtest (map subtest 3) is reported by the following message:

#### TEST 3 mapping error code

The possible error codes and meanings are:

#### ERROR CODE

#### MEANING

- $\Omega$ Executive mode not working
- 1 Executive mode state 0 fetch failed
- $\overline{2}$ Executive mode state 1 fetch failed
- 3 Executive mode state 2 fetch failed
- 4 Executive mode state 3 fetch failed
- 5 Executive mode state 0 store failed
- 6 Executive mode state 1 store failed
- 7 Executive mode state 1 store failed
- 10 Executive mode state 2 store failed
- 11 12 Executive mode state 2 store failed
- Executive mode state 3 store failed
- 13 Executive mask state fetch failed
- 14 Executive mask state store failed
- 15 User mode key 1 fetch failed
- 16 User mode key 2 fetch failed
- 17 User mode key 4 fetch failed
- 20 User mode key 8 fetch failed
- 21 Virtual memory map loading failed
- 22 Executive mode state 1 store byte failed
- 23 Executive mode state 1 store byte failed
- $\downarrow$ 
	- $24$ Executive mode state 2 store byte failed
- 25 Executive mode state 2 store byte failed
- 26 Executive mode state 1 store byte block failed
- 27 Executive mode state 1 store byte block failed

i

### 1 7. 4. 5 Executive Key

An error detected in the executive key subtest (map subtest 4) is reported by the following message:

#### TEST 4 EXEC KEY ERROR CODE

The possible error codes and meanings are:

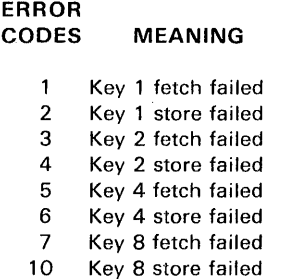

### 17.4.6 Extended Indexing

An error detected in the extended indexing subtest (map subtest 5) is reported by the following message:

#### TEST 5 EXTENDED INDEX ERROR

The register and key in error are reported under:

REGISTER KEY

### 17.4.7 64K Mode

An error detected in the 64K mode subtest (map subtest 6) is reported by the following message:

#### TEST 6 64 K MODE ERROR CODE

The possible error codes and meanings are:

#### ERROR CODE MEANING

- 1 Executive mode failed
- 2 64 K mode failed-map inactive
- 3 64 K mode failed-executive mode
- 4 64 K mode failed-user mode

T

 $\overline{1}$ 

#### 17.4.8 Memory Protection

An error detected in the memory protection subtest (map subtest 7) is reported by the following message:

#### TEST 7 MEMORY PROTECT ERROR<br>KEY CODE **CODE**

The possible error codes and meanings are:

### ERROR<br>CODE **MEANING**

- Halt was executed  $\mathbf{1}$
- 2 Status error on halt interrupt
- 3 No interrupt on 1/0 instruction
- 4 Status error on I/O instruction interrupt<br>5 Memory Protection interrupt on I/O 5 Memory Protection interrupt on 1/0 instruction executive mode
- 6 No interrupt on write into read operand only
- 7 Status error on write protect interrupt
- 10 Write instruction altered memory<br>11 Tracking register error
- Tracking register error
- 12 Location 062 error (instruction address)
- 13 Invalid interrupt memory protection off
- 14 Write instruction altered memory<br>15 No interrupt on write into read or
- No interrupt on write into read only
- 16 Status error on write protect interrupt
- 17 Write instruction altered memory<br>20 Tracking register error
- Tracking register error
- 21 Location 062 error (instruction address)<br>22 Halt (jump to read operand only
- Halt (jump to read operand only executed)
- 23 Status error on instruction fetch
- 24 No interrupt on read unassigned location
- 25 Status error on unassigned
- 26 Tracking register error
- 27 Location 062 error (instruction address)
- $30$ No interrupt on write into unassigned
- 31 Status error on unassigned
- 32 Write instruction altered memory
- 33 Halt (jump to unassigned executed)
- 34 Status error on unassigned
- 35 Location 062 error (instruction address)
- 36 Status error on instruction fetch
- 37 Executive mode state 2 error
- 40 Executive mask mode not set after memory protection interrupt
- 
- 41 Tracking register error<br>42 No unassigned interrui
- 42 No unassigned interrupt<br>43 Tracking register error 43 Tracking register error
- 44 No unassigned interrupt
- 
- 45 Executive mask mode not set after JSR<br>46 Invalid memory protect interrupt after 46 Invalid memory protect interrupt after JSR
- 47 Transition code error executive to user<br>50 Transition code error executive to Transition code error executive to
- inactive
- 51 Location 024 error (processor status word)
- 52 Trace instruction did not interrupt
- 53 Trace executed but did not interrupt
- 54 Trace interrupt but did not execute
- 55 Old cache status error
- 56 New processor status word error
- 57 Not in user mode on last interrupt

Each memory protection test is run in key 0 then in key 5. Some of the tests are repeated but the error codes do not necessarily have the same meaning. As an aid in troubleshooting errors, use Table 17-1.

#### Table 17-1. Operational Error Listing

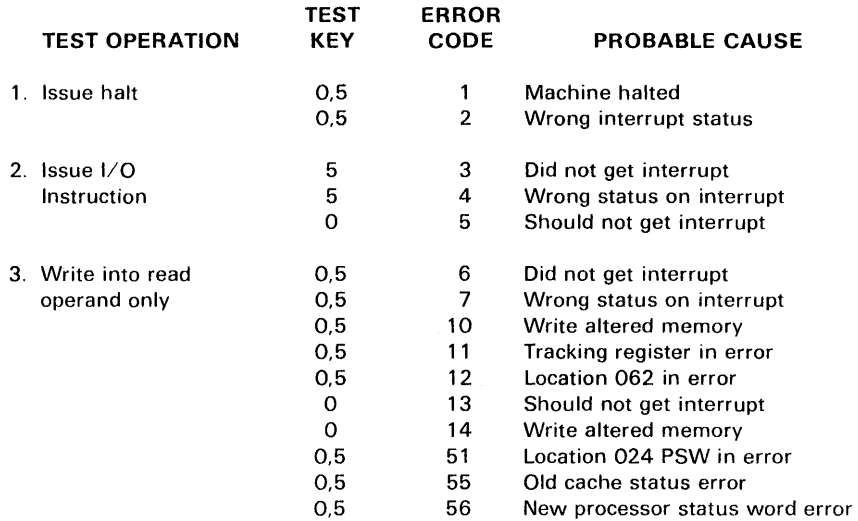

### Table 17-1 . Operational Error Listing (Continued)

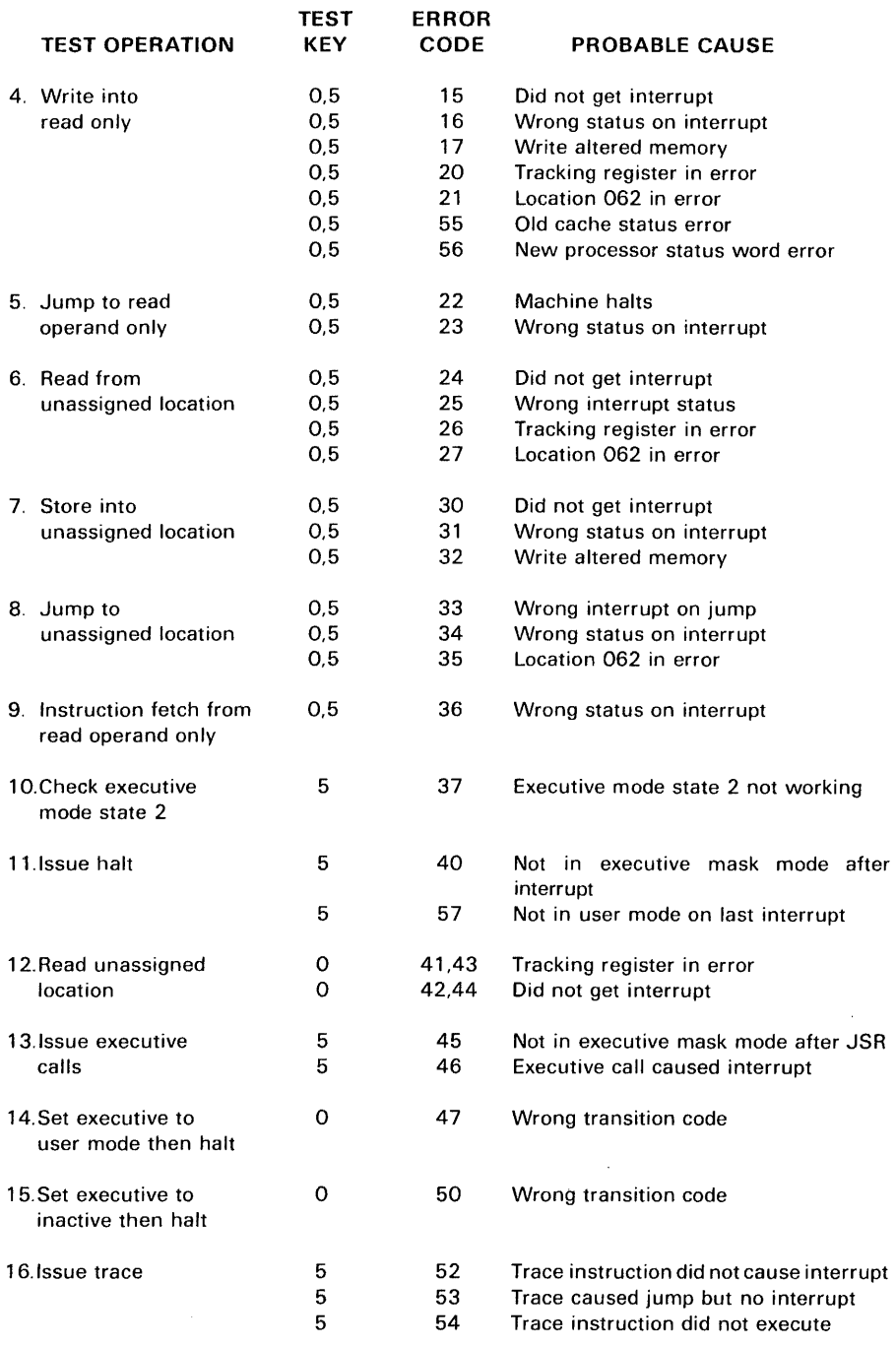

### 17.4.9 Memory

An error detected in the memory test is reported by the following message:

> TEST 8 MEMORY ERROR TEST MODULE WORD EXPECTED ACTUAL **CYCLE**

In the second line of the error message is the memory test number and the error condition that was detected. Refer to Section 17.2.4 for a translation of the memory test numbers.

 $\bar{z}$ 

 $\mathbb{Z}^2$ 

### SECTION 18

### V77-800 WRITABLE CONTROL STORE TEST PROGRAM

The V77-800 Writable Control Store Test Propgram of the MAINTAIN Ill tests the Writable Control Store (WCS) of the SPERRY UNIVAC V77-800 Computer, F3078-0x. A description of the writable control store is contained in the V77-800 Writable Control Store Functional Analysis and Servicing Manual.

The WCS test is normally loaded and executed via virtual console (CRT or TTY) keyboard commands. The test program operates with the MAINTAIN Ill Test Executive Program. Test executive supplies all common 1/0 routines and other standard MAINTAIN Ill routines. Since the test executive is the software interface, it must be loaded and operational before the WCS test program can be loaded.

The writable control store test verifies the operational status of the WCS and assists in locating faults. Three subtests verify that each WCS memory location can be uniquely accessed and that all bit cells are operative. Eight utility routines enhance the ability to isolate specific WCS hardware faults.

The test verifies WCS memory by first accessing the memory through the 1/0 bus and then by executing a microprogram in the memory. The user may supplement the program tests by loading a microprogram into the WCS and then executing it.

The WCS test program consists of the following components:

- a. Unique address test
- b. Grouped bit memory test
- c. Execution test
- d. Burn-in test
- e. Utility routines

Each test component has various error messages which are displayed or printed at the operator's station. The nature of error reporting control is determined by sense switch selection.

### 18.1 HARDWARE REQUIREMENTS

The WCS test minimum hardware configuration is as follows:

- a. V77-800 computer with writable control store
- b. Virtual console (CRT or TTY terminal)
- c. Program loading device such as a paper tape reader, card reader, or magnetic tape device.

### 18.2 DESCRIPTION OF TEST COMPONENTS

This section contains a brief description of each WCS test component.

#### 18.2.1 Unique Address Test

The unique address test verifies that each WCS memory location can be accessed and that all memory cells are operative. The test accesses WCS memory through the 1/0 bus. The test program writes a unique data pattern into each WCS location and then reads each location to verify the address for the data. The contents of each memory location are complemented and a second read is performed to validate the complemented data pattern.

#### 18.2.2 Grouped Bit Memory Test

The grouped bit memory test is designed to detect constant state (shorted) bits within each WCS memory location. The test accesses memory through the 1/0 bus. Certain bit patterns are written into each location and then read to verify the contents of that location. The logical complement of each pattern is also tested. The bit pattern is:

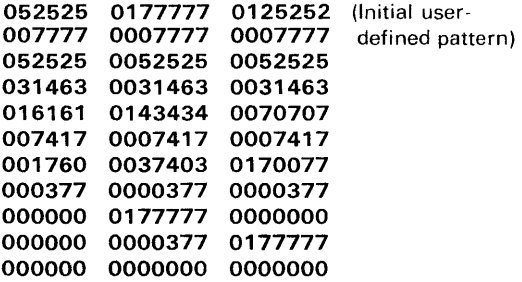

The initial user-defined pattern is a program input but can be changed to suit the needs of the user. The pattern can be changed through use of a utility routine (P command).

### 18.2.3 Execution Test

The execution test verifies that WCS memory can be accessed at the speed in which the WCS can execute its functions. A microprogram consisting of an increment A register and an unconditional jump to the next memory location is written into the WCS memory and executed. The result is compared to an expected value. An error message is output if the resultant value does not compare.

#### **18.2.4 Burn-in Test**

The burn-in test executes the preceding tests in the following order:

- a. Unique address test
- b. Grouped bit memory test
- c. Execution test.

#### **18.2.5 Utility Routines**

Utility routines can be called from the WCS test program executive. The routines permit the user to:

- a. change the user-defined bit pattern,
- b. return to the MAINTAIN Ill test executive,
- c. examine or change the contents of WCS memory,
- d. execute a microprogram,
- e. save and restore the contents of WCS memory,
- f. and to initialize WCS with the user defined pattern.

A list of available options is displayed when the user enters a '?".

### **18.3 OPERATING PROCEDURES**

The MAINTAIN Ill test executive must be loaded before the writable control store test program can be loaded. Operating procedures for the V77-800 control panel and virtual console are contained in the V77-800 operations manual.

Load the test executive in accordance with the procedures outlined in Section 2.

For paper tape systems, the procedure for loading the test program is as follows:

- a. Place the writable control store program tape in the paper tape reader.
- b. Position the tape within the leader area between the test part number and the start of the program.
- c. Enter an L on the virtual console.
- d. Enter a period on the virtual console.

For magnetic tape systems, the procedure for loading is as follows:

> a. Consult the MAINTAIN Ill Usage Description Bulletin for the file number of the V77-800 writable control store test.

- b. Position the tape to that file number by using MAINTAIN Ill tape commands. The commands are listed in Section 2.
- c. Load the test program by using the tape commands listed in Section 2.2.2.1.

The tape loads and a program identification message is displayed.

When loading of the test program is complete, automatic transfer to the start of the program takes place (address 0500). Sense switch settings can alter the test program as follows:

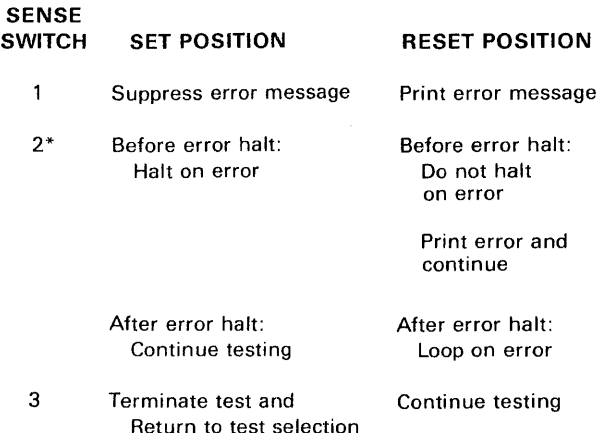

\*SENSE switch 2 can be used to continue the test following an error halt or to loop on the error:

- a. To continue to the next error halt, leave the SENSE switch SET and depress R on the virtual console.
- b. To loop on the error, RESET the SENSE switch and depress R on the virtual console. Looping will continue until the switch is SET, the program then continues in the "halt on error" mode until the next error halt. If the error condition clears, looping continues until SENSE switch is set.

While operating the WCS test program, all input and output messages are via the virtual console. In the following procedures, responses to be initiated by the operator are underlined **B.** where R indicates a response is to be made. Responses from the computer are not underlined.

The test program can be started by loading octal address 0500 into the P register and typing Ron the virtual console. To restart at the beginning of the test initialization, load octal address 0502.

A number can be entered in octal, decimal or hexadecimal form. An entry preceded by a Dis treated as a decimal entry. An initial H indicates a hexadecimal entry. All other numeric inputs are treated as octal numbers.

### 18. 3.1 Test Initialization

When the WCS test program is loaded, control is transferred to the initialization routine. The following message is output:

#### V77-800 WCS TEST PAGES? R.

Respond with the number of WCS pages available for testing. The response is a single line entry in which the user can specify a single page or a sequence of pages.

WCS pages 0-7 are system firmware and are not to be tested. An entry of 0-7 causes an INVALID message to be displayed.

A single numeric entry (8-11) followed by a period indicates that a single page is to be tested. Whether specified or not, page 8 will always be tested.

To test two or more pages, either of two methods can be used:

> a. To test non-sequential pages, terminate the page number entry with a comma. The program requests a second page entry. A period on the second or subsequent entry terminates the test initialization. For example:

PAGES? 8. PAGES? 10. PAGES? 11.

b. To test a sequence of pages, enter a start page number followed by a dash (-) and a stop page number. For Example:

PAGE? 8-11.

When a period is entered to terminate the response, the test initialization routine is terminated. The following message is displayed:

#### PAGES X Y Z ...

where:

xvz ... Is a list of available page numbers in decimal notation.

### 18.3.2 Test Selection

Test selection is used by the operator to identify the test or utility routine that is to be executed. The test program indicates that it is ready for a test selection command by printing the following message:

TEST<sub>R</sub>

The user response is any one of the following command mnemonics:

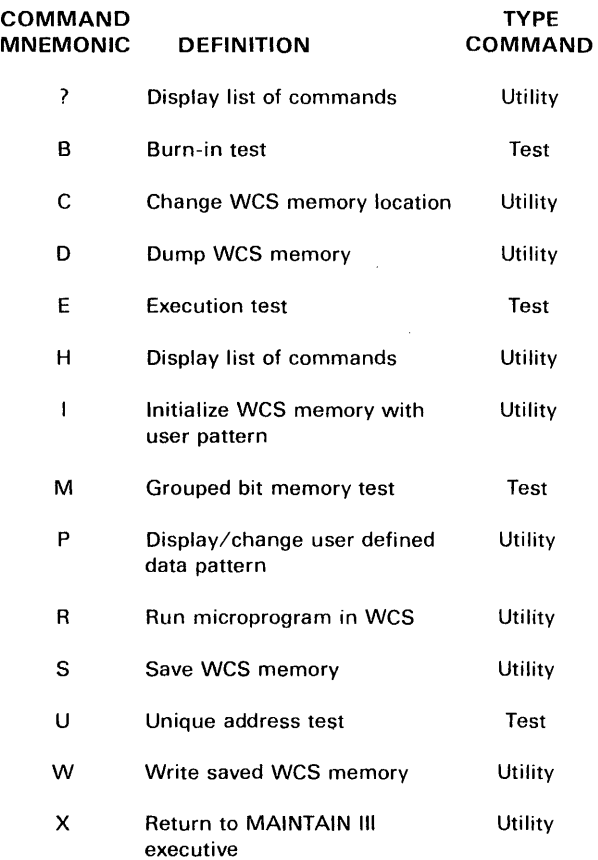

The type command in the preceding list indicates whether the command causes a test or utility routine to be executed.

If all the initialized WCS pages are to be tested, terminate the test command with a period. The test program jumps to the cycle sequence (Section 18.3.4).

Terminating the test command with a comma indicates that only certain addresses are to be tested (Section 18.3.3). At any time that a test command is terminated with a comma, the test program will respond with an ADDRESS? prompt.

The setting of sense switch 3 is tested at the completion of each test or utility routine. Control is returned to the test selection routine when sense switch 3 is set. The program prompts the user with a TEST message and waits for a TEST command.

### 18.3.3 Address Parameter

The address parameter allows the user to specify an address or a sequence of addresses on which the test or utility routine is to be performed. When the test command is terminated with a comma the following message is dispalyed:

ADDRESS? R.

A single address is specified by entering the desired address followed by a period. A sequence of addresses are specified by entering a start memory location followed by a dash and a stop memory location. The entry is terminated with a period.

#### **1 8. 3. 4 Cycle Parameter**

The cycle parameter allows the user to specify the number of test cycles to be performed. The following message is displayed:

### **CYCLES R**

The user responds with the number of test cycles to be performed. A 0 indicates that testing is to be continuous.

When the response is terminated with a comma, the number of each completed test cycle is displayed at the end of the test cycle. The following message is displayed:

#### **END CYCLE XXXXXX**

where:

**x** 

Indicates the number of the completed test cycle.

The END CYCLE message is suppressed if the CYCLE response is terminated with a .period.

#### **18.3.5 Utility Routines**

The user can request any of the utility routines (Section 18.3.3) while the program is in the test selection sequence. A complete list of the utility routines is displayed when the user enters a question mark or an H.

At any time that a utility routine command is terminated with a comma the test program will respond with an ADDHESS? prompt. To execute a routine on a sequence of memory addresses after the ADDRESS? prompt:

- a. Enter the memory start address,
- b. enter a dash,
- c. enter a memory stop location,
- d. enter a period.

#### **18.3.5.1 Examining/Changing WCS Contents**

Contents of WCS memory can be examined and changed by entering the utility routine command:

**C,** 

The program responds with an ADDRESS? prompt.

The program displays the address and data contents of the address specified by the user. Any or all three 16-bit words can be changed or left as is.

A change is made by entering the new data on the same line. If a word is to remain unchanged, enter a comma. Terminating the entry with a period causes the program to accept the user response and return to the test selection sequence. To display the contents of the next memory location, terminate the entry with a comma instead of a period.

**Example:** 

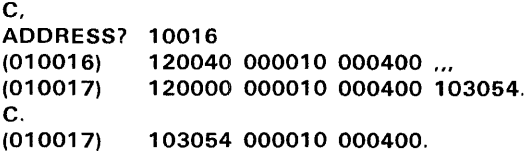

Location 010016 is examined. No change is made and the user wants to examine the next location. In location 010017, only the first word is changed. To examine location 010017 to see if the change was made, a C. is entered. Examination complete, a period is entered to return to test selection sequence.

#### **18.3.5.2 Dump WCS Memory**

The contents of a sequence of WCS memory locations can be displayed by entering:

**D,** 

The program responds with an ADDRESS? prompt. Enter the sequence of memory addresses to be dumped.

The dump is aborted by striking any console key.

### **18.3.5.3 Initialize WCS Memory**

The user defined data pattern (Section 18.2.2) can be written into a sequence of WCS address locations by entering:

I,

The program responds with an ADDRESS? prompt. Enter the sequence of memory addresses to be initialized.

### **18.3.5.4 Change User-Defined Pattern**

The user-defined pattern is changed by entering:

**P.** 

The program responds with the current pattern:

**P. 052525 177777 125252** 

The user then enters a new data pattern on the same line. Each new 16-bit word entry is separated with a comma. If a comma is entered without a new word pattern, the old 16-bit word is retained. The response is terminated with a period.

To retain the same data pattern, omit a numeric value and enter a period.

For example, to change the first two groups, retain the third, and then check the new data pattern:

```
P. 052525 177777 125252 I, 2. 
P. 000001 000002 125252.
```
#### 18.3.5.5 Run Microprogram in WCS

User programs can be entered into WCS memory. To execute the user program, enter:

R,

The program will respond with an ADDRESS? prompt. Enter the sequence of memory addresses to be run.

The program then requests an initial value for each of the eight registers RO through R7 by displaying the message:

RX 000000 R

where:

x

Is the number of the register.

Enter a value to be used. If the displayed value is not to be changed, omit the numeric value and enter a comma. The program requests a value for the next register. The sequence will continue through register R7. The last entry is terminated with a period. At any time that an entry is terminated with a period, the sequence is terminated and a branch to the specified start address is executed. When the microprogram is completed, the contents of the eight registers are dumped to the console.

For example:

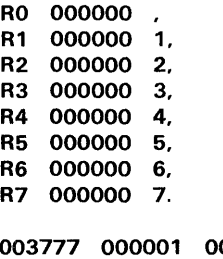

000002 000003 000004 000005 000006 000007

### 18.3.5.6 Save WCS Memory

All or a portion of WCS memory can be saved in main memory. To save the entire contents of WCS memory, enter:

s.

To save a portion of WCS memory, enter:

s.

The program responds with an ADDRESS? prompt. Enter the sequence of WCS memory addresses to be saved.

#### 18.3.5. 7 Write Saved WCS Data

All or a portion of WCS data saved in main memory can be written into WCS memory. To write all of the saved data into WCS memory, enter:

w.

To write a portion of the saved data, enter:

w.

The program responds with an ADDRESS? prompt. Enter the sequence of WCS memory addresses to be used.

#### 18.3.5.8 Return to MAINTAIN Ill Executive

Program control can be returned to the MAINTAIN Ill executive by entering:

x.

#### 18.4 ERROR MESSAGES

Following the detection of an error, the program sends out an error message. The numerics displayed are in octal notation. The various error messages are outlined in this section.

### 18.4.1 Unique Address Test

A failure detected during the write sequence results in the following two error messages:

```
SEQUENTIAL ADDRESS ERROR AT a 
EXPECTED= b c d 
ACTUAL= e f g
```
where:

a

- Is the WCS address in error (16-bit word).
- bed

Is the expected WCS data (three 16-bit words).

ef g Is the actual data contents (three 16-bit words).

UNIQUE ADDRESS ERROR AT a EXPECTED= b c d ACTUAL= e f g

where:

a through g Have the same meaning as in the preceding message.

A failure in the WCS address sequencer during input to or output from WCS memory results in the following error message:

#### **SEQUENTIAL ADDRESS ERROR AT EXPECTED- b (one 16-bit word) ACTUAL-** *e* **(one 16-bit word)**

where:

band e

Have the same meaning as in the preceding message.

### **18.4.2 Grouped Bit Memory Test**

The test fails if the 48 bits of data read from WCS memory is not equal to the 48 data bits written to a specific address.

An error occurring during the grouped bit memory test results in the following message:

> **READ-AFTER-WRITE ERROR AT a EXPECTED= b c d ACTUAL= e f g**

where:

a through **g**  Have the same meaning as in the preceding test.

### **18.4.3 Execution Test**

Errors detected during the execution test result in the following error message:

> **EXECUTION TEST ERROR EXPECTED= a ACTUAL= b**

where:

 $\mathcal{L}$ 

**a** and **b**  Have the same meaning as in the preceding tests.

 $\epsilon$ 

### SECTION 19

## V77-800 FLOATING-POINT **PROCESSOR** TEST PROGRAM

The V77-800 Floating-Point Processor Test Program of the MAINTAIN Ill tests the Floating-Point Processor (FPP), F3053- 00, of the SPERRY UNIVAC V77-800 Computer, F3078-0X. A description of the floating-point processor is contained in the V77-800 Floating-Point Processor Functional Analysis and Servicing Manual.

The V77-800 Floating-Point Processor Test Program is referred to as the test program or program in this section. The test program is designed to test all of the FPP instructions which are mainly executed by the floating-point processor. The program includes not only testing of the basic floating-point instruction set but also the processing of the status word when an error is detected.

There are many FPP instructions that are executed in firmware and which are not verified by this program. The complete instruction set is contained in the Floating Point Processor Functional Analysis and Servicing Manual. The test program is designed to test all of the floating-point instructions that are executed by the FPP. Instructions that are tested by this test program are listed in table 19-1.

The FORTRAN firmware is an integral part of the floating-point instruction set and is required for proper execution of the test program. The firmware is resident in the diagnostic and is loaded into writable control store (WCS) at the option of the operator. The firmware code must be resident in WCS before execution of the test program even though only a small portion of the firmware is used during the test cycle. The firmware used is mainly in those areas which decode the instructions and those areas which monitor the FPP and processor status words.

The data used during the test has been precalculated and is resident in the test program. Essentially, all tests are arithmetic calculations with the computed results compared to known results. The data patterns used are such that all data paths of the FPP are exercised.

The FPP test program is normally loaded and executed via virtual console (CRT or TTY) keyboard commands.

The test program operates with the MAINTAIN Ill test executive program. Test executive supplies all common 1/0 routines and other standard MAINTAIN Ill routines. Since the test executive is the software interface, it must be loaded and operational before the test program can be loaded.

Error messages are displayed or printed at the operator's station. The nature of error reporting control is determined by sense switch settings.

### **19.1 HARDWARE REQUIREMENTS**

The FPP test program minimum hardware configuration is as follows:

- a. V77-800 Computer with 64K memory, WCS and FPP.
- b. FORTRAN firmware.
- c. Virtual console (CRT or TTY terminal).
- d. Program loading device such as a paper tape reader, card reader, or magnetic tape device.

### **19.2 DESCRIPTION OF TEST COMPONENTS**

The FPP test contains a single option: whether to execute the test once or in a continuous mode.

The test is divided into two test components.

The first component is the basic instruction set test. This component tests all of the instructions listed in table 19-1. The test uses data patterns which take into account all the data path decisions as dictated by the FPPwith the exclusion of fault paths.

#### **Table 19-1. FPP Instructions**

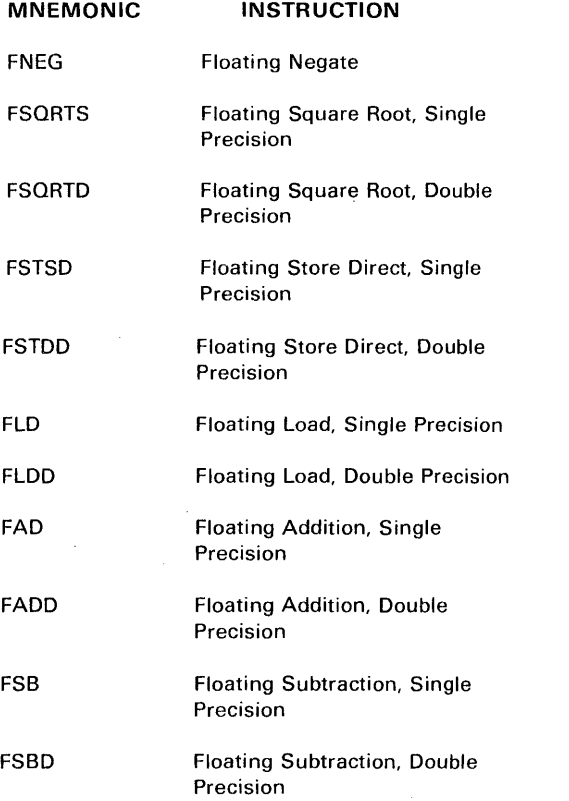

#### V77-800 FLOATING-POINT PROCESSOR TEST PROGRAM

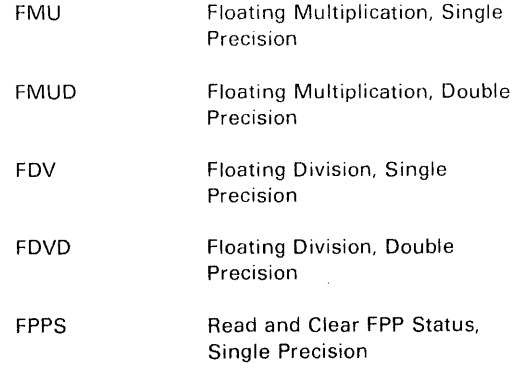

The second component is the fault isolation test. This component executes the same instructions as the basic instruction test except that the data patterns ensure a fault condition. This test is executed with the fault interrupts off and the FPP status word monitored for errors.

### 19.3 OPERATING PROCEDURE

The MAINTAIN Ill test executive must be loaded before the FPP test program can be loaded. Operating procedures for the V77- 800 control panel and virtual console are contained in the V77- 800 Computer Operations Manual.

Load the test executive in accordance with the procedures outlined in section 2.

For paper tape systems, the procedure for loading the test program is as follows:

- a. Place the FPP test program tape in the paper tape reader.
- b. Position the tape with the leader area between the test part number and the start of the program.
- c. Enter an L on the virtual console.
- d. Enter a period on the virtual console.

For magnetic tape systems, the procedure for loading is as follows:

- a. Consult the MAINTAIN Ill Usage Description Bulletin for the test file number of the V77-800 Floating-Point Processor Test.
- b. Position the tape to that file number by using MAINTAIN Ill tape commands listed in section 2.
- c. Load the test program by using the tape commands listed in Section 2.2.2.1.

The tape loads and a program identification message is displayed.

When loading of the test program is complete, automatic transfer to the start of the program takes place (address 0500). Sense switch settings can alter the test program as follows:

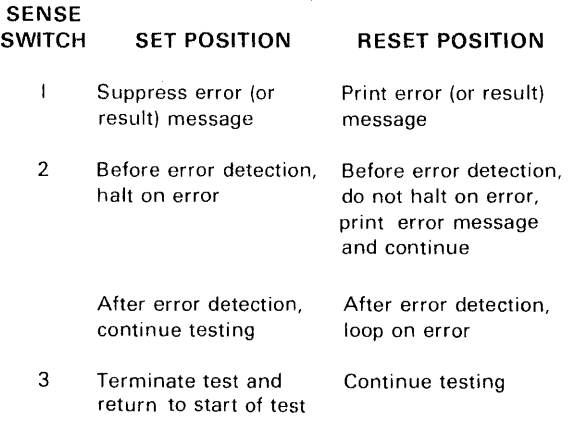

Sense switch 1 is used to control the display of error messages.

Sense switch 2 is used to continue the test following an error halt or loop on the detected error.

- a. To continue to the next error halt, leave the SENSE switch set and depress R on the virtual console.
- b. To loop on the error, reset the SENSE switch and depress R on the virtual console. Looping continues until the switch is set. The program then continues in the "halt on error" mode until the next error is detected.

Sense switch 3 is used to terminate a test being run in the continuous mode.

While operating the test program, all input and output message are via the virtual console. In the following procedures, responses to be initiated by the operator are underlined  $R$  where  $R$  indicates a response is to be made. Responses from the computer are not underlined.

### 19.3.1 Program Start

When loading of the test program is complete, a program start is initiated. The following identification message is displayed.

#### V77-800 MAINTAIN Ill FLOATING POINT PROCESSOR DIAGNOSTIC

### 19.3.2 WCS Loading

The program identification message is followed by a query as to whether the firmware should be written into WCS or not. The query message is:

### WRITE FIRMWARE TO WCS?  $(Y/N)$  R

An entry of N causes the program to jump to the cycle selection routine.

An entry of Y causes the firmware to be loaded into WCS, read back, and the results compared to the original data. A successful read and compare causes a jump to the cycle count selection routine and the following message to be displayed:

#### SUCCESSFUL WCS READ/WRITE

If an error is encountered while comparing the results of the read with the actual firmware, the following message is displayed:

#### UNSUCCESSFUL WCS READ/WRITE

#### RUN V77-800 WCS DIAGNOSTIC

Control is returned to the MAINTAIN Ill executive so as to allow testing of the WCS.

#### 19.3.3 CYCLE SELECTION

Following entry of the WCS loading option, the program outputs the message:

#### ENTER T. OR T, C $R$

Entry of T. causes the program to execute the test once. An entry of T,C causes the test to cycle continuously until sense switch 3 is toggled.

### 19.3.4 Test Termination

Termination of the test is indicated by the message:

#### TOTAL NUMBER OF CYCLES n TOTAL NUMBER OF ERRORS n

where: n indicates the total number.

The total number of errors is indicated even though SENSE switch 1 was set to suppress the error messages.

After the preceding message is displayed, the program advances to the program start routine. The program identification and WCS loading messages are displayed. The program then waits for further operator action.

### 19.4 ERROR MESSAGES

In order to correctly diagnose any error that can occur during the test, the operator must have a copy of the program listing.

Each instruction test consists of a test code and an associated data table. The data table format is:

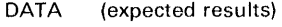

- DATA (operand one)
- DATA (operand two)

An example of a data table entry from single precision multiplication is:

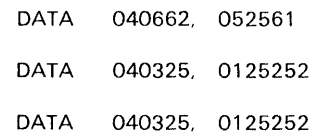

When an error is detected, the error message is in the following format:

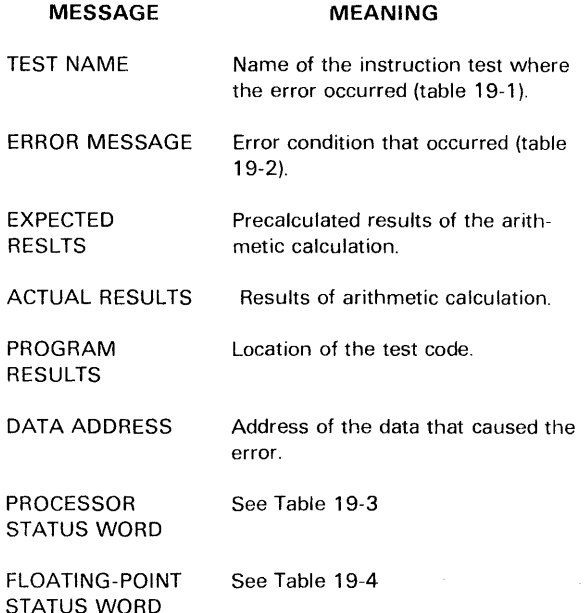

During the fault isolation cycle, the instruction test name is replaced by the test isolation subroutine name.

The processor and floating-point status word bits are defined in Tables 19-3 and 19-4.

A possible error message is given in the following example:

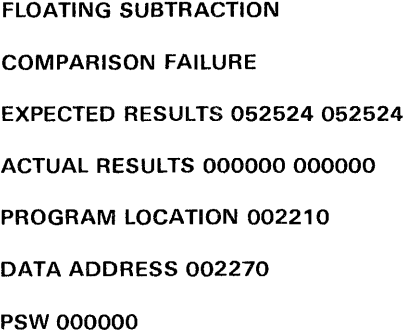

FSW 000000

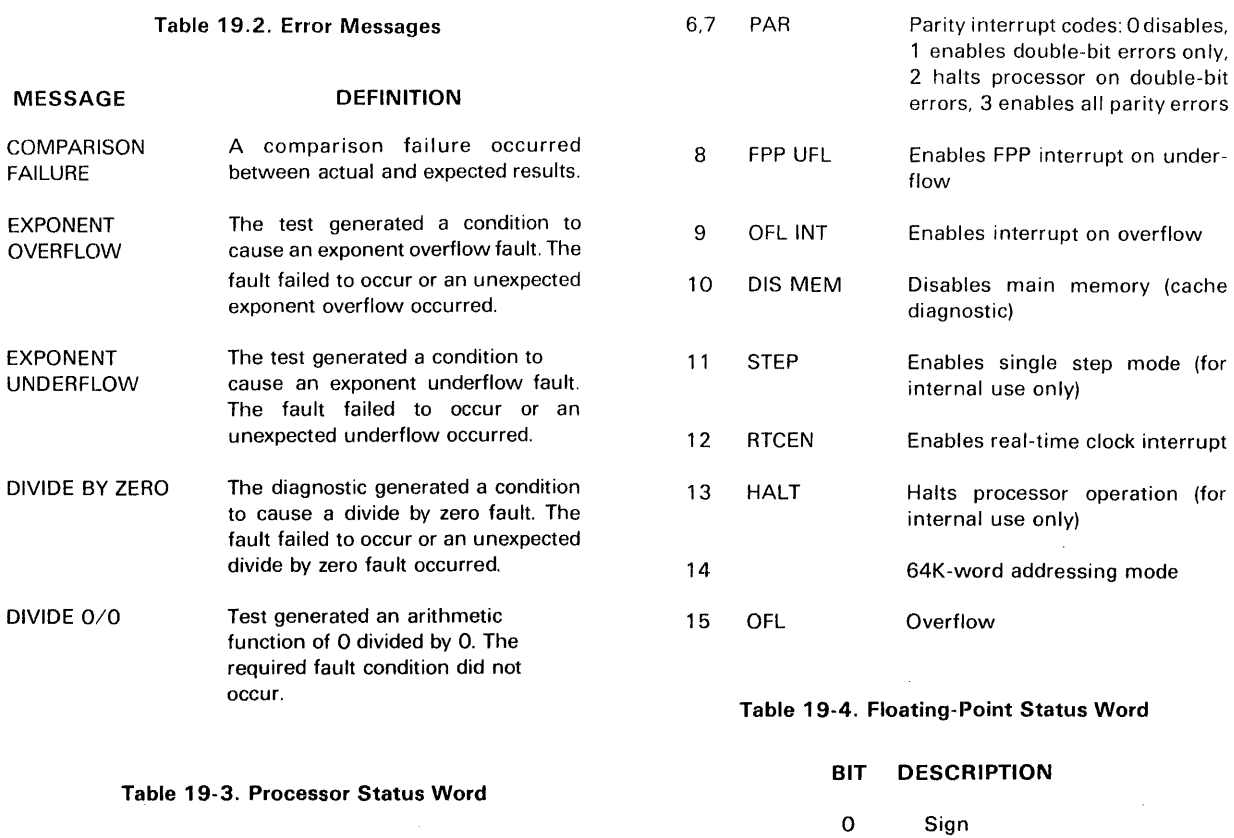

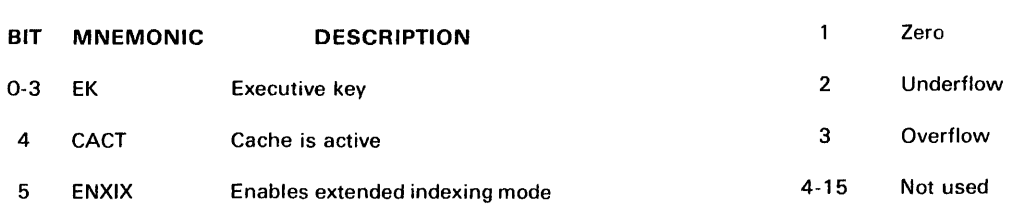

 $\bar{\alpha}$ 

## **APPENDIX A CONTROL PANEL OPERATION**

Differences Between Sperry Univac V70 and 620-f computer.

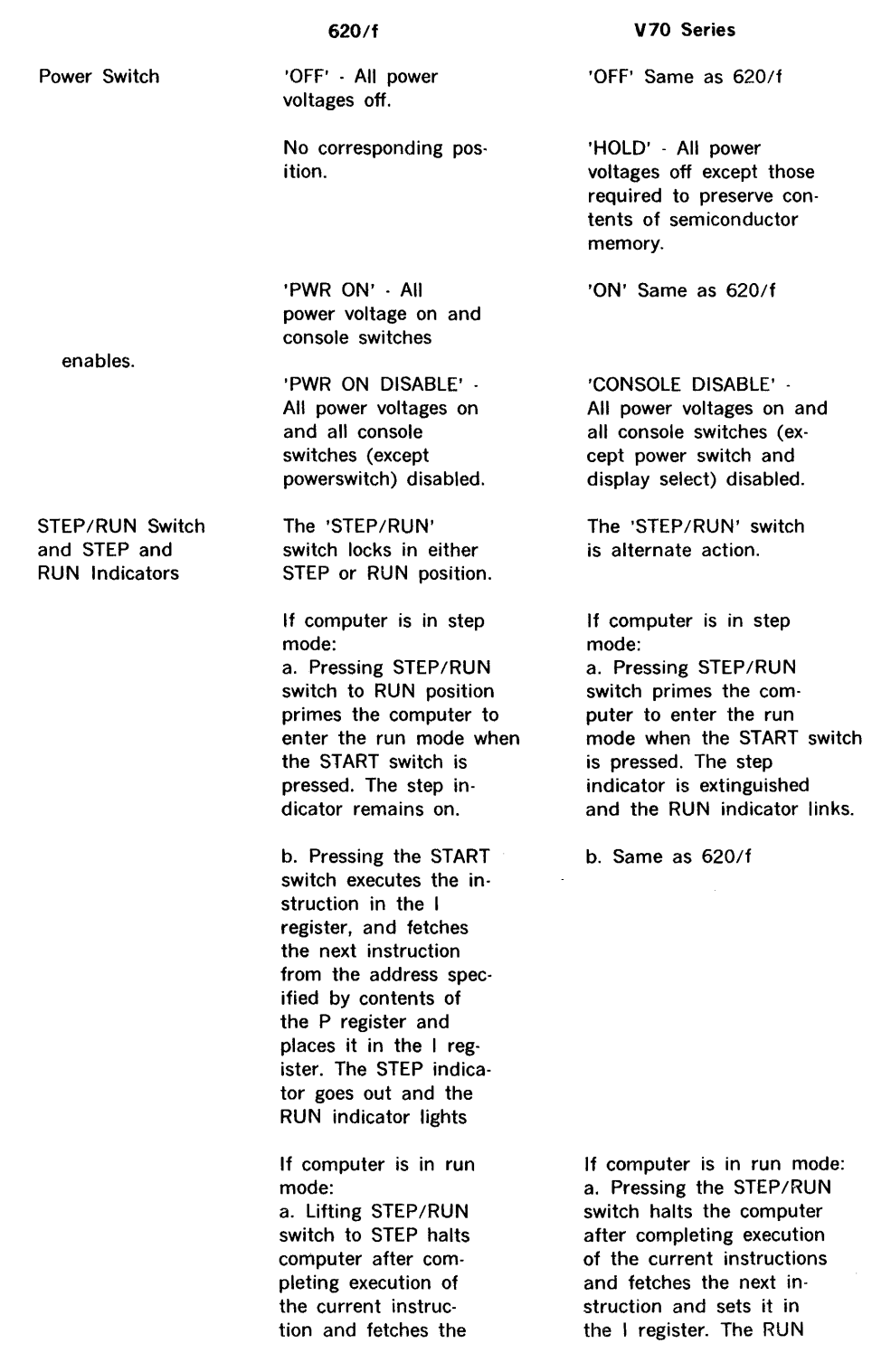

 $\alpha$ 

START Switch

BOOTSTRAP Switch (BOOT)

REGISTER Switches (DISPLAY SELECT) Switches and Indicators

620/f

next instruction and sets it in the I register. The RUN indicator goes out and the STEP indicator lights.

b. In the computer encounters a HLT instruction the RUN indicator goes out and the STEP indicator lights.

START is a momentary switch. Pressing it with the STEP/RUN switch in the RUN position places the computer in the run mode and starts the program. Pressing the START switch when the STEP/RUN switch is in STEP executes the instructions in the I register (except HLT) and fetches the next instructions from the address specified by the contents of the P register and places it in the I register.

Bootstrap is a momentary switch permitting loading of the binary load/dump program into memory. It is active with the STEP/RUN switch in the RUN position.

Pressing one of the five REGISTER switches selects the designated register (X, B, A, I, or P) for display or entry.

Only one register can be selected at a time. Pressing two or more REGISTER switches simultaneously OR's the front panel display, except the I register will display the I register regardless of other selections.

#### V70 Series

indicator goes out and the STEP indicator lights.

b. If the computer encounters a HLT instruction. a halt loop in entered and the RUN indicator begins to blink.

START is a momentary switch. Pressing it with the RUN indicator blinking places the computer in the run mode and starts the program. Pressing the START switch when the STEP indicator is on executes the instructions in the I register (except HLT) and fetches the next instruction from the address specified by the contents of the P register and places it in the I register.

BOOT is a momentary switch permitting loading of the binary load/dump program into memory. It is active with the RUN indicator blinking.

Pressing on of the five DISPLAY SELECT switches selects the designated reggister (MEM, STATUS, I, P, or REG) for display or entry (except for STATUS). The MEM register is used for entry or display of memory data. The STATUS register displays the computer status including overflow (bit 8). I and P correspond to the same registers as used in the 620/f. REG is for display of any of the computer's 16 general registers as further specified by the REG select

Switches mechanically latch on. Previously selected switch must be turned off before next selection is made.

### V70 Series

display. A, B, and X are general registers 0, 1, and 2 respectively.

Only one register can be selected at a time. Pressing two or more register switches simultaneously can result in an invalid display.

Switches electronically latch on. Indicators above switches designate selected registers. Pressing a new selection automatically cancels the previous selection.

Used in conjunction with the REG switch. Used to designate one of 16 general registers for display or entry. The desired register is selected by entering the appropriate binary code via the register select switches. The binary values of each switch are indicated above (8, 4, 2, 1). Switches are momentary. Pressing any of the 4 select switches causes that bit to be set and the corresponding indicator to light. To reset all 4 bits press the CLEAR switch. The INCR switch causes the selected register number to be incremented by one each time the switch is pressed. The binary codes for the A, B, and X registers are: 8 4 2 1

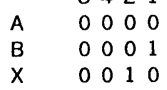

a. Same as 620/f

b. To display the contents of a register press the STEP/RUN button (if the RUN indicator is on) and press the desired switch in the DISPLAY SELECT group. If REG is selected set the proper binary code into the REG SELECT group.

c. Same as 620/f.

REG SELECT (1 2, 4, 8) CLEAR and INCR Switches and Indicators

These switches correspond to A, B, and X REGISTER switches in use.

REGISTER Entry Switches and DISPLAY Indicators (DISPL CLR) (LOAD)

a. The 16 indicators display contents of a selected register when the computer is in the step mode.

b. To display the contents of a register place the STEP/RUN switch to STEP and press the REGISTER switch for the desired register.

c. The display indicators light when they

correspond to register bits that contain ones.

d. To enter data or instructions in a register: (1) Display the contents of the register

(2) Enter ones by pressing down on the register entry switches correspond· ing to the bid to be set.

(3) Enter zeros in other bits by pulling up in all other register entry switches. The indicator lights do not change when the register entry switches are manipulated they still display the contents

(4) When the desired configuration is entered in the register entry switches, press LOAD. This loads the register with the configuration entered on the switches and the indicators change to display this new configuration is the register.

e. Switches are mechanically latching.

LOAD is a momentary spring-loaded switch. When the computer is in step mode and a register has been selected, pressing this switch loads the register with the bit configuration entered on the register entry switches.

REPEAT is a toggle switch that is operative in both step and run modes. To repeat an instruction contained in the I reg-

LOAD Switch

REPEAT Switch

#### V70 Series

d. To enter data or instructions in a register (except STATUS or REG #3 or  $#5$ ). (1) Display the contents

of the register.

(2) Clear the register to all zeros by pressing the DISPL CLR button. All the display indicator lights will go out (except for STATUS or REG #5).

(3) Enter ones in the desired bit positions by pressing the appropriate register entry switches. The corresponding indictor lights will turn on.

(4) No further action is of the register. necessary as the actual selected register was first cleared then set to the desired configurations in the two preceding steps.

e. Switches are momentary.

No corresponding switch is needed as data is directly entered into the selected register.

No corresponding switch is needed as a completely different procedure is used in entering or displaying memory data. (Described later).

ister press REPEAT, and then press START. The instruction is executed again and the program counter advanced. However, the contents of the I register remain the same. This switch is used in entering or displaying memory data in sequential locations.

The three SENSE switches are toggle switches permitting program modification by the operator.

switch used to interrupt the computer. It is functional only when the computer is in the run mode. RESET is a momentary switch used for initializing control and for stopping 1/0 operations. Pressing this switch halts the computer and initializes the computer and peripherals. This switch is electrically interlocked with the STEP/RUN switch and is

INT is a momentary

OVFL (Overflow) Indicator (Bit 8 of STATUS Display)

Loading Sequential Memory Addresses

SENSE Switches (and Indicators)

INT (Interrupt) Switch

RESET Switch

OVFL lights whenever an overflow exists. This is true when the computer is in either STEP or RUN mode.

is in RUN.

disabled when the latter

ALARM Indicator Alarm lights to signal an overheated system.

> a. Set STEP/RUN to STEP and press REPEAT

V70 Series

The three SENSE switches are alternate action switches permitting program modification by the operator. The indicators display the current status of the switches. Pressing any sense switch changes the status of the corresponding switch from off to on or on to off.

INT is a momentary switch used to interrupt the computer. It is functional only when the computer is in the run mode (RUN indicator on constantly).

RESET is a momentary switch used for initializing control and for stopping 1/0 operations. Pressing this switch halts the computer and initializies the computer and peripherals. It is not interlocked with the STEP/RUN switch on display.

Overflow may only be observed with the computer halted (STEP indicator on or RUN indicator blinking.) It may be observed by pressing the STATUS switch noting to state of bit 8. Bit 8 is on whenever an overflow condition exists.

No corresponding indicator exists.

a. Place the computer in the STEP mode by pressing the STEP/RUN switch if the

b. Load the P register with the base address.

c. Load into the I register a storage instruction (STA, etc.) with 100 in the M field (relative addressing) and zero in

d. Select the register specified by the storage instruction in

e. Load the selected register using the data entry switches. f. Press START to execute the instructions in the I register. g. Repeat steps e and f until all instructions (or data) are loaded. The next address to be loaded can be observed by displaying the P reg-

the A field.

step c.

ister.

RUN indicator is on or blinking.

b. Load the P register with the base address.

c. Select MEM on the display select.

d. Load the console (MEM) register using the data entry and DISPL CLR switches.

e. Press ENTER to enter the data into the memory locations.

f. Repeat steps e and f until all instructions (or data) are loaded. The next address to be loaded can be observed by displaying the P register.

a. Place the computer in the STEP mode by pressing the STEP/RUN switch if the RUN indicator is on or blinking.

b. Load the P register with the base address.

c. Select MEM in the display select.

d. Press DISPL (Display) once for each memory location to be displayed.

Displaying Sequential Memory Addresses

STEP and press REPEAT.

a. Place STEP/RUN to

b. Load the P register with the base address.

c. Load into the I register a loading instruction (LOA, etc.) with 100 in the M field (relative addressing), and zero in the A field.

d. Select the register specified by the loading instructions in step c.

e. Press START once for each memory location to be displayed.

A-6

Executing of a Stored Program (Manually

a. Select step mode and turn off REPEAT.

b. Set the P register to the first address of the program.

c. Clear the I regigister.

d. Press START

e. Press START again to execute the instruction and to load the next instruction with the I register.

f. Repeat step e once for each instruction.

 $\sqrt{2}$ 

#### MISCELLANEOUS

V70 Series

a. Select step mode by pressing the STEP/RUN switch if the RUN light is on blinking.

b. Same as 620/f

c. Same as 620/f

d. Same as 620/f

e. Same as 620/f

f. Same as 620/f

a. General register R3 contains zeroes while in the step mode and cannot be manually altered.

b. General register R5 con· tains ones while in the step mode and cannot be manually altered.

c. Pressing the I Display Selection clears the REG select display.

d. To use the TSA instruction the MEM display selection should be made.

e. While the computer is running 1/0 data input or operations to device code octal 77 addresses the console display.

f. Console display indi· cators only represent actual register contents while the computer is not in the run mode.